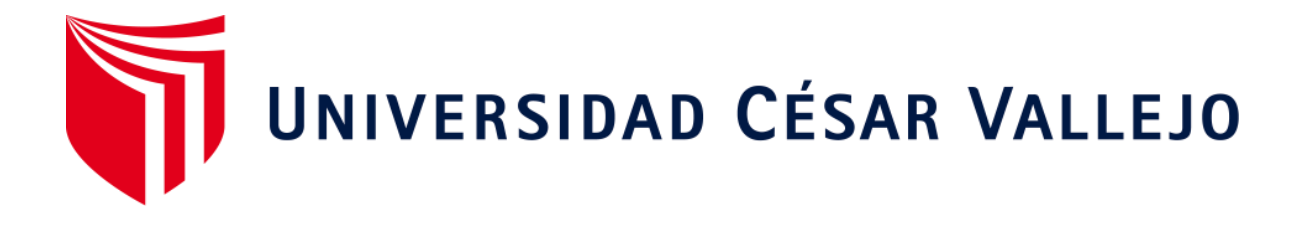

# FACULTAD DE INGENIERÍA Y ARQUITECTURA

# ESCUELA PROFESIONAL DE INGENIERÍA DE SISTEMAS

Modelo de predicción para determinar la compra de productos manteniendo un stock adecuado de artículos de Ferretería. Caso aplicado a la Ferretería MAYTA.

# TESIS PARA OBTENER EL TÍTULO PROFESIONAL DE**:** INGENIERO DE SISTEMAS

## **AUTOR**:

Flores Zevallos, Max Ignacio (ORCID: 0000-0003-1002-640X)

## **ASESOR**:

Mg. Carranza Barrena, Wilfredo Eduardo. (ORCID: 0000-0003-0845-1984)

# **LÍNEA DE INVESTIGACIÓN**:

Sistema de Información y Comunicaciones.

LIMA – PERÚ

2021

## **DEDICATORIA**

Dedico a mi familia, por apoyarme con mis estudios y permitirme llegar hasta donde estoy.

#### **AGRADECIMIENTO**

Agradezco a la Universidad César Vallejo por haberme apoyado en mi formación como profesional.

A mis maestros que me brindaron sus conocimientos y la experiencia en el mundo.

Así mismo a mis compañeros por brindar me su conocimiento y amistad.

# ÍNDICE DE CONTENIDO

<span id="page-3-0"></span>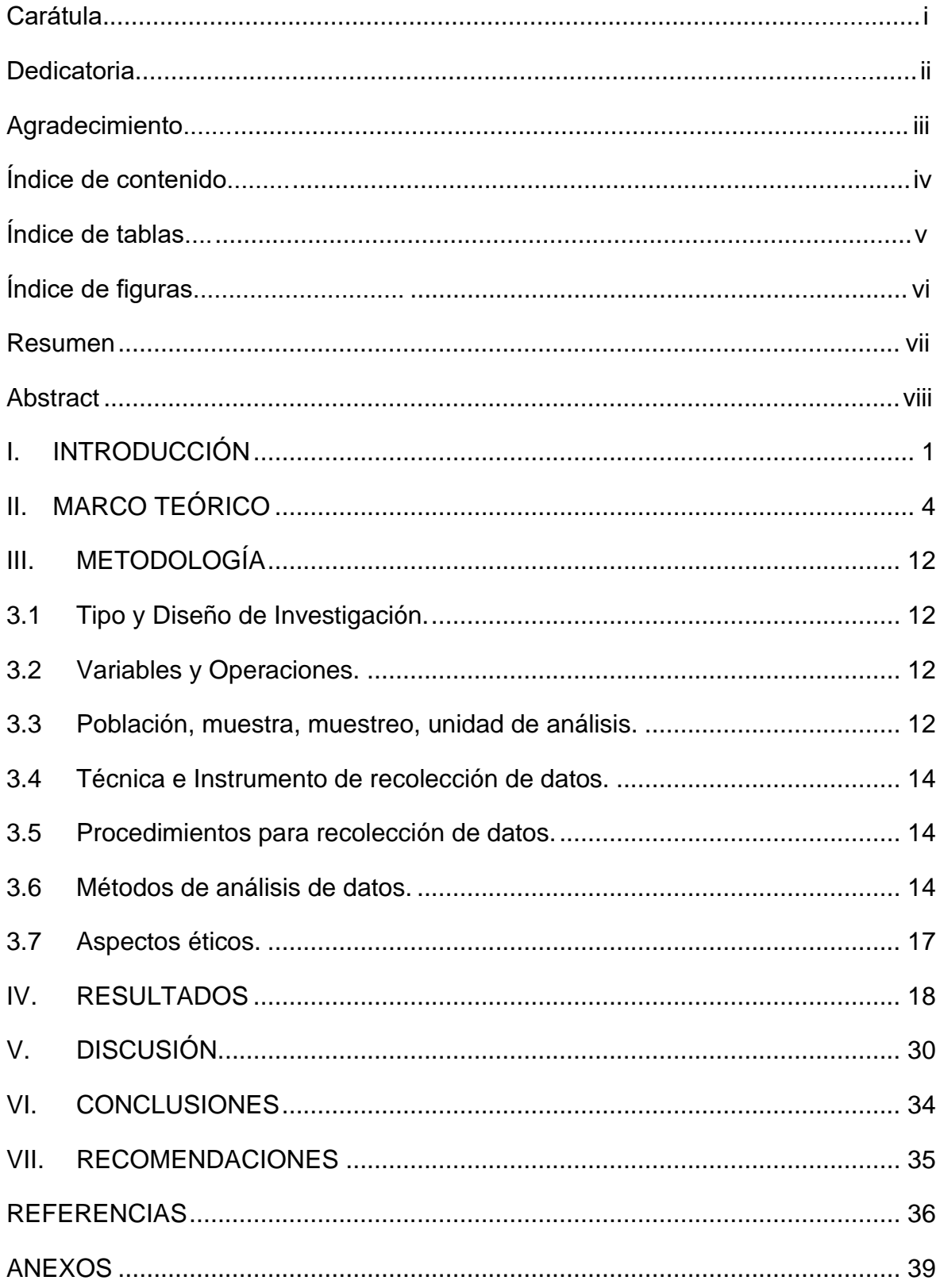

# **ÍNDICE DE TABLAS**

<span id="page-4-0"></span>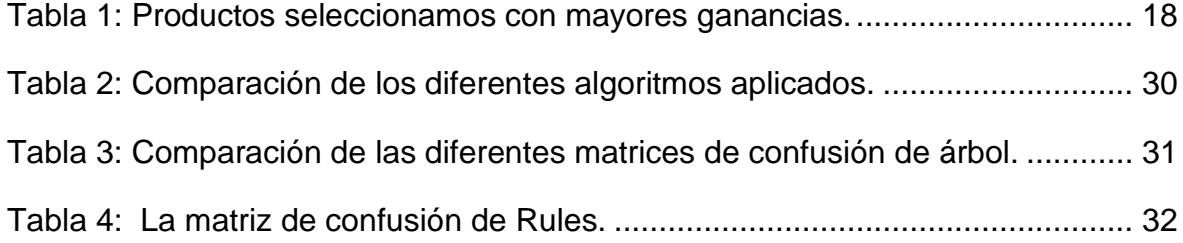

# **ÍNDICE DE FIGURAS**

<span id="page-5-0"></span>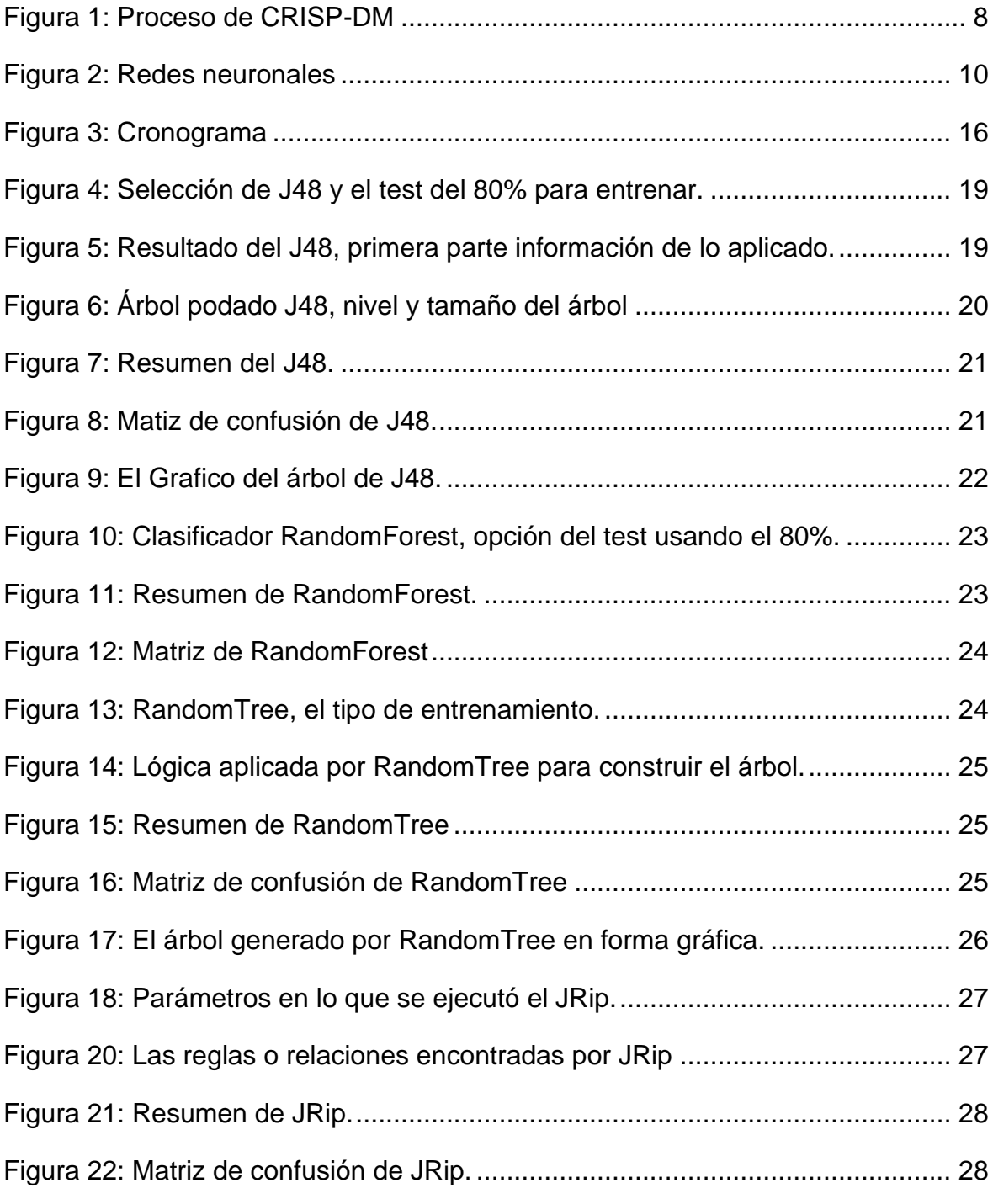

#### **Resumen**

<span id="page-6-0"></span>En este proyecto de investigación titulada Modelo de predicción para determina la compra de productos manteniendo un stock adecuado, teniendo como objetivo desarrollar un modelo de predicción para determinar la compra de productos manteniendo un stock adecuado artículos de ferretería. Fue de tipo aplicada y un diseño experimental donde se escogieron 168 productos en base a los datos históricos obtenidos. La cual pasaron un riguroso proceso de recolección y selección de datos y limpieza de las mismas. Los resultados muestran que los modelos de árbol como J48 tienen un 99.85% de correcta clasificación con un error absoluto medio 0.0009, el RandomForest tiene 99.85% de correcta clasificación con un error absoluto medio 0.001, el RandomTree tiene un 99.85% correcto asertividad con un error absoluto medio 0.0009 y el modelo de Rules como JRip tiene un 99.85% con error absoluto medio 0.0052. Se concluye que el modelo J48 es el mejor modelo desarrollado para determinar la compra de productos ya que tiene 99.85% de asertividad y también el TandomTree con un 99.85%, la diferencia con los otros 2 es que tiene un error absoluto medio de 0.0009.

Palabra**s** clave: Modelo de predicción, Predicción, Minería de datos, Aprendizaje automático.

#### **Abstract**

<span id="page-7-0"></span>In this research project entitled Prediction model to determine the purchase of products while maintaining an adequate stock, with the objective of developing a prediction model to determine the purchase of products while maintaining an adequate stock of hardware items. It was of an applied type and an experimental design where 168 products were chosen based on the historical data obtained. Which underwent a rigorous process of data collection and selection and cleaning of the same. The results show that tree models like J48 have a 99.85% correct classification with a mean absolute error of 0.0009, the RandomForest has a 99.85% correct classification with a mean absolute error 0.001, the RandomTree has a 99.85% correct assertiveness with an error mean absolute 0.0009 and the Rules model like JRip has a 99.85% with mean absolute error 0.0052. It is concluded that the J48 model is the best model developed to determine the purchase of products since it has 99.85% assertiveness and also the TandomTree with 99.85%, the difference with the other 2 is that it has a mean absolute error of 0.0009.

Keywords: Prediction model, prediction, data mining, machine learning.

## **I. INTRODUCCIÓN.**

<span id="page-8-0"></span>En la actualidad, los negocio tipo PYMES no realizan con frecuencia una planificación de sus productos que deben comprar en función con ventas, al no haber planificado no va a poder brindar un buen servicio. Al no saber qué productos y cuantos tiene, no va a poder ofrecer con exactitud sus productos, que nuevos productos necesitan sus clientes, etc. Lo cual generaría que el cliente quede insatisfecho, ya sea por la demora de la entrega del producto, el negocio no sepa que producto tiene, no entrega completo los pedidos, contar con productos que no son muy necesarios.

Desde hace años los negocios no toman importancia de los datos o no realizan una planificación de productos que deben comprar. En el proceso de compras lo que realizaban es adquirir sus productos teniendo solo en cuenta, cuanto de stock queda de productos y teniendo referencia si se vende o no el producto, pero como sabemos por nosotros mismos la memoria no siempre es buena en recordar cosas que pasan mucho tiempo. Todo partiendo de la falta contar con un registro de ventas de sus productos y un buen manejo de estos datos, para adquirir conocimiento, al no contar con esto, genera que no podrá tener un juicio más preciso de cuantos productos deben comprar. Con la aparición de la pandemia en el 2019 el problema se agravo ya que un negocio no puede comprar por comprar sus productos, esto debe basarse en datos, que como mencionamos anteriormente estos datos al ser procesados se transforman en información y esta información puede proporcionar conocimientos, y así poder tomar decisiones que tengan menor riesgo, brindando un beneficie al negocio y los clientes. Veamos mediante un gráfico el proceso del negocio para compra del negocio. [\(Anexo 1\)](#page-46-1)

Lo que se espera es que a al no solucionarse en un futuro esto pueda generar problemas con la atención al cliente y económicos, ya que al comprar productos sin saber si se venderá o no, saber qué productos debe comprar puede provocar que los clientes no vuelvan al negocio o sienta el mismo negocio está gastando más en compras productos y estos no se ve reflejado en las ventas o ganancias. Si el negocio no trata de planificar mejor sus compras no va a poder seguir creciendo o cumplir sus objetivos.

La finalidad de la investigación es mejorar el control de los productos del negocio y también poder predecir cuantos productos debe adquirir para una futura compra, de lo antes mencionado podemos decir que nosotros buscamos es proponer un modelo de predicción para determinar la compra de productos manteniendo un stock adecuado de artículos de ferretería.

Como consecuencia se formuló el siguiente problema general ¿Cómo determinar la compra de productos manteniendo un stock adecuado de los artículos de ferretería?, y como problemas específicos ¿Cómo identificar los productos con mayor frecuencia de ventas que ayudan a formular el modelo predictivo? ¿Qué algoritmo de clasificación aplica mejor para formular el modelo de predicción? ¿Cómo validar el resultado, el producto de haber aplicado el modelo predictivo?

La justificación de la investigación en lo social es que pretende aportar un conocimiento a los diversos emprendedores o empresarios pequeños y medianas empresas una nueva forma que como van poder manejar el stock, como por ejemplo ya no va ser necesario tener una gran cantidad de productos de diversas marcas lo único que tendrías que hacer las organizaciones es tener un historial de sus ventas o compras y aplicando el modelo predictivo van poder ver que productos son los que necesitan, los que más salen y cuantos en promedio deben tener.

En la justificación institucional es brindar al aliado una herramienta que le brindara una información muy valiosa a la organización como seria los productos que no necesitan comprar en gran cantidad, aquellos que se ven comprar con mayor prioridad, o que nuevos productos debe comprar la organización para poder fortalecer la venta de aquellos productos que se venden bien, con toda esta información la organización poder tomar medidas, ya que una empresa ahora en la actualidad puede estar gastando en recursos innecesarios. En lo personal/ profesional: El trabajo me lleva poder adquirir nuevos conocimientos de lo que en un futuro pueda requerirse ya que lo que el mercado va buscando son profesionales capaces de convertir los datos en información y a la par en conocimientos para la organización.

En la justificación económica: Lo que se estará buscando es que el aliado en su proceso de compra de productos y almacenaje pueda reducir costos, evitando tener productos que no son muy vendidos y generan espacio innecesario y gasto. Tecnológico: Estaremos aplicando los nuevos conocimientos sobre el modelo de predicción, minería de datos y machine learning, y brindar nuevas bases para futuras investigaciones sobre este tema.

2

Antes esto planteamos nuestro objetivo general es Desarrollar un modelo de predicción para determinar la compra de productos manteniendo un stock adecuado de artículos de ferretería. Y como objetivo específico 1) Identificar datos de productos con mayor rotación de stock y mayor ganancia que faciliten la data de entrada al modelo predictivo. 2) Determinar el mejor algoritmo de clasificación para la formulación del modelo. 3) Aplicar un 80% para procesar data y un 20% como elemento de control para validar los resultados del modelo.

Terminando esta parte se planteó la hipótesis general como: El modelo de predicción ayuda a determinar que productos comprar para mantener un stock adecuado de artículos de ferretería, y Las hipótesis específicas 1) Los datos de productos identificados ayudaron a los datos de entrada al modelo predictivo. 2) El algoritmo de clasificación identificado ayuda a la formulación del modelo. 3) Con el procesamiento del 80% se formula el modelo y el 20 % se valida el modelo resultante.

## **II. MARCO TEÓRICO**

<span id="page-11-0"></span>En base a la búsqueda realizada en el artículo de revisión, de diferentes investigaciones y artículos sobre el modelo de predicción se encontró con los siguientes autores que trataron con un tema parecido del *modelo de predicción*.

### **2.1 Antecedentes Internaciones.**

Rodríguez (2017), en su investigación titulada "*Creación de modelo de predictivo para la demanda de clientes de una empresa del rubro de TI*". Tuvo como objetivo creación de un modelo que prediga la demanda de cada cliente en el futuro con el fin de adelantarse a las necesidades de éstos y de esta manera generar nuevas oportunidades. Fue un estudio experimental, La población fue la empresa de TI, la muestra fueron los datos de los clientes y muestreo probabilístico; la obtención de la información fue de la base de datos del negocio. Los resultados obtenidos fueron que el aspecto a resaltar es la gran exactitud del pronóstico que alcanza el modelo, teniendo un error absoluto medio de 0.7115, indicando estos valores que se pronosticaron se diferencias en promedio de dicha cantidad. Lo que uno busca generalmente es que el valor será lo mínimo posible. En consecuencia, se decide usar el modelo realizado con la técnica Decision Tree Regressor, teniendo en cuenta que posee un tiempo de procesamiento menor que el empleado por Gradiet Boosted Tree. Se concluyo que, al estudiar varias metodólogas, se estima que CRISP-DM fue la mejor decisión para elaborar el trabajo, porque para el proceso era necesario un levantamiento de requerimientos y entender el negocio que otras técnicas no otorgan. Sabiendo que si se usaba la metodología SEMMA hubiéramos agilizado el proceso, no se hubiéramos tenido un desarrollo organizado y eficaz, ya que esto se logra teniendo buenas etapas que propone la metodología usada. Una de las principales ventajas es la capacidad de combinar los aspectos del negocio con los aspectos técnicos, porque se usará el plan de trabajo teniendo en cuenta las necesidades de minería de datos ofreciendo una planificación bastante útil a la hora de reconocer errores y realizar evaluaciones de forma interactiva.

Moreno y Michel (2019), en su investigación titulada "*Análisis de comportamiento de la predicción de ventas con diferentes técnicas de minera de*  *datos*". Tuvo como objetivo tomar una muestra de la información de las ventas de 6 productos, de línea de artículos de mayor movimiento de una empresa, tomando para el análisis dos variables de tipo cuantitativa, las ventas y el tiempo, para aplicarlas a un modelo de predicción. Fue un estudio de tipo no experimental, la población de estudio fueron los productos de venta, la muestra fueron 6 productos con mayor movimiento y muestreo fue probabilístico; La información fue recogida de la base de datos del negocio. Los principales resultados mencionan que al aplicar la ecuación (2) descrita en el fundamento teórico, la cual corresponde al modelo de promedio móvil, que al analizar la predicción generada (línea roja) con respecto a la venta real que representa su comportamiento histórico (línea azul), muestra un desfase, así la cantidad de meses que se tomaron para promedio móvil fue de tres, ya que se hicieron pruebas que demostraron que esta cantidad fue la más idónea para continuar con la prueba de los demás productos, el otro resultado menciona que el producto 1 tiene un porcentaje más bajo con el modelo de regresión lineal; el producto 2 tiene un porcentaje de 0.90% de error en la técnica de árboles aleatorios, siendo la mejor para éste. El producto 3 muestra similitud con el producto 1 ya que el porcentaje más bajo es con la técnica de regresión lineal; para el producto 4 se puede notar una diferencia en el modelo con el porcentaje de error más bajo en la técnica de suavización exponencial. Por último, para los productos 5 y 6 se mostraron porcentajes más bajos con el modelo de regresión lineal. Se concluyo la predicción de ventas es algo vital hoy en día y el saber qué rumbo tendrá un negocio puede ser de gran ayuda para los empresarios. Al desarrollar esta investigación se intentó elaborar una herramienta para apoyar a la toma de decisiones dentro de una abarrotera ubicada en Cd. Guzmán, tras aplicar método de minería de datos, así como regresión lineal, se concluyó que al aplicarlas no se pudo obtener un resultado óptimo en comparación con las ventas reales de la empresa.

En no realizar muy largo, se movieron algunos antecedentes al **[anexo](#page-47-0) 2**.

### **2.2Antecedentes Nacionales.**

Castro y Hernández (2016), en su investigación titulada "*Implementación de un modelo de predictivo basado en data mining y soportado por SAP predictive analytics en retails*". Tuvo como objetivo implementar un modelo predictivo basado data mining y soportado por SAP en una empresa Retails. Fue un estudio de tipo experimental, se analizó la empresa Rattail; Se ralizo una recolección de la base de datos del are de planeamiento Comercial. Los resultados obtenidos fueron que cuando se comprar el algoritmo Tiple Exponenctial Smoothing con el pronóstico que realiza el área de planeamiento comercial de Topitop, se pudo identificar que se mejoró en la predicción del alcance, minimizando el Error Porcentual Absoluto Medio (MAPE) en 28.49%. Se pudo concluir que La predicción de las ventas juega un papel imprescindible en el cumplimiento del proceso para contar con productos en la empresa, evitando la ausencia o el sobre abastecimiento de stock, esto afín evite tener perdidas monetarias, contando con una gran cantidad de datos se puede lograr mejorar resultados. Contando con los datos de los dos últimos años de ventas, los algoritmitos utilizados nos proporcionaran resultados bastante favorable e incluso mucho más preciso a una estimación matemática.

De la Oliva (2019), en su investigación titulada "*Sistema de pronóstico de compra utilizando un modelo de predicción para mejorar el monitoreo comercial de un supermercado de la ciudad de Chiclayo*". Tuvo como objetivo Mejorar el monitoreo comercial mediante la implementación de un sistema de pronóstico de compra utilizando un modelo de predicción. Fue un estudio de causi-experimental, la población de estudio fue el supermercado de la ciudad de Chiclayo, la muestra los cliente internos, externos y documentos, y muestreo fue probabilístico; el instrumento usado para recoger la información fueron las hojas de apuntes, alguna grabadora y preguntas preparadas. Los principales resultados fueron qué, Se incremento la satisfacción de clientes tantao internos como externos en un 48 y 53%. Se ampliaron los reportes de predicción en un 67% a través de tener más datos precisos y de importancia para la empresa, y se disminuyó el tiempo en que se realizan las predicciones de compra en un 95%. Se concluyo que con la implementación del sistema para predicción y el uso de modelo se puedo lograr satisfacer a los clientes tanto internos como externos. Con lo observado antes se pudo ver que los inconvenientes presentados en la organización no permitían un desempeño eficiente a fin de pronosticar la compra generando insatisfacción por parte del trabajador. Con la elaboración del sistema se aumentó la satisfacción en un 45% y 53% del clientes internos y externo respectivamente.

Para más antecedentes revisar **[anexo](#page-50-0) 3**.

### **2.3 Definición de Términos.**

### **2.3.1 Minería de datos.**

Cuando escuchamos por primera vez la palabra minería podemos confundirnos con minería normal que se conoce, pero si esta palabra los separamos podemos ver que una trata algo de escarba o buscar y datos son un registro o lista, al tratarlo de relacionar podemos decir que se trata buscar información relevante en la lista de datos que tenemos, bueno para tener más claro y no confundirnos veamos que nos dice el siguiente autor. Daza (2016) menciona que:

La minería de datos hace referencia a la integración de datos que puede ser de diferentes fuentes como SQL server, Oracle, Excel, etc., para después objeten un importante conocimiento, en otras palabras, identificar información trascendental, importante y útil, de lo cual las organizaciones podrán tomar decisiones. (p. 16)

En conclusión, la minería de datos es donde se extraen datos de diferentes fuentes, estos datos procesarlas y extraer o identificar información importante, y esta información va a poder ayudar a la organización a tomar medias en base a datos.

Para esta investigación vamos a aplicar una de las metodólogas de minera de datos que es CRISP-DM.

## **a) CRISP – DM (Cross-Industy Standard Process for Data Mining)**

Parecido a los anteriores, esta es una metodología, pero también podemos decir que es modelo de procesos para descubrir la manera en la que los expertos en la materia abordar el problema. (Galán, 2015, p. 21). En caso de querer saber más a profundidad cada fase de la metodología ir al **[anexo 4](#page-52-0)**.

Proceso de la metodología CRISP-DM.

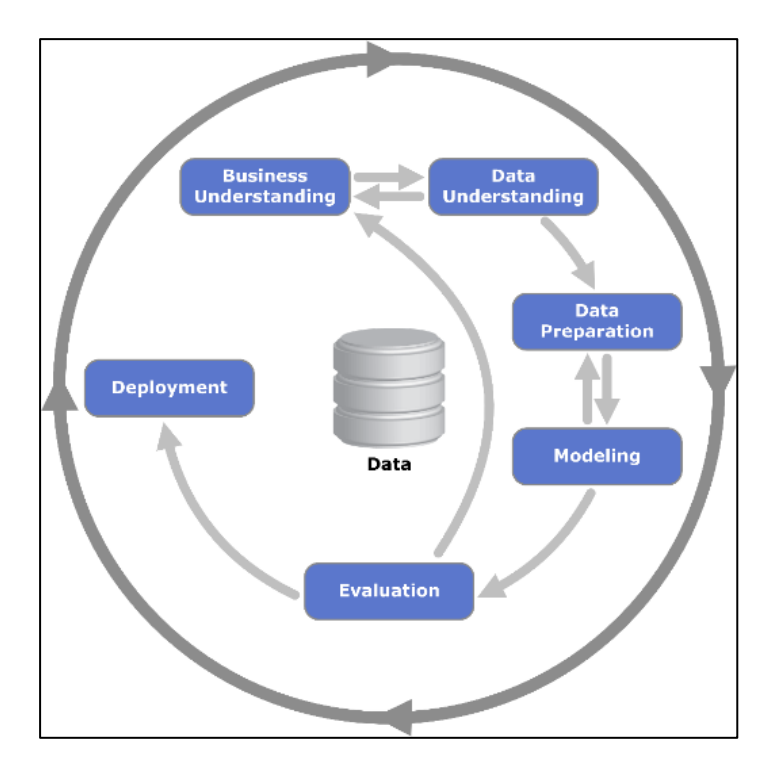

Figura 1: Proceso de CRISP-DM

<span id="page-15-0"></span>Fuente:

[https://disi.unal.edu.co/~eleonguz/cursos/md/presentaciones/Sesion5\\_](https://disi.unal.edu.co/~eleonguz/cursos/md/presentaciones/Sesion5_Metodologias.pdf) [Metodologias.pdf](https://disi.unal.edu.co/~eleonguz/cursos/md/presentaciones/Sesion5_Metodologias.pdf)

## **2.3.2 Machine Learning**

Un autor nos menciona que "Machine learning o inteligencia artificial es la capacidad de un dispositivo tecnológico para realizar tareas específicas y tomando decisiones como una persona en base al entrenamiento que han tenido". (Maisueche, 2019, p. 13)

Para aprendizaje existen dos tipos, según nos menciona Sandoval (2018):

## **a) Aprendizaje Supervisado.**

Es cuando le proporcionamos las preguntas (Características) y respuestas (etiquetas) de los datos tratando de entrenarlo. Entre estos existen 2 tipos de algoritmos.

- Algoritmo de Clasificación: Lo que se espera es que el algoritmo nos indique a que grupo pertenece el elemento de estudio.
- Algoritmo de regresión: Lo que se espera es la respuesta un número y no se ubica en un grupo.

## **b) Aprendizaje no supervisado.**

En esta parte a diferencia del anterior solo le damos las preguntas(característica) al algoritmo. Lo que se realizara el algoritmo es agrupar a los elementos según su característica y brindar la respuesta según las características y decir a que grupo pertenece.

## **2.3.3 Modelos de Machin Learning**

Podemos agrupar en 3 modelos.

- a) **Modelos lineales:** Es encontrar una línea entre una línea que se ajuste a la nube de puntos. Los más conocidos y usados son:
	- Regresión lineal.
	- La logística.
- b) **Modelo de árbol:** Es el más preciso, estable y más fácil de interpretar, ya que construye reglas de decisiones que se puedan representar como árbol. A diferencia del anterior puede representarse relaciones no lineales. Los que destacan son:
	- Los árboles de decisión.
	- Los random forest.
- c) **Redes neuronales:** Caparrós (1994) menciona que es un procedimiento de cómputo que trata de simular el comportamiento de neuronas durante el aprendizaje, está conformado por elementos interconectados (neuronas) que reciben información y generan señales que se trasmite hasta generar una respuesta (p. 221)

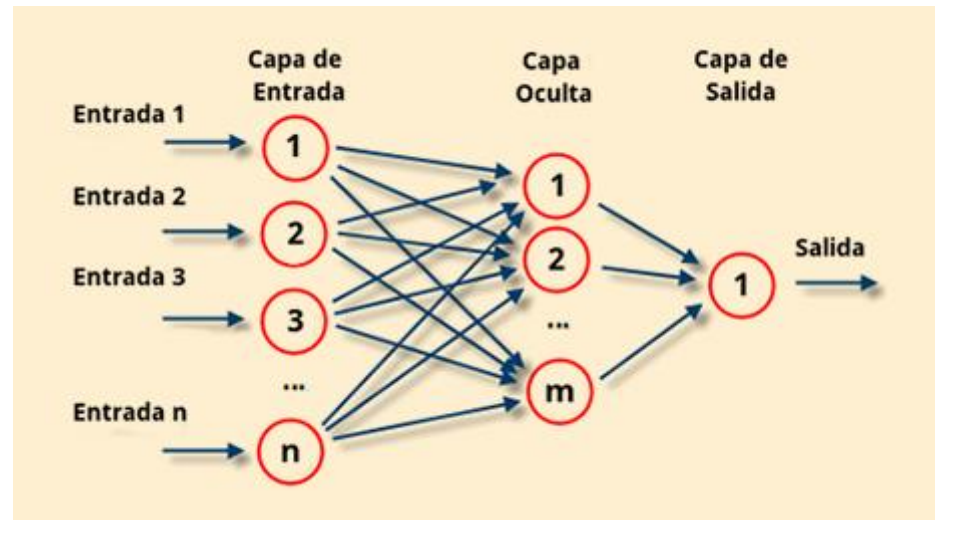

#### Figura 2: Redes neuronales

Fuente: [https://monitor.iiiepe.edu.mx/notas/%C2%BFpor](https://monitor.iiiepe.edu.mx/notas/%C2%BFpor-qu%C3%A9-las-redes-neuronales-artificiales-son-el-futuro)[qu%C3%A9-las-redes-neuronales-artificiales-son-el-futuro](https://monitor.iiiepe.edu.mx/notas/%C2%BFpor-qu%C3%A9-las-redes-neuronales-artificiales-son-el-futuro)

## <span id="page-17-0"></span>**2.3.4 Modelo de Predicción.**

En esta parte mencionare algunas definiciones que mencionan algunos autores.

Uno de esos términos será el modelo de predicción en donde Redacción España (2020) mencionan que "son procesos mediante técnicas computacionales de estudio de datos que ayudan a deducir la probabilidad de que ocurra ciertas situaciones previas, también podemos poner descubrir oportunidades de negocio" (párr. 2). De lo que se menciona podemos decir que un modelo de predicción es conjuntos de técnicas computacionales todo a partir de datos sobre lo que puede suceder a un futuro, así el negocio puede tomar decisiones de detectar las oportunidades.

Para ampliar un poco más veamos lo que menciona el sitio web NeoAttack que también define el modelo predictivo como "proceso de estadística y análisis d datos a fin de definir las hipótesis o descubrir resultados o sucesos futuros." (párr.3).

Como ultima mención es que menciona que el modelo predictivo puede servir para hallar oportunidades y detectar situaciones adversas.

## **2.3.5 Stock**

Continuando, ahora veamos ahora lo que es el Stock. En primera impresión y de lo que nosotros escuchamos ya que es un término muy importante en una empresa, de la más pequeña a la más grande. Stock el almacenamiento de productos en un lugar específico para que la empresa pueda hacer uso de ellos cuando sean necesario, para tener más claro veamos lo que menciona Páez (2020) donde menciona que "es el conjunto de mercancías almacenas por una empresa. Esta mercancía se refiere a materiales primarias y productos terminados y distribuidos para ser entregados a clientes, y estos tiene que estar asociados al proceso productivo del negocio". (párr.1). De esta cita podemos concluir que el stock son productos que se relacionan con la actividad del negocio y estos están almacenado para su futuro uso que la empresa requiera.

Por otra parte, InnovaCommerce menciona que "La palabra stock es una palabra anglosajona, que, si la traducimos, hace referencia a la cantidad de productos, artículos, o bienes de los que tiene una organización determina o una persona en concreto". (párr. 1). De la cita podemos resaltar que hace menciona a cantidad de productos que cuenta una organización, y cuando hace mención a anglosajona se refiere que la palabra proviene hace mucho tiempo aproximadamente del siglo V, de pueblos germanos que invaden Inglaterra.

## **2.3.6 WEKA**

Weka es un software que nos ayudara en el proyecto con el manejo de los datos. Para tener más claro veamos lo que nos indica la misma página de weka 3 la cual indica que es una serie de algoritmos de formación automático en data mining. Conteniendo herramientas para preparar los datos, de ordenar, de análisis de regresión, clustering, reglas de asociación y visualización. (párr. 1). De lo que podemos concluir es que weka es una plataforma que tiene varios algoritmos y herramientas para la minería de datos.

## **III. METODOLOGÍA**

### <span id="page-19-1"></span><span id="page-19-0"></span>**3.1Tipo y Diseño de Investigación.**

## **3.1.1Tipo de investigación:** Aplicada.

Según Rodríguez (2020) menciona que "Es aquella investigación en el cual el problema ya se determinó y es de conocimiento del investigador, por ello se utiliza la investigación para dar la respuesta a preguntas específicas" (párr. 1). Otro autor que también menciona sobre el tema es Lozada (2014) quien menciona que:

Busca generar conocimiento utilizando directa y en mediano plazo en la sociedad a o en el ámbito productivo. [..] también se utiliza conocimiento que proviene de la investigación básica y afectando indirectamente cómo incremento del nivel de vida de la población y en la creación de puesto de trabajo. (p. 35)

De las dos citas anteriores podemos decir que la investigación de tipo aplicada es una investigación que nace a partir de un problema y buscaremos una solución a esta partiendo de conocimiento básico sobre el tema.

## **3.1.2 Diseño de investigación:** Experimental.

En cuanto a la investigación experimental Arias (2012) menciona que "la investigación experimental es la manipulación de la variable independiente a determinadas condiciones, estímulos o tratamientos, para así ver los efecto o reacciones que producen en la variable dependiente." (p.34).

## <span id="page-19-2"></span>**3.2 Variables y Operaciones.**

- **3.2.1 Variable independiente:** Modelo de predicción.
- **3.2.2 Variable dependiente:** Stock adecuado.

Para más detalles puede revisar en **[anexo](#page-58-0) 5** (Matriz Operacional). Y [anexo 6](#page-59-0) (Matriz de consistencia).

### <span id="page-19-3"></span>**3.3 Población, muestra, muestreo, unidad de análisis.**

**3.3.1Población**: Los 298 productos que se vendieron entre los años del 2020- 2021.

**3.3.2Muestra:** Los 168 productos que se vendieron entre los años 2020 al agosto del 2021.

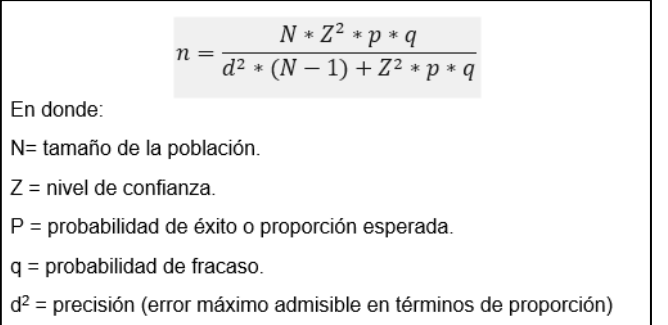

Figura 23: Formula para calcular muestra.

| CALCULO DE TAMAÑO DE MUESTRA FINA |                       |                   |  |  |
|-----------------------------------|-----------------------|-------------------|--|--|
|                                   |                       |                   |  |  |
| <b>PARAMETRO</b>                  | <b>INSERTAR VALOR</b> | Tamaño de muestra |  |  |
| Ν                                 | 298                   |                   |  |  |
| Z                                 | 1.96                  | 168               |  |  |
| P                                 | 0.5                   |                   |  |  |
| Q                                 | 0.5                   |                   |  |  |
| e                                 | 0.05                  |                   |  |  |
|                                   |                       |                   |  |  |
|                                   |                       |                   |  |  |
| Numerador                         | 286.1992              |                   |  |  |
| Denominador                       | 1.7029                |                   |  |  |

Figura 24: Calculo de la muestra de los productos.

## **3.3.3Muestreo:** Estratificado.

Pero el muestro estratificado es dividir la población en grupos y de esos grupos seleccionar aleatoriamente la muestra. Pero para tener más claro veamos que nos dice Porras quien menciona que esto "implica dividir a la población en clases y o grupos, denominados estratos (subgrupo). Las unidades incluidas en cada subgrupo deben ser relativamente homogéneas con respecto a las características a estudiar" (s.f., p.5).

Otro autor también que nos habla es Roldán (2019) quien menciona que "es una técnica o procedimiento en la que se divide la población bajo estudio en distintos subgrupos o estratos. La característica es que cada subgrupo debe tener elementos únicos y estos elementos no pueden estar en más de uno" (parr. 1).

**3.3.4Unidad de análisis:** Productos con mayor demanda.

## <span id="page-21-0"></span>**3.4 Técnica e Instrumento de recolección de datos.**

No aplica para esta investigación.

Pero podemos mencionar que se extraerá los datos del Excel del negocio (BD), que estén entre los años 2020-2021.

## <span id="page-21-1"></span>**3.5 Procedimientos para recolección de datos.**

Los datos estén en físico se pasará a Excel para más comodidad y manejo de los datos. Cuando lo tengamos en Excel tendremos que limpiar la información, llenando los campos vacíos o eliminar los repetidos, en otros casos tener que cambiar los valores de texto por números. Y aplicamos un modelo de predicción, analizamos los resultados y brindamos esa información al aliado para que tome sus medidas en base a datos reales.

- ➢ El procesamiento de los datos se realizará a través de la plataforma weka que ayuda realizar modelos predictivos aplicando algoritmos de clasificación.
- ➢ Para realizar el uso de la plataforma weka primero debemos tener los datos en un archivo con un formato csv.
- ➢ Después recién aplicamos los algoritmos de clasificación árbol, pero esto puede variar dependiendo la investigación.
- ➢ Después de aplicado algún algoritmo y haber obtenido una buena confianza de los algoritmos, podemos cargar un archivo para probar si funciona el algoritmo para predecir. Tener en cuenta que estos archivos también deben estar en un formato .csv o .arff.
- ➢ Después de ver los resultados debemos documentar los resultados

## <span id="page-21-2"></span>**3.6 Métodos de análisis de datos.**

El método que se aplicara es en método CRISP-DM para recolección, procesamiento y análisis de datos. Para mayor entendimiento se recomienda revisar el marco teórico, y si tienes mayor interés puede investigar por su cuenta nada nos detiene en un mundo cada vez más accesible a la información.

También se aplicará la herramienta WEKA la cual es usada para minería de datos y marching learning, la cual nos ayudad a con el modelo de predicción.

Después de haber recogido toda la información se procede a usar WEKA para aplicar los diferentes algoritmos de agrupación y clasificación. Podremos visualizar y al resultado de aplicar los algoritmos poder comprobar si está bien el modelo.

## **Figura** 3: Cronograma

<span id="page-23-0"></span>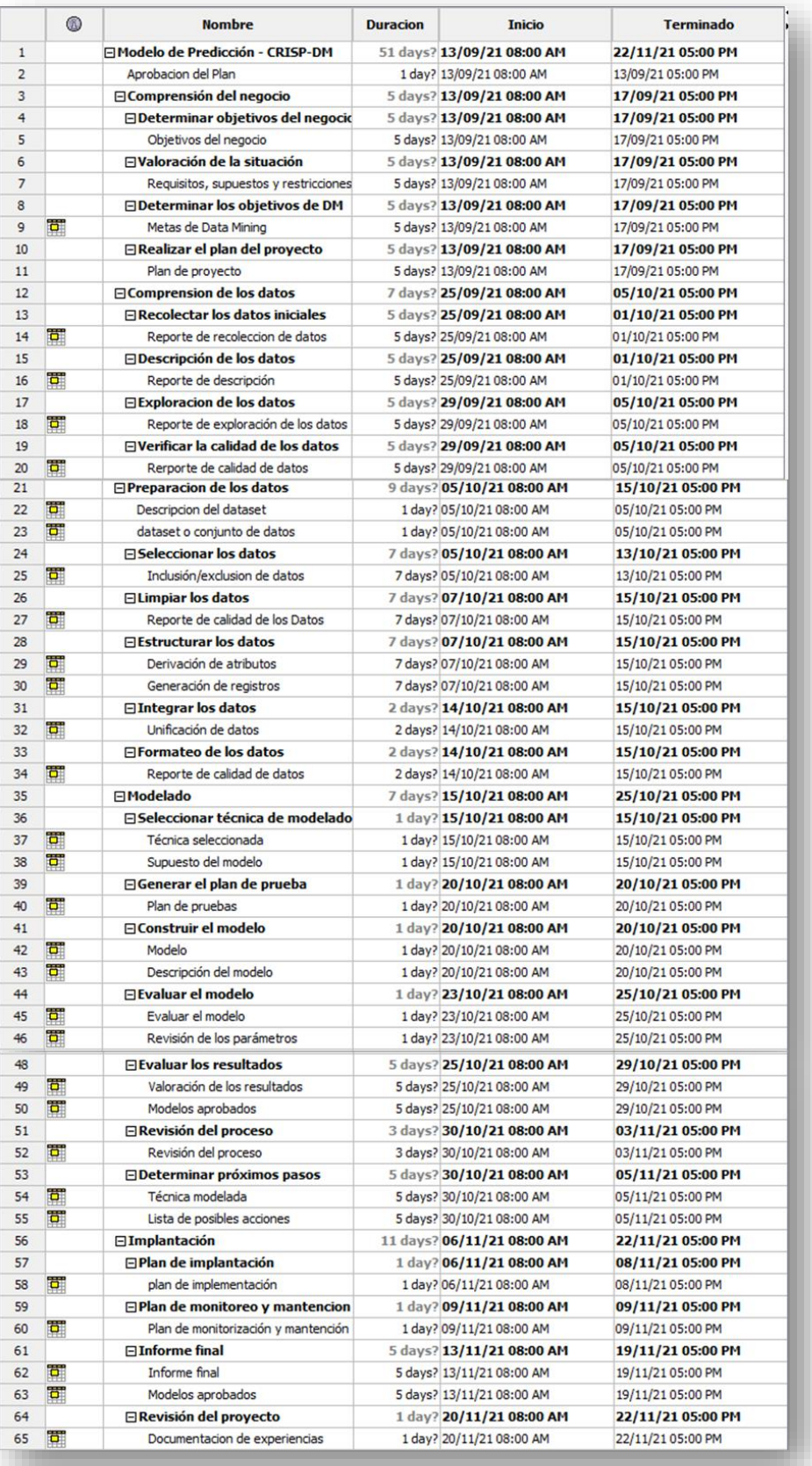

## <span id="page-24-0"></span>**3.7Aspectos éticos.**

En esta parte es donde delimitare lo que se debe cumplir para que el trabajo sea de alta calidad y no tenga algún objeción u observación del contenido:

- ➢ Respetar la autoría de otros autores.
- ➢ Siempre solicitar permiso para usar datos de una empresa en tu investigación.
- ➢ Los datos deben tener un uso exclusivo para la investigación y no otros fines.

Concytec "menciona que los principios para las fases de una investigación científica son las siguientes:

- a) Integridad en las actividades de investigaciones científicas y gestión.
- b) Honestidad intelectual en todos los aspectos de la investigación científica.
- c) Objetividad, justicia y responsabilidad en la ejecución y difusión de los resultados de la investigación científica.
- d) **Transparencia**, actuando sin conflicto de interés, declarando y manejando el conflicto, sea este económico o de otra índole."

Bases legales.

- Ley 28303, Ley marco de Ciencia, Tecnología e Innovación Tecnológica.
- Ley N° 28613, Ley del Consejo Nacional de Ciencia, Tecnología e Innovación Tecnológica.
- Ley N° 30035, Ley que regula el Repositorio Nacional Digital de Ciencia, Tecnología e Innovación de acceso abierto.
- Ley N° 30220, Ley Universitaria.
- Ley N° 30806, Ley que modifica diversos artículos de la Ley 28303, Ley marco de Ciencia, Tecnología e Innovación Tecnológica; y de la Ley 28613, Ley del Consejo Nacional de Ciencia, Tecnología e Innovación Tecnológica.
- Ley N° 30407, Ley de Protección y Bienestar Animal.

Fuente: [https://portal.concytec.gob.pe/images/publicaciones/Codigo](https://portal.concytec.gob.pe/images/publicaciones/Codigo-integridad-cientifica.pdf)[integridad-cientifica.pdf](https://portal.concytec.gob.pe/images/publicaciones/Codigo-integridad-cientifica.pdf)

## **IV. RESULTADOS**

<span id="page-25-0"></span>• Identificar datos de productos con mayor rotación de stock y mayor ganancia que faciliten la data de entrada al modelo predictivo.

Se lograron identificar todos los productos y realizar un rango de los que más ganancia generaban a los que menos ganancias generaban de todos esto se selecciona a 168 productos y cada uno contando un 20 registro por los 20 meses que usamos como muestra. Cada uno se le asigno un código. Para ver la lista completa podrá realizarlo en el anexo 9.

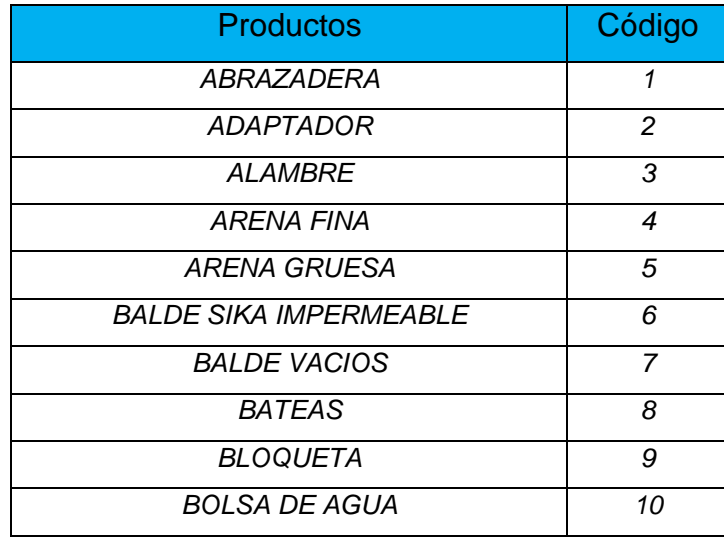

Tabla 1: Productos seleccionamos con mayores ganancias.

- <span id="page-25-1"></span>• Determinar el mejor algoritmo de clasificación para la formulación del modelo.
- Aplicar un 80% para procesar data y un 20% como elemento de control para validar los resultados del modelo

En este caso los dos objetivos vamos cumplirlos en un solo proceso ya que WEKA permite realizar la creación de modelo usando un porcentaje y el resto para entrenar. Al final comprar cual es el porcentaje mejor con mayor asertividad y así determinar el mejor modelo.

Modelos de árbol que aplicamos a nuestros datos como el J48, RandomForest y RandomTree y uno del modelo de reglas el algorimo JRip tambien conocido como RIPPER.

• Primero estaremos probando con el J48 y también conocido como C4.5 que es el más usado para este tipo de predicciones. Y en Test Opción seleccionaremos la opción Porcentaje Split, donde asignaremos un 80% para entrenar el modelo y el restante para el test.

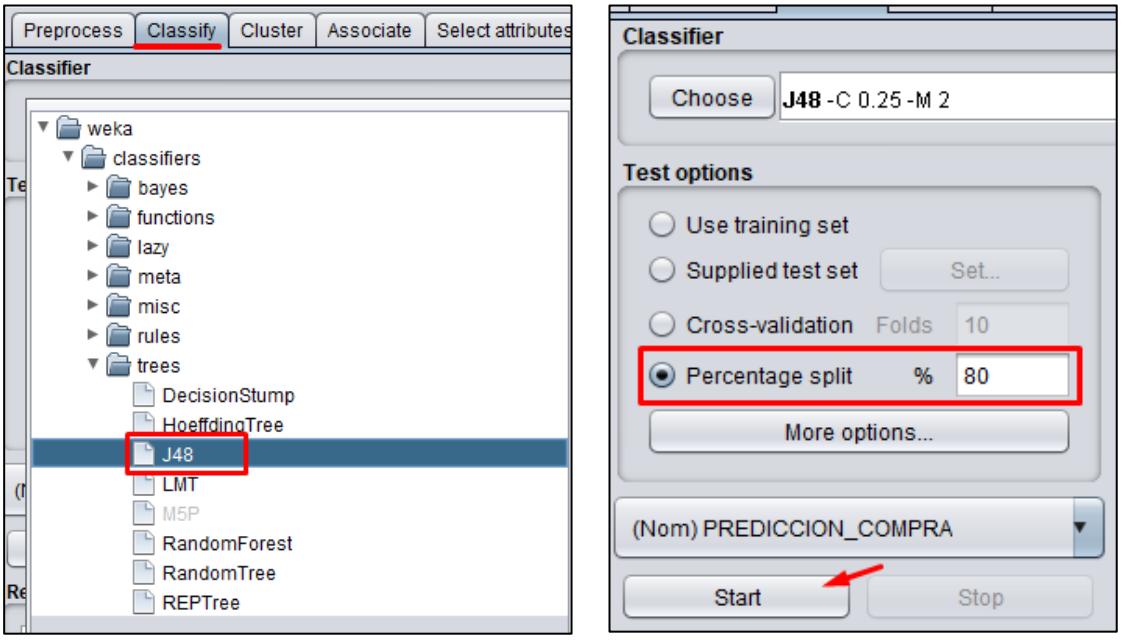

Figura 4: Selección de J48 y el test del 80% para entrenar.

<span id="page-26-0"></span>Después de realizado nos mostrar el resultado, en la parte superior nos muestra, nombre del algoritmo aplicado, base de datos, instancias, atributos, y el modo de tes aplicado.

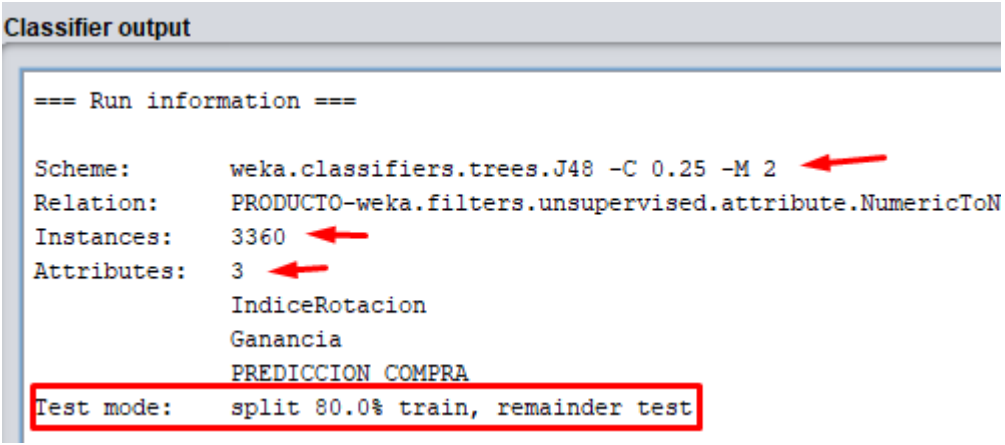

Figura 5: Resultado del J48, primera parte información de lo aplicado.

<span id="page-26-1"></span>Continuando veremos las interacciones lógicas que siguió el modelo, también el tamaño y nivel del árbol.

```
J48 pruned tree
Ganancia = NULA: NO COMPRAR (2513.0)
Ganancia = BAJA
   IndiceRotacion = NULA: NO COMPRAR (10.0)
  IndiceRotacion = BAJA: EVALUAR (411.0)
\mathbf{L}IndiceRotacion = MEDIA: EVALUAR (25.0)
\mathbf{L}IndiceRotacion = ALTA: EVALUAR (40.0)
п.
   IndiceRotacion = MUY ALTA: EVALUAR (0.0)
Ganancia = MEDIA
   IndiceRotacion = NULA: EVALUAR (0.0)
\mathbf{L}IndiceRotacion = BAJA: EVALUAR (43.0)
   IndiceRotacion = MEDIA: COMPRAR (5.0)
п.
   IndiceRotacion = ALTA: COMPRAR (4.0)
т.
    IndiceRotacion = MUY ALTA: EVALUAR (0.0)
т.
Ganancia = ALTA
   IndiceRotacion = NULA: EVALUAR (15.0)
\mathbf{L}\mathbf{L}IndiceRotacion = BAJA: COMPRAR (167.0)
  IndiceRotacion = MEDIA: COMPRAR (18.0)
п.
  IndiceRotacion = ALTA: COMPRAR (107.0)
\mathbf{L}IndiceRotacion = MUY ALTA: COMPRAR (1.0)
\mathbf{L}Ganancia = MUY ALTA: COMPRAR (1.0)
Number of Leaves :
                       17
Size of the tree: 21
```
Figura 6: Árbol podado J48, nivel y tamaño del árbol

<span id="page-27-0"></span>Lo más importante de ver la correcta clasificación de las instancias se recomienda que mientras más cerca de 100% mejor va ser el modelo. En este caso observamos que obtuvimos un 99.85% de asertividad. Obtenemos también Error absoluto medio, error cuadrático medio, error absoluto relativo y error cuadrático medio de la raíz.

| $==$ Summary $==$                  |       |            |                                  |            |           |       |       |                         |                |
|------------------------------------|-------|------------|----------------------------------|------------|-----------|-------|-------|-------------------------|----------------|
| Correctly Classified Instances     |       | 671 -      |                                  | 99.8512 %  |           |       |       |                         |                |
| Incorrectly Classified Instances   |       | 1          |                                  | $0.1488$ % |           |       |       |                         |                |
| Kappa statistic                    |       | 0.9962     |                                  |            |           |       |       |                         |                |
| Mean absolute error                |       | 0.0009     |                                  |            |           |       |       |                         |                |
| Root mean squared error            |       | 0.0265     |                                  |            |           |       |       |                         |                |
| Relative absolute error            |       | $0.357$ \$ |                                  |            |           |       |       |                         |                |
| Root relative squared error        |       | 7.3557 %   |                                  |            |           |       |       |                         |                |
| Total Number of Instances          |       | 672        |                                  |            |           |       |       |                         |                |
| === Detailed Accuracy By Class === |       |            |                                  |            |           |       |       |                         |                |
|                                    |       |            | TP Rate FP Rate Precision Recall |            | F-Measure | MCC   |       | ROC Area PRC Area Class |                |
|                                    | 1,000 | 0.006      | 0.998                            | 1,000      | 0.999     | 0.996 | 1.000 | 1,000                   | NO COMPRAR     |
|                                    | 1,000 | 0.000      | 1,000                            | 1,000      | 1,000     | 1,000 | 1,000 | 1,000                   | <b>EVALUAR</b> |
|                                    | 0.981 | 0.000      | 1,000                            | 0.981      | 0.990     | 0.990 | 1,000 | 1,000                   | COMPRAR        |
| Weighted Avg.                      | 0.999 | 0.005      | 0.999                            | 0.999      | 0.999     | 0.996 | 1,000 | 1,000                   |                |

Figura 7: Resumen del J48.

<span id="page-28-0"></span>Otro muy importante también es nuestra matriz de confusión, donde la diagonal comenzando de la a, la cual son las acertadas y los demás no.

```
=== Confusion Matrix ===
  a b c <-- classified as
512 0 0 |
              a = NO COMPRAR0 1070<sup>1</sup>b = EVALUAR1\,0 52 |
               c = COMPRAR
```
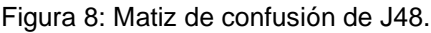

<span id="page-28-1"></span>Una opción más que podemos encontrar en WEKA es y en árbol, es poder visualizar en forma gráfica. En donde en una forma más grafica podemos observar que comienza con ganancia y según el valor no indica que resultado tomar.

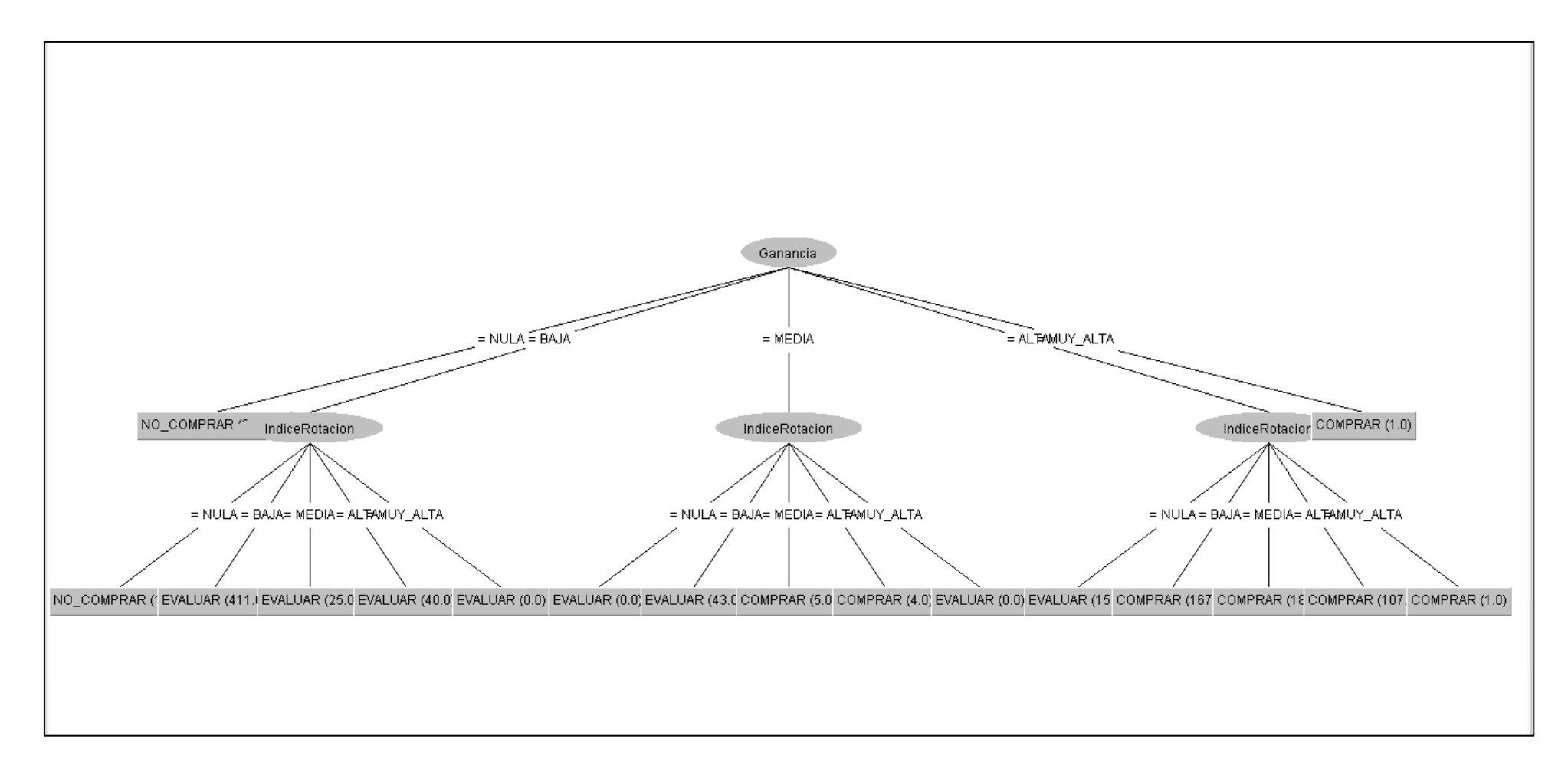

<span id="page-29-0"></span>Figura 9: El Grafico del árbol de J48.

• Ahora veamos el algoritmo RandomForest, aplicaremos el mismo Test Options que el anterior.

| <b>Classifier</b><br>Choose<br><b>RandomForest</b> -P 100 -1100 -num-slots 1 -K 0 -M 1.0 -V 0.001 -S 1                                      |                                                                                                    |  |  |  |  |  |
|----------------------------------------------------------------------------------------------------|----------------------------------------------------------------------------------------------------|--|--|--|--|--|
| <b>Test options</b>                                                                                                    | <b>Classifier output</b>                                                                                                    |  |  |  |  |  |
| ◯ Use training set<br>Set<br>Supplied test set<br><b>Cross-validation</b> Folds<br>10<br>% 80<br>$\bullet$ Percentage split<br>More options | $==$ Run information $==$<br>Scheme:<br>weka.classifiers.trees.RandomForest -P 100 -I 100 -num-slots 1 -K 0 -M 1.0 -V 0.001 -S 1<br>Relation:<br>PRODUCTO-weka.filters.unsupervised.attribute.NumericToNominal-R2-weka.filters.unsupervised<br>3360<br>Instances:<br>Attributes:<br>-3.<br>IndiceRotacion |  |  |  |  |  |
| (Nom) PREDICCION COMPRA                                                                                                    | Ganancia<br>PREDICCION COMPRA<br>split 80.0% train, remainder test<br>Test mode:                                                                                                    |  |  |  |  |  |

Figura 10: Clasificador RandomForest, opción del test usando el 80%.

<span id="page-30-0"></span>En la correcta clasificación obtenemos un 99.85%. Obtenemos también Error absoluto medio, error cuadrático medio, error absoluto relativo y error cuadrático medio de la raíz.

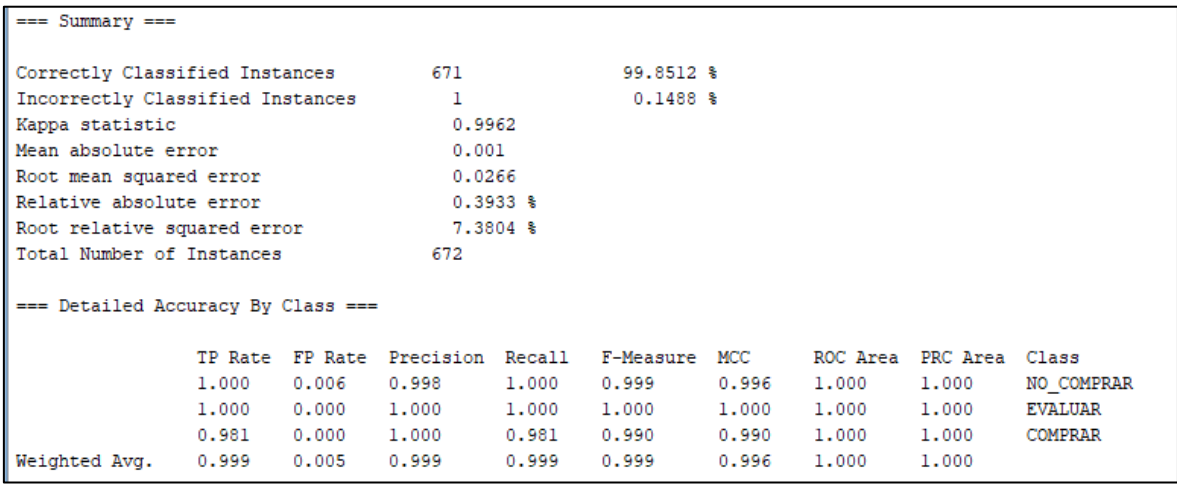

Figura 11: Resumen de RandomForest.

<span id="page-30-1"></span>La matriz donde muestra de 512 NO\_COMPRAR se clasificó correctamente, pero 1 no, 107 Evaluar se clasificaron correctamente, 52 Comprar están bien,

```
=== Confusion Matrix ===
    b c <-- classified as
  \mathbf{a}512 0 0 | a = NO COMPRAR
         0 | b = EVALUAR
  0 1071 \t 0 \t 52 \t - c = COMPRAR
```
Figura 12: Matriz de RandomForest

<span id="page-31-0"></span>• Como tercero que veremos de árbol será el RandomTree.

```
=== Run information ===
           weka.classifiers.trees.RandomTree -K 0 -M 1.0 -V 0.001 -S 1
Scheme:
Relation:
           PRODUCTO-weka.filters.unsupervised.attribute.Remove-R1-2
Instances: 3360
Attributes: 3
            IndiceRotacion
             Ganancia
             PREDICCION COMPRA
             split 80.0% train, remainder test
Test mode:
```
Figura 13: RandomTree, el tipo de entrenamiento.

<span id="page-31-1"></span>También podemos observar las diferentes relaciones e interacciones que a realizado el algoritmo y el tamaño del árbol es de 21.

```
=== Classifier model (full training set) ===
RandomTree
----------
Ganancia = NULA : NO COMPRAR (2513/0)
Ganancia = BAJAIndiceRotacion = NULA : NO COMPRAR (10/0)
Т.
  IndiceRotacion = BAJA : EVALUAR (411/0)
\mathbf{L}| IndiceRotacion = MEDIA : EVALUAR (25/0)
  IndiceRotacion = ALTA : EVALUAR (40/0)
Τ.
    IndiceRotacion = MUY ALTA : NO COMPRAR (0/0)
\mathbf{L}Ganancia = MEDIA
   IndiceRotacion = NULA : NO COMPRAR (0/0)
п.
   IndiceRotacion = BAJA : EVALUAR (43/0)
т.
\mathbf{L}IndiceRotacion = MEDIA : COMPRAR (5/0)
   IndiceRotacion = ALTA : COMPRAR (4/0)IndiceRotacion = MUY ALTA : NO COMPRAR (0/0)\mathbf{L}Ganancia = ALTA
    IndiceRotacion = NULA : EVALUAR (15/0)
п.
   IndiceRotacion = BAJA : COMPRAR (167/0)
\mathbf{L}IndiceRotacion = MEDIA : COMPRAR (18/0)
\mathbf{L}IndiceRotacion = ALTA : COMPRAR (107/0)
\mathbf{L}IndiceRotacion = MUY ALTA : COMPRAR (1/0)Ganancia = MUY_ALTA : COMPRAR (1/0)
Size of the tree : 21
```
Figura 14: Lógica aplicada por RandomTree para construir el árbol.

<span id="page-32-0"></span>Continuando igual a los anteriores vemos que la correcta clasificación es de un 99.85%. Obtenemos también Error absoluto medio, error cuadrático medio, error absoluto relativo y error cuadrático medio de la raíz.

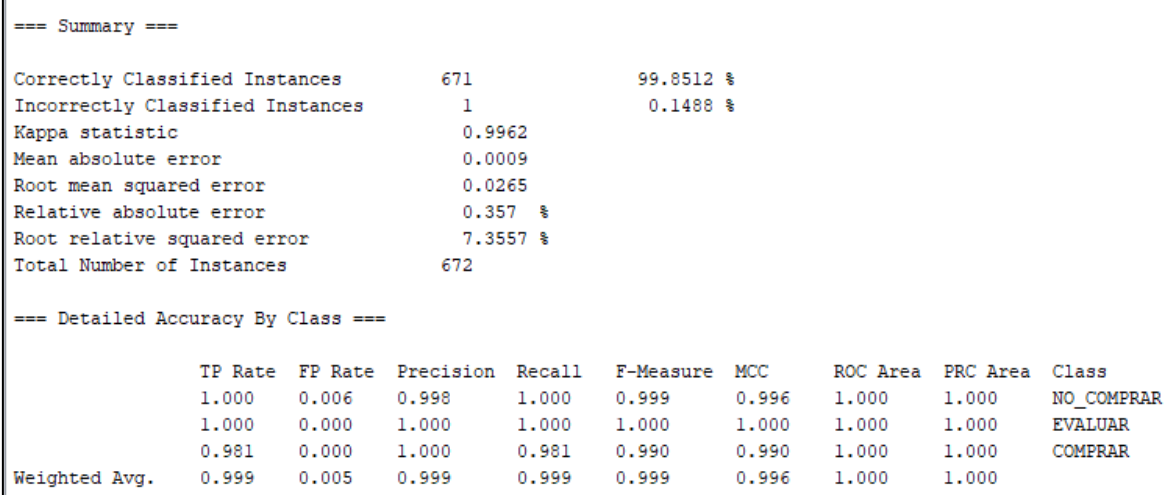

#### Figura 15: Resumen de RandomTree

<span id="page-32-1"></span>La matriz de confusión clasificador usado.

```
=== Confusion Matrix ===
  a b
         c <-- classified as
                a = NO COMPRAR512 0
          0<sup>1</sup>0 | b = EVALUAR
  0 1070 52 |
                c = COMPRAR\mathbf{1}
```
Figura 16: Matriz de confusión de RandomTree

<span id="page-32-2"></span>Este algoritmo nos permite también visualizar el modelo en una forma gráfica donde comienza con ganancia y de va dividiendo según el valor que toman.

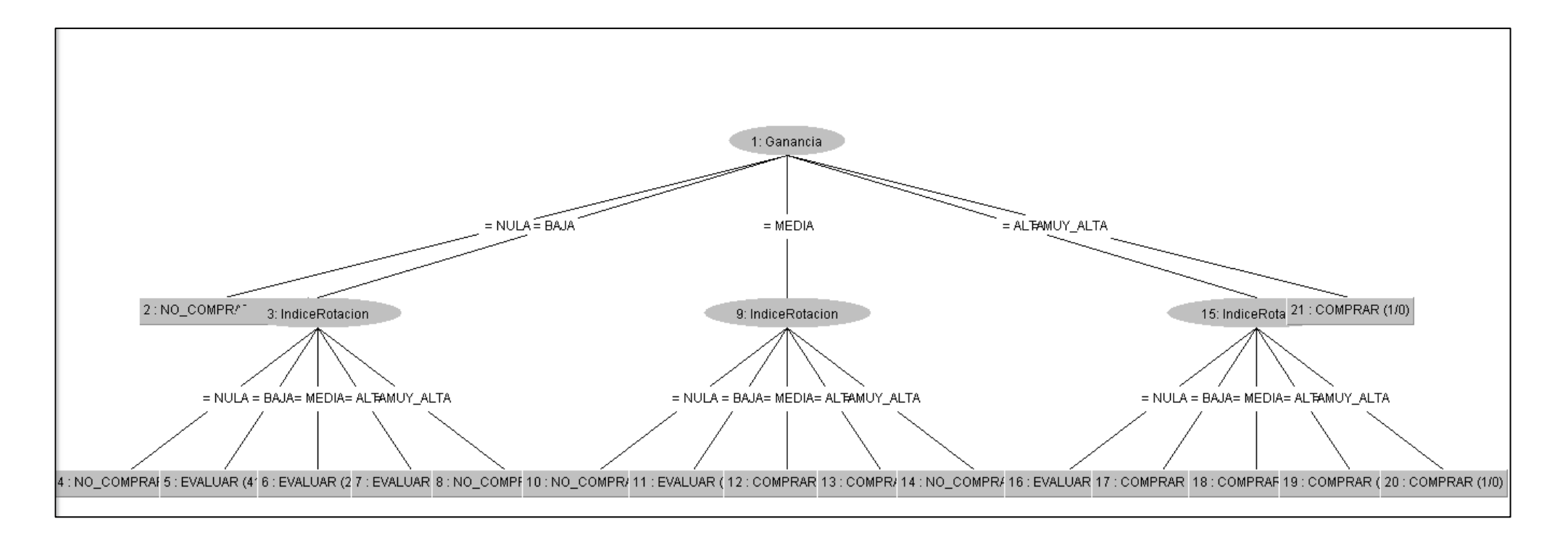

<span id="page-33-0"></span>Figura 17: El árbol generado por RandomTree en forma gráfica.

• Un último que probaremos será un clasificador *rules* y el algoritmo JRip pero normalmente conocido como RIPPER. Dejamos las opciones los mismo que los anteriores, teniendo 3360 instancias y 3 atributos. 80% para entrenar y el restante para entrenar.

```
== Run information ==weka.classifiers.rules.JRip -F 3 -N 2.0 -0 2 -S 1
Scheme:
             PRODUCTO-weka.filters.unsupervised.attribute.Remove-R1-2
Relation:
Instances:
             3360
Attributes:
             3
             IndiceRotacion
             Ganancia
             PREDICCION COMPRA
            split 80.0% train, remainder test
Test mode:
```
Figura 18: Parámetros en lo que se ejecutó el JRip.

<span id="page-34-0"></span>En JRIP rules nos muestra las relaciones que existen, como ejemplo podemos ver que si la ganancia es ALTA y el índice de rotación es BAJA la predicción es que se compraron todos (167) y así los demás. También nos indica que son 11 reglas

```
JRIP miles:
(Ganancia = ALTA) and (IndiceRotacion = BAJA) => PREDICCION_COMPRA=COMPRAR (167.0/0.0)
(Ganancia = ALTA) and (IndiceRotation = ALTA) \Rightarrow PRREDICCTION CONPRA=COMPRA = (107, 0/0, 0)(IndiceRotacion = MEDIA) and (Ganancia = ALTA) => PREDICCION COMPRA=COMPRAR (18.0/0.0)
(Ganancia = MEDIA) and (IndiceRotacion = MEDIA) => PREDICCION COMPRA=COMPRAR (5.0/0.0)
(IndiceRotacion = ALTA) and (Ganancia = MEDIA) => PREDICCION_COMPRA=COMPRAR (4.0/0.0)
(Ganancia = BAJA) and (IndiceRotacion = BAJA) => PREDICCION COMPRA=EVALUAR (411.0/0.0)
(Ganancia = BAJA) and (IndiceRotacion = ALTA) => PREDICCION COMPRA=EVALUAR (40.0/0.0)
(IndiceRotacion = BAJA) => PREDICCION COMPRA=EVALUAR (43.0/0.0)(IndiceRotation = MEDIA) \Rightarrow PREDICCTION COMPRA=EVALUAR (25.0/0.0)(Ganancia = ALTA) => PREDICCION_COMPRA=EVALUAR (16.0/1.0)
\Rightarrow PREDICCION COMPRA=NO COMPRAR (2524.0/1.0)
Number of Rules : 11
Time taken to build model: 0.2 seconds
=== Evaluation on test split ===
Time taken to test model on test split: 0 seconds
```
Figura 20: Las reglas o relaciones encontradas por JRip

<span id="page-34-1"></span>Ahora observaremos que tenemos un 99.55 de asertividad con el algoritmo JRip. Que sería 669 de aciertos y 3 incorrectos. Obtenemos también Error absoluto medio, error cuadrático medio, error absoluto relativo y error cuadrático medio de la raíz.

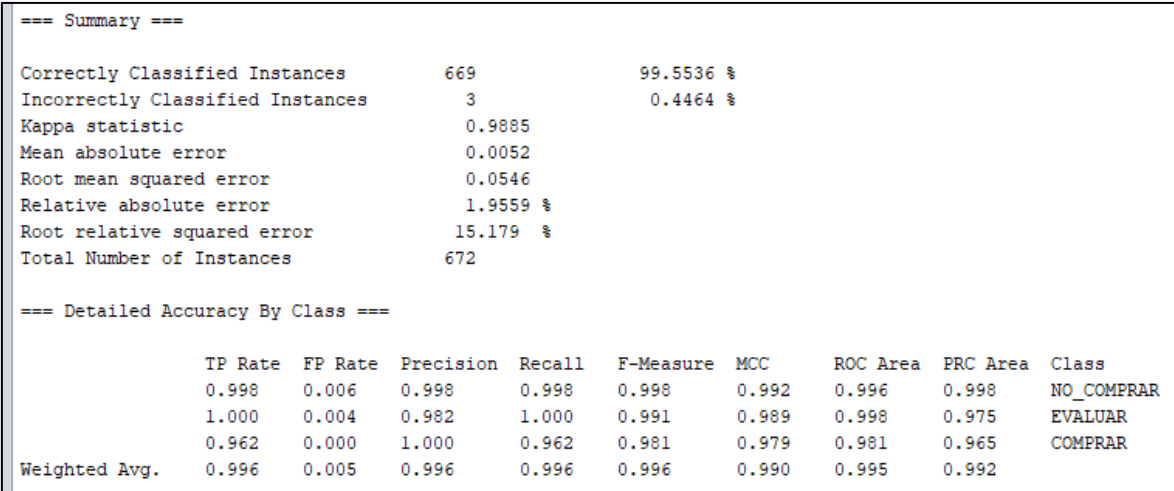

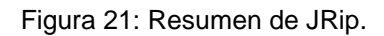

<span id="page-35-0"></span>Y por último la matriz, observamos que en NO\_COMPRAR 551 se clasificaron correctamente, pero 1 no, en EVALUAR 107 correctas y 2 no y en COMPRAR 51 correctos.

```
== Confusion Matrix ===
   ā
         ь
               \mathbf{c}<-- classified as
511
         \mathbf{1}0<sub>1</sub>a = NO COMPRARb = EVALUAR0.1070<sub>1</sub>\mathbf{1}51<sub>1</sub>c = COMPRAR\mathbf{1}
```
Figura 22: Matriz de confusión de JRip.

<span id="page-35-1"></span>En anexo 9, la fase de Modelado: Evaluación del modelo podrá visualizar una prueba test.

Verificando si nuestras hipótesis están bien o las descartamos por nueva que se genere.

En nuestra Hipótesis general donde mencionábamos que el modelo de predicción ayuda a determinar que productos comprar para mantener un stock adecuado de artículos de ferretería. Podemos mencionar que, si ya que con el modelo crado al realizar el test que puede verse en anexos, comprobamos que de los vente registros a precedir todos arrojaron un 100% de asertividad con el modelo J48.
La hipótesis específica 1: Los datos de productos identificados ayudaron a los datos de entrada al modelo de predictivo. Esta hipótesis es correcta ya que los datos identificados ayudaron a entrenar al modelo e identificar cual de todos es el mejor y casi todos arrojaron un 99.85% de correcta clasificación.

La hipótesis específica 2: El algoritmo de clasificación identificado ayudo a la formulación del modelo. Si ya que arrojo una correcta clasificación de 99.85%.

La hipótesis específica 3: Con el procesamiento del 80% se formula el modelo y el 20% se valida el modelo resultante. Si, ya que ayuda al modelo a entrenar y al momento de realizar la prueba con datos este mostro una predicción de 100%.

# **V. DISCUSIÓN.**

Ahora compararemos los diferentes algoritmos usados y veremos cual es la mejor para nuestro modelo que estamos planteando. Para ellos aremos una tabla y compraremos los porcentajes de asertividad de cada algoritmo o modelo

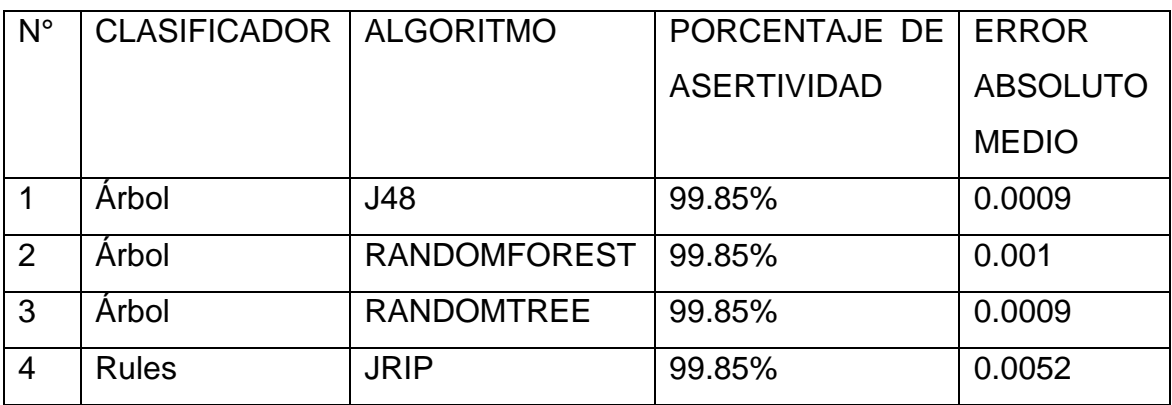

Tabla 2: Comparación de los diferentes algoritmos aplicados.

De esta tabla de comparación que el clasificador árbol: J48 tiene un asertividad de 99.85%, el árbol: RandomForest tiene un asertividad de 99.85%, el árbol RandomTree tiene un 99.85% de asertividad y por último un Rules: JRIP tiene un 99.85% de asertividad.

Rodríguez (2017), en su investigación titulada "Creación de modelo de predictivo para la demanda de clientes de una empresa del rubro de TI. Los resultados obtenidos fueron que el aspecto a resaltar es la gran exactitud del pronóstico que alcanza el modelo, teniendo un error absoluto medio de 0.7115, indicando estos valores que se pronosticaron se diferencias en promedio de dicha cantidad.

En cuanto a lo que menciona de error absoluto medio en nuestro caso tenemos en nuestro modelo J48 y RandomTree el error absoluto medio de 0.0009, en randomForest de 0.001 y JRIP tiene un 0.0052.

El presente estudio muestra la lo que se puede hacer con datos que la empresa puede tener si se realizar un buen proceso de clasificación y manejo, y de esta importancia nos mencionan Moreno y Michel (2019), en su investigación titulada "Análisis de comportamiento de la predicción de ventas con diferentes técnicas de minera de datos". Donde se concluye la predicción de ventas es algo vital hoy en día y el saber qué rumbo tendrá un negocio puede ser de gran ayuda para los empresarios

Castro y Hernández (2016), en su investigación titulada "Implementación de un modelo de predictivo basado en data mining y soportado por SAP predictive analytics en retails". Se pudo concluir que la predicción de las ventas juega un papel imprescindible en el cumplimiento del proceso para contar con productos en la empresa, evitando la ausencia o el sobre abastecimiento de stock, esto afín evite tener perdidas monetarias, contando con una gran cantidad de datos se puede lograr mejorar resultados.

Otra comparativa que tenemos son las matrices de confusiones de cada modelado. Donde nos indica que en forma diagonal la correcta clasificación. Podemos Decir que las predicciones son las verticales y las horizontales son clase real.

J48: La columna 'a' que es No comprar indica que 512 instancias se han clasificado correctamente en clase No comprar. La columna 'b' 107 instancias de la clase Evaluar están correctamente clasificadas en clase Evaluar y ninguna incorrecta, y la coliman 'c' indica que 52 instancias están clasificaciones correctas, pero 1 instancia de la clase Comprar está clasificada incorrectamente como No comprar. Esta indicación se repite en RandomForest y RandomTree.

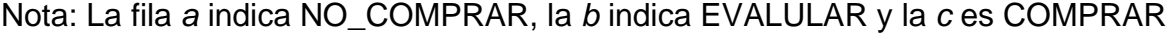

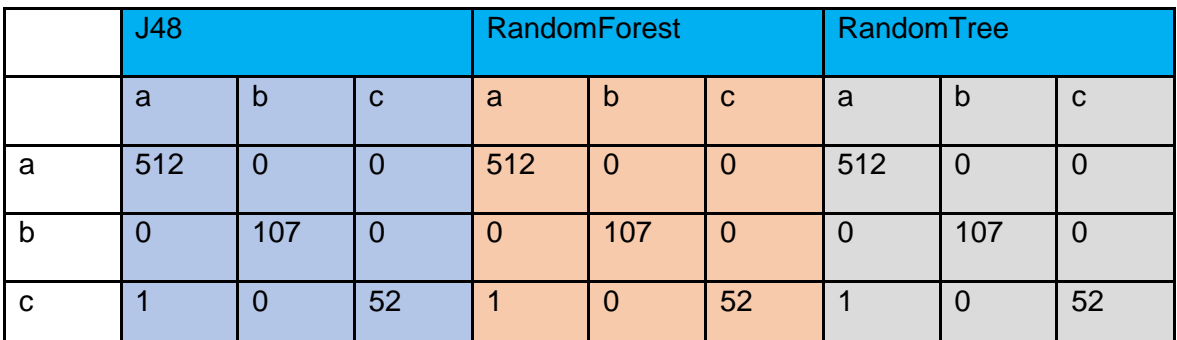

Tabla 3: Comparación de las diferentes matrices de confusión de árbol.

JRip: La columna 'a' que es no comprar indica que 511 instancias de la clase No comprar se han clasificado correctamente en clase No comprar, pero hay uno donde no se clasificó correctamente y ha sido asignado a clase Evaluar. La columna 'b' 107 instancias de la clase Evaluar han sido asignas correctamente en la clase Evaluar, y la columna 'c' indica que 52 instancias de la clase comprar han sido clasificaciones correctas en la clase Comprar, mientras 2 instancias de clase Comprar han sido incorrectamente asignadas una en No comprar y la otra en evaluar.

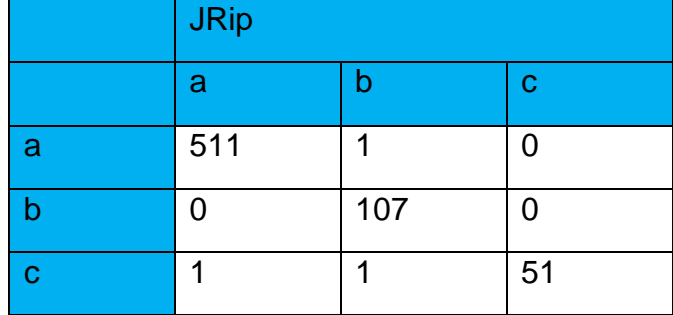

Nota: La fila a indica NO\_COMPRAR, la b indica EVALULAR y la c es COMPRAR

Tabla 4: La matriz de confusión de Rules.

Las fortalezas que podemos mencionar respecto a la metodología CRISP-DM es que nos permite comenzar desde el análisis del negocio, nos permite usar varias herramientas y no nos delimita o impone una, también permite revisar los requerimientos, y es una de las más usadas para el análisis de datos, minería de datos, etc.

La investigación nos permite ver un nuevo campo que está tomando mayor fuerza en las organizaciones ya que dependiendo de los datos que maneje una organización esta va poder tomar medidas que mejoren su negocio, pero a partir de los datos que cuenta la organización y que tan seguro los tenga. Teniendo los datos un realizándolos un proceso para transformarlo en información y estos den conocimiento al negocio para tomar decisiones.

En este caso la el negocio necesitaba ver que productos comprar. Para ello se planteó tener en cuenta 2 variables que son el índice de rotación y la ganancia de los productos. A partir de esto comenzar a transformar los datos en información y estos en conocimientos. El negocio no necesitaba tener un producto en su almacén por mucho tiempo solo generando gasto en el mantenimiento, pero luego se analizó y se vio que no necesariamente el producto que salía mucho generaba ganancias altas, ya que puede salir poco, pero genera ganancias altas. Para ellos planteamos un modelo que a partir del índice y la ganancia puede determinar si compramos el producto no se compra.

En lo último menciona es donde podemos mencionar que se ve la relevancia de la investigación, ya que se estaría viendo un tema antiguo y muy poco visto pero que en los últimos años o meses está tomando fuerza.

#### **VI. CONCLUSIONES**

- 1. El modelo Árbol: J48 es el mejor modelo para predecir la compra de productos manteniendo un stock adecuado de artículos de ferretería teniendo un 99.85% de asertividad. Como segunda opción el árbol: RandomTree también teniendo un 99.85% ya que los 2 tienen un 0.0009 de error absoluto medio.
- 2. Se logro identificar un total de 3360 registros de los productos que generan mayores ganancias y estos faciliten la data de entrada ya que no necesariamente el producto que tiene un alto índice de rotación genera mayor ganancia.
- 3. El mejor algoritmo de clasificación es el del árbol y uno de rules, que las 4 elegidas tuvieron un porcentaje superior al 99% de asertividad en la clasificación de nuestros datos.
- 4. Se logro validar el modelo ya que se usó el 80% de los datos para el entrenamiento y el restante para validar el dato, al realizar la predicción el resultado fue que todos arrojaron un 100% de precisión.

#### **VII. RECOMENDACIONES**

Una recomendación importante resaltado por el jurado es que en futuras investigaciones estudiar variables que tengan mayor incidencia en la ganancia del negocio y así se mejore el grado de asertividad.

Se recomienda contar con datos reales de la organización o lugar de estudio donde se aplicará la investigación con lo cual se logrará obtener resultados más fieles a datos reales.

Se recomienda realizar este tipo de investigaciones ya que son temas que están tomando mayor relevancia y sin mencionar que los datos son el poder, ya que los datos transformados o procesados se convierten en información y esto en conocimientos permiten que el negocio tome buenas decisiones.

Tratar de revisar el tiempo y ver si los datos que nos proporcionaran serán en físico o ya digital, ya que si es lo segundo debemos tomar un poco más de tiempo en la fase de recolección de datos de la metodología CRISP-DM.

Se recomida usar WEKA ya que permite usar varios algoritmos de clasificación y agrupamiento, también según los resultados de asertividad en la clasificación comprarlos y escoger cual es mejor para nuestra investigación, en caso de querer programación ya identificado nuestro algoritmo o modelo es Python es una buena opción.

# **REFERENCIAS**

CÁCERES, Víctor. Predicción de precios de acciones de bolsa de valores utilizando support vector regression. (tesis de pregrado). Universidad de Lima. Lima. 2018. Disponible en: the entity of the entity of the entity of the entity of the entity of the entity of the entity of the entity of the entity of the entity of the entity of the entity of the entity of the entity of the entity

[https://repositorio.ulima.edu.pe/bitstream/handle/20.500.12724/6973/C%c3%a1cer](https://repositorio.ulima.edu.pe/bitstream/handle/20.500.12724/6973/C%c3%a1ceres_Chian_V%c3%adctor_Andr%c3%a9s_Edgard.pdf?sequence=1&isAllowed=y) es Chian V%c3%adctor Andr%c3%a9s\_Edgard.pdf?sequence=1&isAllowed=y

CALI, Silva. Diseño de un modelo de control de inventarios para la empresa ferretería "Andina" en la ciudad de Riobamba, provincia de Chimbrazo. (Tesis de pregrado). Escuela superior politécnica de Chimborazo. Riobamba. 2019. Disponible en:

<http://dspace.espoch.edu.ec/bitstream/123456789/11304/1/22T0504.pdf>

CAPARRÓS, Egea. Redes neuronales: concepto, fundamentos y aplicaciones en el laboratorio clínico. Universidad virgen de la Arrixaca. pp. 221-228. 1994. Disponible en: the entity of the entity of the entity of the entity of the entity of the entity of the entity of the entity of the entity of the entity of the entity of the entity of the entity of the entity of the entity

[https://www.seqc.es/download/revista/388/1224/5818427/1024/cms/Qu%C3%AD](https://www.seqc.es/download/revista/388/1224/5818427/1024/cms/Qu%C3%ADmica%20Cl%C3%ADnica%201994;13%20(5)%20221-228.pdf/) [mica%20Cl%C3%ADnica%201994;13%20\(5\)%20221-228.pdf/](https://www.seqc.es/download/revista/388/1224/5818427/1024/cms/Qu%C3%ADmica%20Cl%C3%ADnica%201994;13%20(5)%20221-228.pdf/)

CÁRDENAS, Joaquín. Predicción de potenciales clientes de inmuebles para aitué, basado en datos históricos de sus clientes. (Tesis de pregrado). Universidad de Concepción. Concepción. 2019.

Disponible en:

http://repositorio.udec.cl/bitstream/11594/400/1/Tesis\_Prediccion\_de\_potenciales [clientes.pdf](http://repositorio.udec.cl/bitstream/11594/400/1/Tesis_Prediccion_de_potenciales_clientes.pdf)

CARRIZO, Claudio. Modelo predictivo para determinar la graduación de alumnos de carreras de ingeniería aplicando técnicas de minería de datos. Universidad Tecnológica Nacional San Francisco. San Francisco. 2018.

Disponible en: [https://repositorio.ulima.edu.pe/bitstream/handle/20.500.12724/8724/Carrizo\\_Clau](https://repositorio.ulima.edu.pe/bitstream/handle/20.500.12724/8724/Carrizo_Claudio_Jos%c3%a9.pdf?sequence=1&isAllowed=y) [dio\\_Jos%c3%a9.pdf?sequence=1&isAllowed=y](https://repositorio.ulima.edu.pe/bitstream/handle/20.500.12724/8724/Carrizo_Claudio_Jos%c3%a9.pdf?sequence=1&isAllowed=y)

CASTRO, Alexandra y HERNÁNDEZ, Juan. Implementación de un modelo predictivo basado en data mining y soportado por sap predictive analytics en ratails. (Tesis de pregrado), Universidad Peruana de Ciencias Aplicadas (UPC). Lima. 2016.

Disponible en: the entire entire entire entire entire entire en: the entire entire entire entire entire entire

[https://repositorioacademico.upc.edu.pe/bitstream/handle/10757/620850/SAPPRE](https://repositorioacademico.upc.edu.pe/bitstream/handle/10757/620850/SAPPRED-Memoria%20Final%20de%20Proyecto%20v1.7.pdf?sequence=1&isAllowed=y) [D-Memoria%20Final%20de%20Proyecto%20v1.7.pdf?sequence=1&isAllowed=y](https://repositorioacademico.upc.edu.pe/bitstream/handle/10757/620850/SAPPRED-Memoria%20Final%20de%20Proyecto%20v1.7.pdf?sequence=1&isAllowed=y)

DAZA, Alfredo. Data mining (minería de datos). Macro EIRL. Lima, Perú. 2016. Disponible en: [https://editorialmacro.com/wp](https://editorialmacro.com/wp-content/uploads/2021/02/9786123044176.pdf)[content/uploads/2021/02/9786123044176.pdf](https://editorialmacro.com/wp-content/uploads/2021/02/9786123044176.pdf)

GALÁN, Víctor. Aplicación de la metodología CRISP-DM a un proyecto de minería de datos en el entorno universitario. Universidad Carlos III de Madrid. 2015. Disponible en: [https://e-](https://e-archivo.uc3m.es/bitstream/handle/10016/22198/PFC_Victor_Galan_Cortina.pdf)

[archivo.uc3m.es/bitstream/handle/10016/22198/PFC\\_Victor\\_Galan\\_Cortina.pdf](https://e-archivo.uc3m.es/bitstream/handle/10016/22198/PFC_Victor_Galan_Cortina.pdf)

GRÁNDEZ, Miguel. Aplicación de minería de datos para determinar patrones de consumo futuro en clientes de una distribuidora de suplementos nutricionales. (Tesis de pregrado). Universidad San Ignacio de Loyola. Lima. 2017. Disponible en:

http://repositorio.usil.edu.pe/bitstream/USIL/2763/1/2017 Granda Aplicacion-de[mineria-datos.pdf](http://repositorio.usil.edu.pe/bitstream/USIL/2763/1/2017_Granda_Aplicacion-de-mineria-datos.pdf)

INNOVA COMMERCE. ¿Qué es stock? [en línea]. Recuperado desde: <https://www.innova-commerce.com/que-es-stock/>

LOZADA, José. Investigación aplicada: definición, Propiedad intelectual e industria. Vol. 3. pp. 47-50. 2014.

Disponible en: <https://dialnet.unirioja.es/servlet/articulo?codigo=6163749> ISSN-e 1390-9592

MAISUECHE, Aalberto. Utilización del machine learning en la industria 4.0. Universidad de Valladolid. Valladolid. 2019. Disponible en: <https://core.ac.uk/download/pdf/228074134.pdf>

MORENO, Teresita y MICHEL, Rosa. Análisis del comportamiento de la predicción de ventas con diferentes técnicas de minería de datos. Maestría ciencia de la computación. Instituto Tecnología de Cd. Guzmán. Guzmán. 2019. Disponible en: <http://reibci.org/publicados/2019/oct/3600106.pdf>

NEOATTACK. Modelo predictivo. España. Recuperado desde: <https://neoattack.com/neowiki/modelo-predictivo/>

DE LA OLIVA, Lesly. Sistema de pronóstico de compra utilizando un modelo de predicción para mejorar el monitoreo comercial de un supermercado de la ciudad de Chiclayo. Tesis de pregrado, Universidad católica Santo Toribio de Mogrovejo. 2019.

Disponible en:<http://tesis.usat.edu.pe/handle/20.500.12423/2231>

PÁEZ, Gabriel. Stock (estocaje). Economipedia.com. 2020. Disponible en: <https://economipedia.com/definiciones/stock-estocaje.html> REDACCIÓN ESPAÑA. Qué es un modelo predictivo y cómo se aplica al negocio. 2020.

Disponible en: [https://agenciab12.com/noticia/que-es-modelo-predictivo-como](https://agenciab12.com/noticia/que-es-modelo-predictivo-como-aplica-negocio)[aplica-negocio](https://agenciab12.com/noticia/que-es-modelo-predictivo-como-aplica-negocio)

RODRÍGUEZ, Ignacio. Creación de modelos predictivos para la demanda de clientes de una empresa del rubro TI. (Tesis de pregrado). Universidad Técnica Federico Santo María. Santiago – Chile. 2017.

Disponible en:

[https://repositorio.usm.cl/bitstream/handle/11673/15564/3560902038239UTFSM.p](https://repositorio.usm.cl/bitstream/handle/11673/15564/3560902038239UTFSM.pdf?sequence=1&isAllowed=y) [df?sequence=1&isAllowed=y](https://repositorio.usm.cl/bitstream/handle/11673/15564/3560902038239UTFSM.pdf?sequence=1&isAllowed=y)

RODRÍGUEZ, Daniela. Investigación aplicada: Características, definición, ejemplos. Lifeder. 2020.

Disponible en: <https://www.lifeder.com/investigacion-aplicada/>

WEKA 3. Weka 3: Machine Learning Software in Java. s.f. Disponible en:<https://www.cs.waikato.ac.nz/ml/weka/>

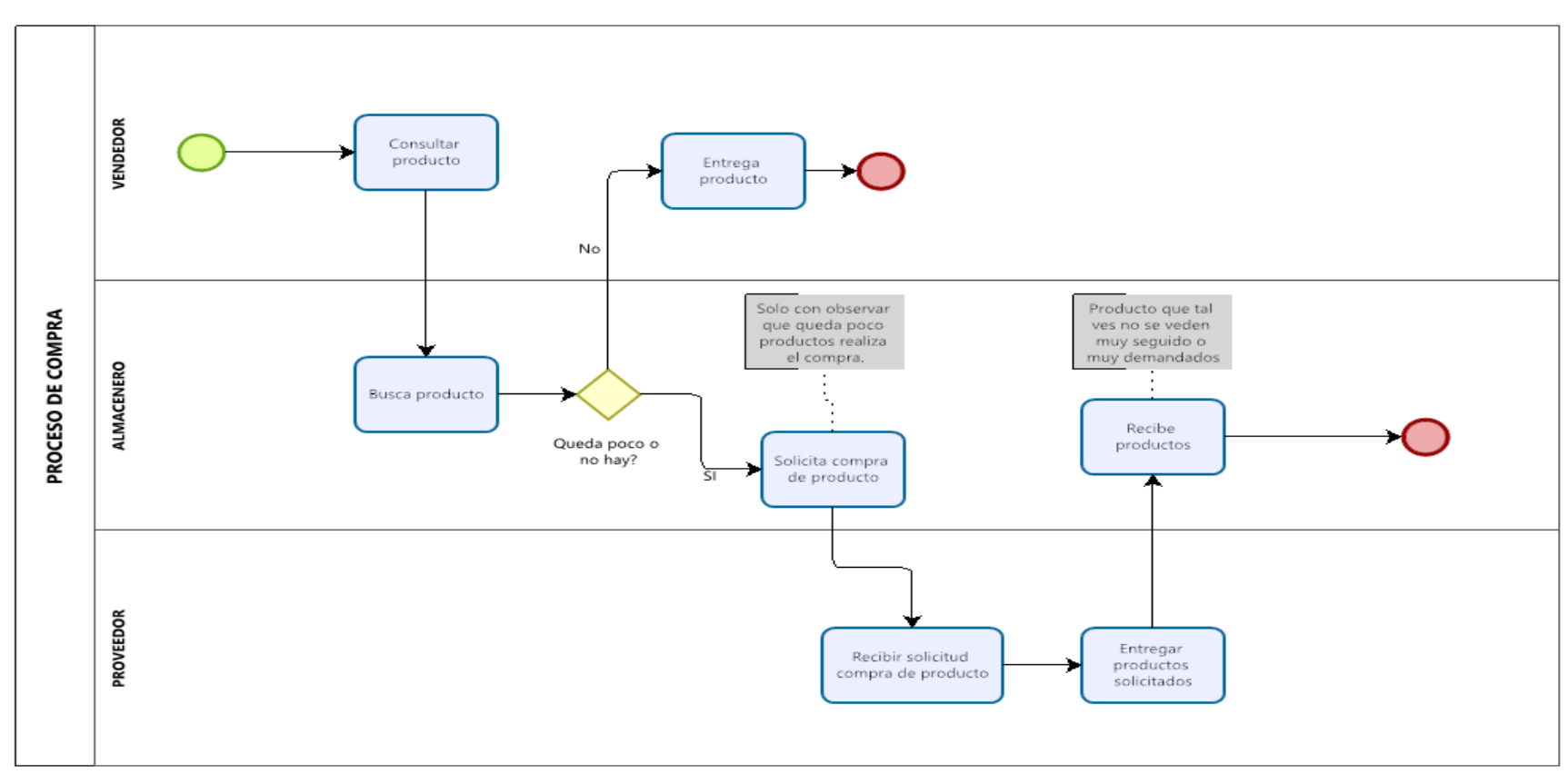

# **ANEXO 1: DIAGRAMA DE COMPRA DE PRODUCTO ACTUAL**

**ANEXOS**

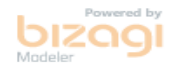

**Figura** 1: Diagrama de compra de producto

#### **ANEXO 2: ANTECEDENTES INTERNACIONALES.**

Carrizo (2018), en su investigación titulada "*Modelo predictivo para determinar la graduación de alumnos de carreas de ingenierías aplicando técnicas de minería de datos*". Tuvo como objetivo construir un modelo predictivo a través de técnicas de minería de datos que permita, determinar la cantidad de alumnos que puedan graduarse en carreras de ingenierías y patrones que puedan incidir en la graduación. Fue un estudio de tipo experimental, la población de estudio son los estudiantes de la universidad UTN, la muestra son los estudiantes de ingeniera y muestreo fue probabilístico; el instrumento de donde se obtendrán son los datos es del Sistema SysAcad. Los resultados muestran que, la matriz de confusión al haber aplicado la técnica del árbol de decisión, en la que se pudo visualizar que el entrenamiento arroja un acierto global de 97.53% de lo que podemos decir que el modelo entregado tiene un rendimiento alto y es eficiente. Continuando, al analizar los resultados arrojados por el operador apply model en el modelo predictivo, evidenciamos que la variable que predecimos denominada "Graduado", se observa que el periodo 2012-2018 se graduaron 8 alumnos de carrera de Ingeniería. En último, en el resultado de aplicar el árbol de decisiones observamos patrones relación-nodos en aspectos académicos y aspectos personales. Se concluyo que se puedo construir un modelo satisfactorio, teniendo en cuenta que tuvo un nivel de aceptación en cantidad de aciertos, el cual permitió determinar la graduación de alumnos de carreras de ingeniería a través de la aplicación de la técnica de árbol de decisión.

Cárdenas (2019), en su investigación titulada "*Predicción de potenciales clientes de inmuebles para Aitué, basado en datos históricos de sus clientes*". Tuvo como objetivo generar un modelo de clasificación binaria de cotizantes a clientes que además estime la probabilidad de que un cotizante se convierta en cliente. Fue un estudio de tipo experimental, la población son los clientes de inmueble, la muestra son los clientes de los 5 proyectos en venta, y el muestreo fue probabilístico; el instrumento usado fue ficha de registro de datos. Los principales resultados fueron 1) Para la tarea 1 y la clasificación de la variable objetivo negocio, los valores obtenidos de la validación cruzada muestran que el rendimiento más alto fue obtenido por XGB con una exactitud de 0.864, seguido de SVM y RF. Desde

la perspectiva de las métricas de f1-score y AUC, el clasificador que obtuvo los puntajes más altos en ambas métricas fue también XGB con un f1-score de 0.652 y un AUC de 0.827 seguido por SVM. Los detalles se pueden ver en la tabla 13, la figura 16 y figura 17. 2) Para la tarea 1 y la clasificación de la variable objetivo "compra", los resultados muestran que el rendimiento más alto fue obtenido por RF con una exactitud de 0.891, seguido del SVM con un 0.821. Las métricas de f1 score y AUC, el clasificador que obtuvo los puntajes más altos en ambos fue RF con un f1-score de 0.492 y un AUC de 0.926 seguido por SVM con un f1-score de 0.478 y un auc de 0.905 en el test de validación cruzada. Coronando a RF como el mejor clasificador para esta tarea. Los detalles se pueden ver en la tabla 14, la figura 18 y figura 19. Se concluyo que los resultados de los mejores modelos para las tareas son: XGB con una exactitud de 0.86, un F1\_score de 0.65 y un Area Under the Curve (AUC) del grafico Reciever Operating Curve de 0.83 para la tarea 1 y v.o. "negocio", RF con una exactitud de 0.89, un F1\_score de 0.5 y un AUC de 0.93 para la tarea 1 y v.o. "compra", LR con una exactitud de 0.80, un F1\_score de 0.6 y un AUC de 0.83 para la tarea 2 y v.o. negocio y, RF con una exactitud de 0.82, un F1\_score de 0.3 y un AUC de 0.81 para la tarea 2 y v.o. compra.

Cali (2019), en si investigación titulada "*Diseño de un modelo de control de inventario para la empresa ferretería Andina en la ciudad de Riobamba, provincia de Chimborazo*". Tuvo como objetivo Diseñar un modelo de control de inventario para la empresa ferretería Andina en la ciudad de Riobamba, provincia de Chimborazo, con la finalidad de optimizar los recursos y controlar los inventarios, evitando perdida de productos. Fue un estudio de tipo descriptiva, la población de estudio fue la empresa Ferretería "Andina", muestra personal de área contable y los vendedores, y muestreo probabilístico; el instrumento usado fue un cuestionario online dirigía al personal de área contable y entrevista a la propietaria de la empresa. Los principales resultados fueron que el negocio no tiene adecuado control de inventario, no tienen índice de mercancía duplicados o erróneos, se evidencia diferencia entre lo físico en bodega o almacén, con lo que se ve en el sistema contable, no cuenta con la persona que se encarga del control de la mercancía y las operaciones que realizan los trabajadores de la empresa no tienen firmas de responsabilidad. Se concluye que la ferretería Andina no presento una relación entre los productos en físicas y contables, se presentó duplicidad de códigos (índice), también productos que no se venden, productos se van deteriorando y no se evidencio un modelo de control de inventarios.

#### **ANEXO 3: ANTECEDENTES NACIONALES**

Grández (2017), en su investigación titulada "*Aplicación de minería de datos para determinar patrones de consumo futuro de clientes de una distribuidora de suplemento nutricionales*". Tuvo como objetivo aplicación de minería de datos a través de un software informático para encontrar reglas de consumo que determine patrones de consumo futuro de una distribuidora de suplementos nutricionales con el fin implementar políticas que incrementen el nivel de venta. Fue un estudio de tipo no-experimentar, la población son clientes de la distribuidora de suplementos nutricionales-local Miraflores, la muestra son 611 clientes que realizaron compra entre enero del 2016 a julio del 2016, y el muestro fue probabilístico; el instrumento fue ficha de registro de datos. Los resultados fueron el total de nuestros clientes de entre el 25-32 años que realizan activadas físicas Pilates van comprar el producto Harbinger Fitness correa big grip pro lifting straps, y el total de los clientes que realizan Kickboxing y tienen menos de 2 hijo compren el producto Solgar glucosamine chondroitin complex. El total probable que los clientes que tienen 3 o más hijos y pesan entre 80,4 a 91.5 compren el producto Syntrax néctar medical. Se concluyo que Al realizar el data mining, es sumamente importante la metodología que elijamos, ya que el proceso de análisis de la información y el mismo procesamiento son importantes, tener en cuenta una metodología que aplica la difusión, que cuente con respaldo de instituciones lideres el mercado, pero no solo es la metodología sino la herramienta precisa la cual debemos escoger, esta debe contar con documentación, recursos en línea, foros activos permitiendo y facilitando el intercambio de ideas.

Cáceres (2018), en su investigación titulada "*Predicción de precios de acciones de bolsa de valores utilizando support vector regresión*". Tuvo como objetivo implementar y evaluar la factibilidad de un modelo de Support Vector Machine para la predicción de precios de acciones a mediano plazo (un trimestre) de la bolsa de valores de S&P. El tipo de estudio fue experimental, la población de estudio son las empresas de la bolsa de valores de NASDAQ o NYSE, la muestra son 40 empresa en el índice de Standard & Poor 500, y el muestreo es probabilístico. Se recogió los datos históricos de estado financiero y cotizaciones de acciones de los años 2011 a 2015. Los principales resultados mencionan que

las 320 acciones de datos de entrenamiento tuvieron un rendimiento de 3.994753%. Los esquemas de predicción mostrado en la tabla permiten elegir las acciones que tuvieron mejor rendimiento después de aplicar las predicciones. Support Vertor Machine, cuando clasificamos las acciones, al prever la dirección de los precios, no se diferenciará si el incremento es encima o debajo al del mercado. Por ello, no podemos diferencias que acciones seleccionadas por el modelo presentaran un rendimiento superior al promedio del mercado. En consecuencia, no se sabe que acciones se escoger de todas sugeridas, ya que logran incrementar, pero no en línea a las expectativas. Se concluyo que los valores obtenidos del mdoelo Support Vector Regression se evalúan aplicando indicadores estadísticos como DA, MAE, MAPE y MSE. Los 4 elegido, el primero de análisis técnico, el segundo de análisis fundamental, el tercero de combinado de las 2 metodologías y el ultimo de un subgrupo de indicadores de último grupo, tienen resultados similares entre sí. Muestran resultados promedio en dirección correcta de 60%, error que va alrededor de 5 dólares, error porcentual de 10% y por último error promedio cuadrado de 120 dólares.

# **ANEXO 4: DESCRIPCIÓN DE LAS FASES DE CRISP-DM**

Esta metodología igual que otras consta de fases o procesos y en este caso son 6. Rodríguez (2010) referenciado por Galán los menciona:

Comprensión del negocio: "En esta etapa es una de las más importantes, comprende un conjunto de actividades con el fin de entender los objetivos y requisitos del proyecto, pero siempre teniendo en cuente el negocio, a fin de convertir en objetivos técnicos y en la elaboración de plan de proyecto. En con secuencia de aprovechar la minería de datos, es muy importante entender de manera clara y precisa el problema que vamos a resolver, esto ayuda a recolectar datos correctos y su interpretación de los resultados". (Rodríguez, 2010)

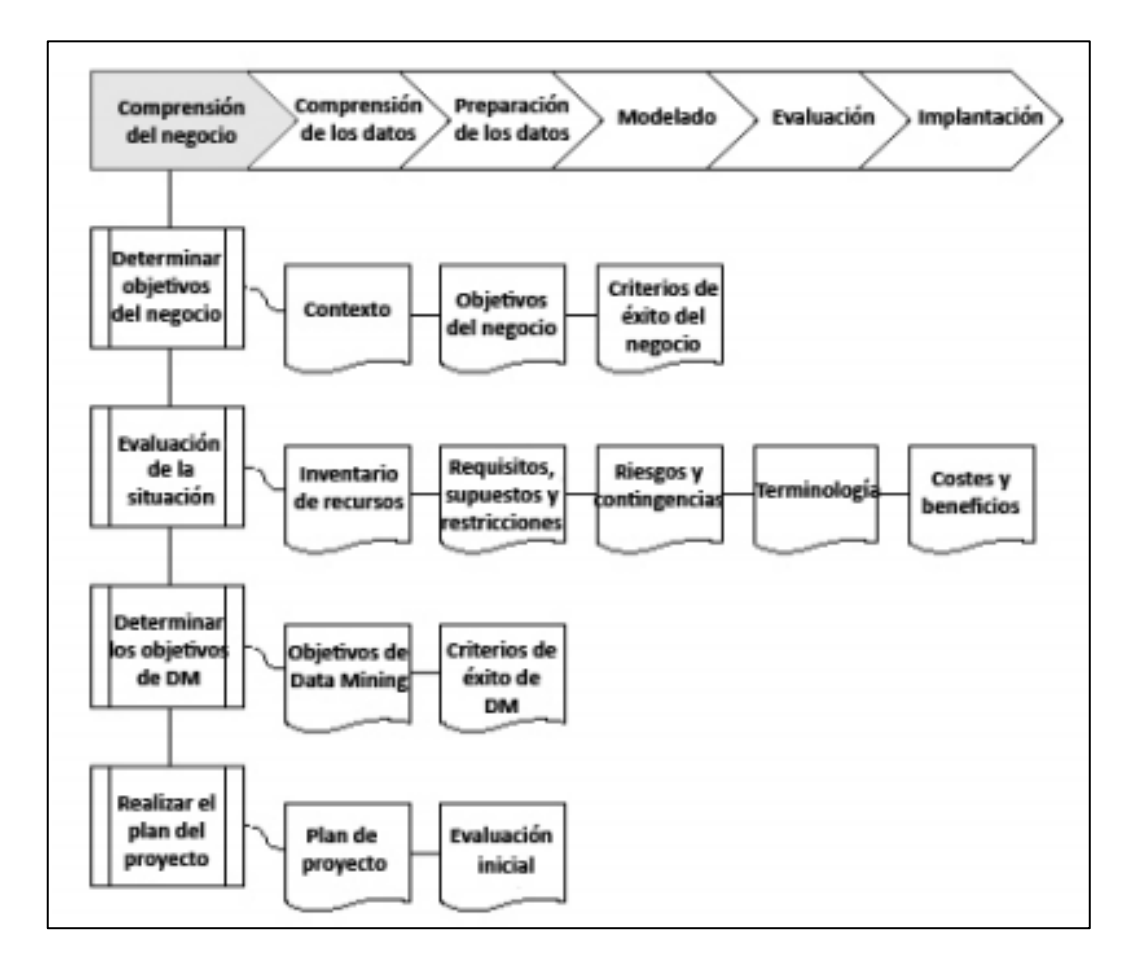

Imagen 1: Fase de comprensión de negocio.

Comprensión de los datos: "Recogemos los datos iniciales a fin de conocer y familiarizarse con ellos, identificar su calidad, establecer el vínculo al cual permite definir las primeras hipótesis. Las que más demanda esfuerzo y tiempo en un proyecto de minería de datos requieren son las 2, 3 y 4 fase de esta metodología.

En la mayoría de los casos en que la organización cuenta con una BD corporativa, se recomienda crear una nueva BD específica para el proyecto, ya que se puede producir acceso a la BD con el fin de realizar consultar y modificaciones, esto generando problemas". (Rodríguez, 2010). Vamos las tareas en la imagen 2 de la fase:

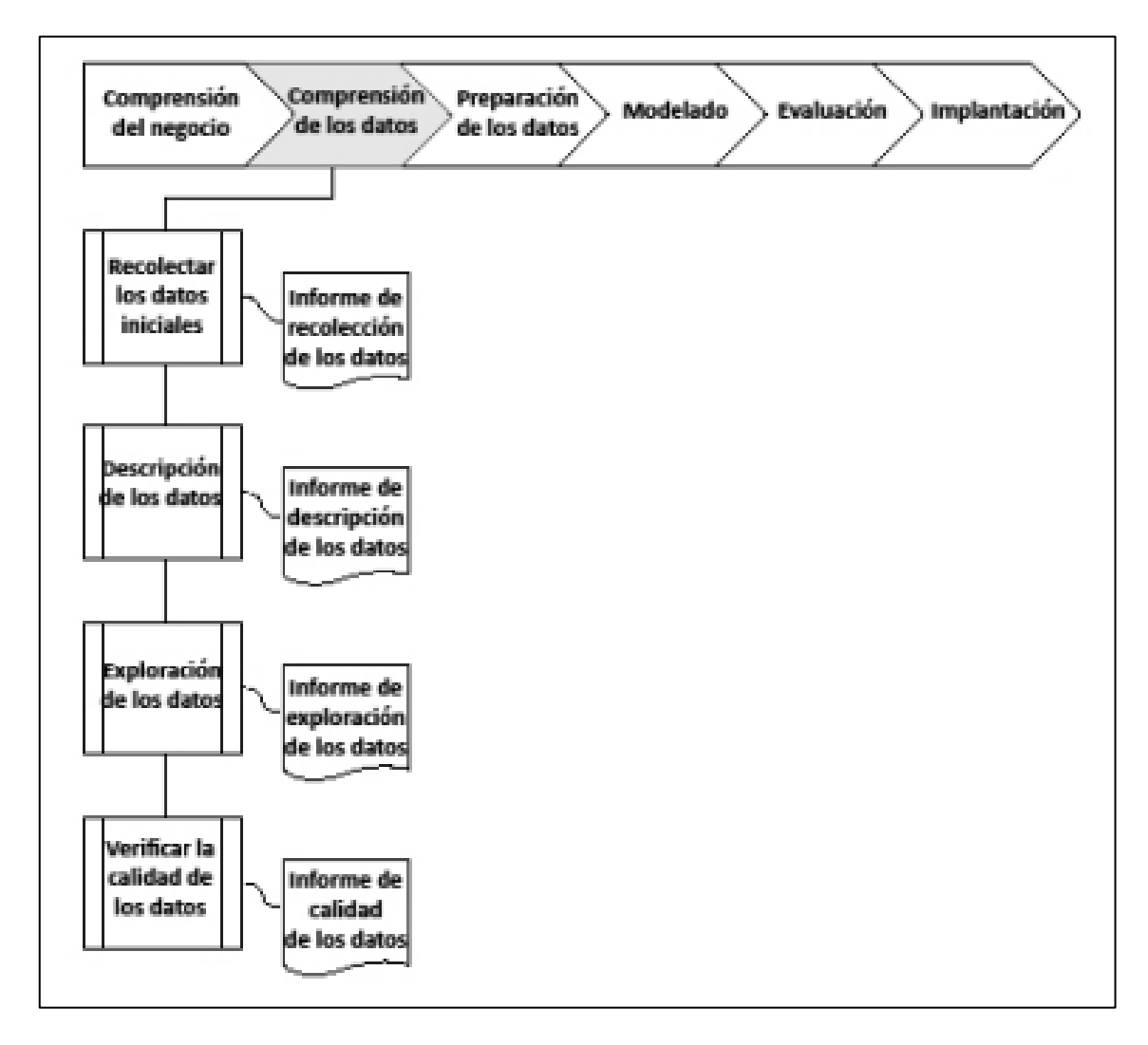

Imagen 2: Fase de comprensión de datos y tareas.

Preparación de datos: "Después de ya haber recogido los datos iniciales en la anterior fase, procedemos a prepararlos a fin de aplicar técnicas de minera de datos, estas pueden ser de visualización de datos, búsqueda de relación entre variables u otras medidas de explotación de los datos. Cuando hablamos de prepararlos nos referimos a actividades generales de selección de datos a los cuales aplicaremos una determinada técnica de modelado, la limpieza de datos, la generación de variables adiciones, integración de diferentes origines de datos y los cambios de formato" (Rodríguez, 2010). En la Imagen 3 se podrá ver las tareas de esta fase.

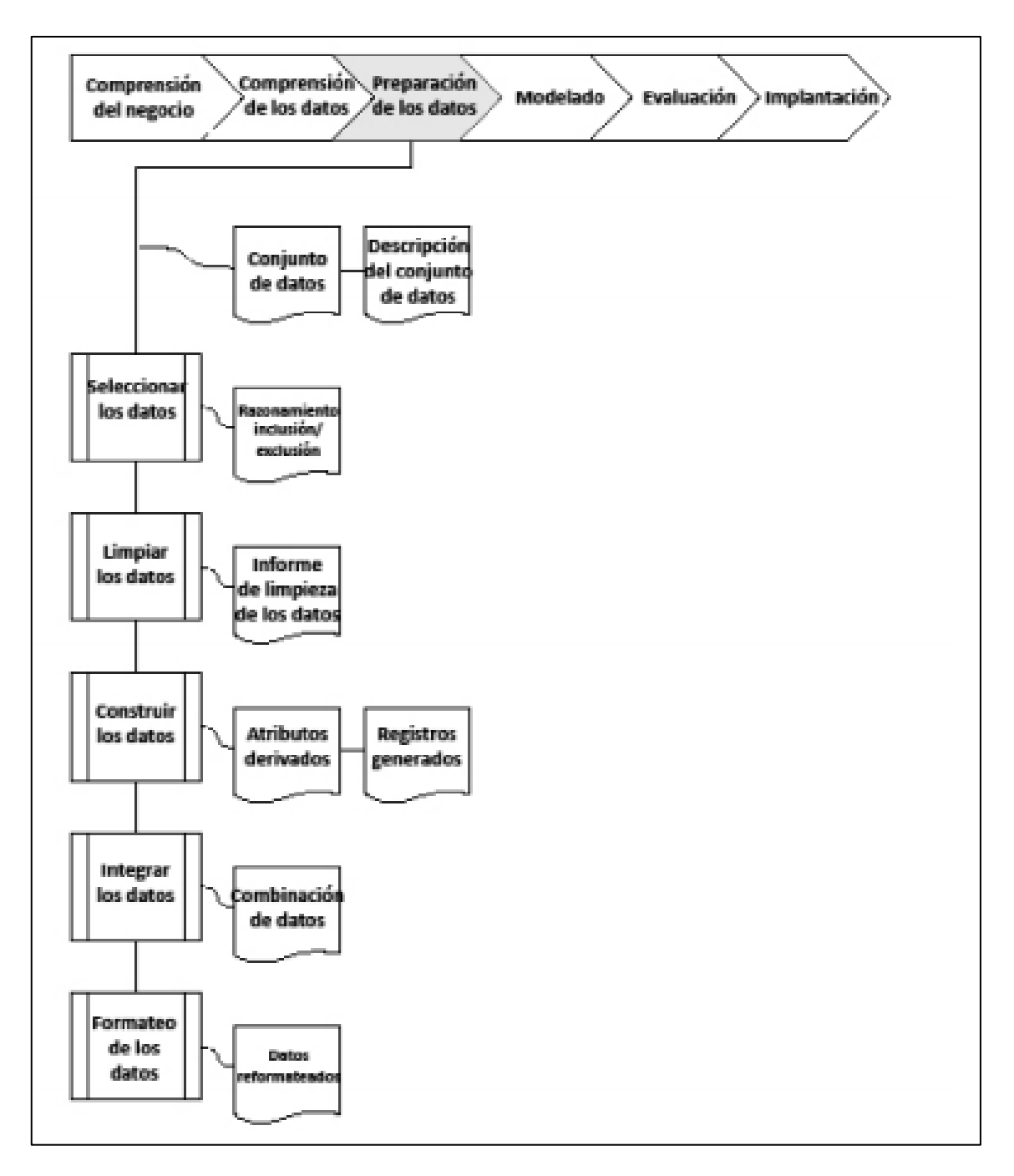

Imagen 3: Fase de preparación de los datos y tareas.

Modelamiento: "Aquí es donde escogeremos la técnica de modelado apropiado para el proyecto. La técnica a usar va en función a los siguientes criterios: Tiene que ser adecuado para el problema, disponer de los datos apropiados, cumple los

requisitos del problema, el tiempo para obtener el modelo y conocer la técnica". (Rodríguez, 2010). La Imagen 4 muestra las tareas y salidas que se obtienen.

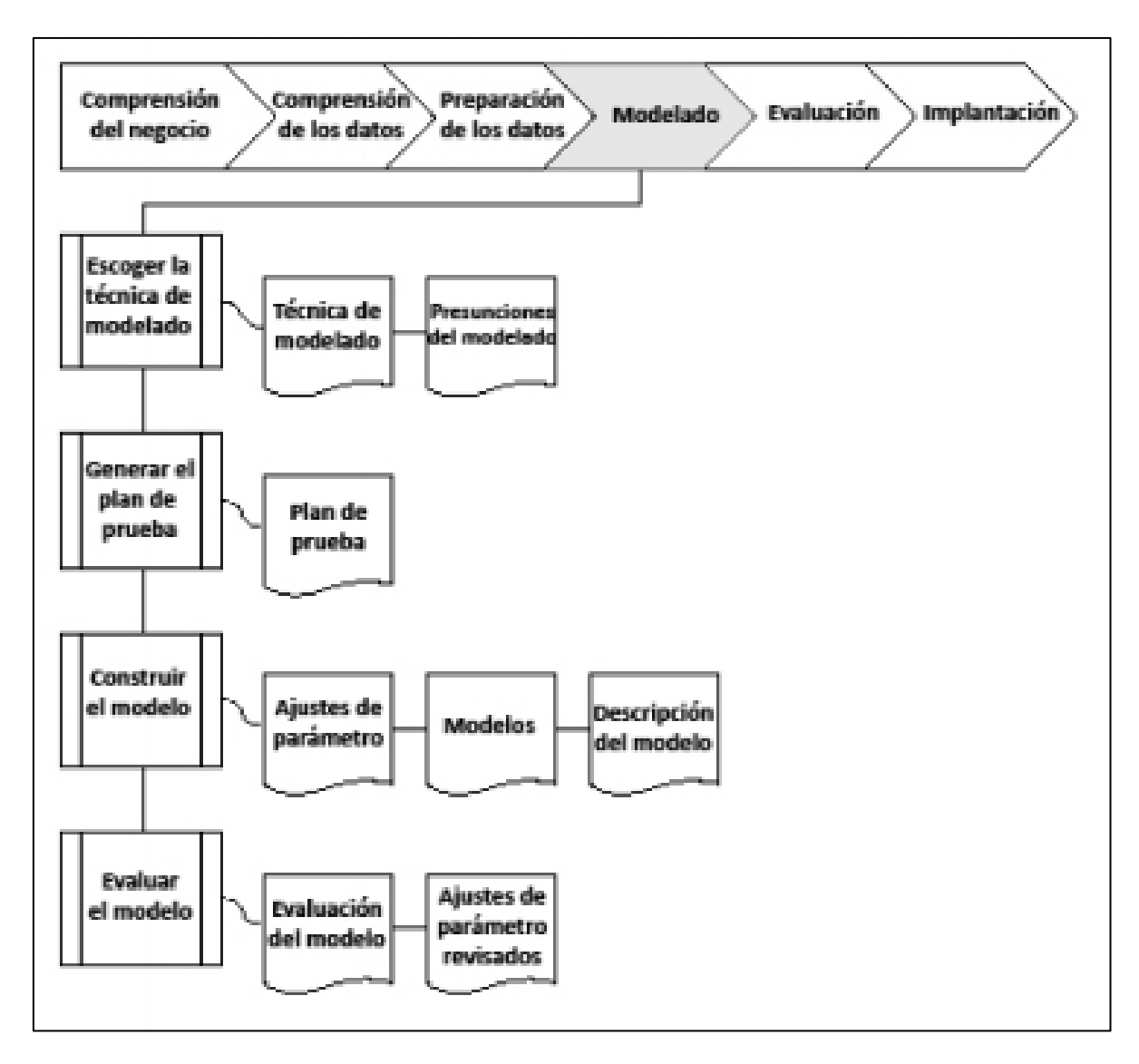

Imagen 4: Fase de modelado y tareas.

Evaluación: "Veamos el cumplimiento de los criterios de éxito del problema a fin de evaluar el modelo. Otro factor en tener en cuenta es la finalidad calculada del modelo, esto solo aplicaremos a los datos que se realizaron el análisis. Es necesario revisar el desarrollo, partiendo de los resultados obtenidos, y así, si es el caso repetir la anterior actividad, en caso de haber cometido error. Cuando el modelo es válido procedemos con la explotación del modelo" (Rodríguez, 2010). En la imagen 5 observaremos las tareas que componen esta fase y los resultados que deben obtener.

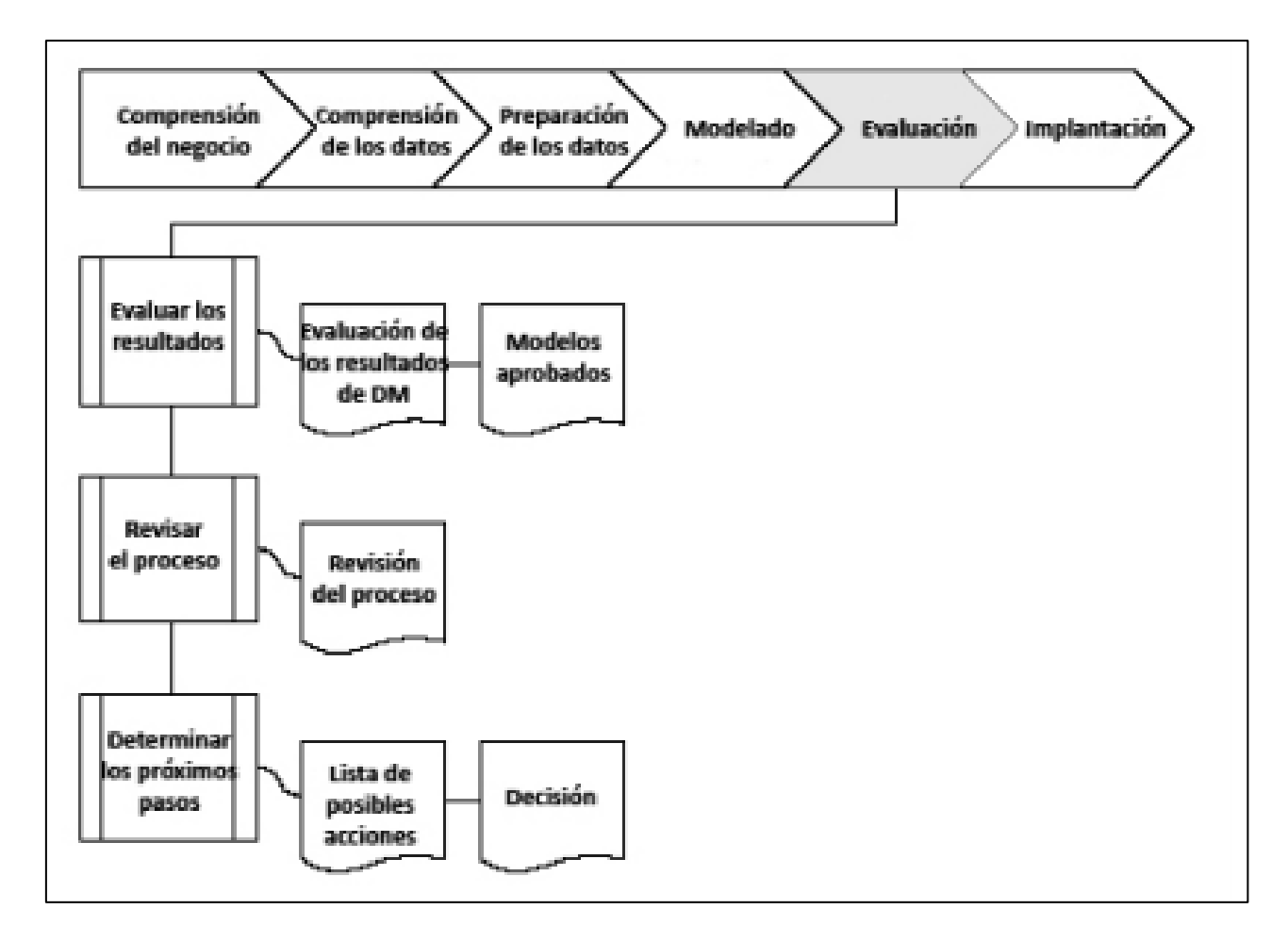

Imagen 5: Fase de evaluación y sus tareas.

Despliegue o implantación: "Cuando el modelo esta echo y validado, debemos aplicar la inteligencia obtenido en acciones dentro del proceso de la empresa, esto puede hacerse, por ejemplo, el análisis recomienda acciones en base a la exploración del modelo y sus resultados. Por lo regular el proyecto de data mining no termina cuando se implanta el modelo, ya que debemos redactar y presentar los resultados de manera clara para el usuario entienda y lograr incrementar el conocimiento". (Rodríguez, 2010). En la Imagen 6 se muestran las tareas que componen la fase:

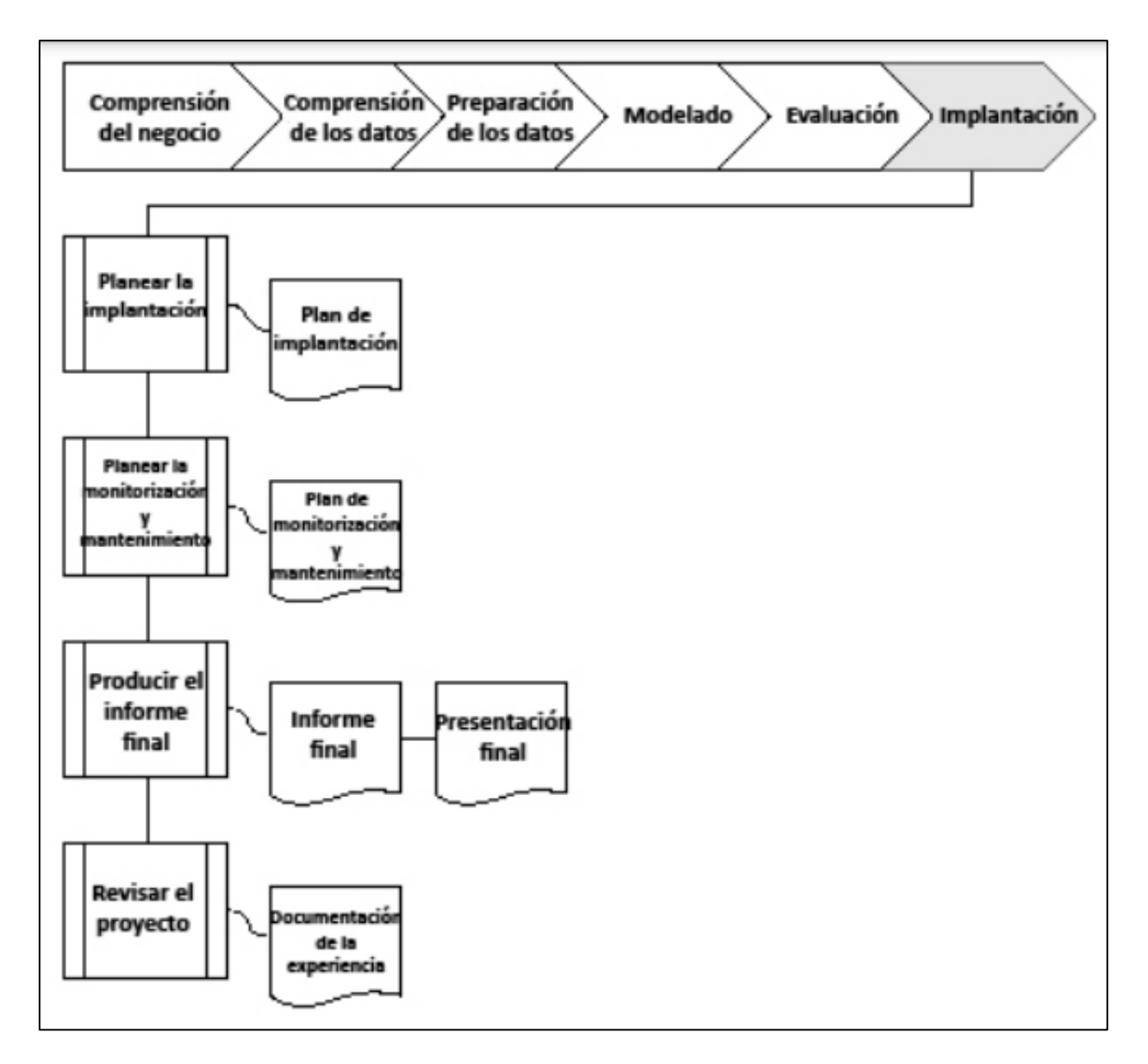

Figura 6: Fases de implementación y tareas.

# **ANEXO 5: MATRIZ DE OPERACIONALIZACIÓN DE VARIABLES**

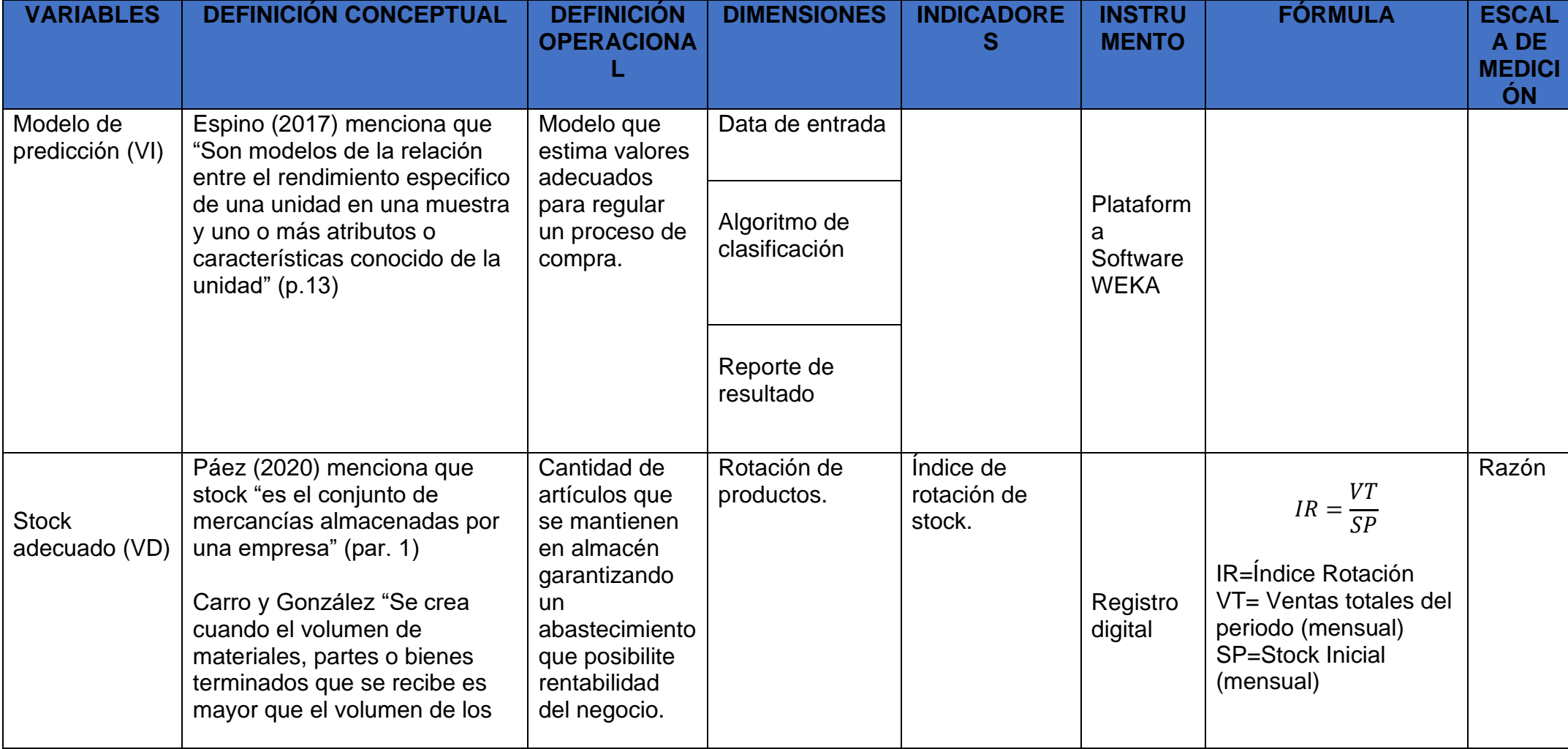

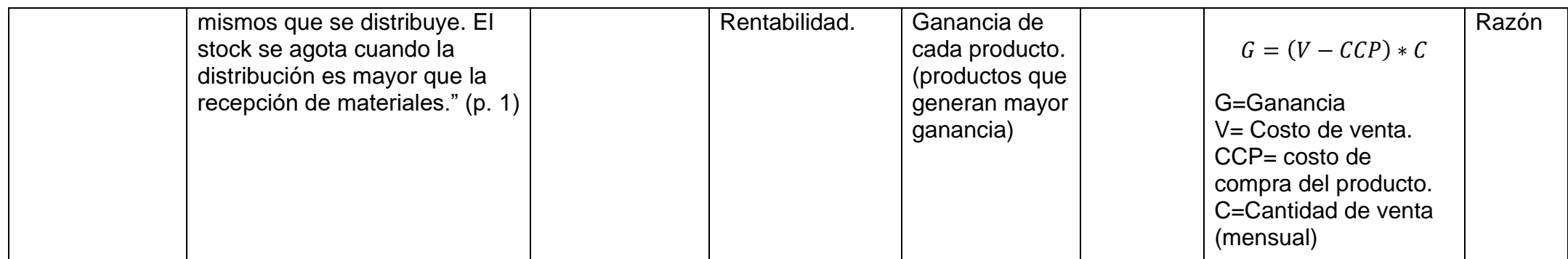

# **ANEXO 6: MATRIZ DE CONSISTENCIA**.

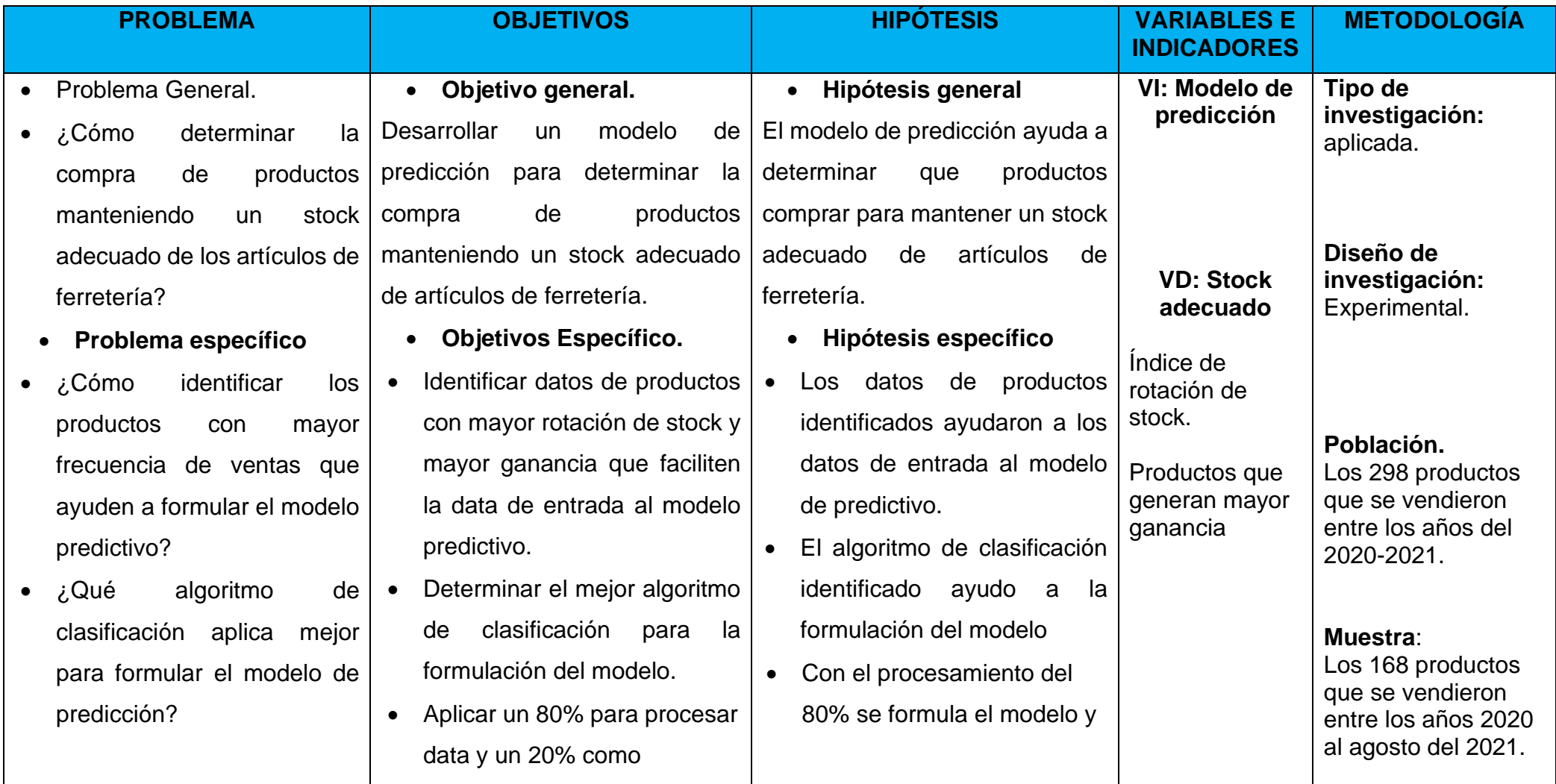

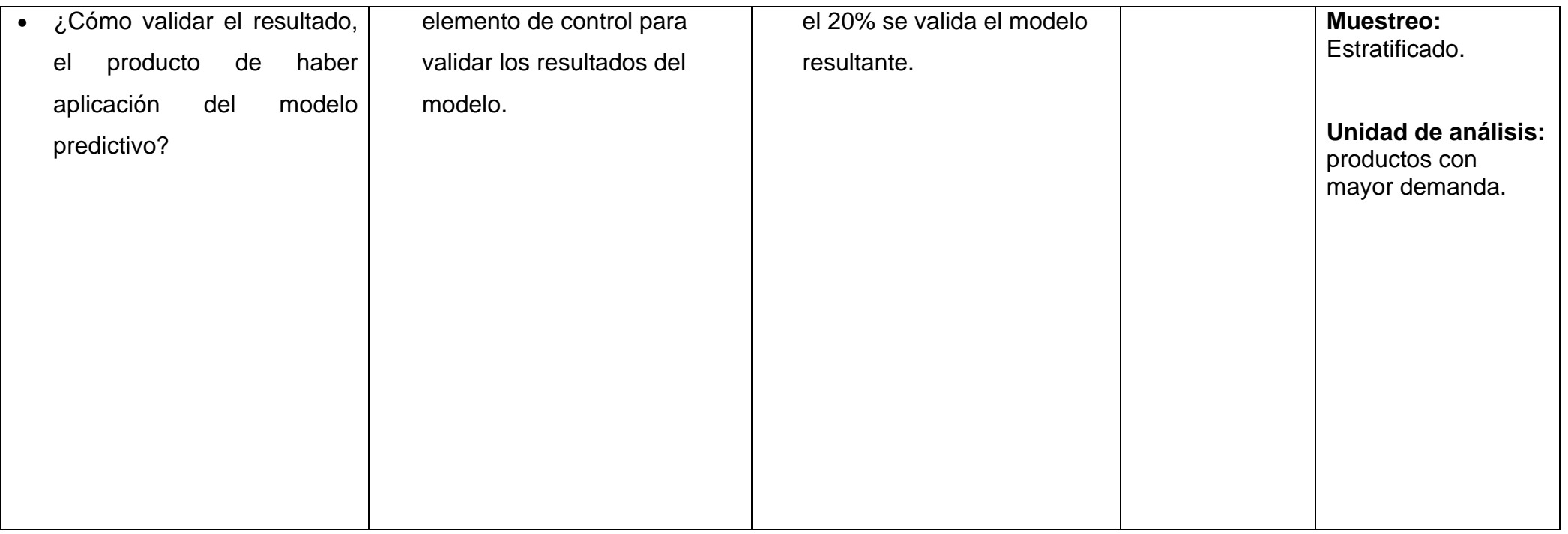

#### **ANEXO 07: CARTA DE ACEPTACIÓN.**

# **CARTA DE PRESENTACIÓN**

Fecha: 28 / 06 / 2021

#### **JHONATAN MAYTA.**

Tenga mi cordial saludo, Yo Max Ignacio Flores Zevallos con DNI 72512652 estudiante de la carrea de Ingeniería de Sistemas del IX ciclo de la Universidad César Vallejo.

Le hago presente esta carta de presentación, como una muestra de compromiso para poder colaborar en el proyecto titulado "Modelo de predicción para determinar la compra de productos manteniendo un adecuado stock". El cual buscara crear un modelo de predicción que proporcione pronósticos sobre el stock de artículos de ferretería, como la cantidad de productos necesitaría comprar. Todos los datos serán usados con fines académicos.

Gracias por su atención.

**Max Flores Zevallos** 

Jhonatan Omar Mayta Solorzano (Ferretería Mayta)

# **ANEXO 9: DESARROLLO DEL MODELO APLICANDO LA METODOLIA CRISP-DM**

# **1. COMPRENSIÓN DEL NEGOCIO**

En esta etapa trataremos de conocer el negocio y si esto esta alineado con lo que vamos hacer.

1.1. Objetivos del negocio.

La ferrería Mayta es una empresa encargada de la compra, venta y distribución de materiales y herramientas de construcción, carpintería y afines. Teniendo en cuenta la compra de estos materiales y herramientas el negocio necesita tener un buen plan de compra y no comprar producto que no se estarán vendiendo o comprar en menos cantidad algunos productos.

El objetivo final contar con productos que se vendan y generen mayor ganancia, tener un buen gasto en la compra de los productos que satisfagan a sus clientes.

1.2. Valoración de la situación actual del negocio

EL negocio cuenta no cuanta con un registro de los productos, cuando, cantidad, fecha, etc., que necesitarías para la investigación, aun no cuenta con un registro digital, solo físico, para ellos tendremos que realizar la recolección de los datos en un Excel para su manejo más fácil. En cuando a la cantidad de los datos contamos con las boletas de los años 2020- setiembre de 2021.

1.3. Requisitos, supuestos y restricciones.

Los datos a usar son desde el año 2020 a setiembre del 2021, y esto contengan criteros como, el nombre del producto, fecha, cantidad, y los datos basicos que se iran viendo los datos mas relevantes y lo que no.

1.4. Objetivos de minería de datos.

El objetivo en encontrar un modelo que sea capas de predecir la compra de productos a partir de las variables rotacion, ganancia.

Crieteor de éxito: se condiderara exitoso el modelo si es mas del 70%-80% confiable o exacto.

1.5. Plan de proyecto.

Para la elaboracion del la investigación se plantean las siguienes etapas generales: 1) Recoleccion de los datos desde las boletas fisicas. 2) Explorar y verificar la calidad de los datos. 3) perpara los datos apra el analisis, Lo que implica eliminar campos basios o datos duplicados. 4) Modelado, lo que seria, el uso de herramientas para anlalisis encontrando relaciones y patrones. 5) Evaluacion de los resultados, comprarmos los resultados con los datos reales para ver si funciona. 6) Implementación. Se estaran dando nuevos consejos en base a los resultados del analisis, de igual forma servira como base para nuevos proyectos de minera de datos u otros de IT.

# **2. COMPRENSIÓN DE LOS DATOS**

# **2.1. Recolección de los datos iniciales**

Los datos que vamos a usar son datos de las boletas de ventas que nos proporcionó el negocio, de estas para su mejor manejo y tratamiento debemos pasarlo a un formato digital que en este caso será en un Excel. Los campos encontrados en las boletas son Id, el cliente, teléfono, fecha, dirección, cantidad, etc.

Por otro lado, los datos de compra, en este caso no se lograron conseguir, por ello en este caso vamos genera datos aleatorios, a partir de la cantidad de productos que nos salga de la boleta de ventas.

Lista de datos adquiridos de las boletas:

# • **Numero de boleta**

Es el que identifica cada boleta de venta

# • **Nombre Cliente**

Nombre del cliente que ha adquirido el producto o productos

# • **Teléfono**

El número de teléfono del cliente

# • **Fecha**

La fecha de la compra realizada por el cliente

# • **Dirección**

La dirección de entrega del producto

# • **Cantidad**

Que cantidad de un producto se está llevando según su unidad de medida

# • **Descripción (producto)**

Es el nombre del producto

# • **Precio por producto**

Cuánto cuesta cada producto por unidad o según su unidad.

Para la elaboración de la minería de datos tendremos que realizar alguno cálculos y limpiezas de los datos de lo que saldrán.

- Producto
- Índice de rotación
- Ganancia
- Stock (lo que va a predecir)

# **2.2. Descripción de los datos**

Los datos recogidos si los representamos en una forma de una base de datos seria parecido de la figura, para generar esta figura se ha usado la herramienta *StarUML* que sirve para genera diversos modelos UML. En la figura siguiente se ve la Propuesta de Diagrama clase proceso de venta

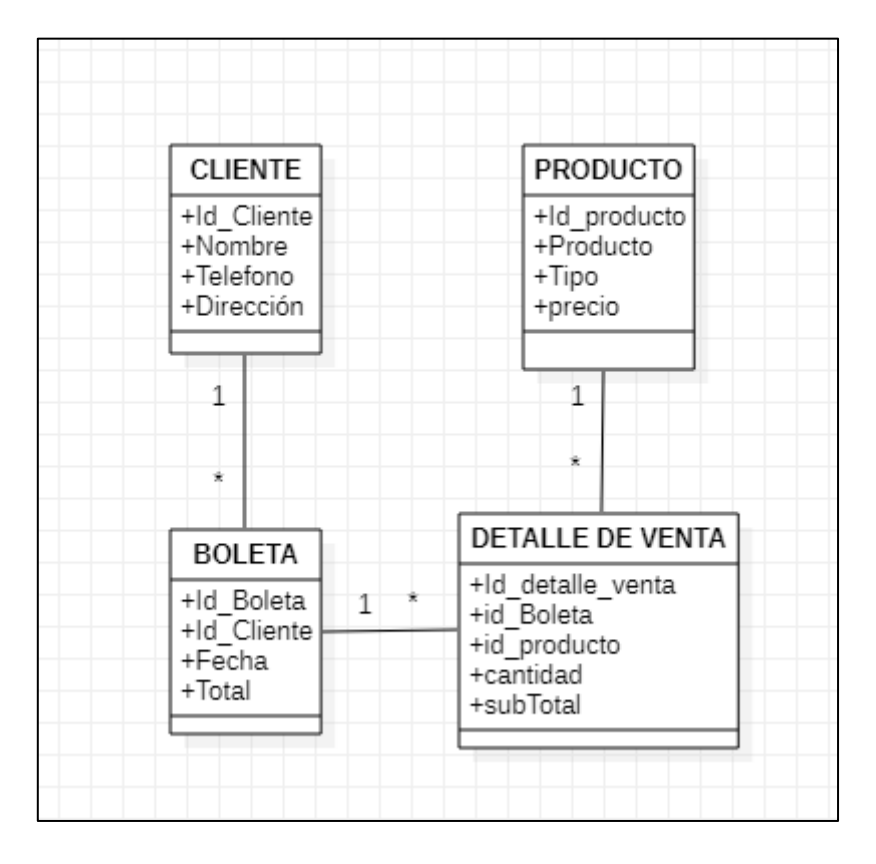

En esta figura podemos observar que las ventas constan de 4 tablas básicas: CLIENTE, BOLETA, DETALLE VENTA y PRODUCTO.

Una modificación a adicional que vamos hacer es crear un único *Numero de boleta,*  cada boleta consta de 100 hojas. A los número repetidos se les agregara un extensión *".[numero]"*

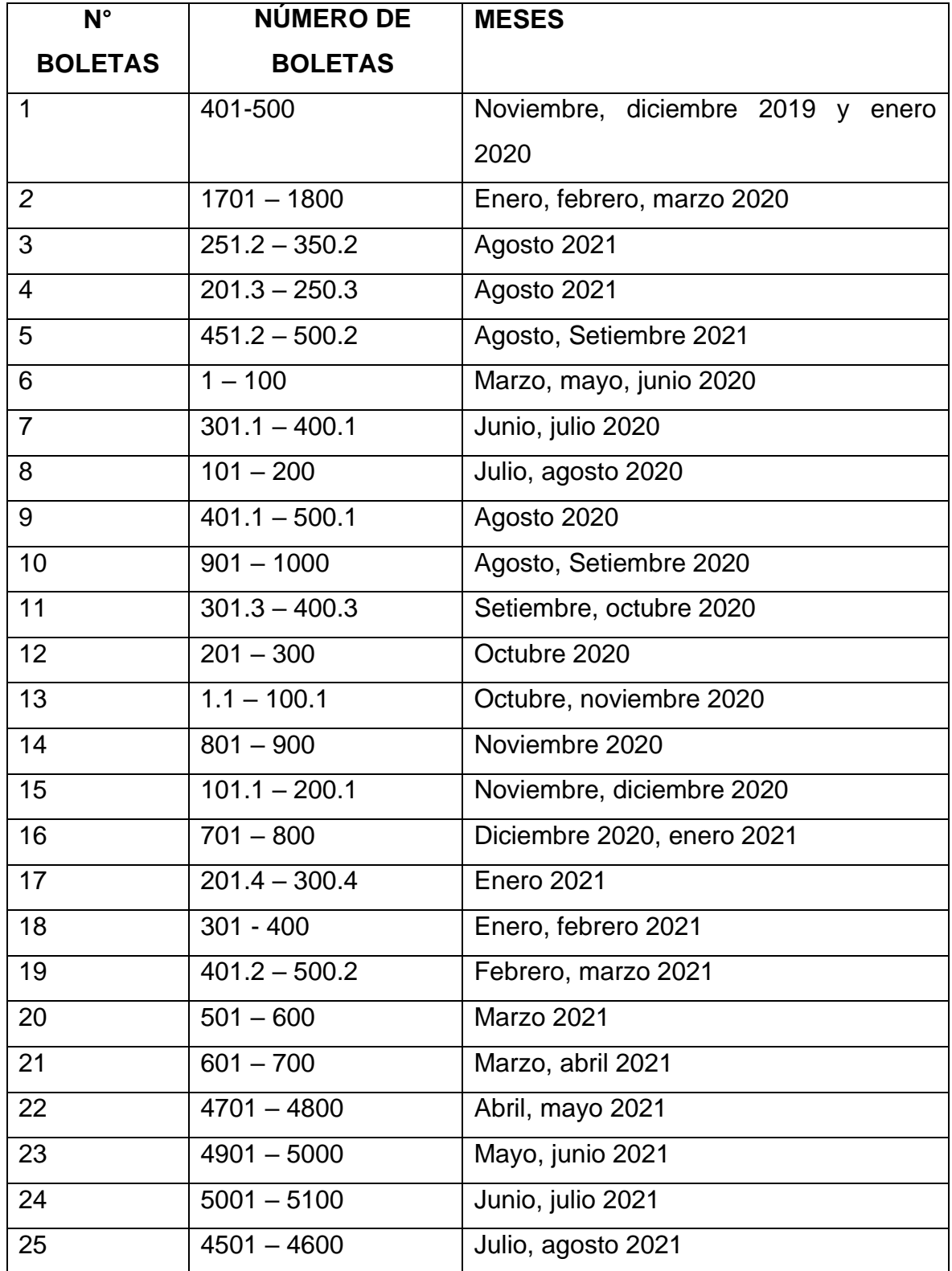

*Tabla de Boletas*

Ante esto para que sea único estaremos agregando un numero al final para diferencial del resto que se repite, y una de las formas para poder agregar algo a un texto ya lleno es usar la función *=CONCATENAR([selección del texto];[entre comillas lo que queremos agregar]).*

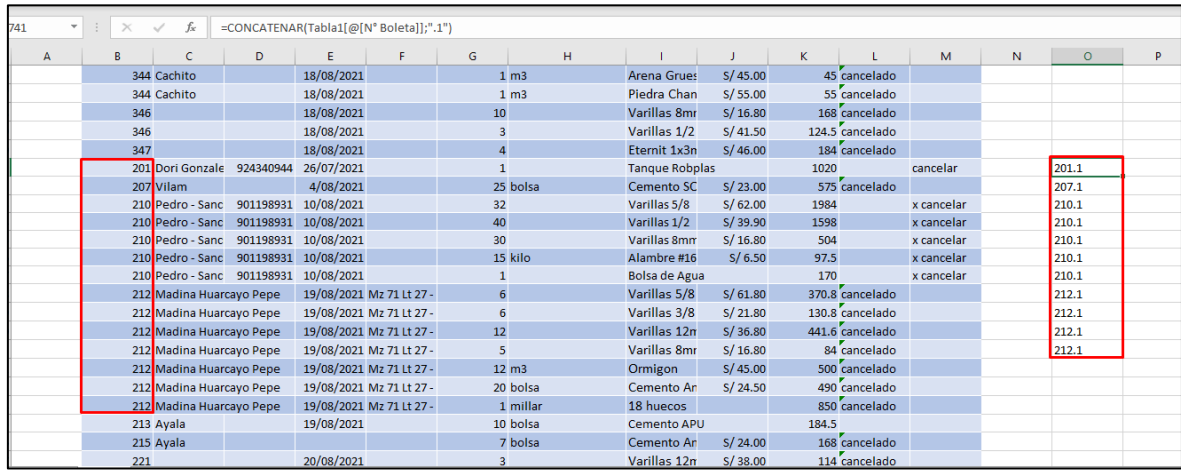

Figura: Generando Id única para cada boleta.

#### **2.3. Explotación de los datos**

Es esta fase, ya después de haber obtenido los datos de la base de datos, pero en nuestro caso, registrado los datos físicos a una hoja Excel, vamos examinar los datos encontrados para conocer mejor, y así ver qué tipo de valores y relaciones encontramos.

Primero veremos la cantada de productos, según cada producto, para ello estemos aplicando el *Grafico Ginámico*, y también se puede aplicar *PivotTable*

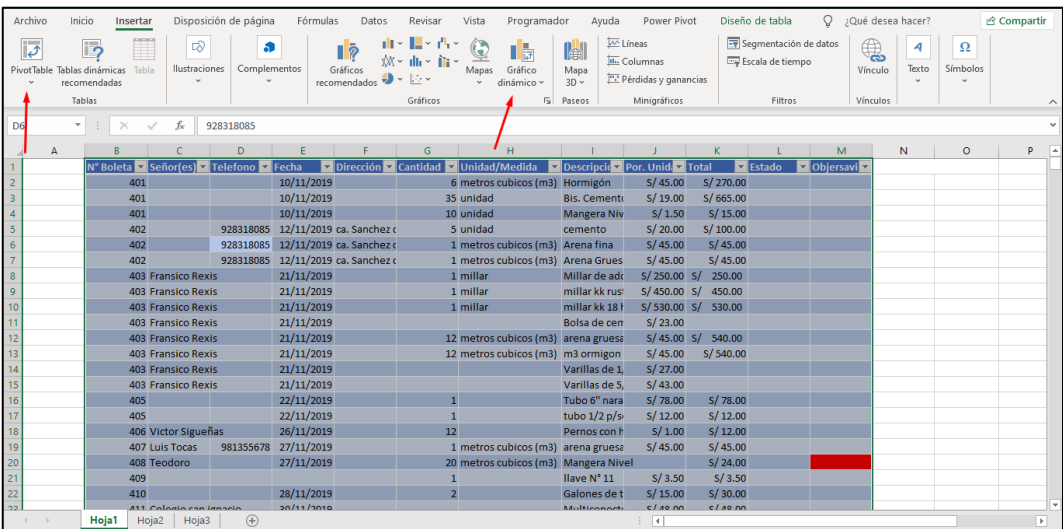

Ahora observaremos la cantidad de productos que se vendieron entre los años 2020 a setiembre de 2021.

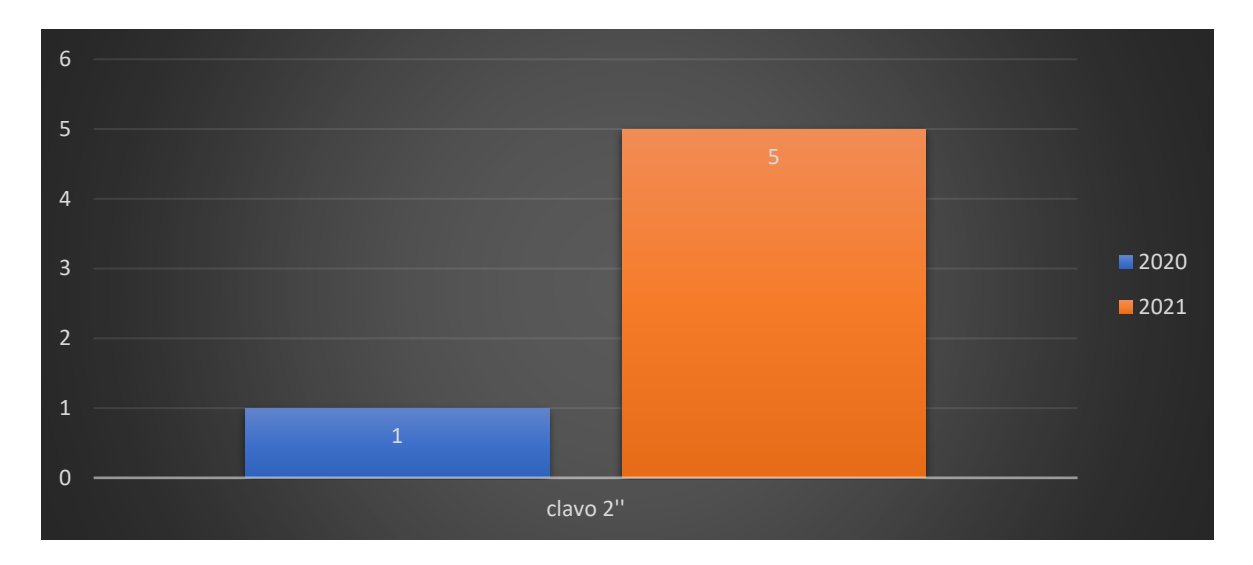

Otra forma de explorar dentro de Excel es ingresando los filtros, seleccionamos el grafico y nos saldrá en herramientas > análisis de grafico dinámico > Insertar segmentación de datos

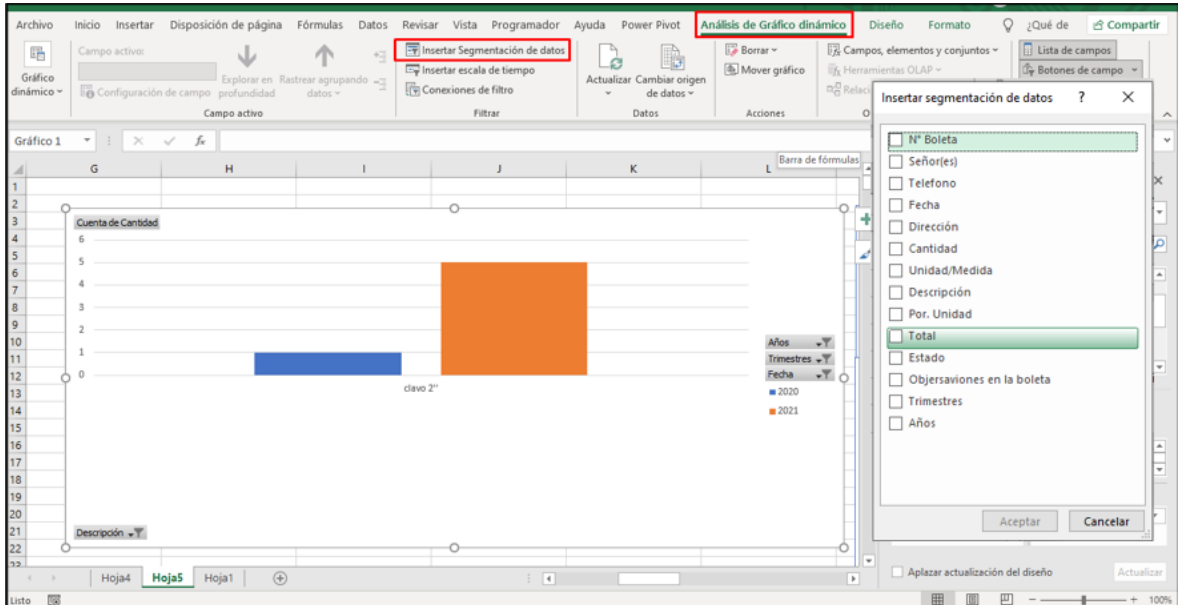

Después podemos combinar los diferentes filtros que queremos, como por ejemplo podemos ver en la imagen producto Clavo de 2'' en el mes de enero, existe un crecimiento en ventas de este producto en comparación del 2021 con el 2020.

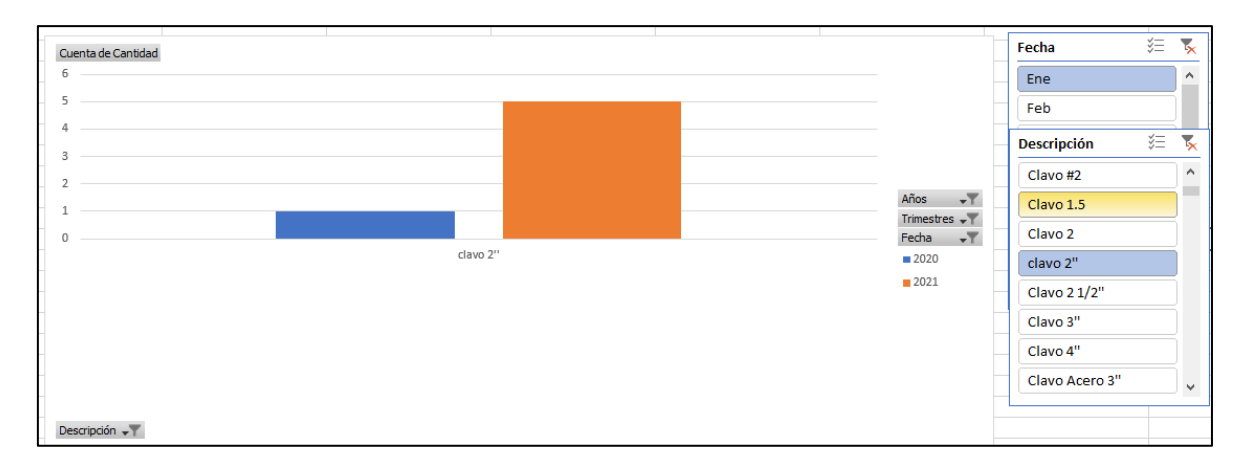

# **2.4. Verificación de la calidad de datos**

En este parte es donde estaremos detallando como esta nuestra base de datos, que pudimos observar mientras explorábamos los datos.

Ya teniendo en cuenta que los datos han sido extraídos desde un formato físico a uno digital, podemos inferir que hay varios errores. En caso de ser digital podemos decir que no pudo ver este tipo de errores que se mencionaran a continuación. De los datos explorados, podemos mencionar que encontramos.

- Productos que son lo mismo pero escrito diferente que lo toma como diferente.
- Campos vacíos
- Alguno variables que no van ser necesarios para nuestra investigación.

# **3. PREPARACION DE LOS DATOS**

#### **3.1. Selección de los datos.**

En esta etapa tendremos que mencionar cuales son con los datos a trabajar o tablas de la base de datos, en nuestro caso como es un solo registro solo mencionaremos los campos de texto.

En la siguiente imagen podemos observar todos los campos de datos que tenemos, para este trabajo estaremos eliminando los datos de *N° Boleta, Señor(es), Teléfono, Dirección, Estado, Observaciones.*

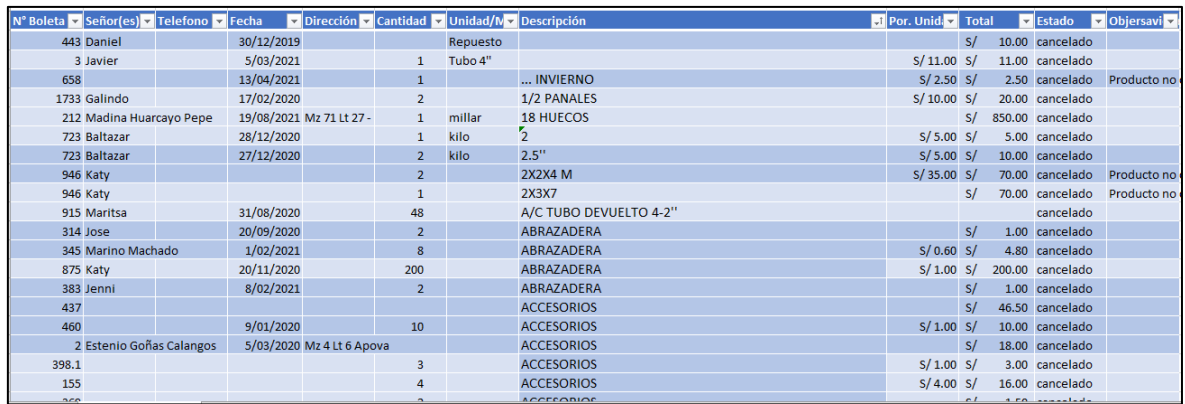

En esta etapa estaremos trabajando con los campos de *Descripción = productos. Precios producto, total, fecha, cantidad*. Opcional el de *unidad/medida*

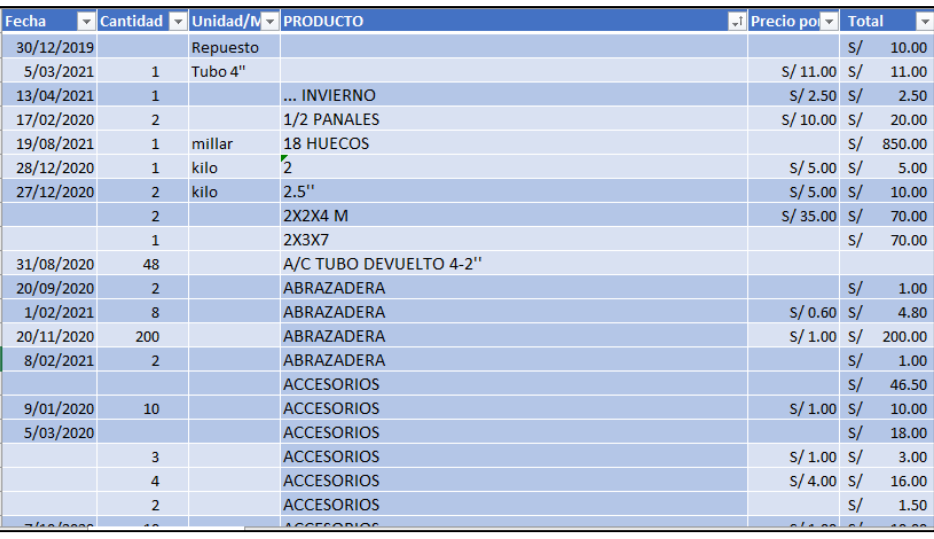
## **3.2. Limpieza de los datos.**

Continuando, comenzamos primero a separar los registros que estén cancelados, de los que no, después se continuara a uniformizar los productos para que tengan un mismo nombre y estilo, al final a eliminar los campos vacíos, como las variables (columnas que no son necesarios para crear nuestro modelo).

Uniformizamos los datos a un mimo tipo de letra que en este caso vamos a poner todos en mayúscula "=*MAYUSC(campo texto)*".

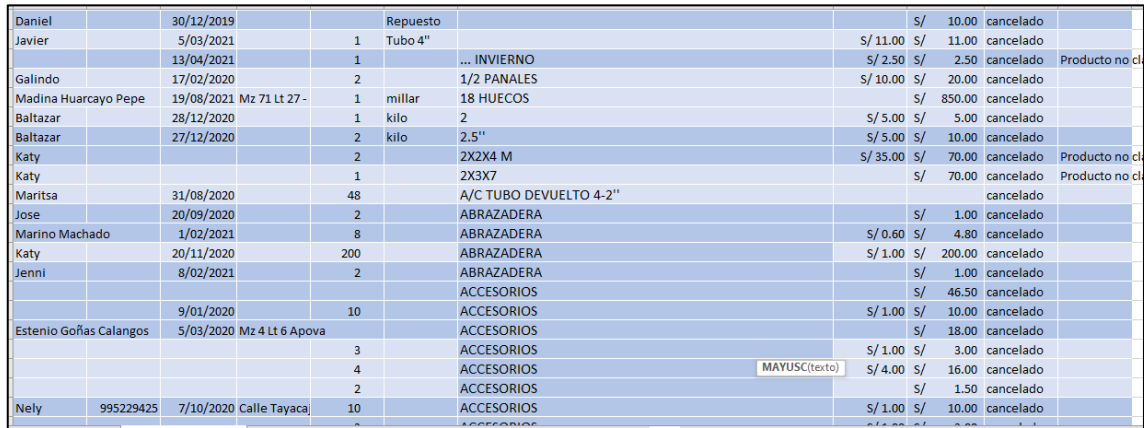

Ahora eliminamos algún espacio que pueda tener en campo *descripción = producto* algún campo del texto *"=ESPACIOS (campo texto)*", y lo mismo con los demás. Con esto no debe eliminar campos vacíos de los textos y evitar lo que vemos en la imagen.

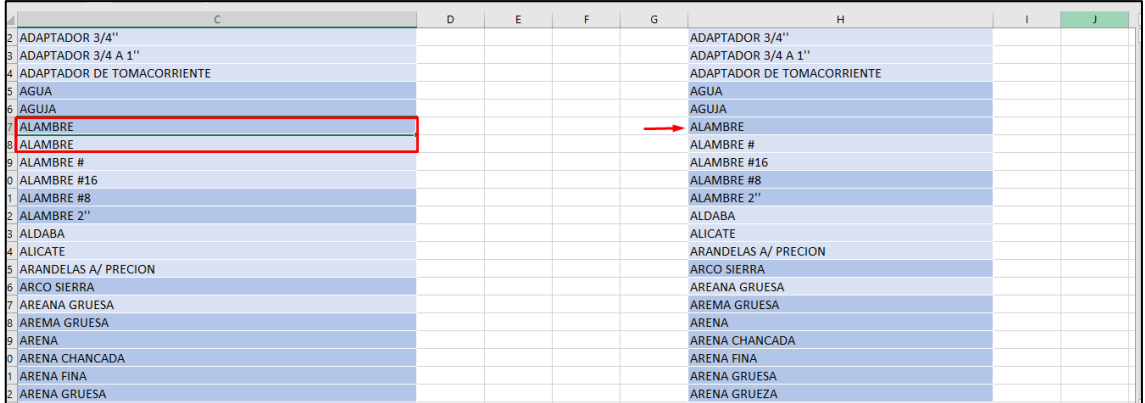

Ahora uniformizamos lo datos, de que los mimos productos, se escriban lo mismo

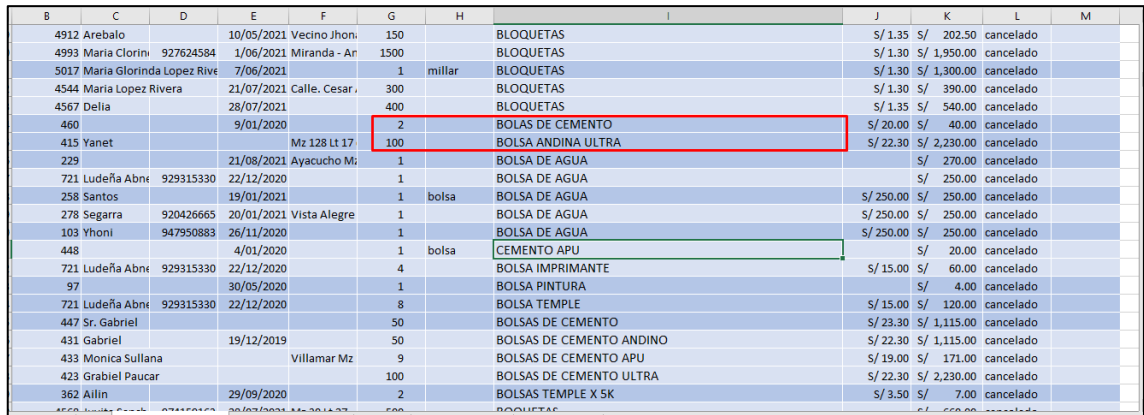

Parecido al anterior en este caso observamos que algunos registros se menciona *Cemento Andino*, otro a *Cemento Andino Ultra, y cemento Ultra,* en este caso vamos uniformizar a *Cemento Andino Ultra.*

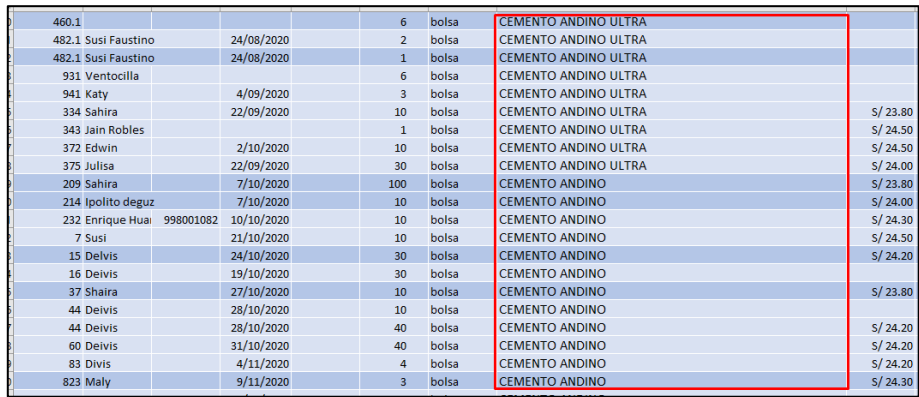

Otro ejemplo es el nombre en diminutivos que podemos encontrar

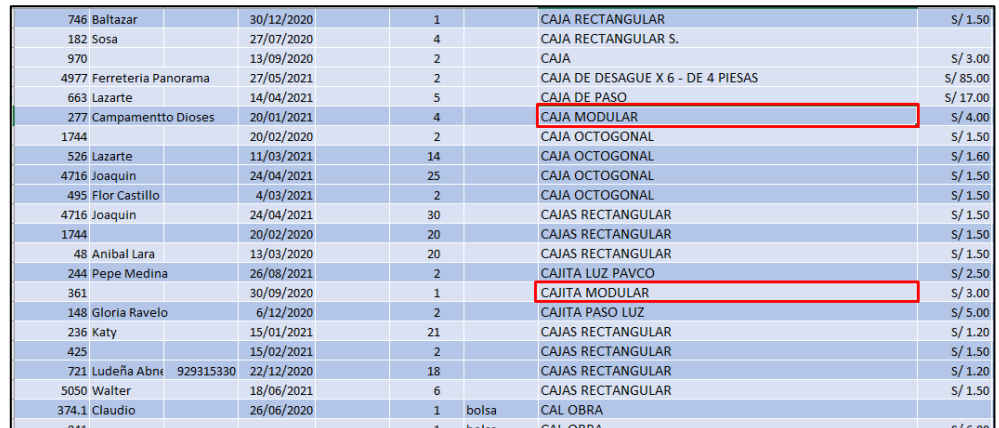

También otro de ejemplo que encontramos es *Galón Thinner*, que como observamos hace referencia al mismo producto, pero escrito de diferente forma.

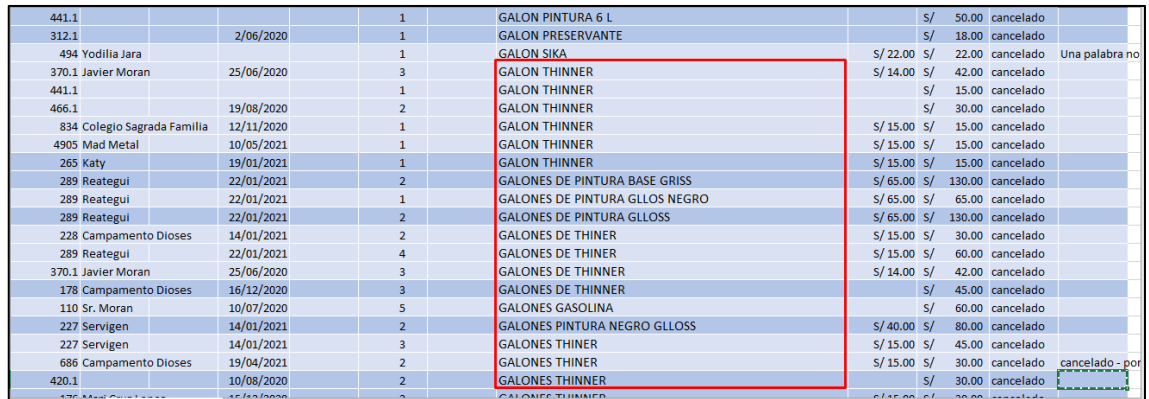

Algunos productos no están claros o no son muy específicos a que producto hacen referencia.

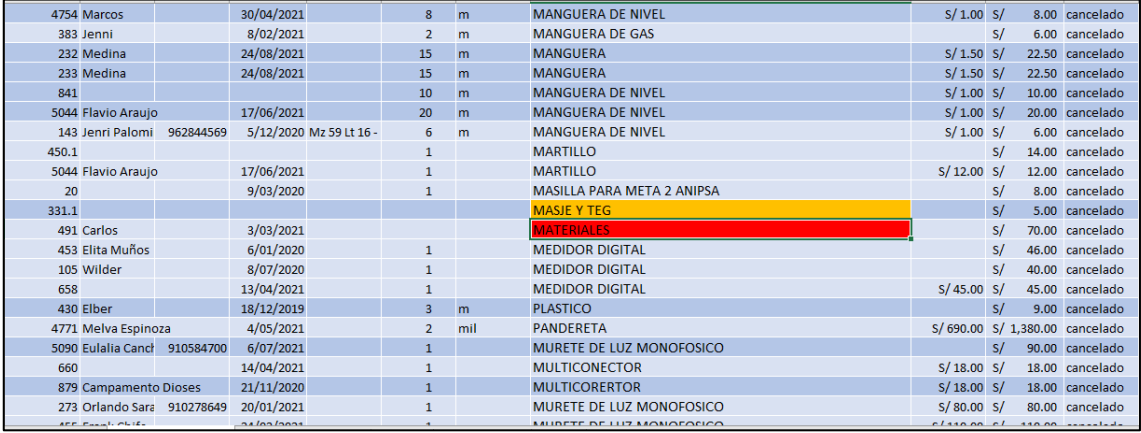

En esta parte estaremos reemplazando las *"T"* por *"Tee" y* todos sean iguales y mas entendibles para la organización.

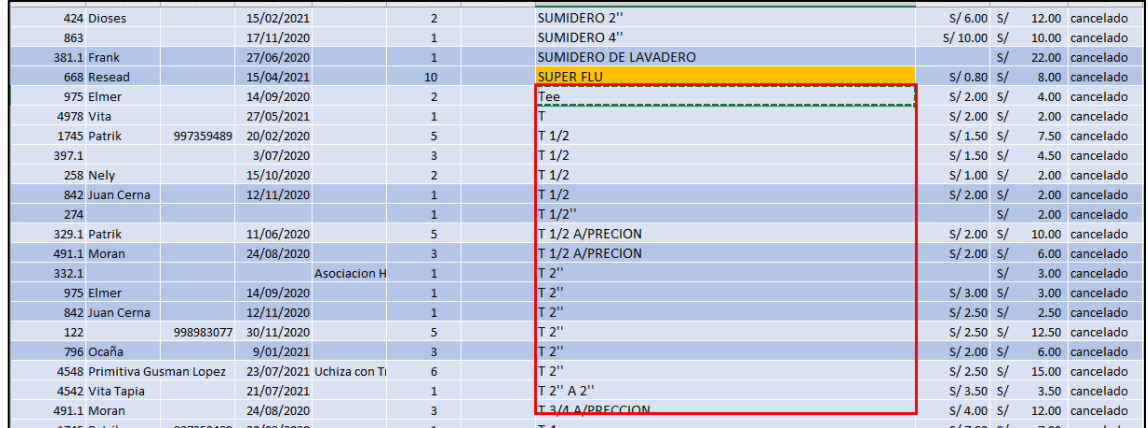

• Ahora que ya hemos uniformizado los datos, vamos eliminar los productos que tengan campos vacíos, especialmente en las columnas de fecha, cantidad y producto no sea entendible o estén en blanco.

*Recordar que normalmente las organizaciones ya tienen echo todo lo anterior que realizamos solo comenzaríamos de esta parte a delante.*

Tener en cuenta que en la etapa de *Selección de Datos* debemos seleccionar los campos que usaremos o las tablas con campos a usar. En mi caso estera realizando esta operación en esta parte antes de continuar.

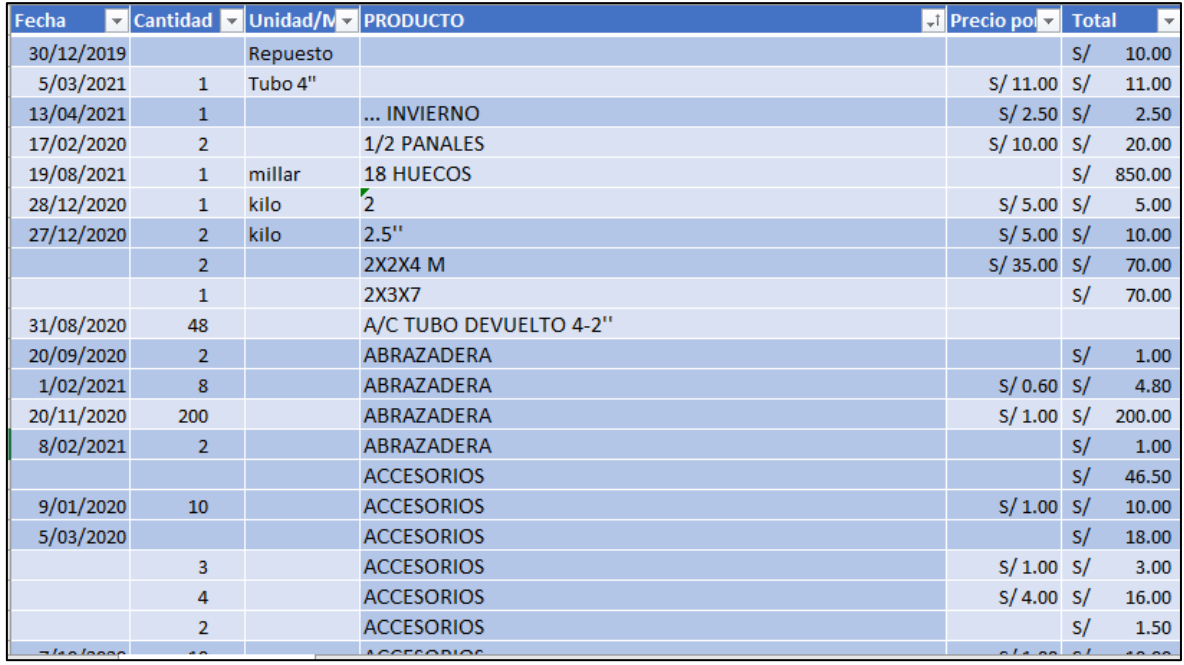

Esta parte dividiremos en varias partes para ir en orden, primero serán los campos vacíos de la columna Producto(descripción), después los de la fecha, los del total, pero en caso de los campos de cantidad y precio por unidad, trataremos de calcular la cantidad según el precio por unidad y el total, en caso de no poder se eliminará.

Eliminemos los campos vacíos de la columna PRODUCTO, en este caso, todo estaba lleno, pero ahora vemos, lo datos con correctos o no entendibles.

En la imagen siguientes podemos observar algunos productos que no son claros en este caso vamos a eliminarlos.

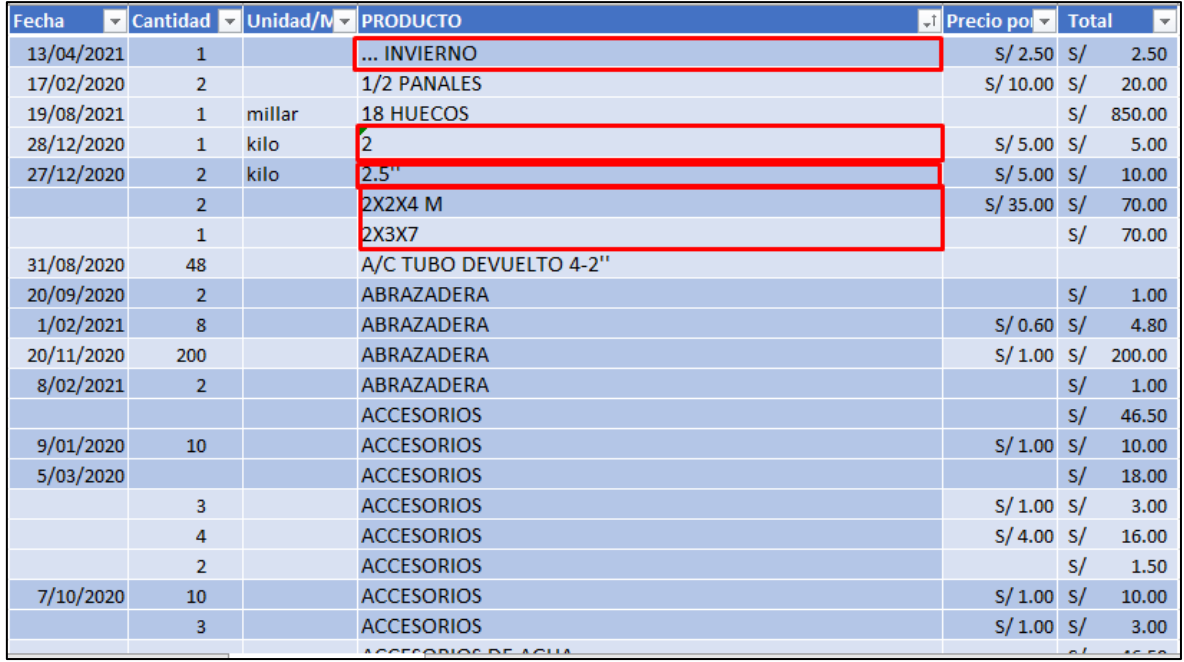

Ahora para agilizar el proceso vamos ir eliminando los productos no claros, campos vacíos, primero según fechas vacías., de lo cual se eliminaron un total de 429 registros.

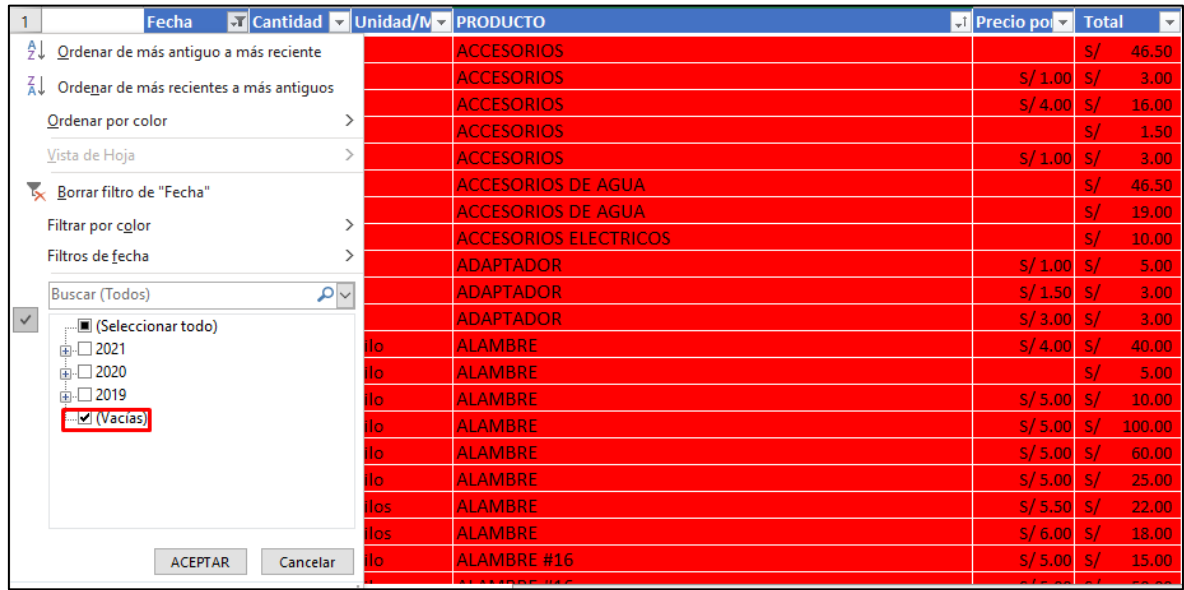

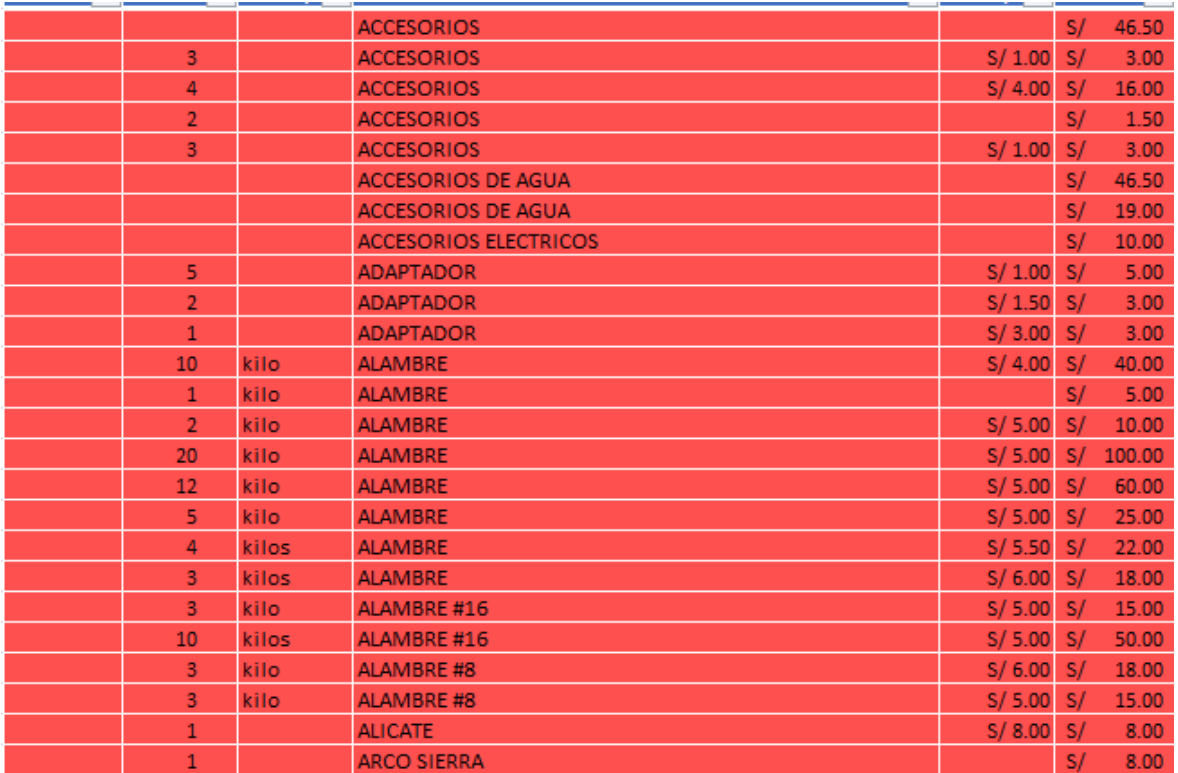

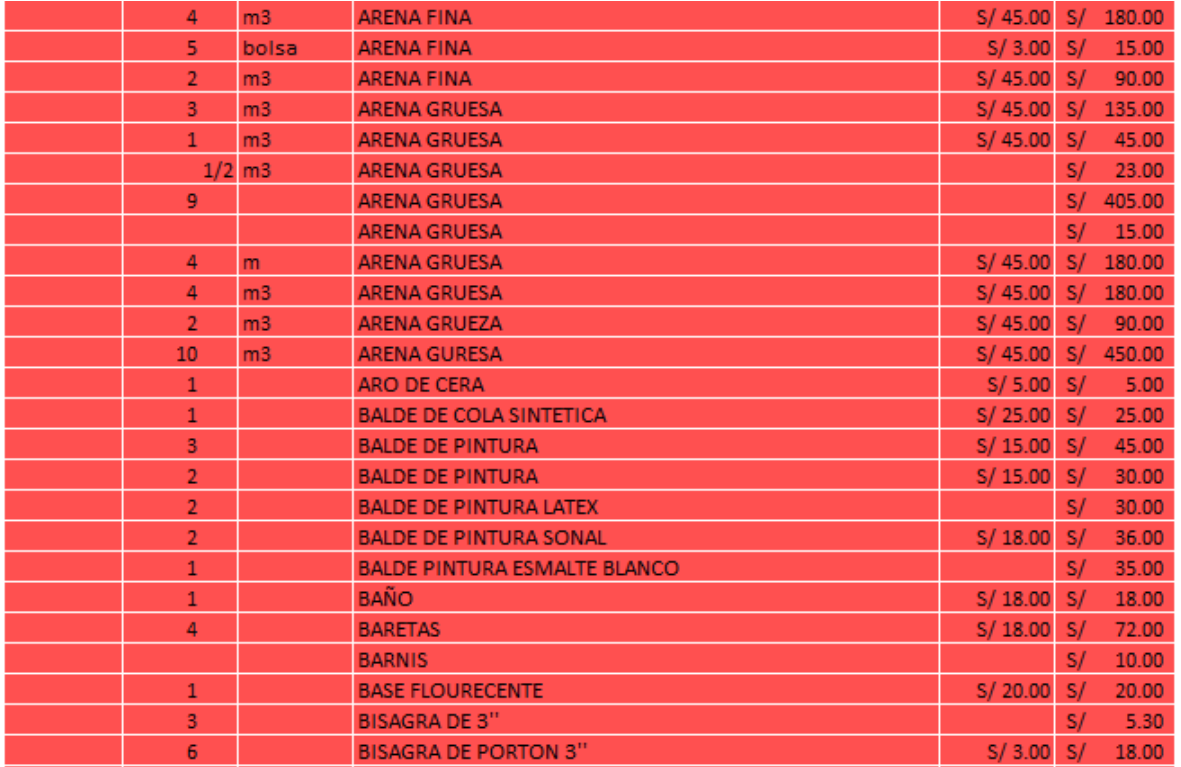

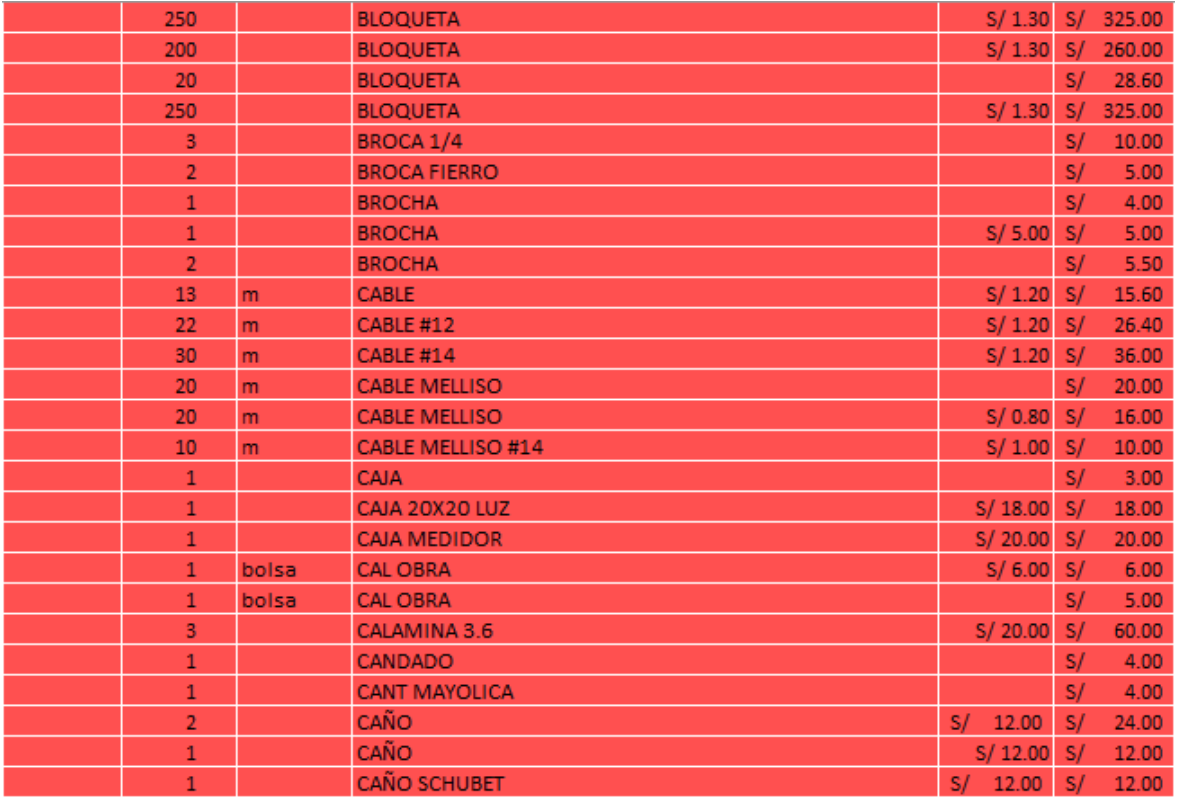

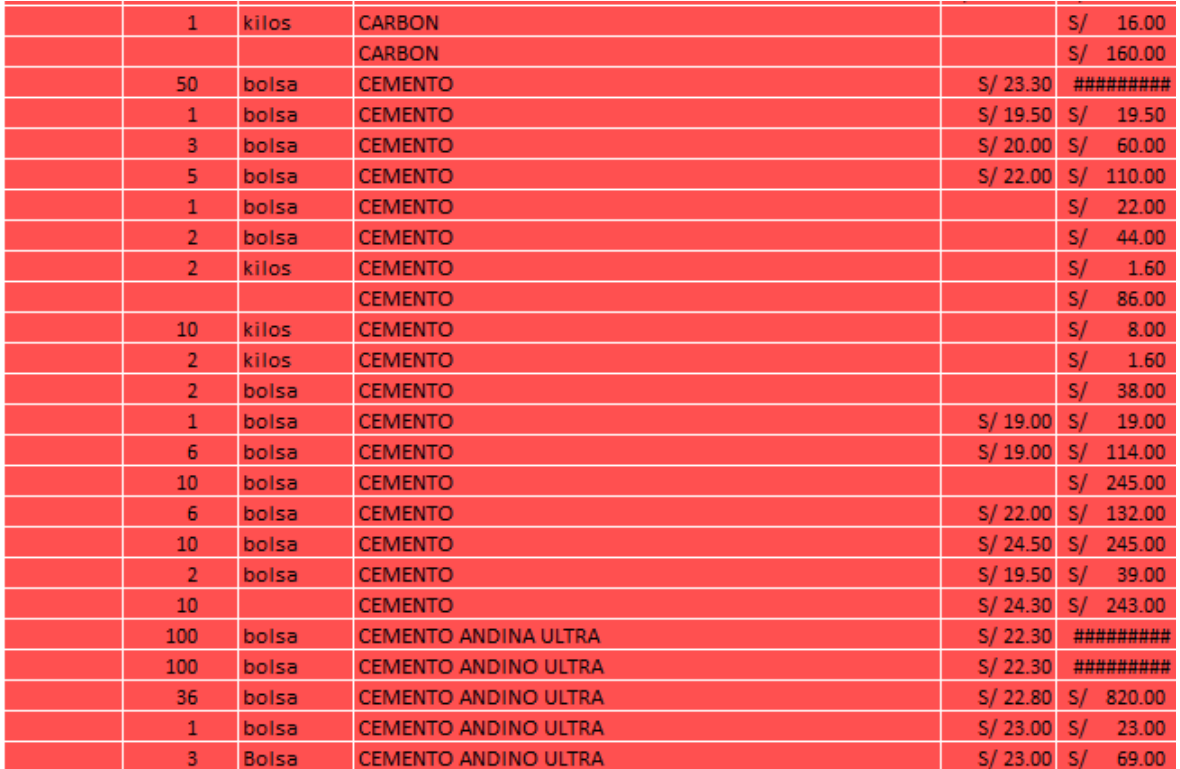

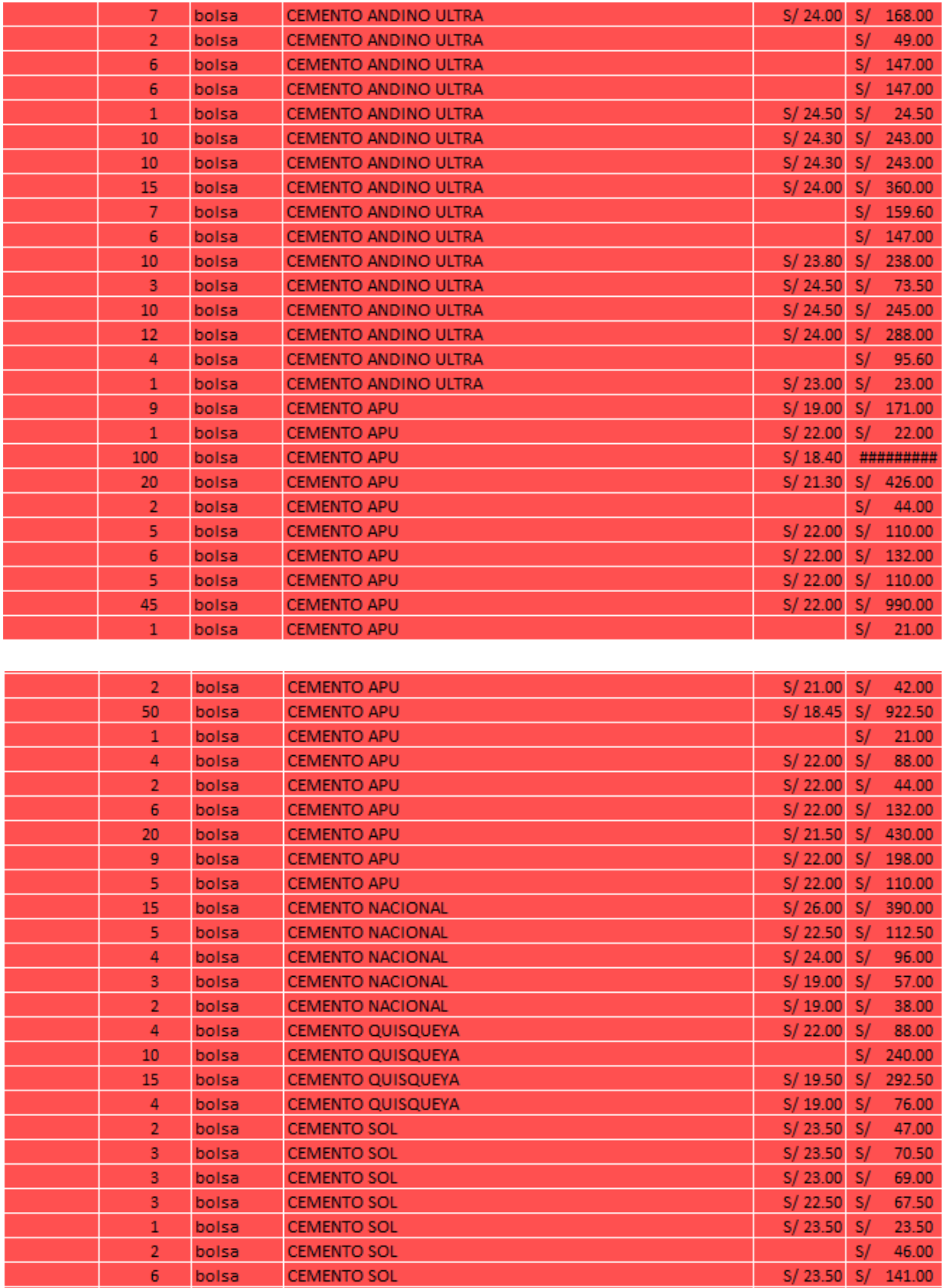

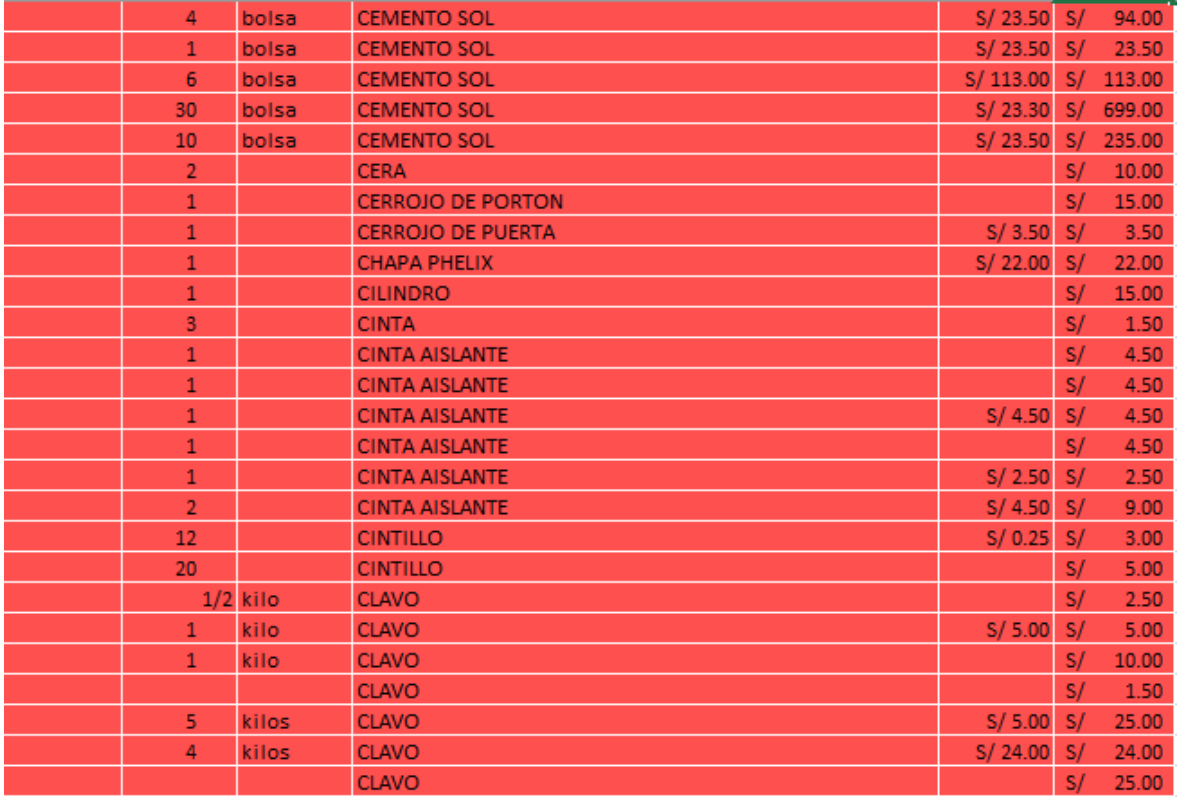

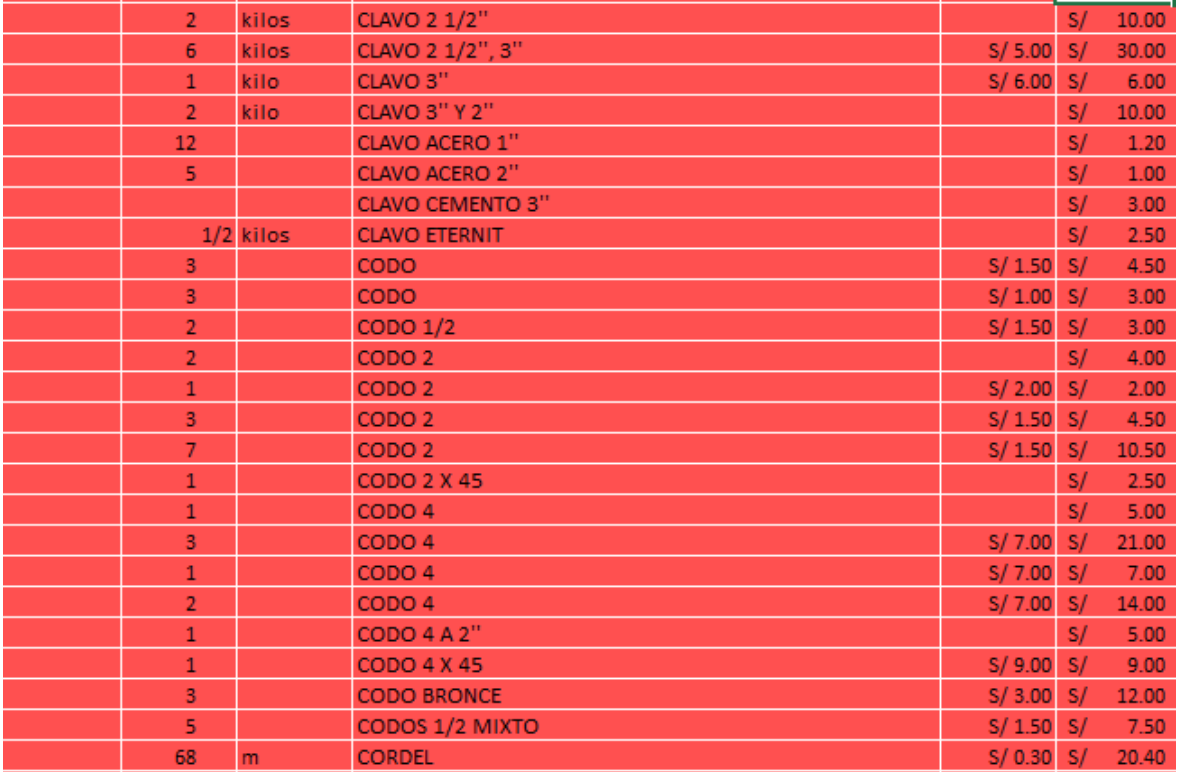

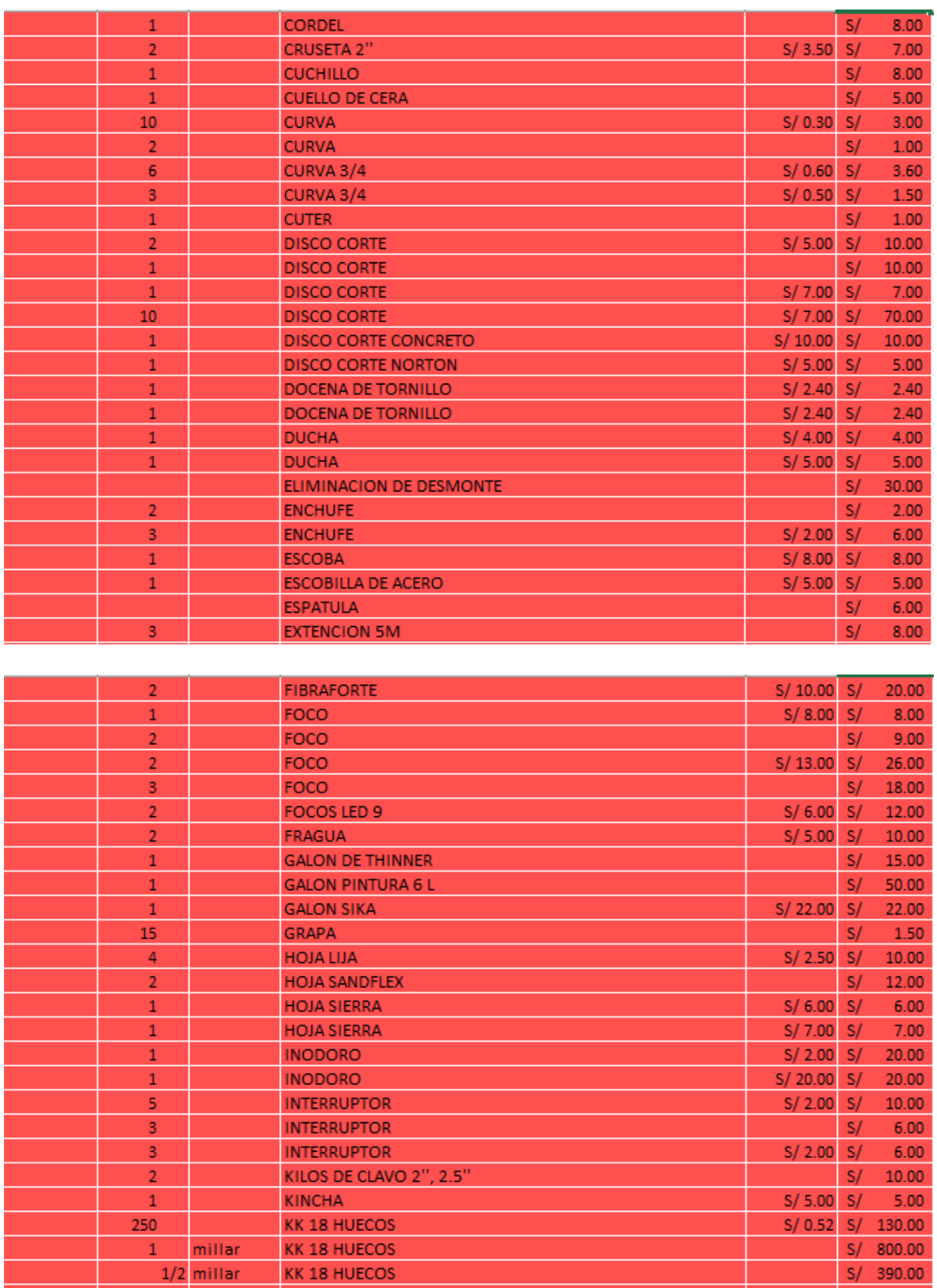

KK 18 HUECOS<br>KK 18 HUECOS

 $250<sup>°</sup>$ 

s/ 390.00<br>S/ 0.74 S/ 185.00

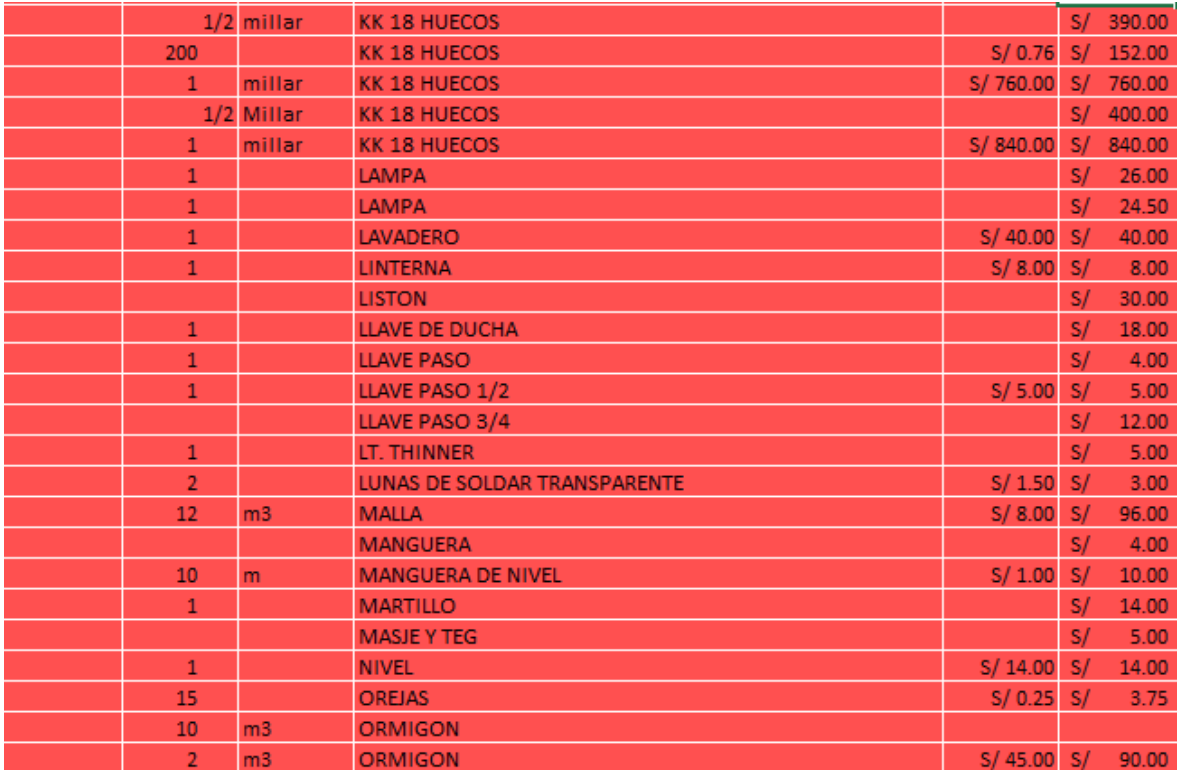

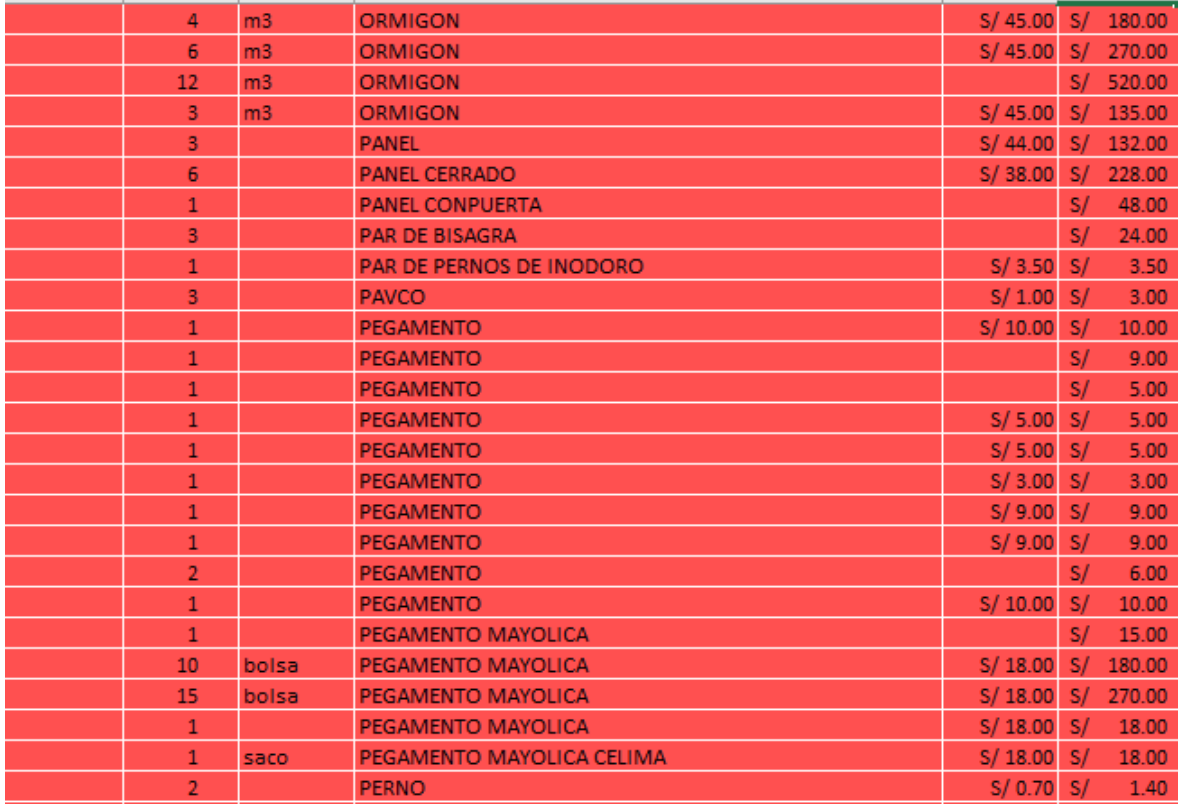

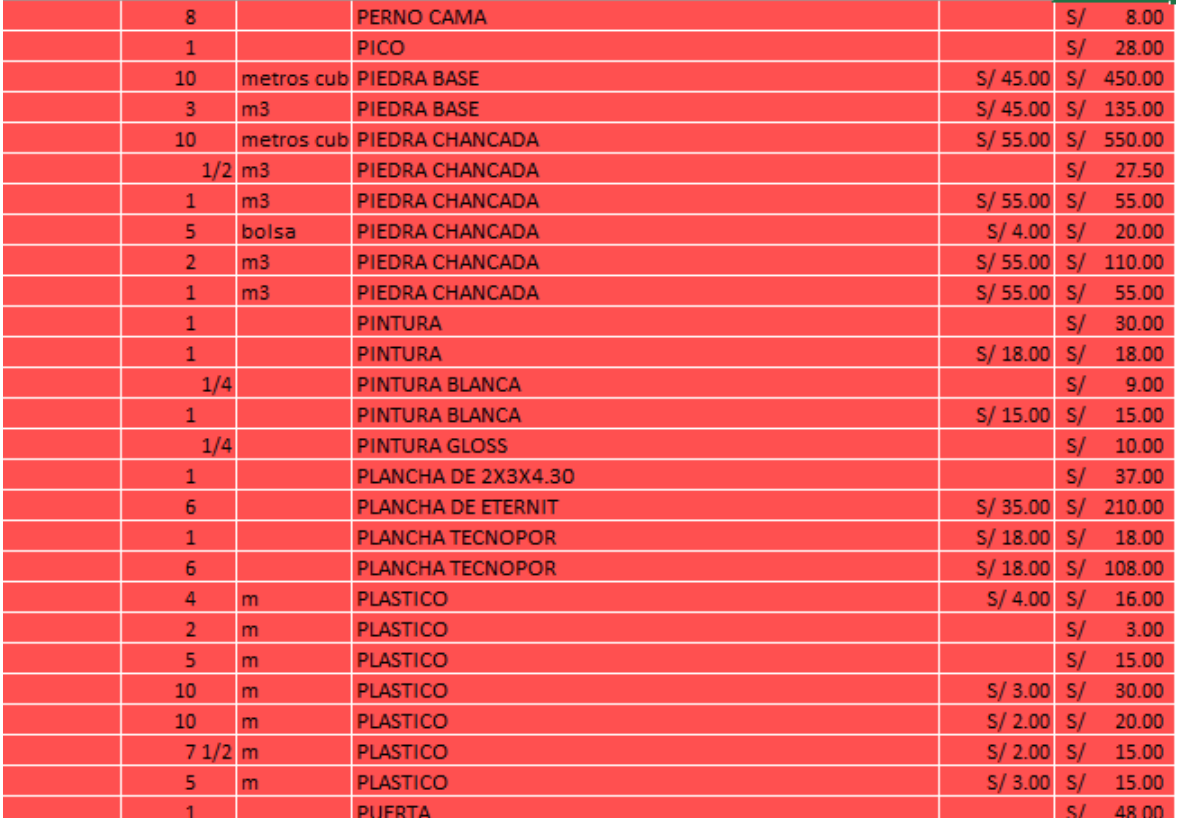

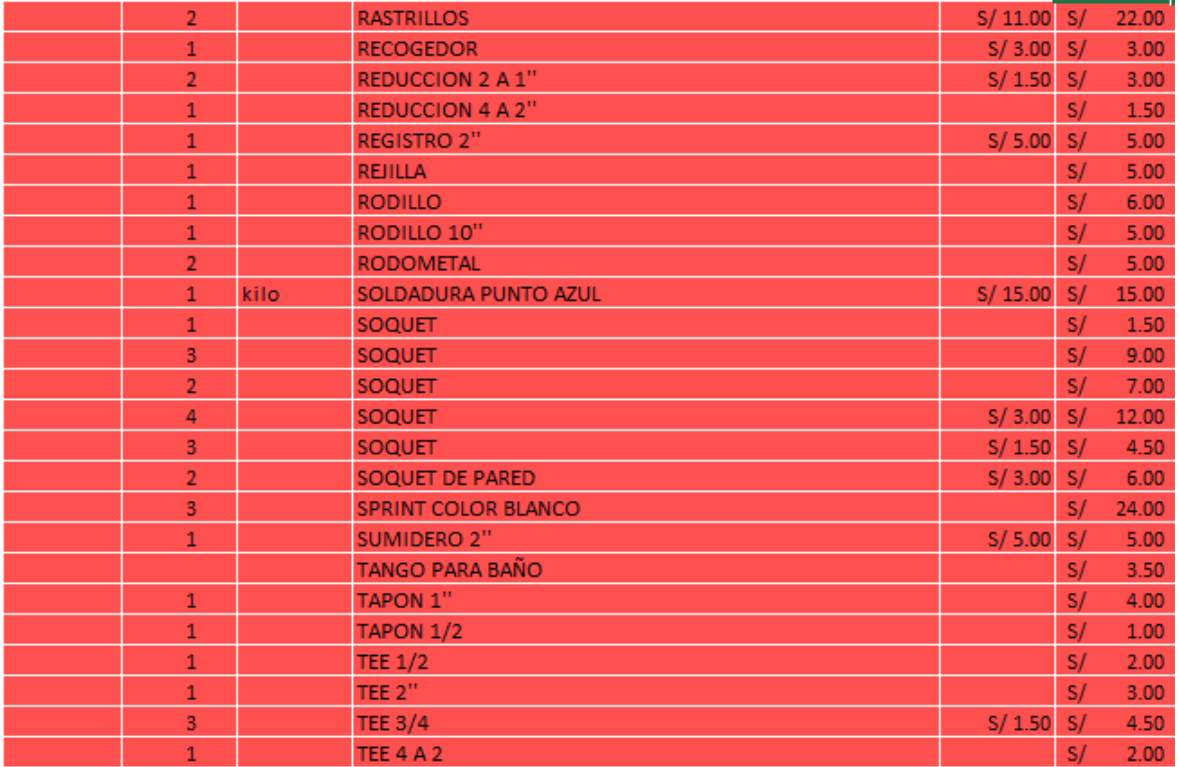

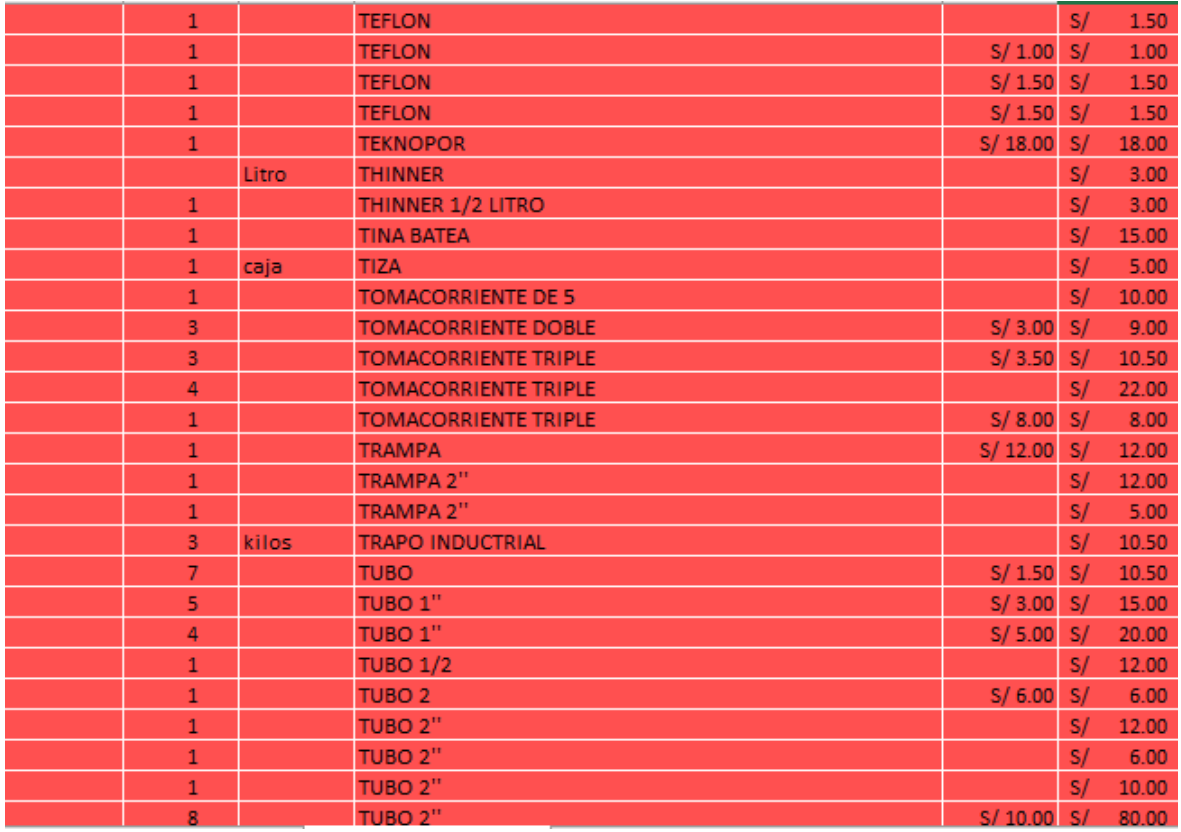

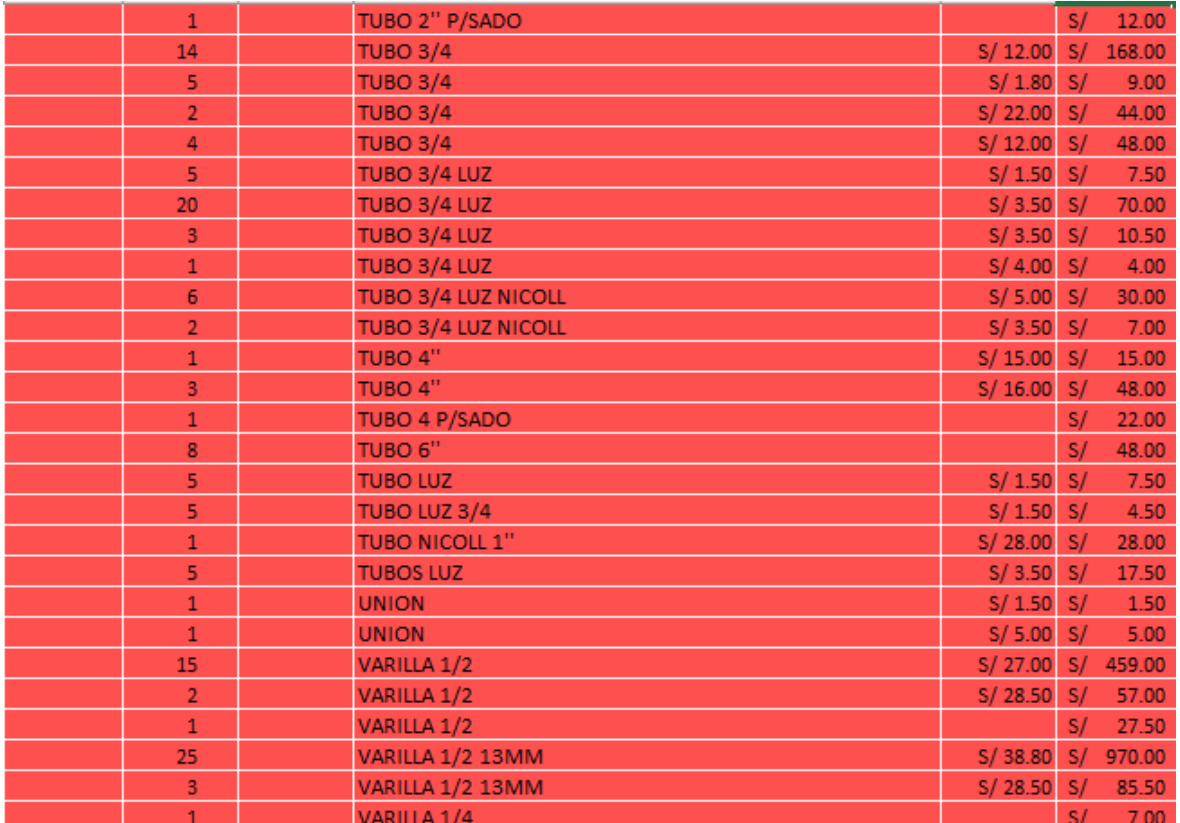

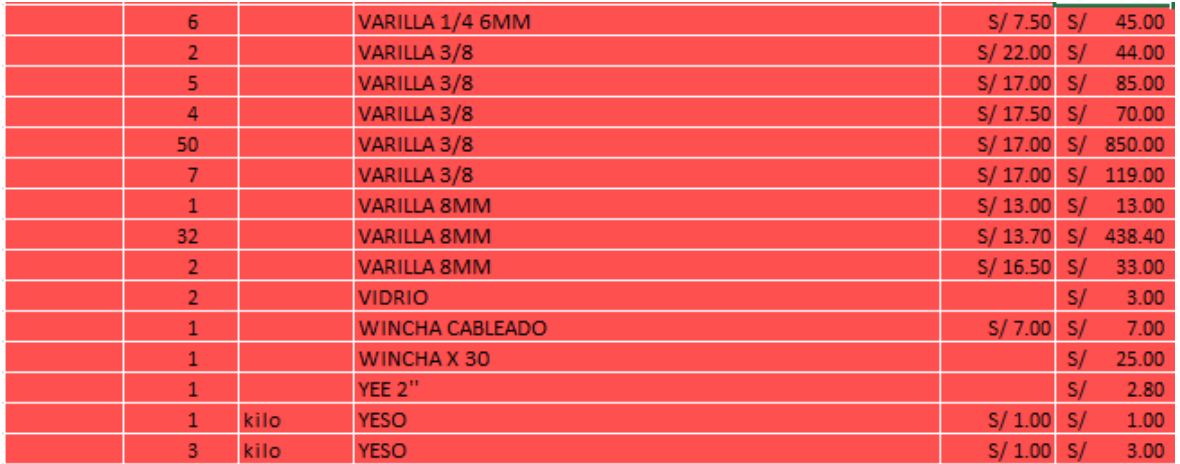

Ahora vamos a verificar los campos vacíos en el campo *cantidad.* En donde se encontraron 50 registros y fueron eliminados.

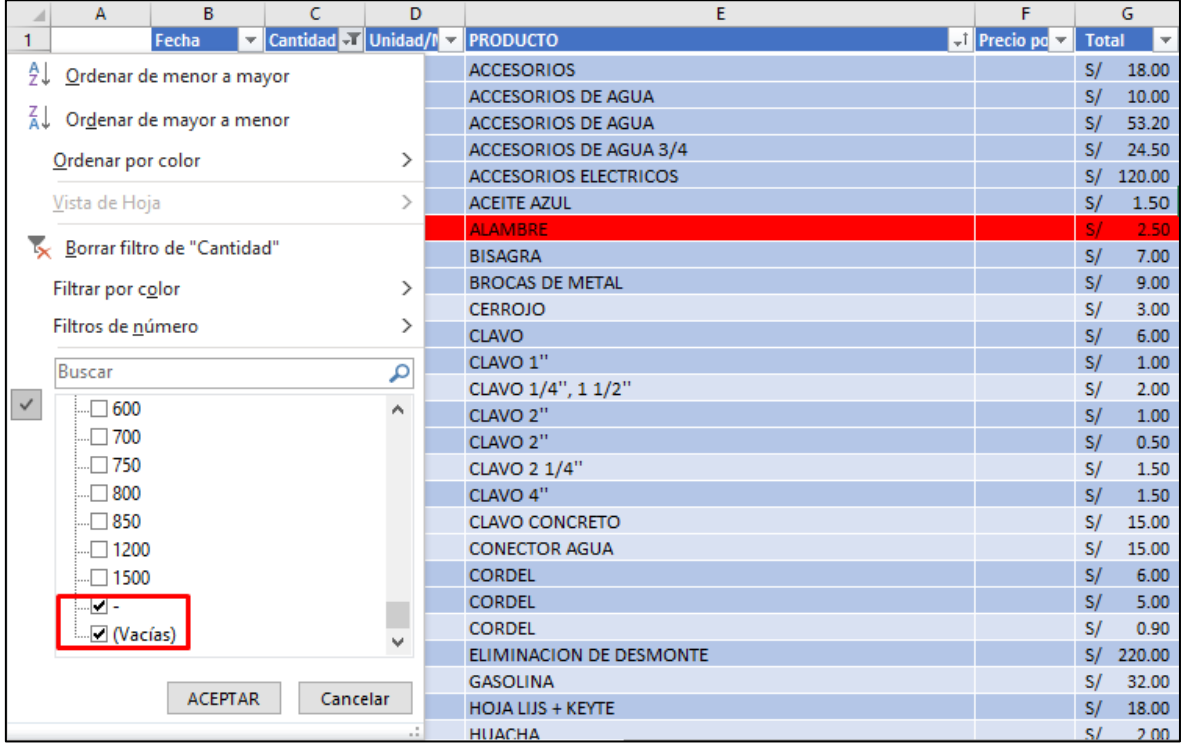

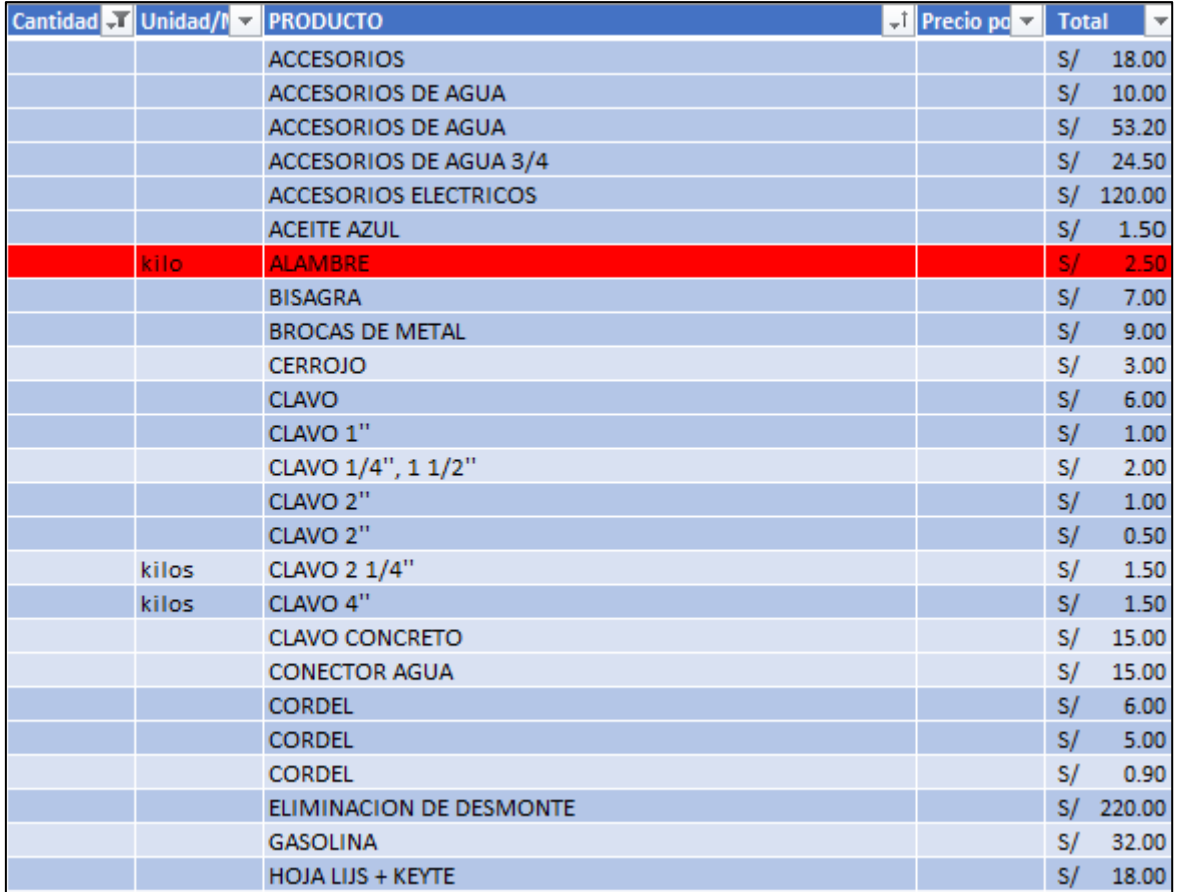

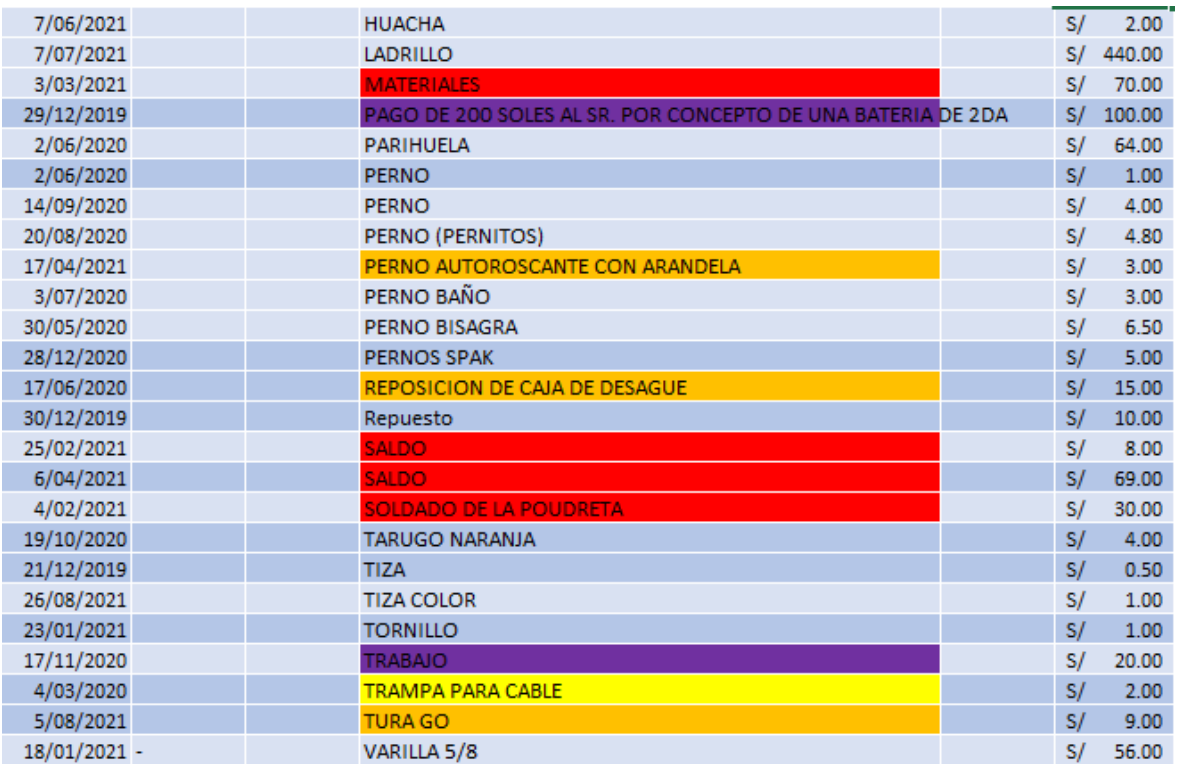

Lo siguiente que vemos serán los productos no claros, y los estaremos eliminando, tener en cuenta que el registro recogido fue de físico a digital y puede haber algún error.

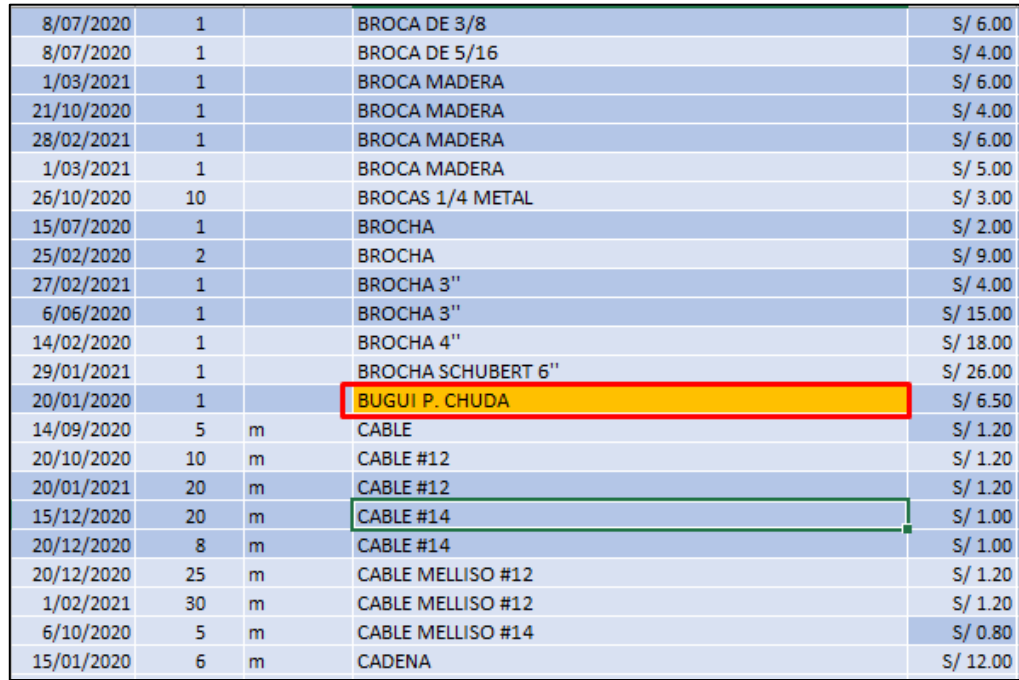

## En la siguiente imagen podemos ver alguna

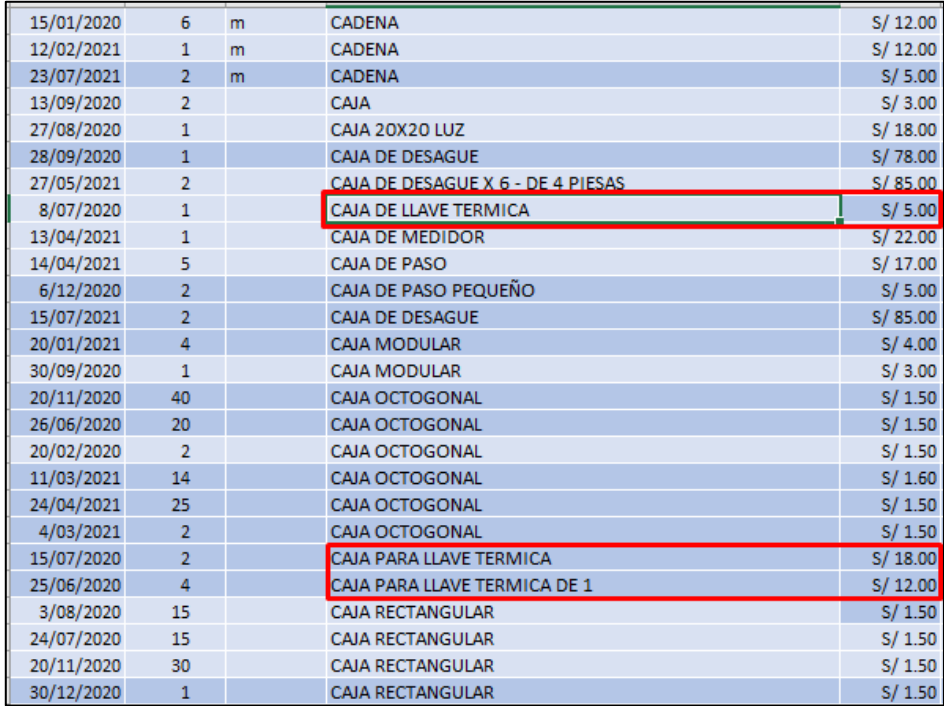

En la siguiente imagen observamos un agrupamiento de pedidos. Lo cual vamos a separar.

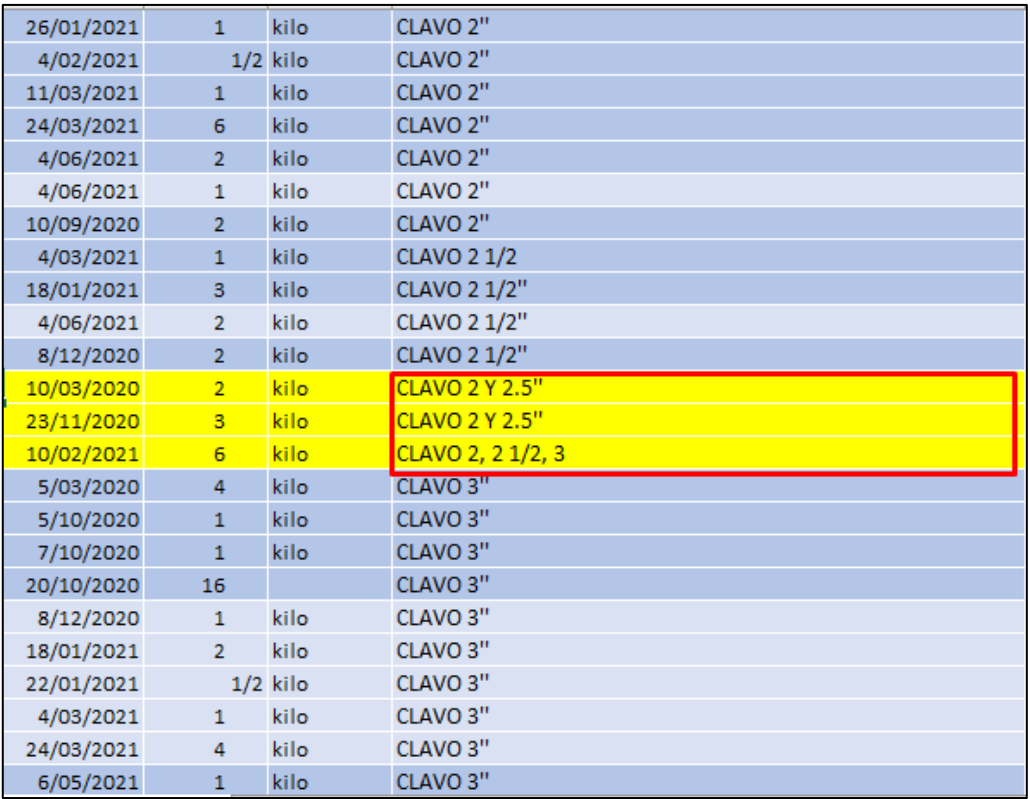

Los datos de amarillo son las columnas que estaban y ahora los emos separados agregando nuevas columnas, los datos emos dividido en partes iguales.

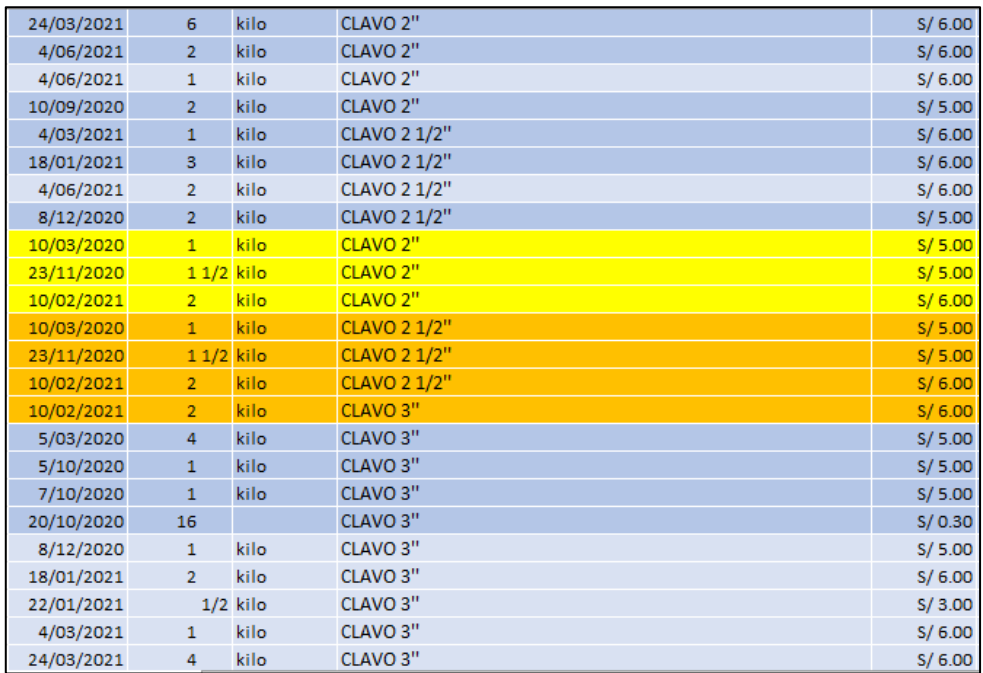

En la siguiente imagen observamos como los separamos.

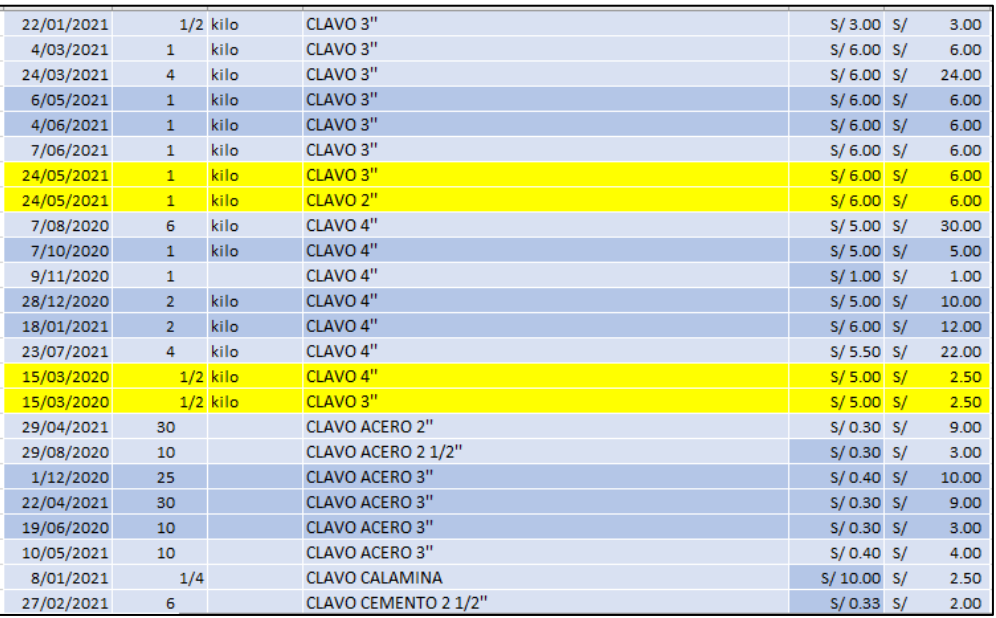

Otros nombres no claros encontrado es las siguientes, los cuales vamos eliminar.

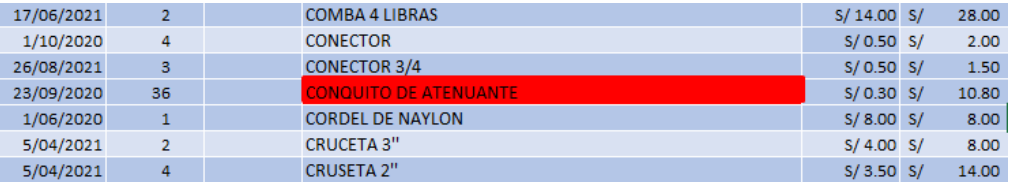

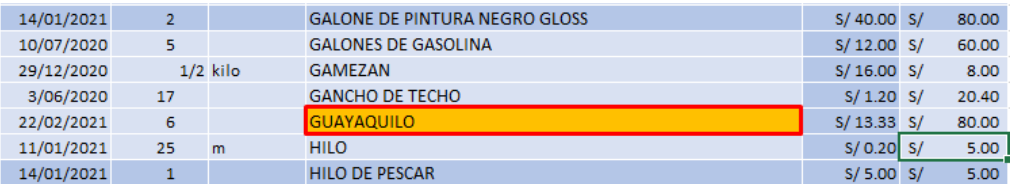

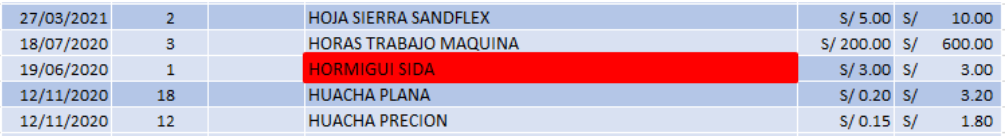

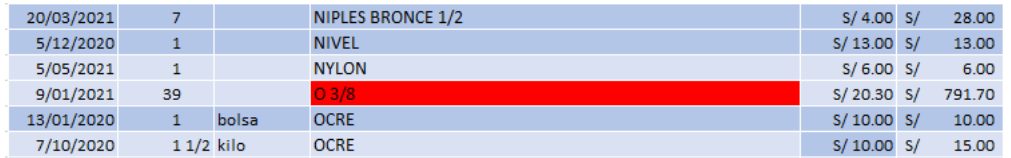

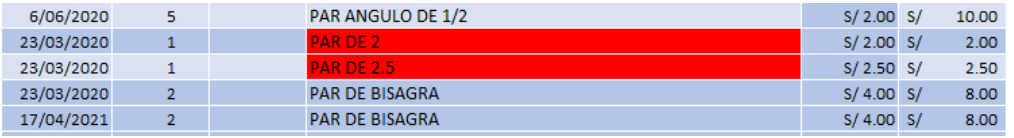

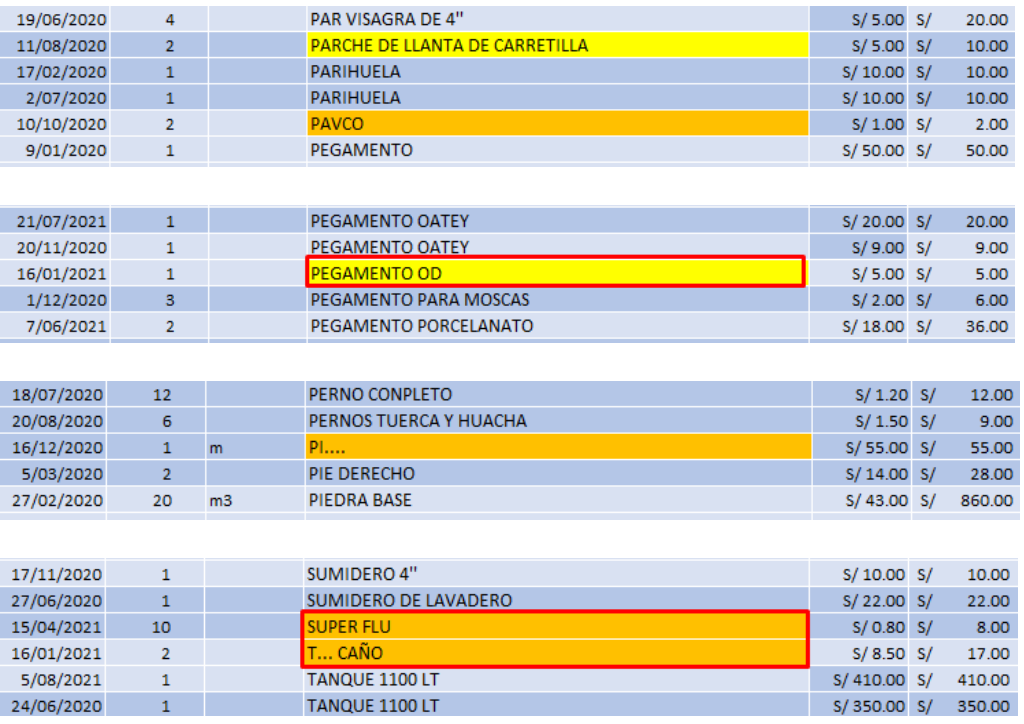

En la siguiente imagen vamos a remplazar *fierro por varillas.* En la primera como estaban y la segunda como queda con el cambio.

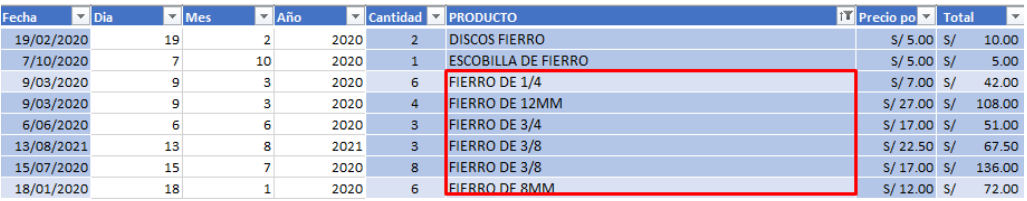

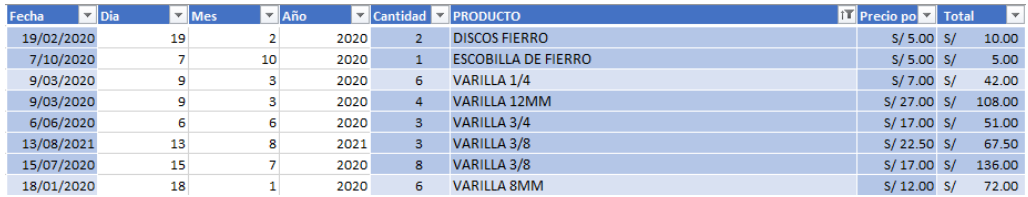

Algunos servicios que se han brindado también se eliminaran.

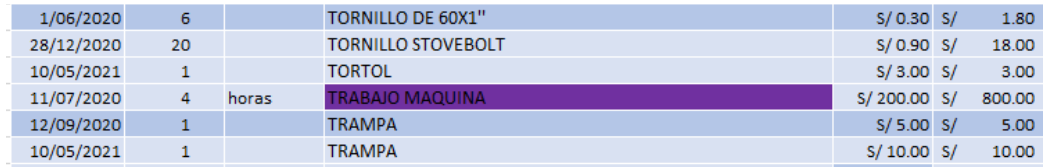

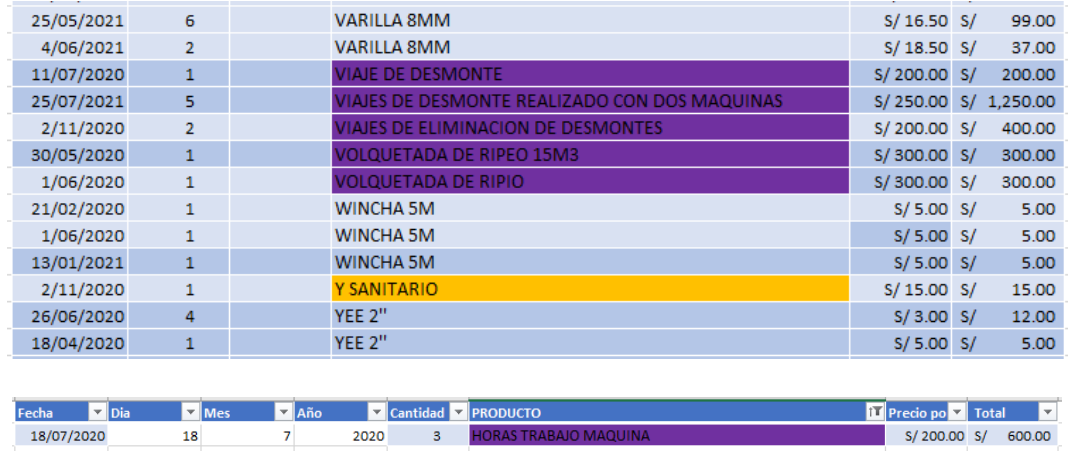

• Después de realizar la limpieza nos queda los siguientes productos, total de 494, de un total de 2546 registros.

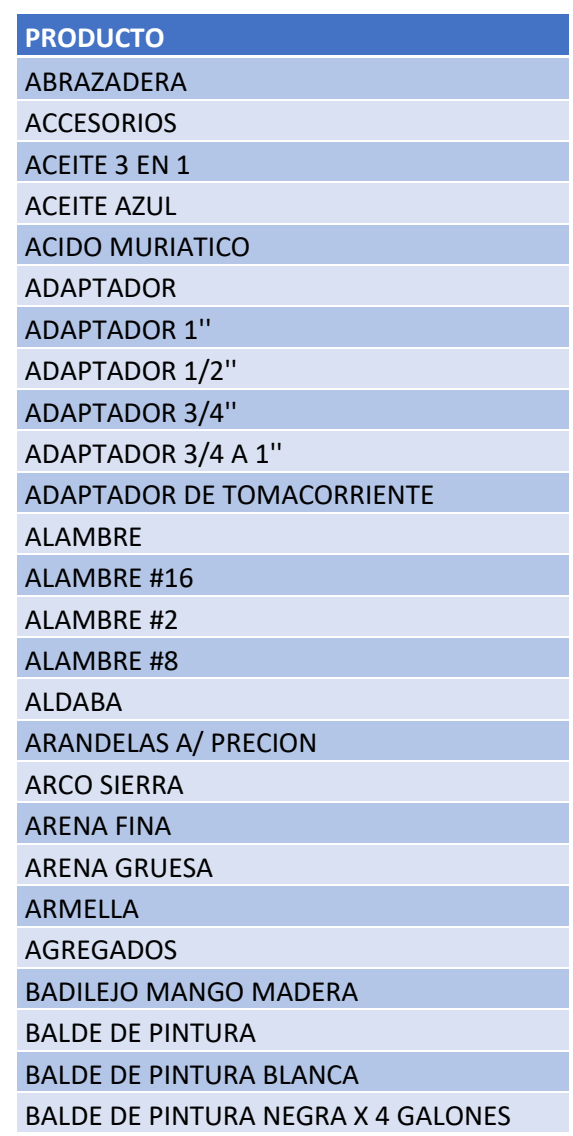

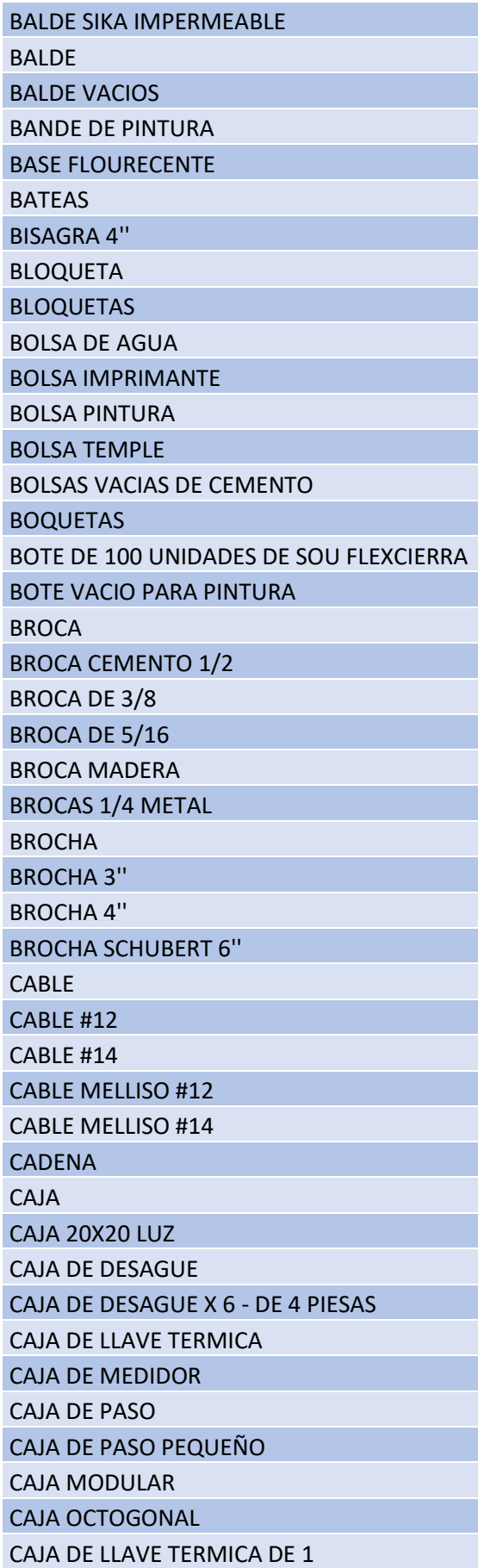

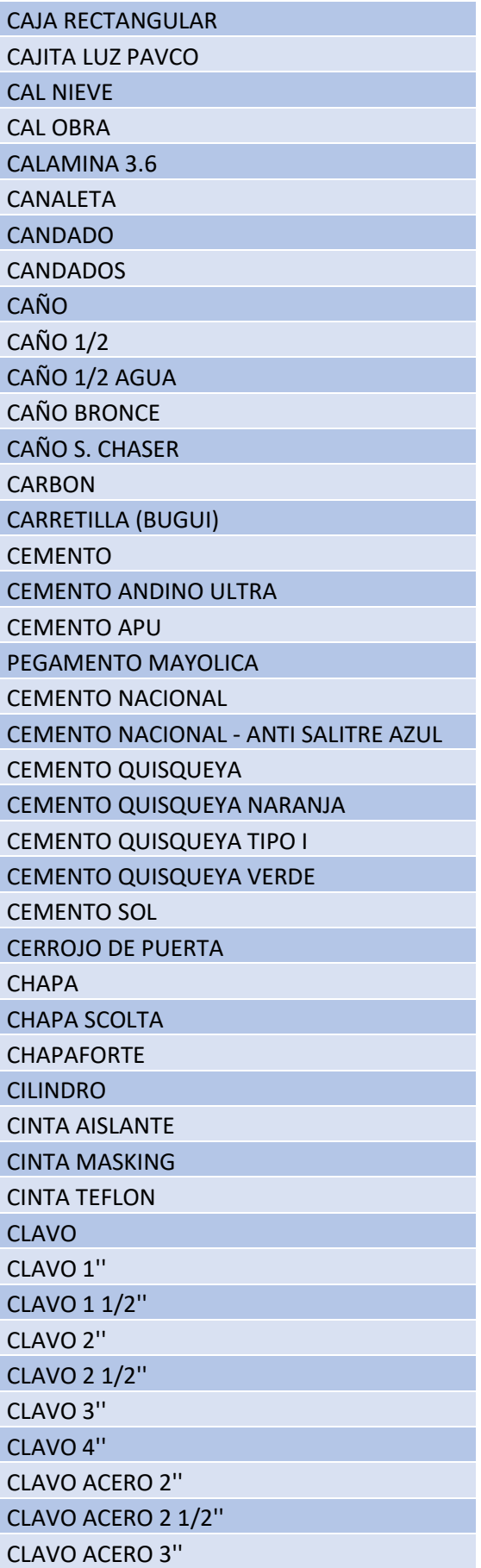

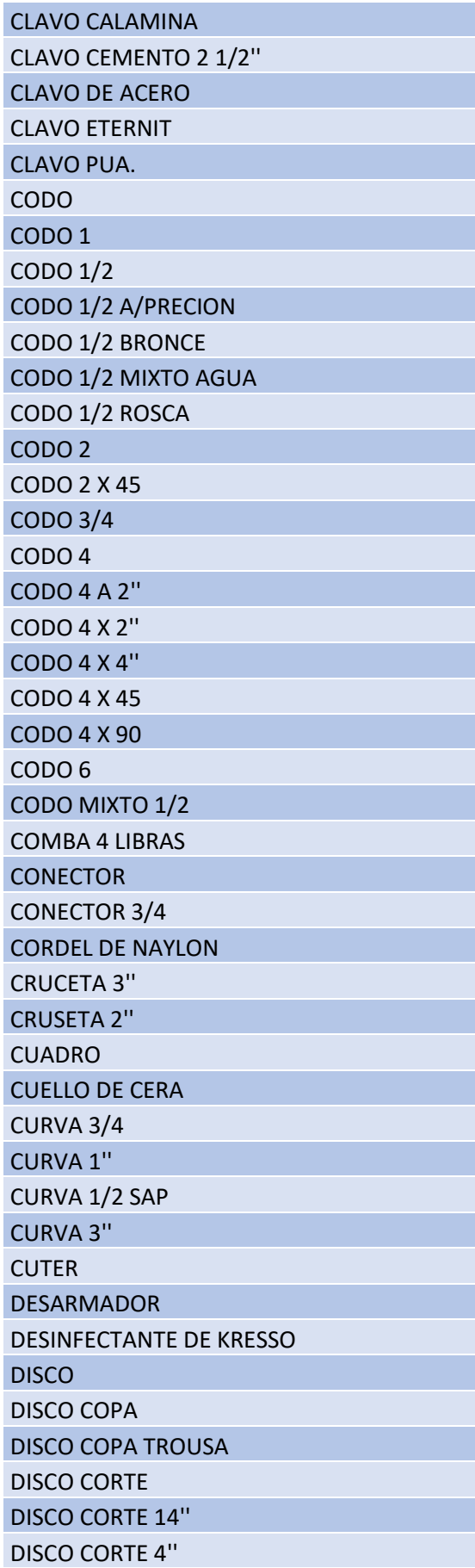

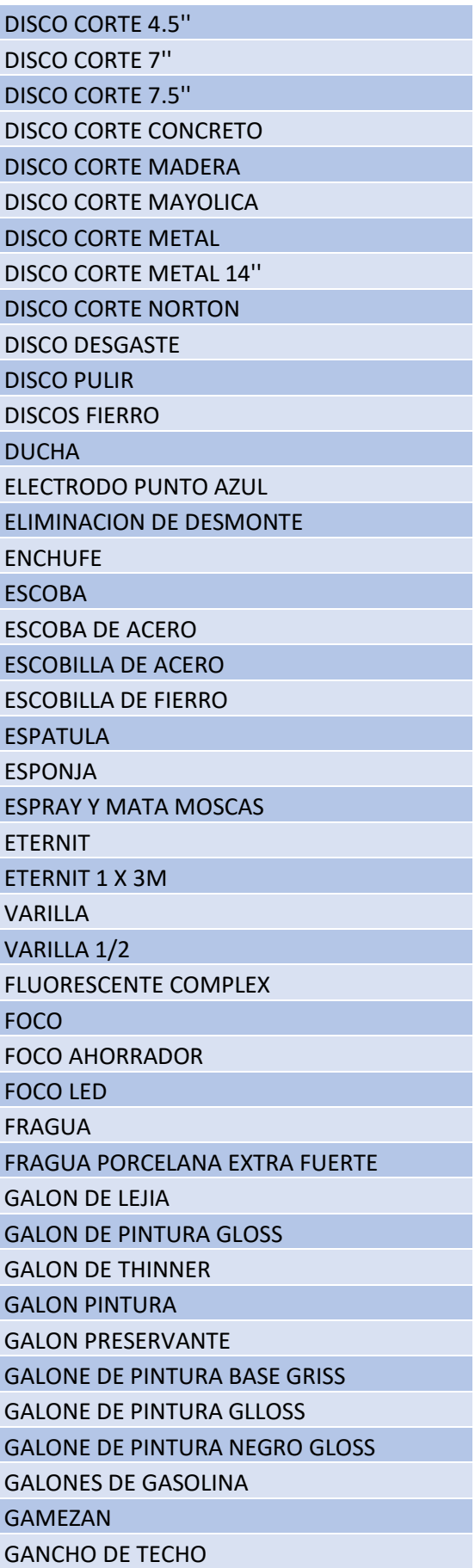

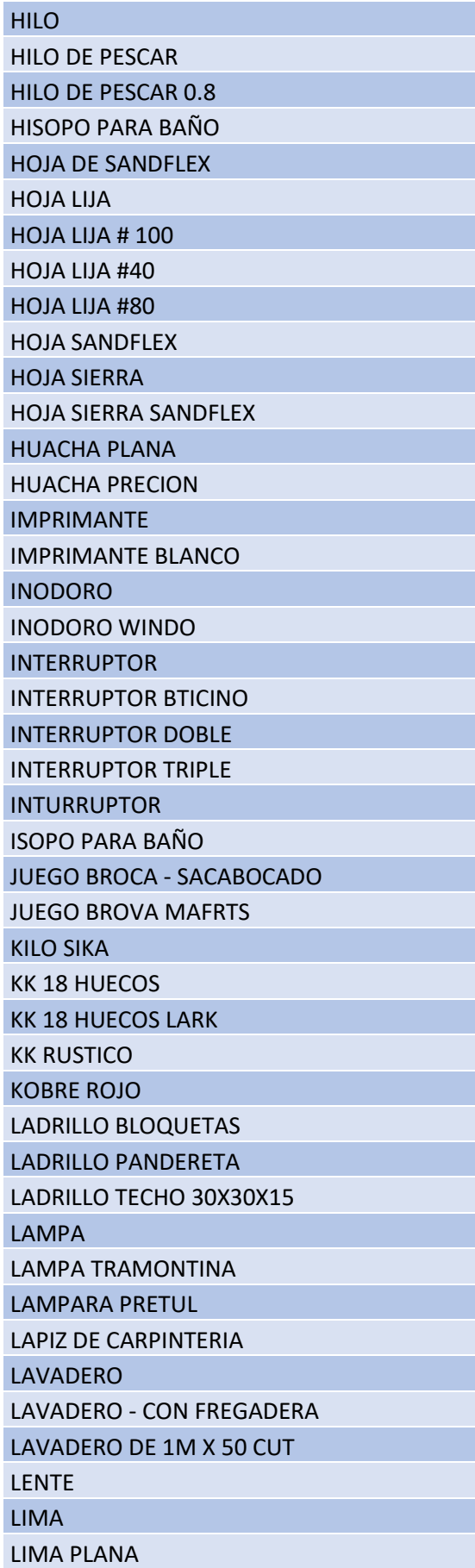

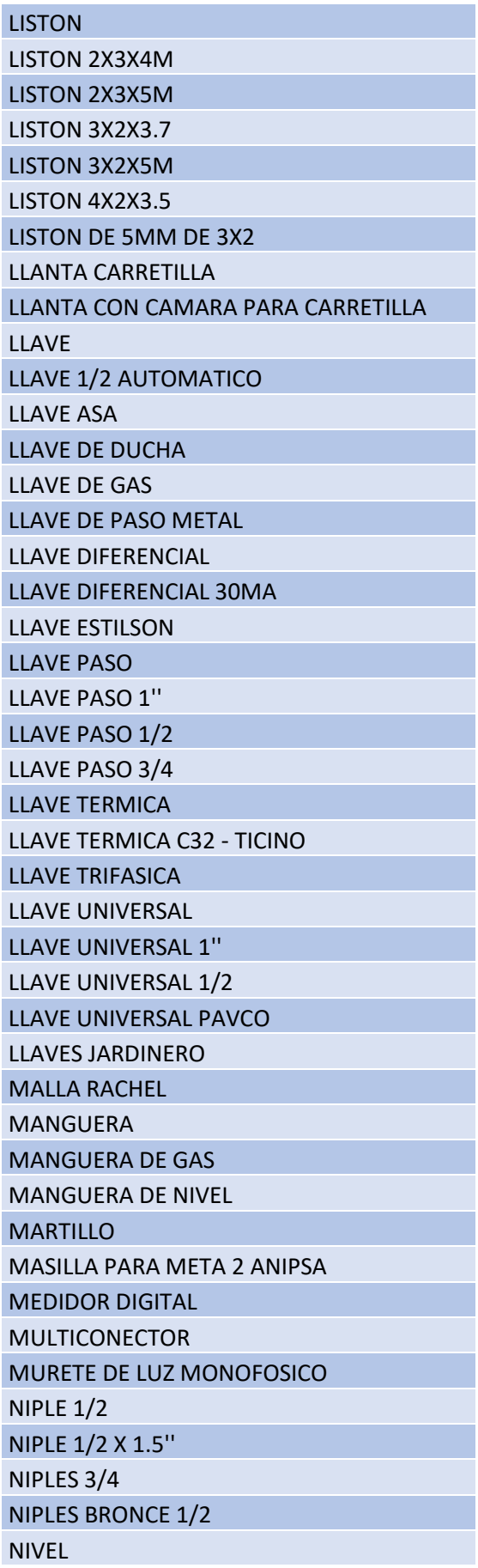

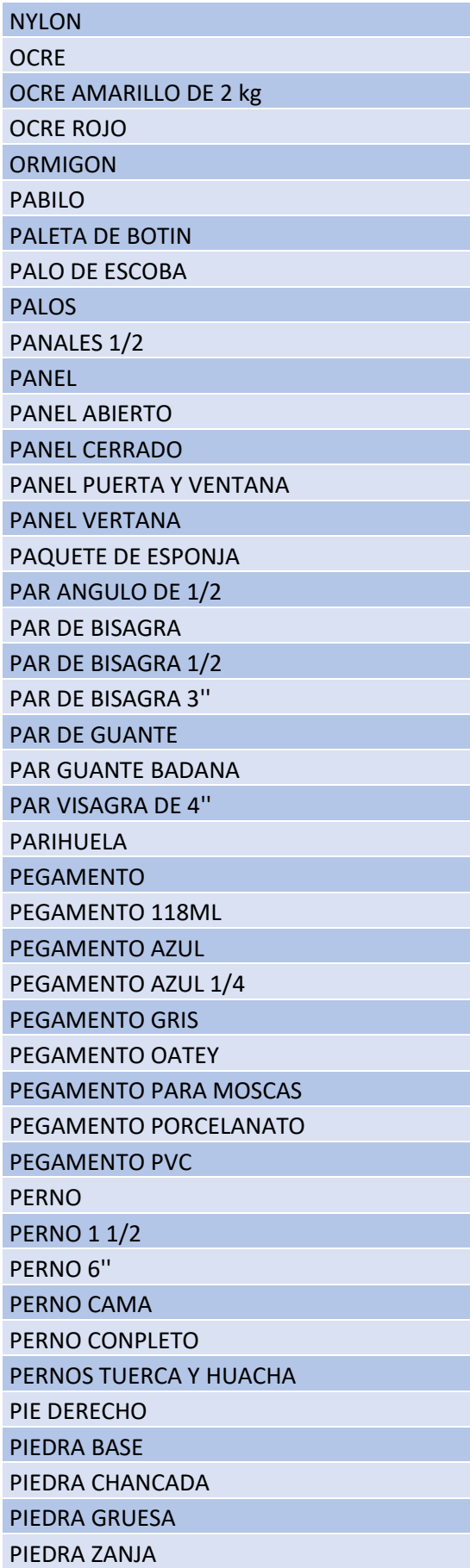

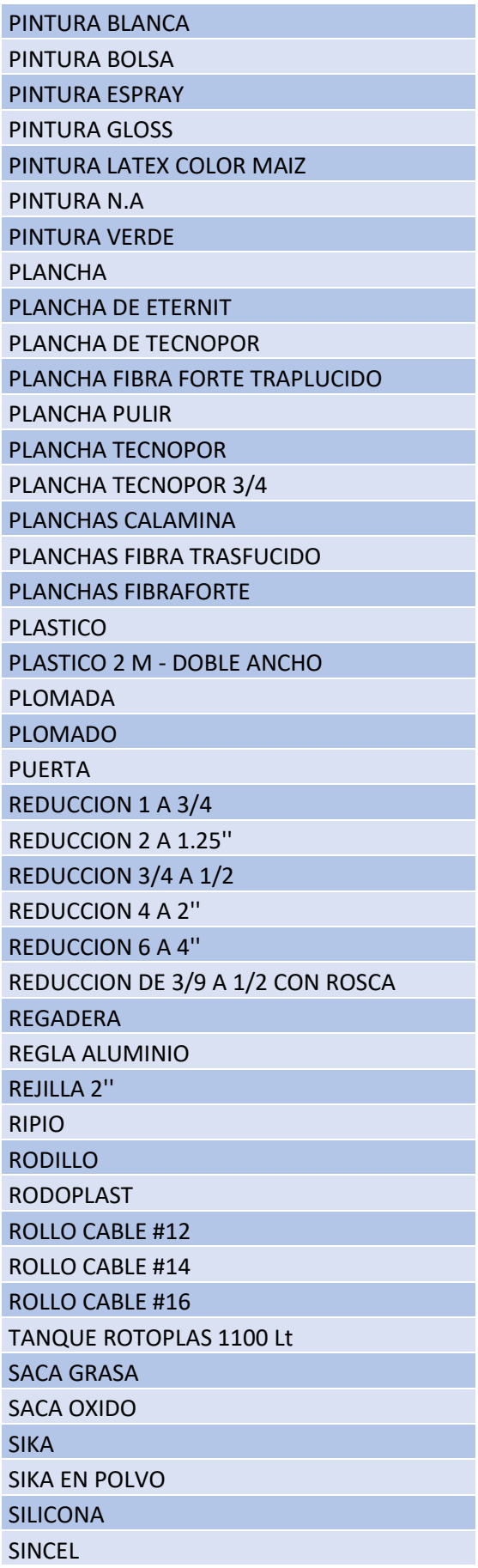

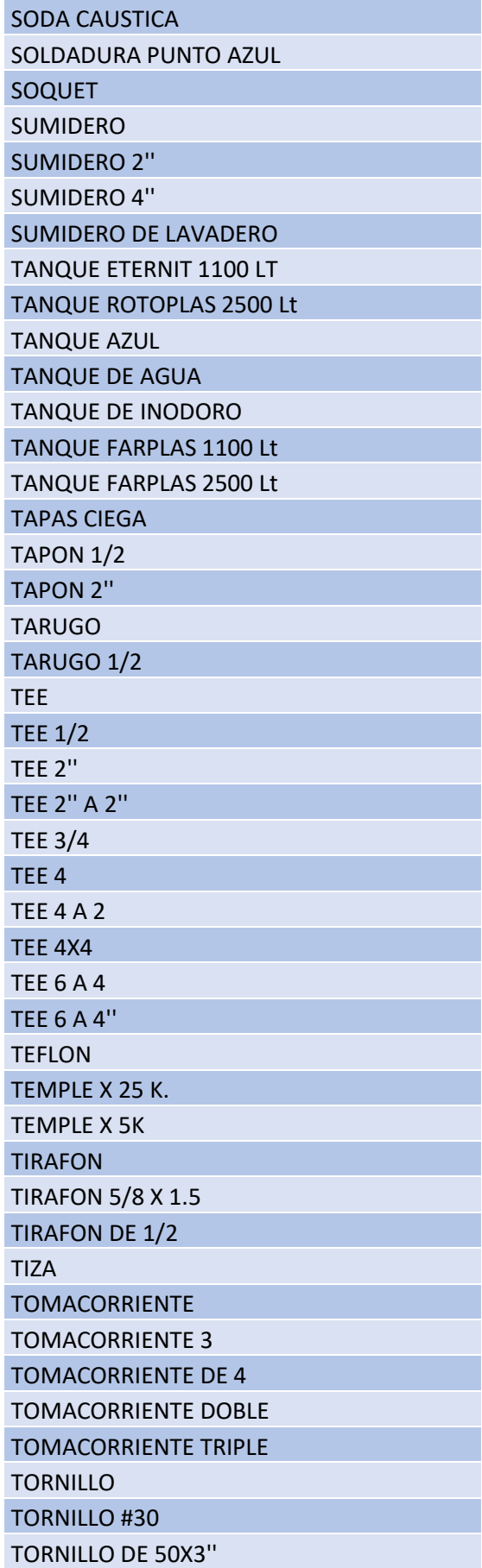

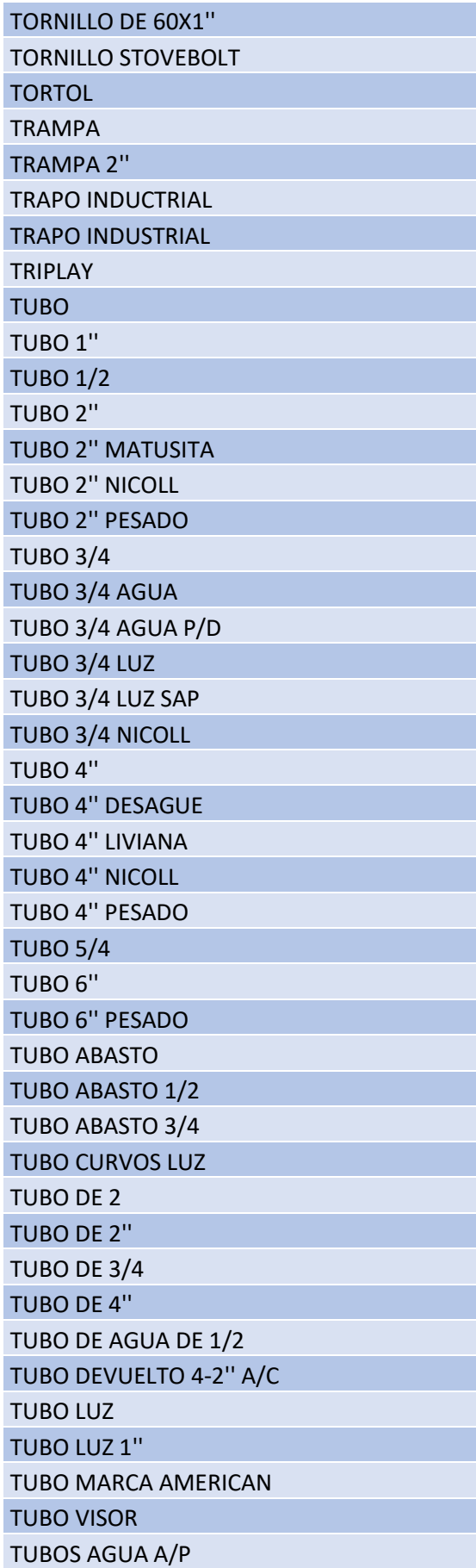

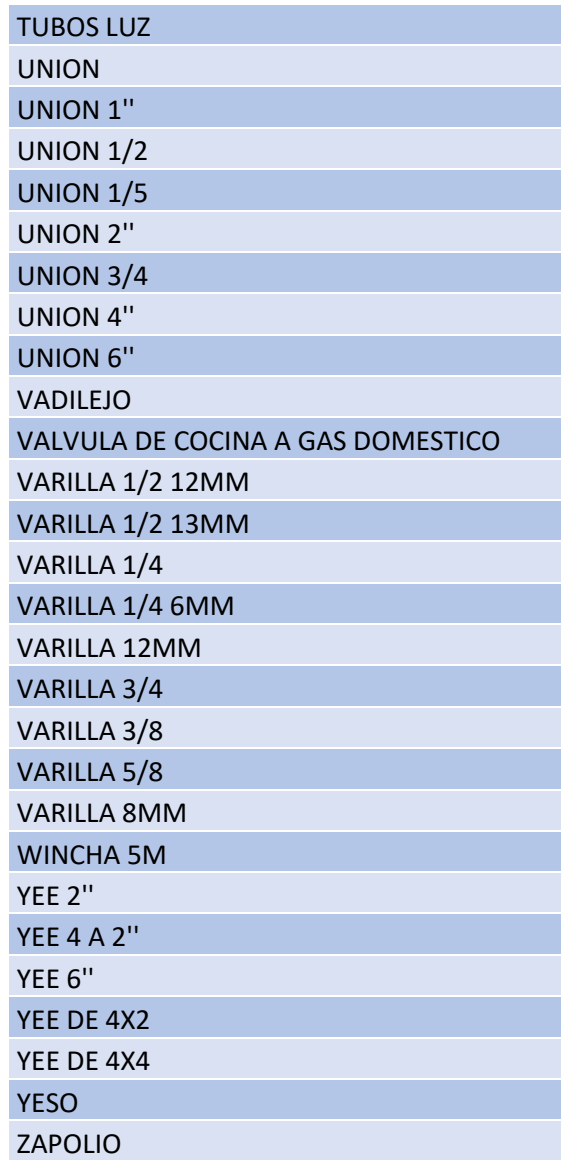

SI realizamos la correcta relación con la cantidad según la fecha que corresponde nos saldría los gimiente.

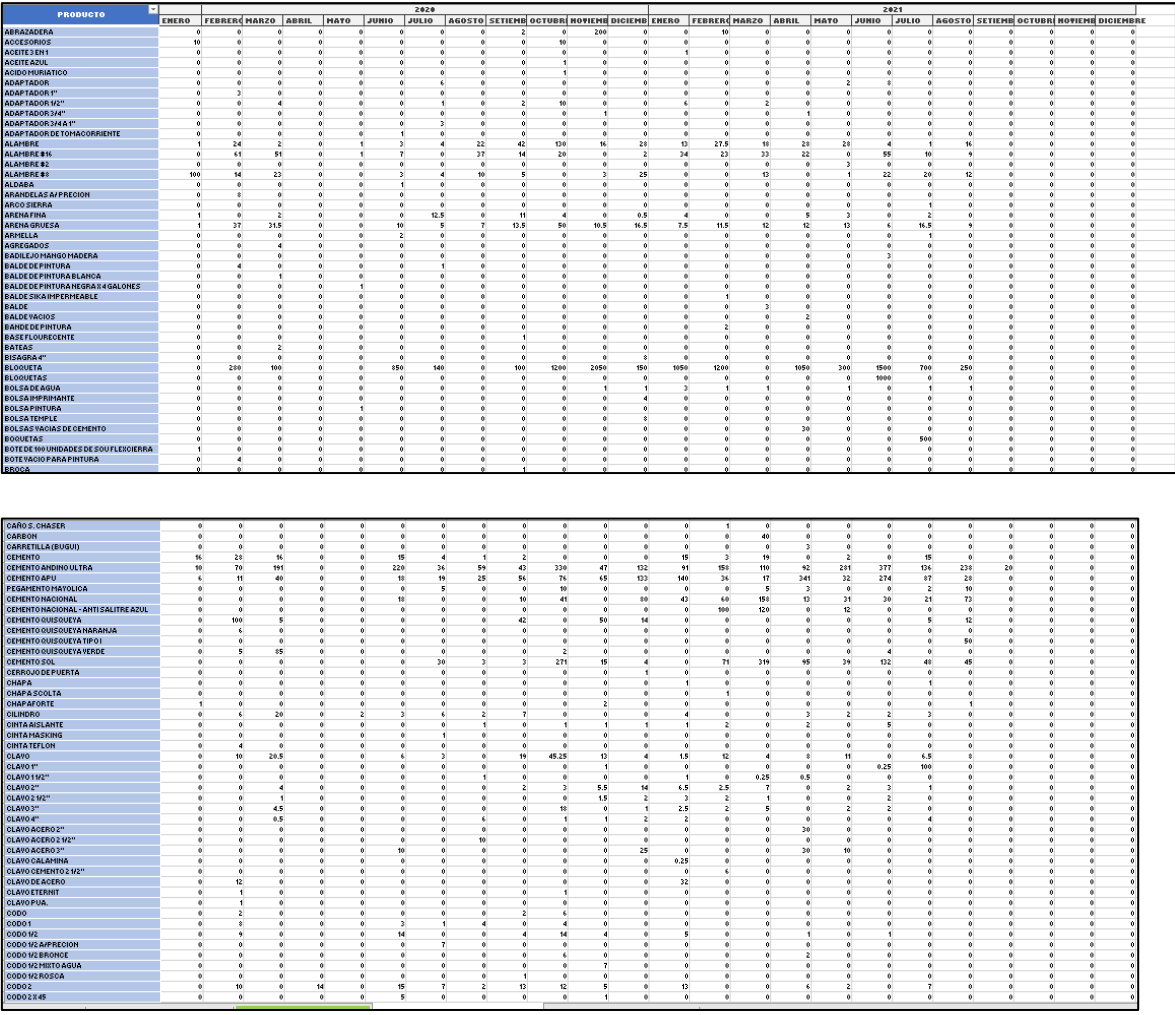

No se logra apreciar bien, pero observamos que hay muchos meses con valor cero.

## • **En la siguiente vamos agrupar el producto en un solo, de varios nombres.**

Siguiendo ahora vamos a nombrar genérico, en unos más específicos *soldadura punto azul = Electrodo punto azul*.

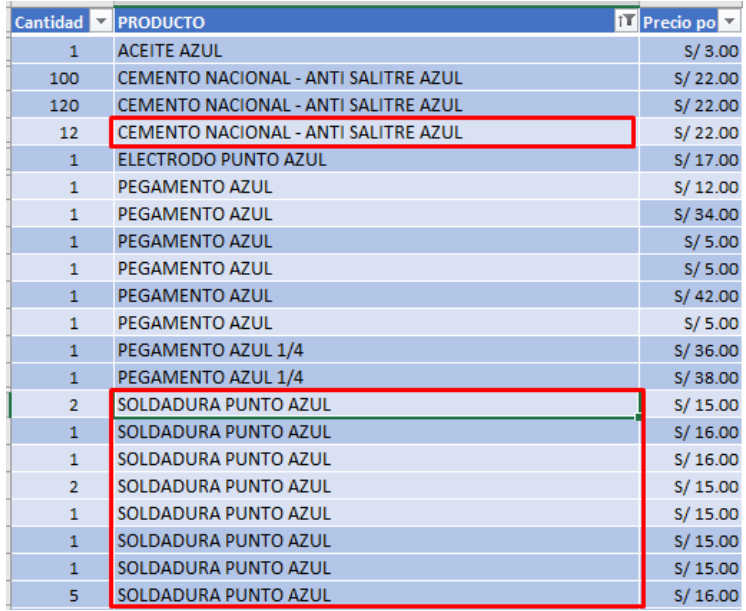

Adaptador va ser iguala a adaptador 1", adaptador 1/2", adaptador 3/4, etc.

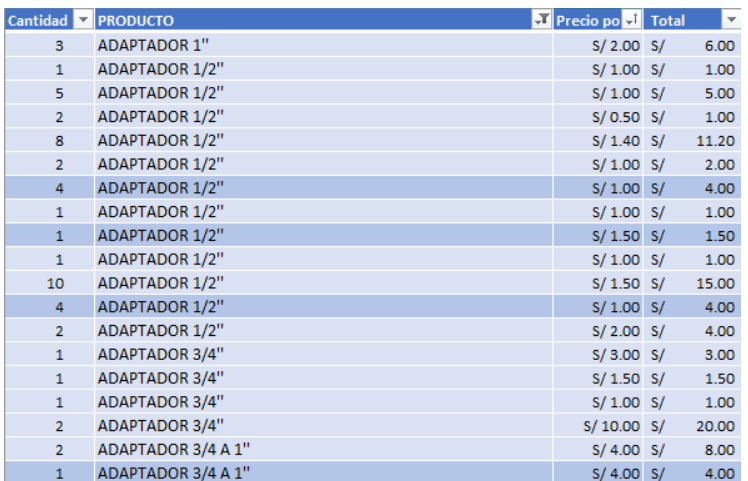

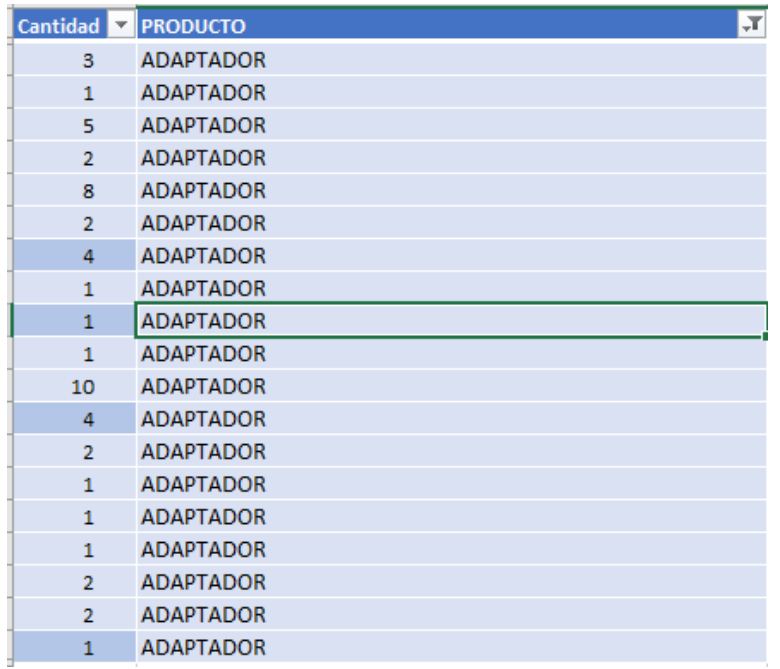

El otro producto es *alambre*, que fue agrupado de alambre, alambre 8, alambre 16.

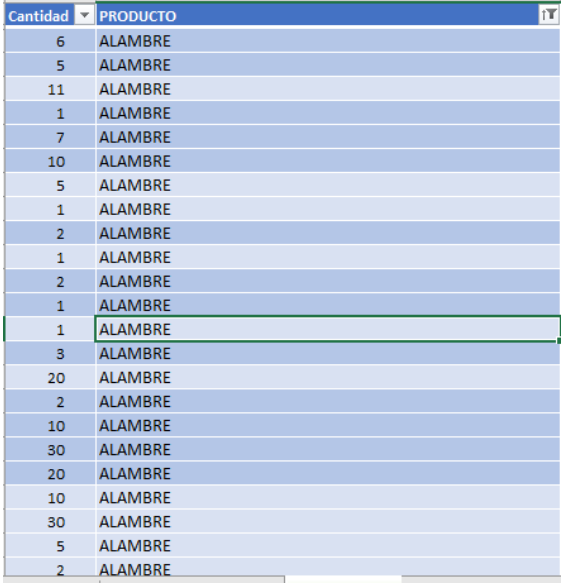

Ahora, aremos los mismo con tubo, ya que contamos con tubo 1'', tubo ½, tubo 2'', tubo 2'' matusita, tubo 2'' nicoll, tubo 2'' pesado, tubo ¾, tubo 4'', tubo 5/4, etc.

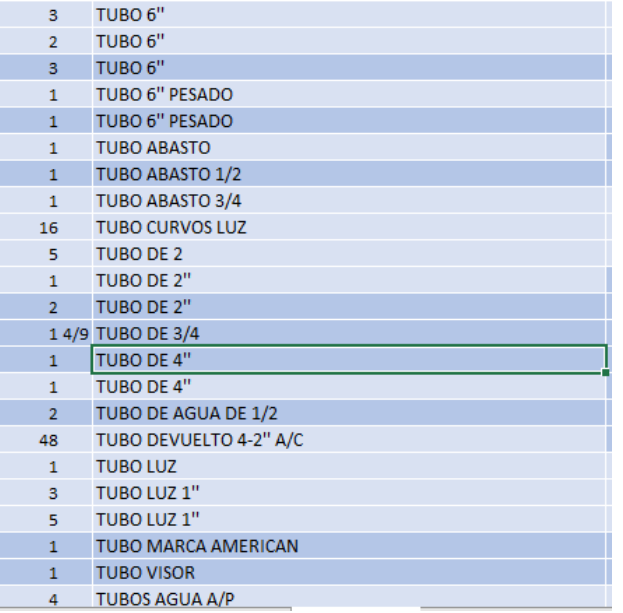

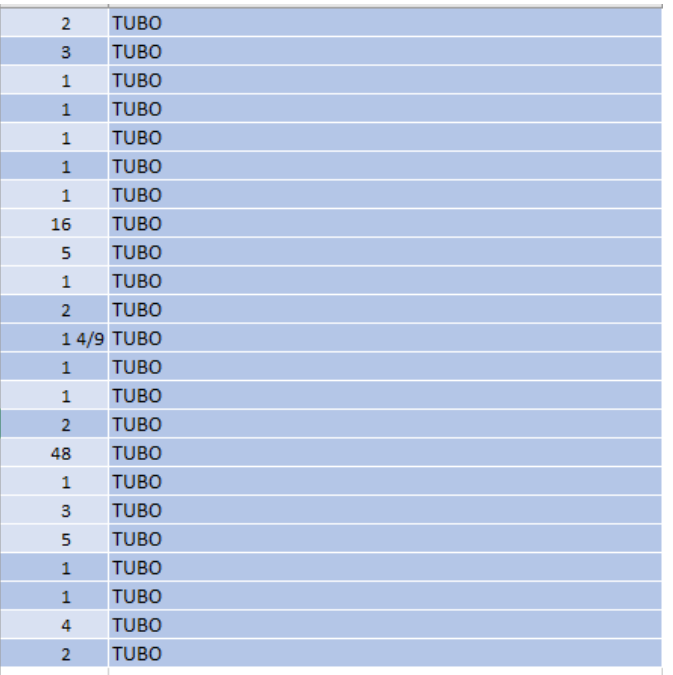

Con el producto codo es casi parecido, teniendo varias variantes de la misma, vamos agruparlo en los mismo para evitar campos vacíos.
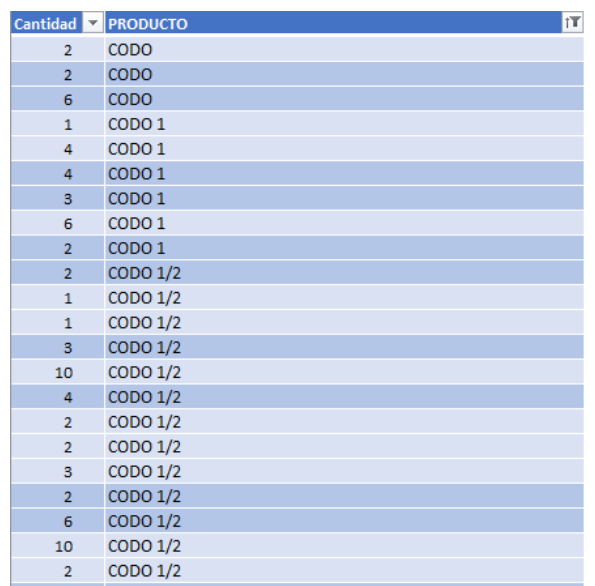

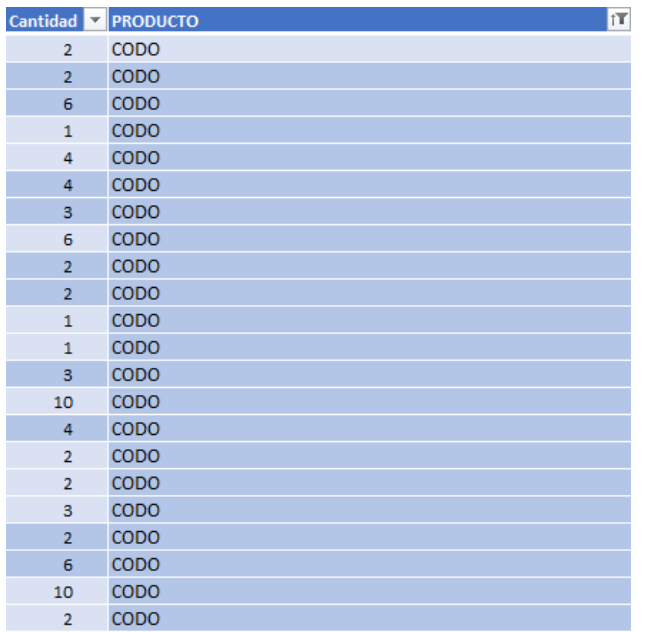

El que sigue es el producto reducción 1 a ¾ , reducción 2 a 1 ¼, etc.

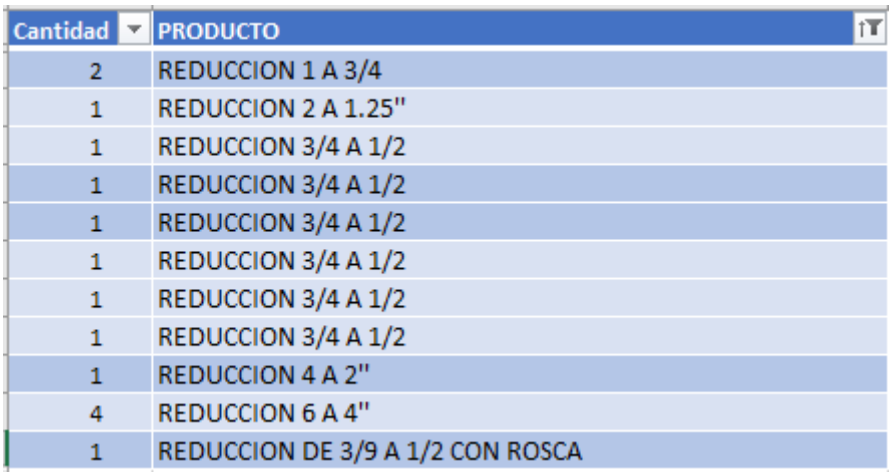

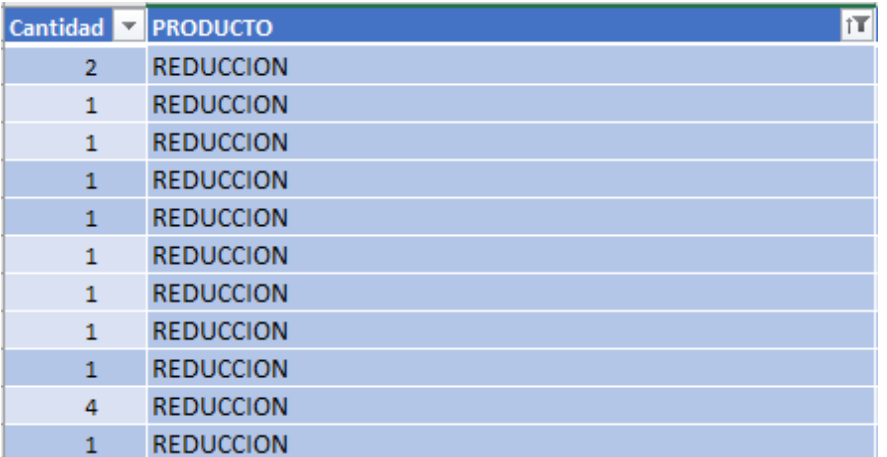

Con siguiente es el tee, de los que tenemos tee ½, tee 2, tee 2 a 2, te ¾, tee 4, etc.

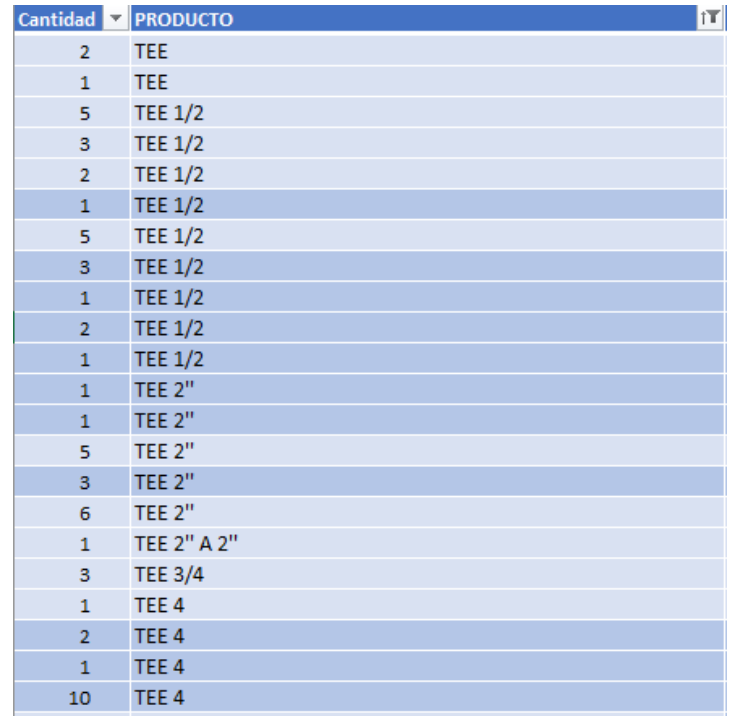

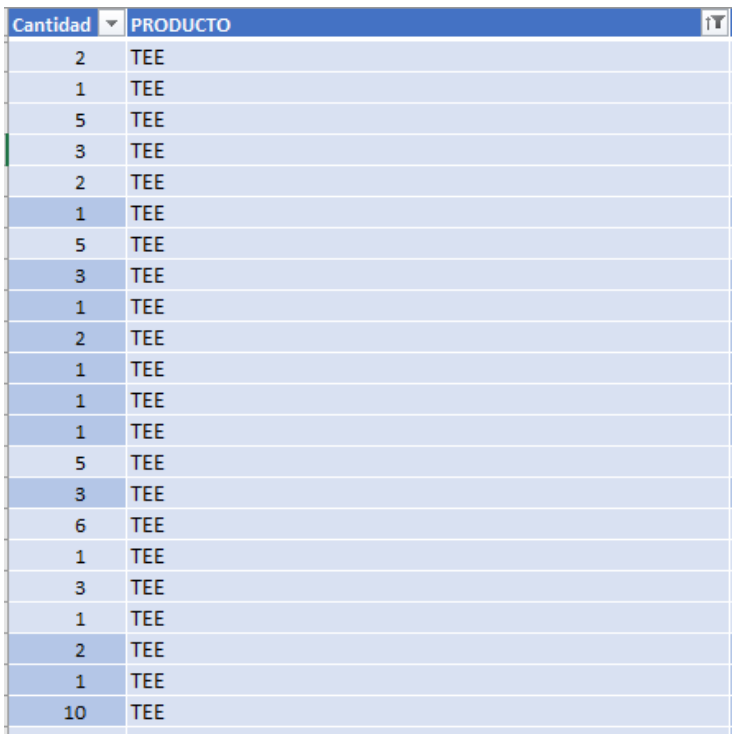

El producto Unión que se deriva en unión 1'', unión ½, unión 1/5, unión 2'', unión de ¾, unión de 4'' y unión de 6''. Todo estos variables vamos agruparlas.

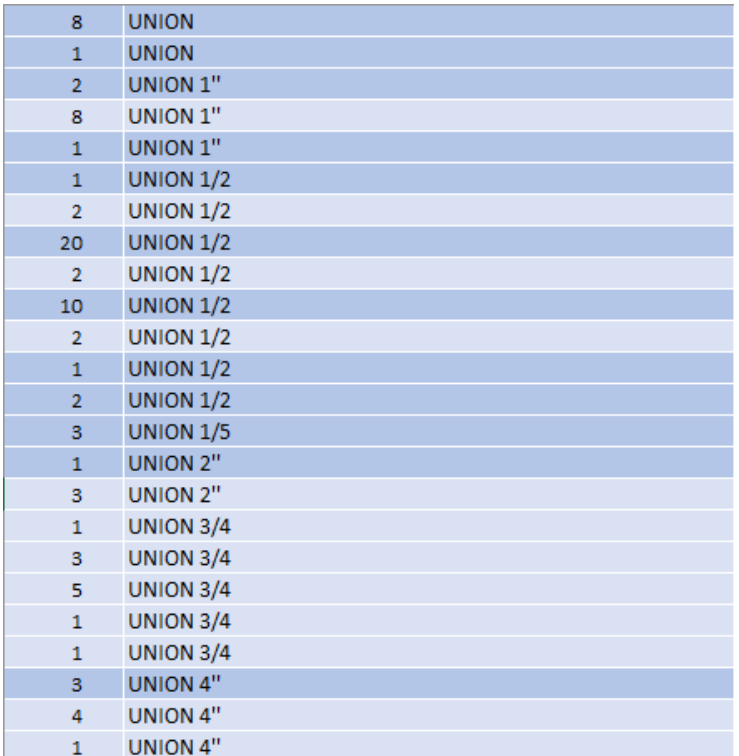

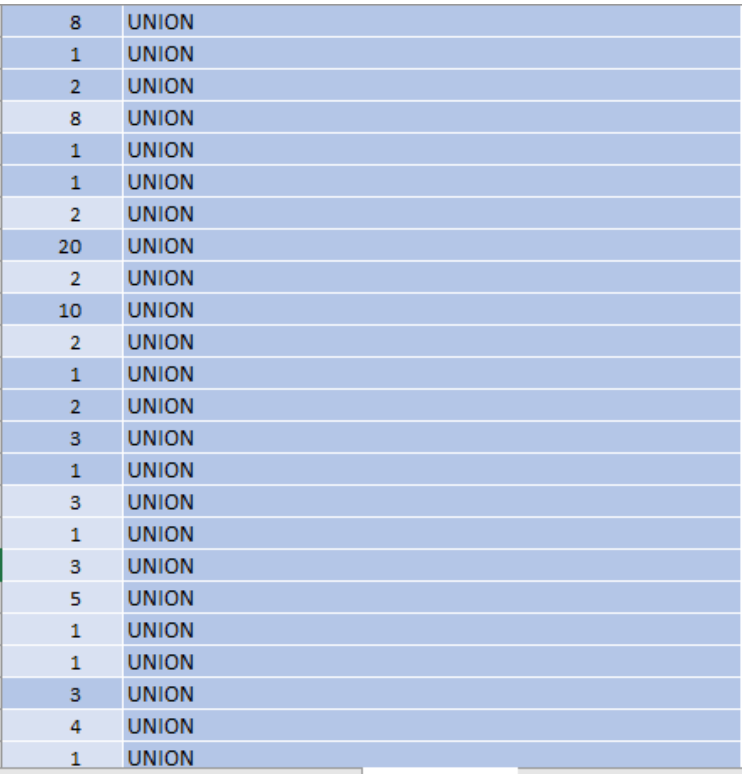

El tubo yee es otro producto que encontramos en yee de 2'', yee 4 a 2, yee de 6'', y yee de 3x2 y 4x4, estos los vamos unir en un solo producto.

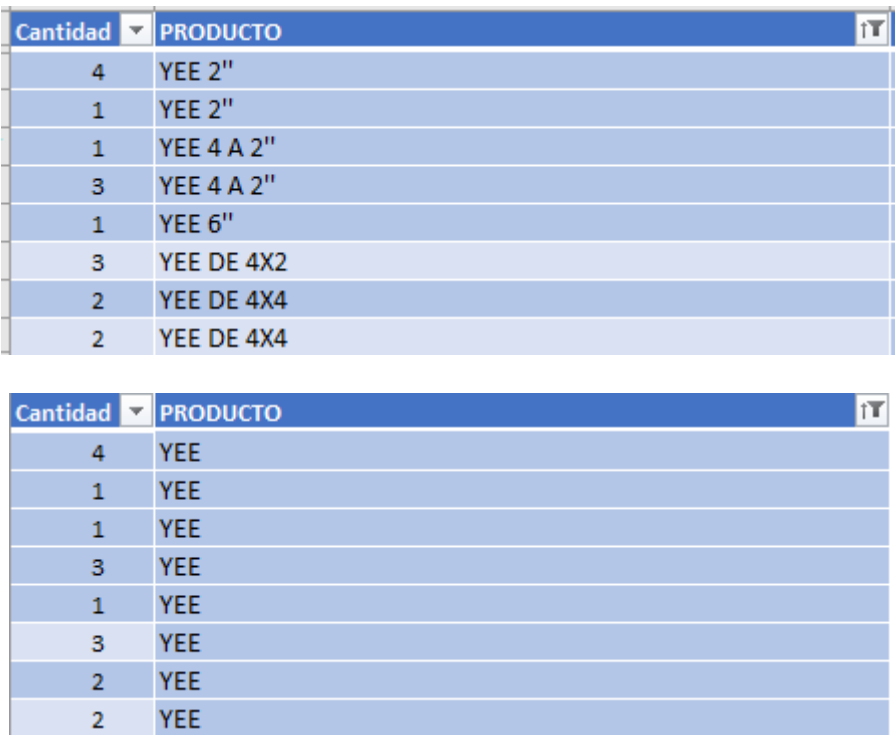

Otro producto encontrado es lavadero que puede indicarse con fregadera o medida como 1m x 50 cut

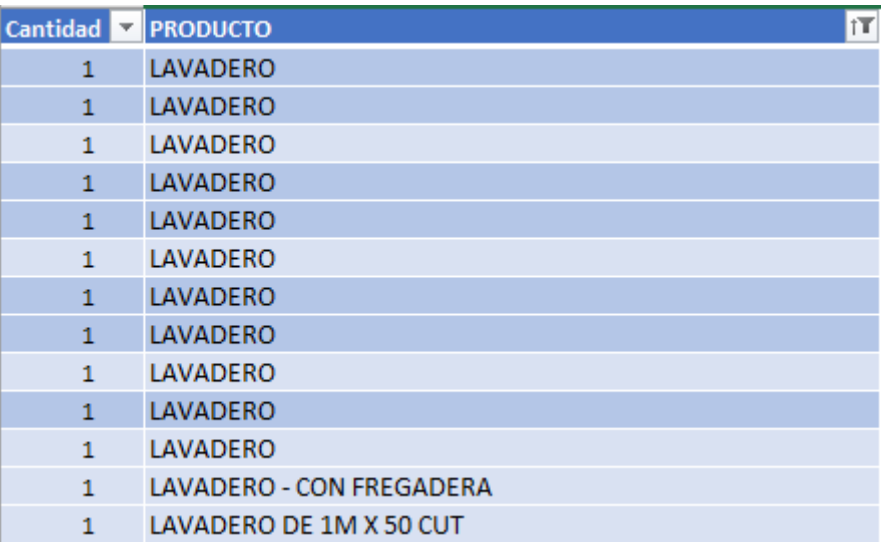

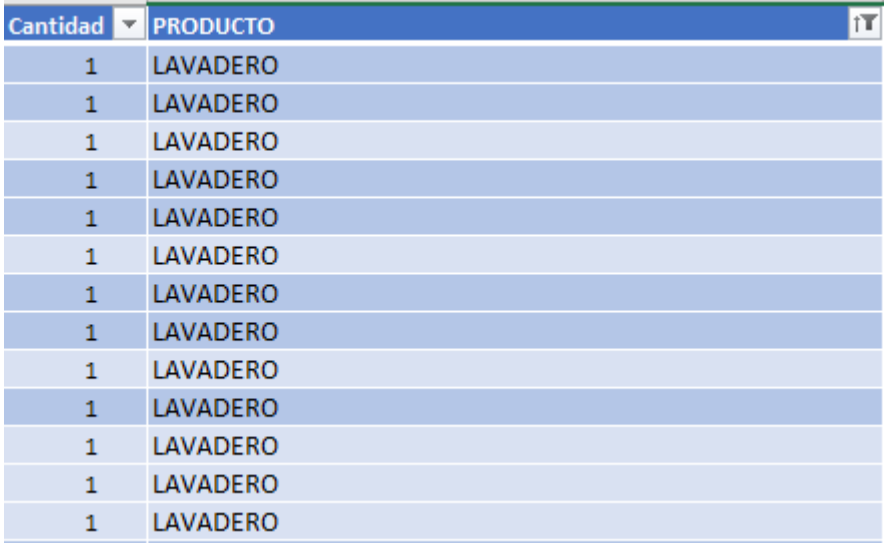

En los clavos tenemos varios registros como clavo 1'', clavo 1 ½, clavo, 2'', clavo 2 ½'', clavo 3'', clavo 4'', clavo calamina, clavo pua, clavo ethernit. Este tipo de clavo se vender por kilos.

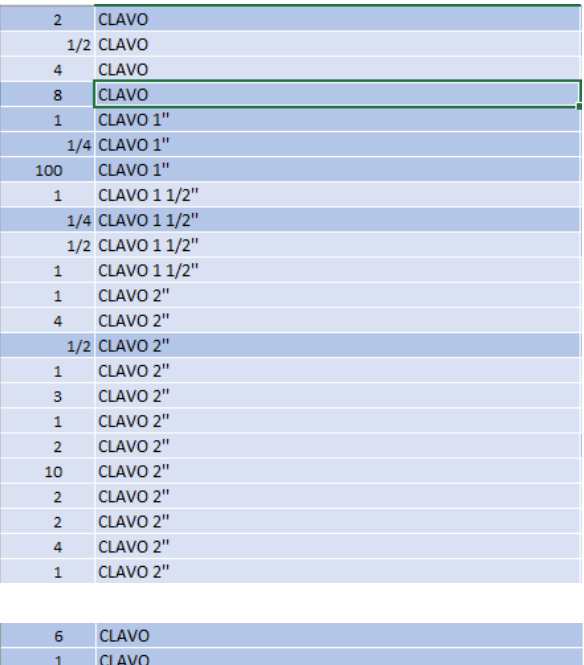

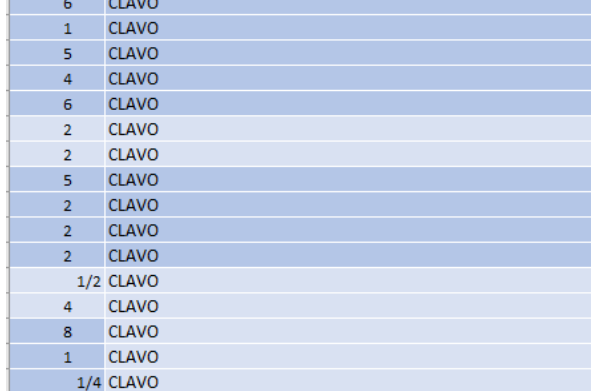

Ahora los que son clavo que se vender por unidad, como clavo de acero 2'', clavo acerro 2 ½, clavo acero 3'', clavo cemento 2 ½''.

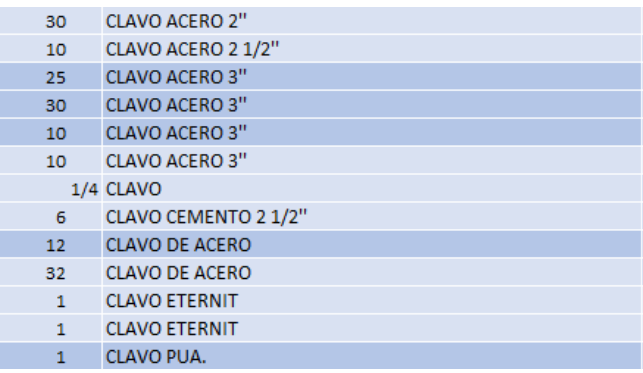

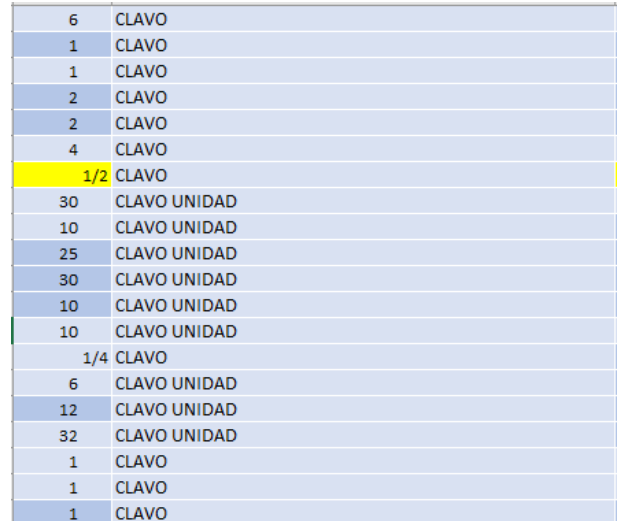

Llave paso es otro producto donde tenemos llave paso 1'', llave paso ½, llave paso  $\frac{3}{4}$ .

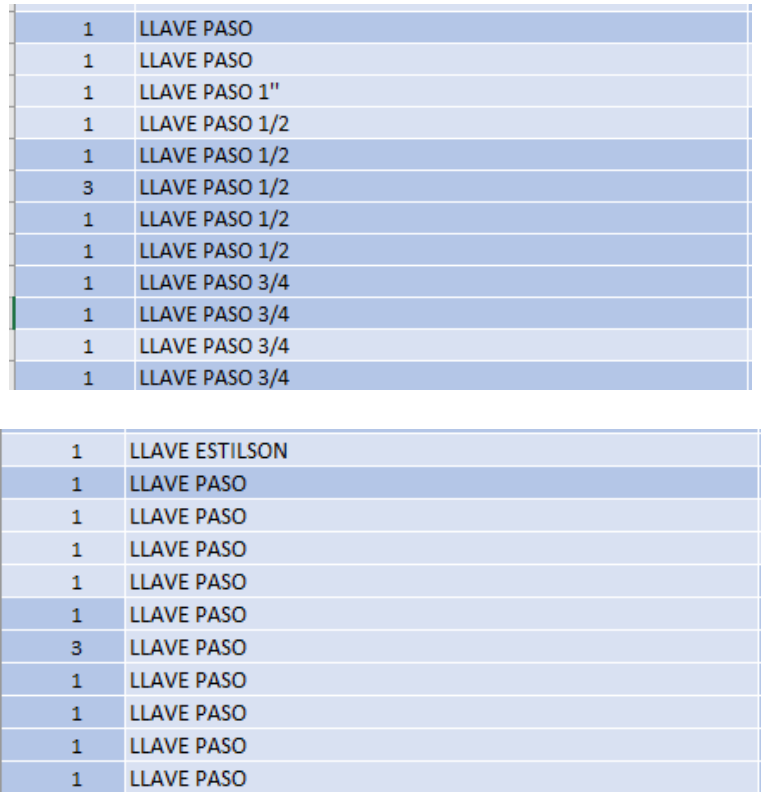

Llave universal, tiene las variantes de valle 1'', llave ½, llave Pavco.

**LLAVE PASO** 

LLAVE PASO

 $\mathbf 1$ 

 $\bar{1}$ 

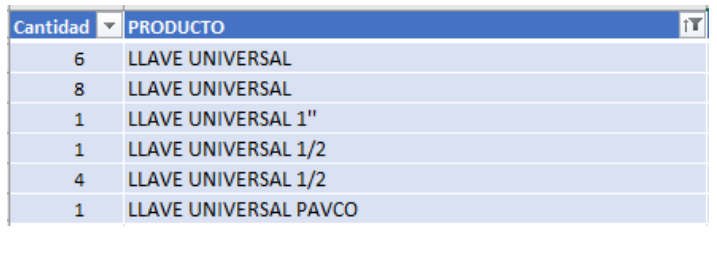

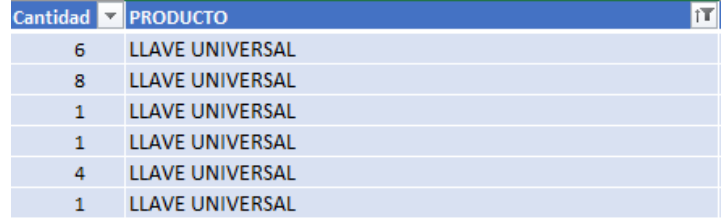

Niple, tenemos niple ½, niple x 1.5, niple ¾, niple bronce ½.

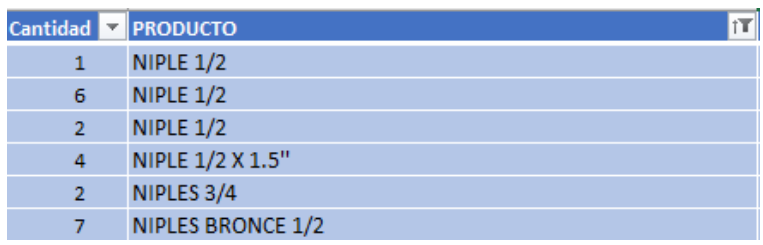

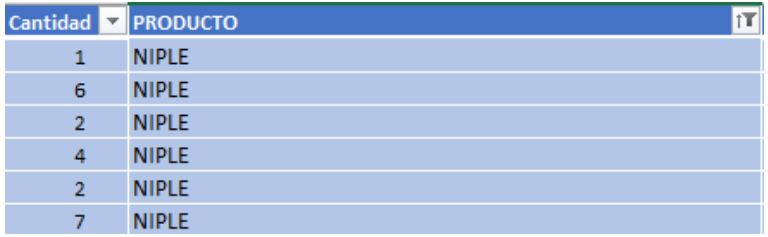

Bisagras, encontramos las bisagras de ½, de 3'' y 4

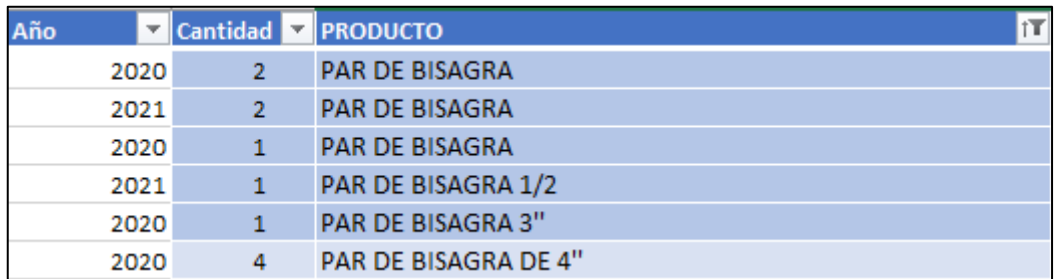

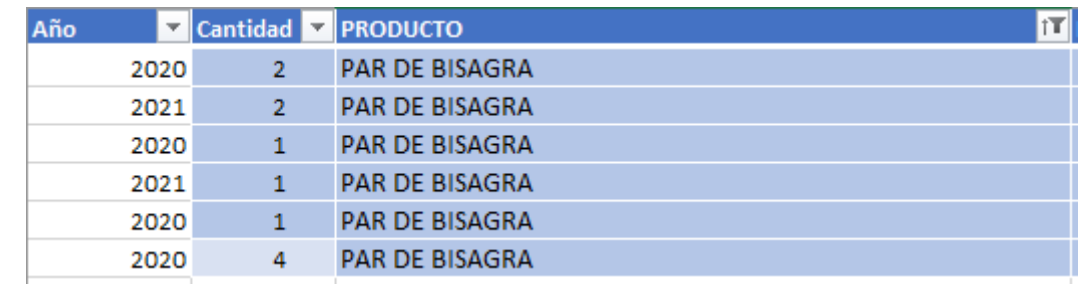

Los pernos de los cuales encontramos los que solo indica perno, pero otros pernos 1.5, perno 6, perno cama, pernos completos, perno con tuerca y huacha.

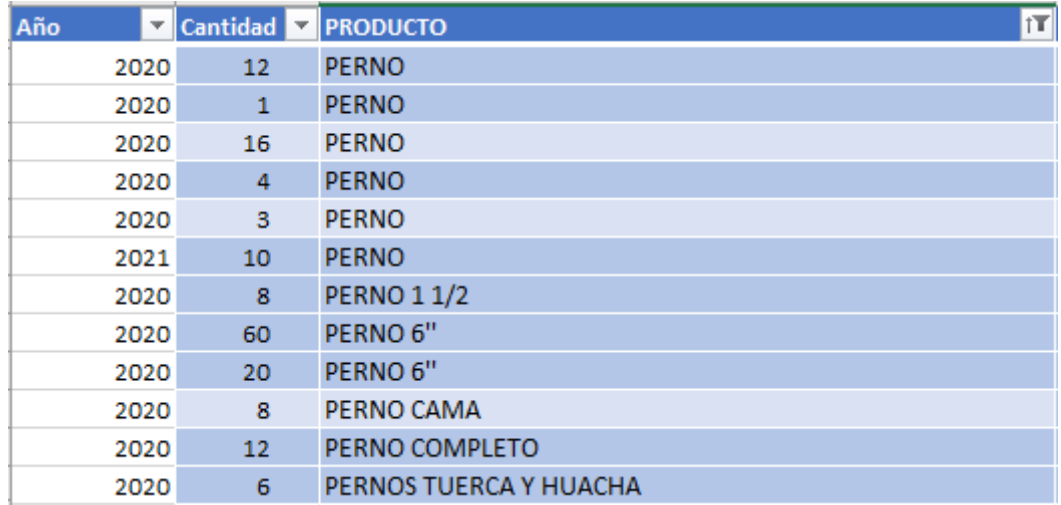

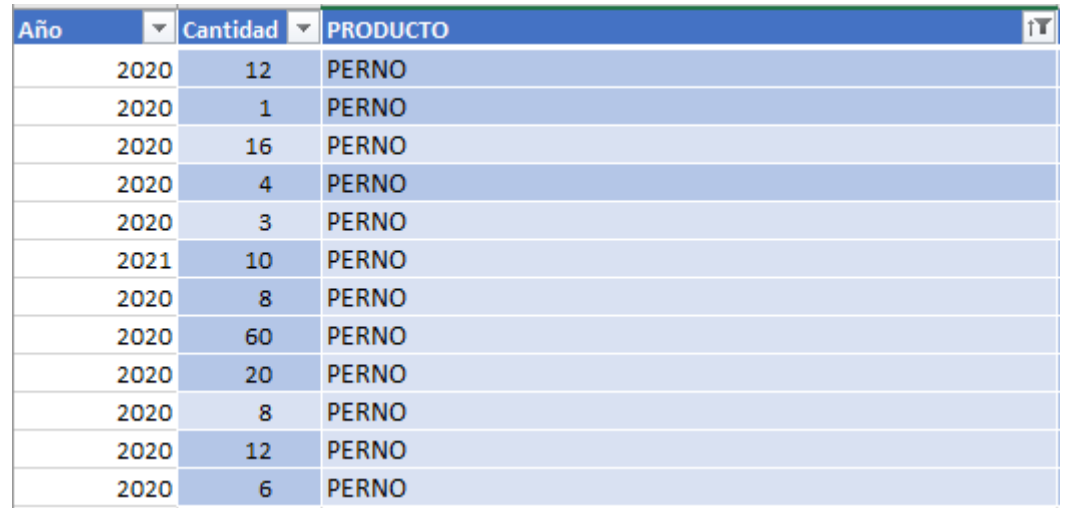

Tornillos son los productos que terminan en punta y son los que se roscan en algún material a diferencia del perno que necesita una tuerca o en casos huacha.

Tornillos encontramos esta el tonillo #30, 50x3, 60x1 y stovebolt.

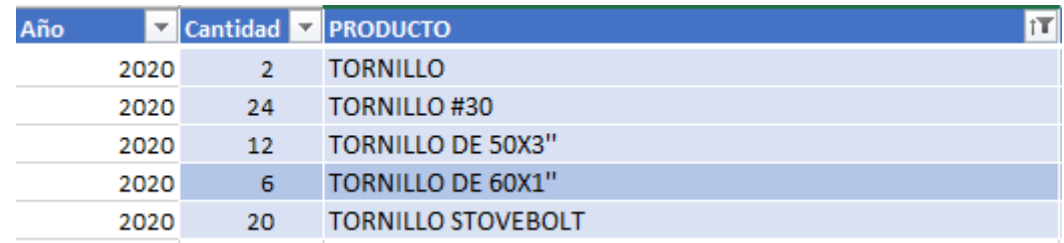

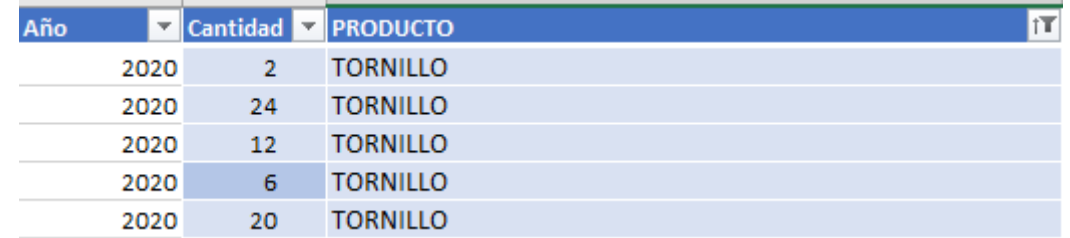

Baldes de pintura, solo agruparemos los baldes de pintura, pintura blanca, negra, bolsas de pintura y Galones de pintura, de los cuales encontramos pintura gloss, base gris, negra gloss.

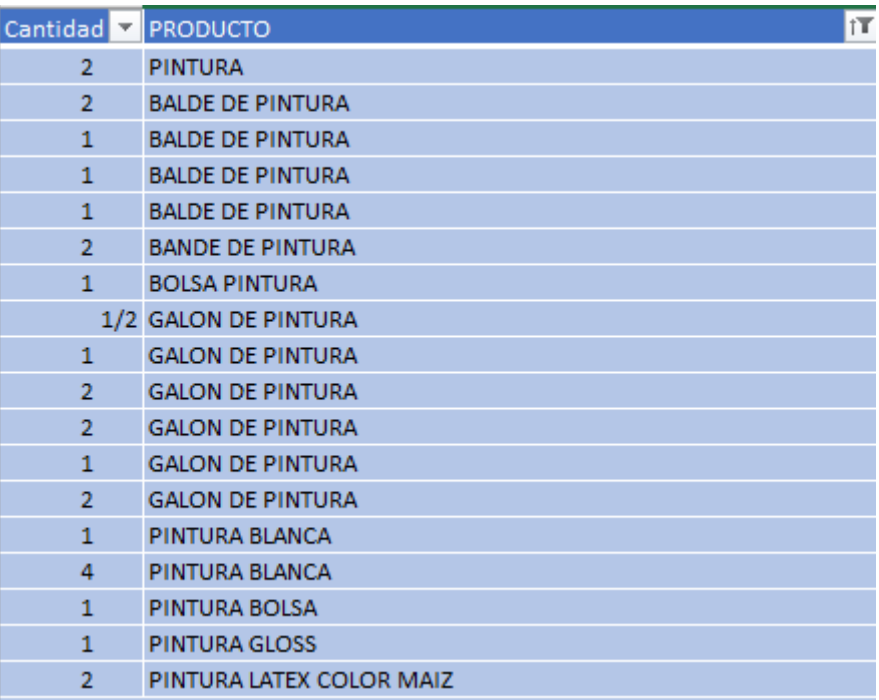

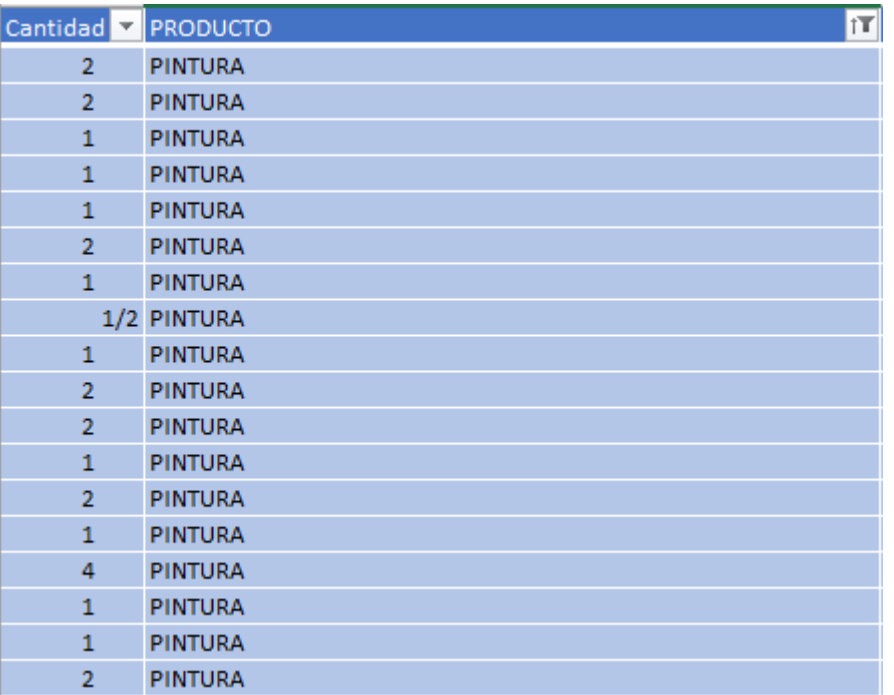

Pegamento, al la cual tenemos pegamento 118ml, azul, azul ¼, gris, mayólica, oatey, porcelanato, pvc.

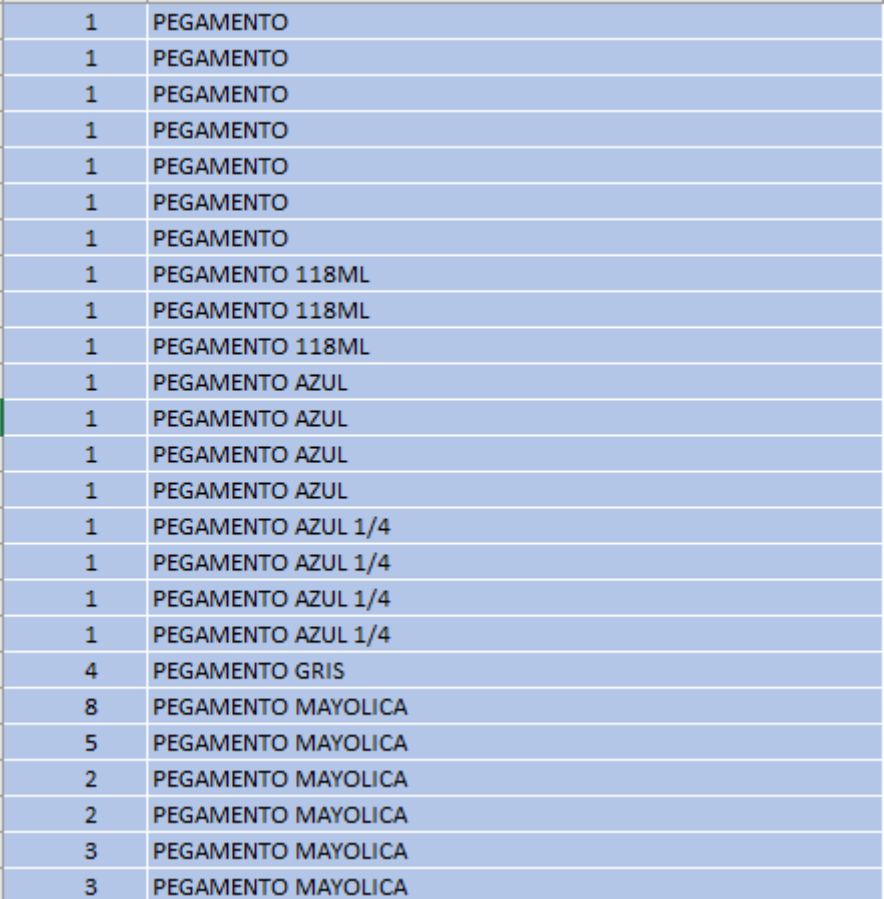

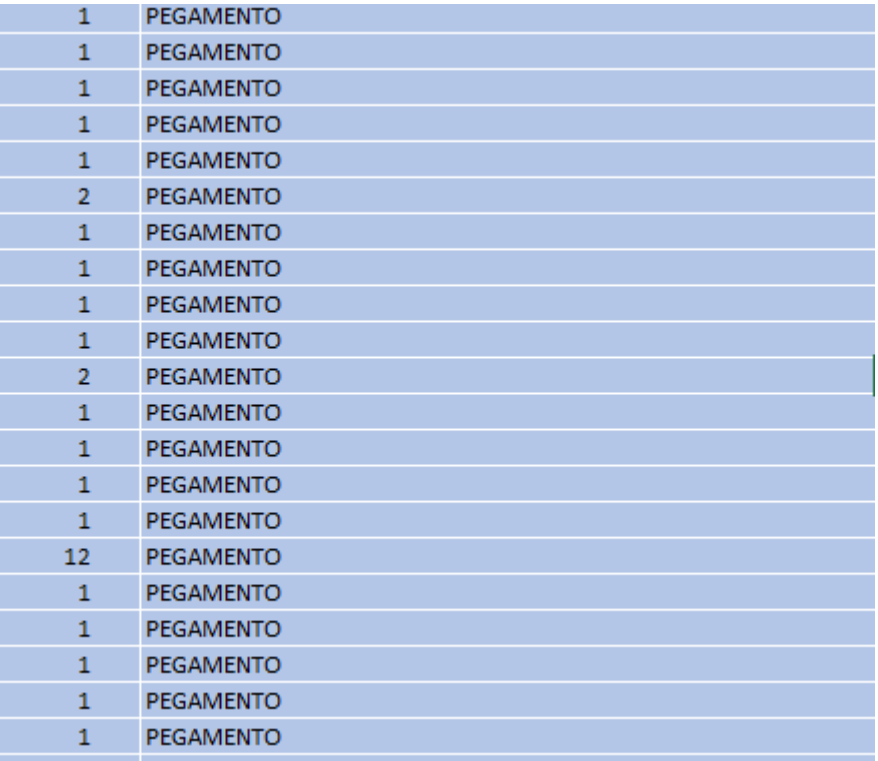

Brocha, encontramos de 3, 4 y de 6''.

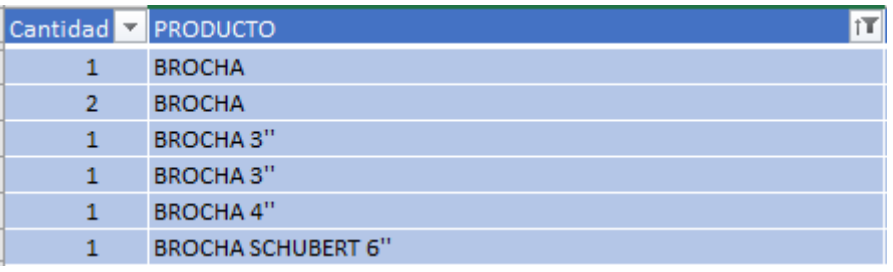

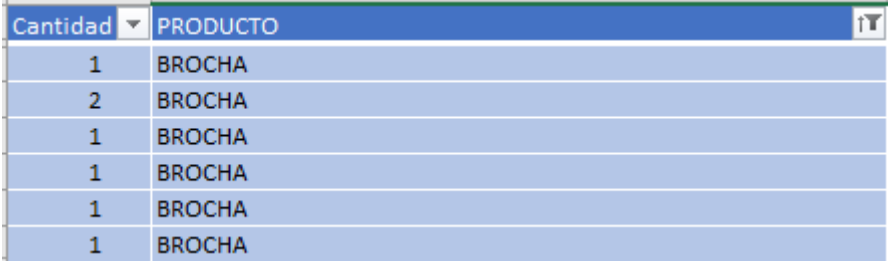

De todo este proceso nos quedó un total de 298 producto únicos.

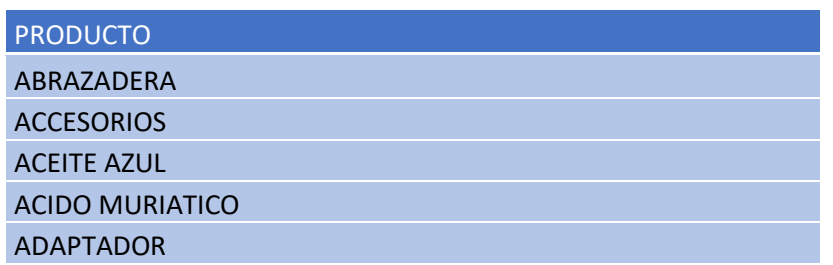

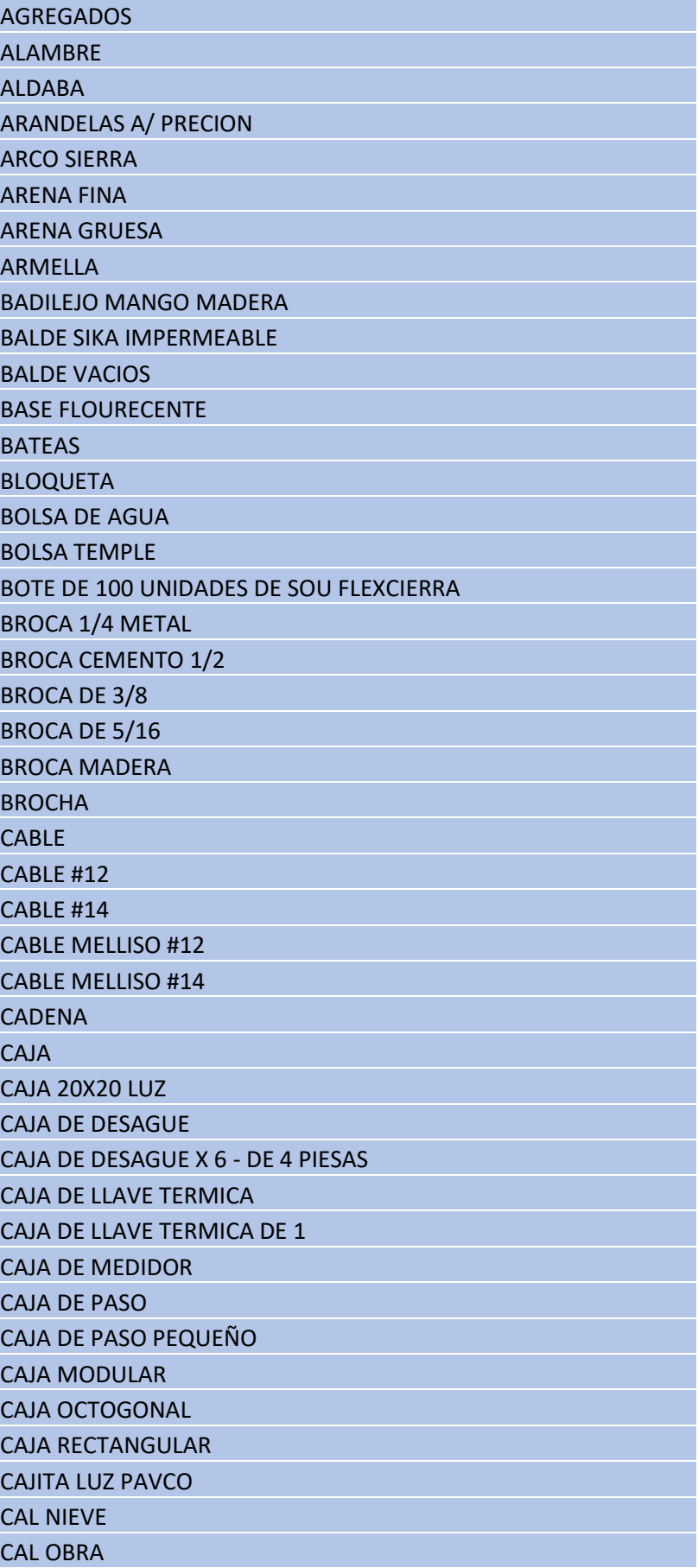

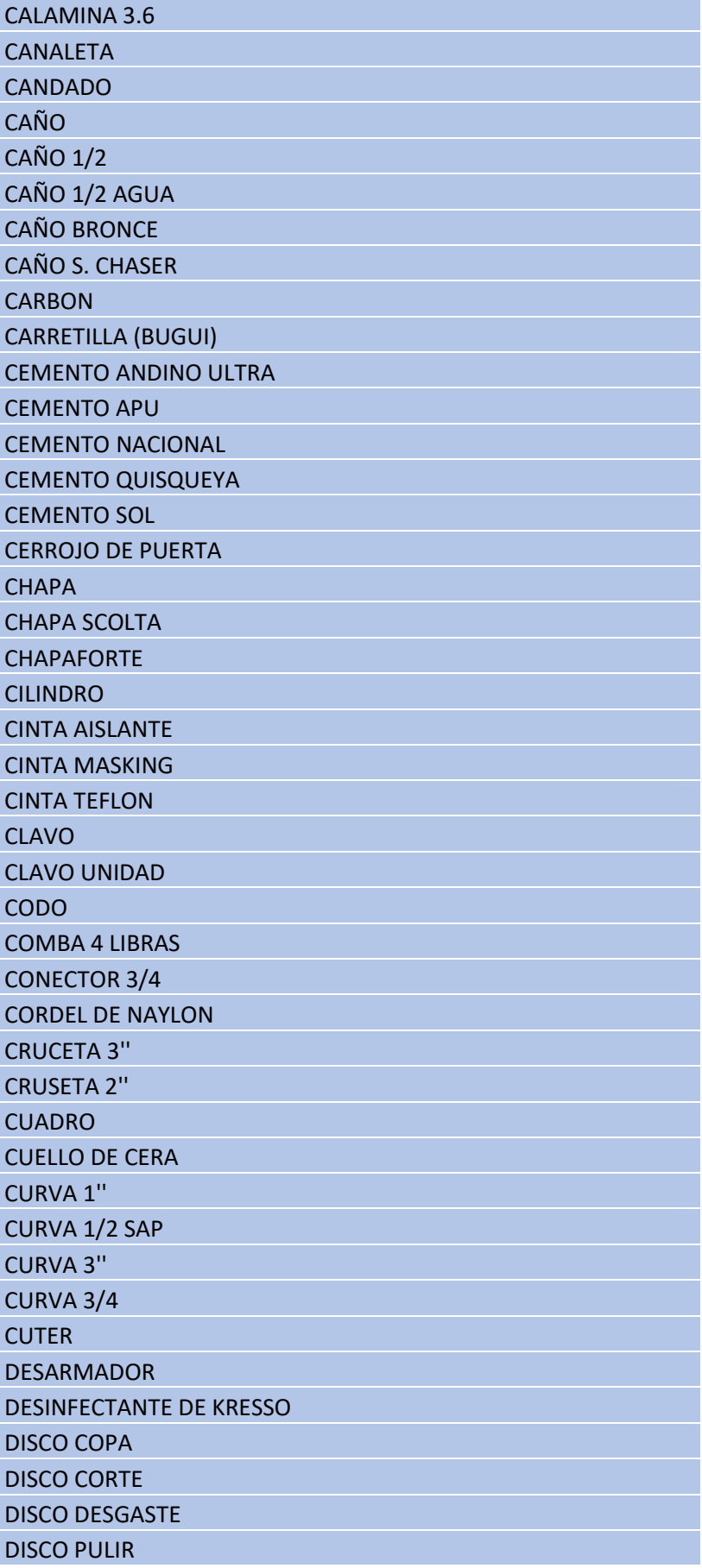

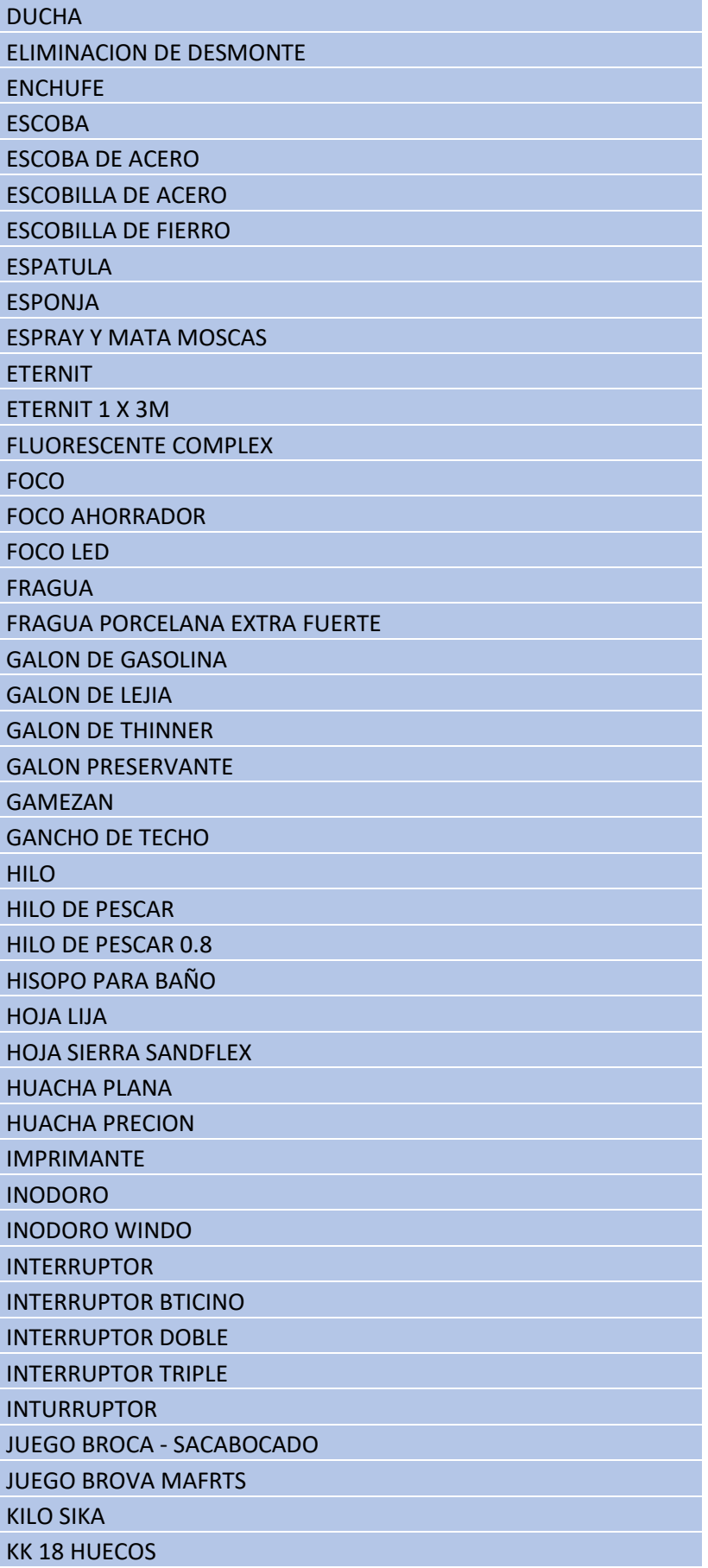

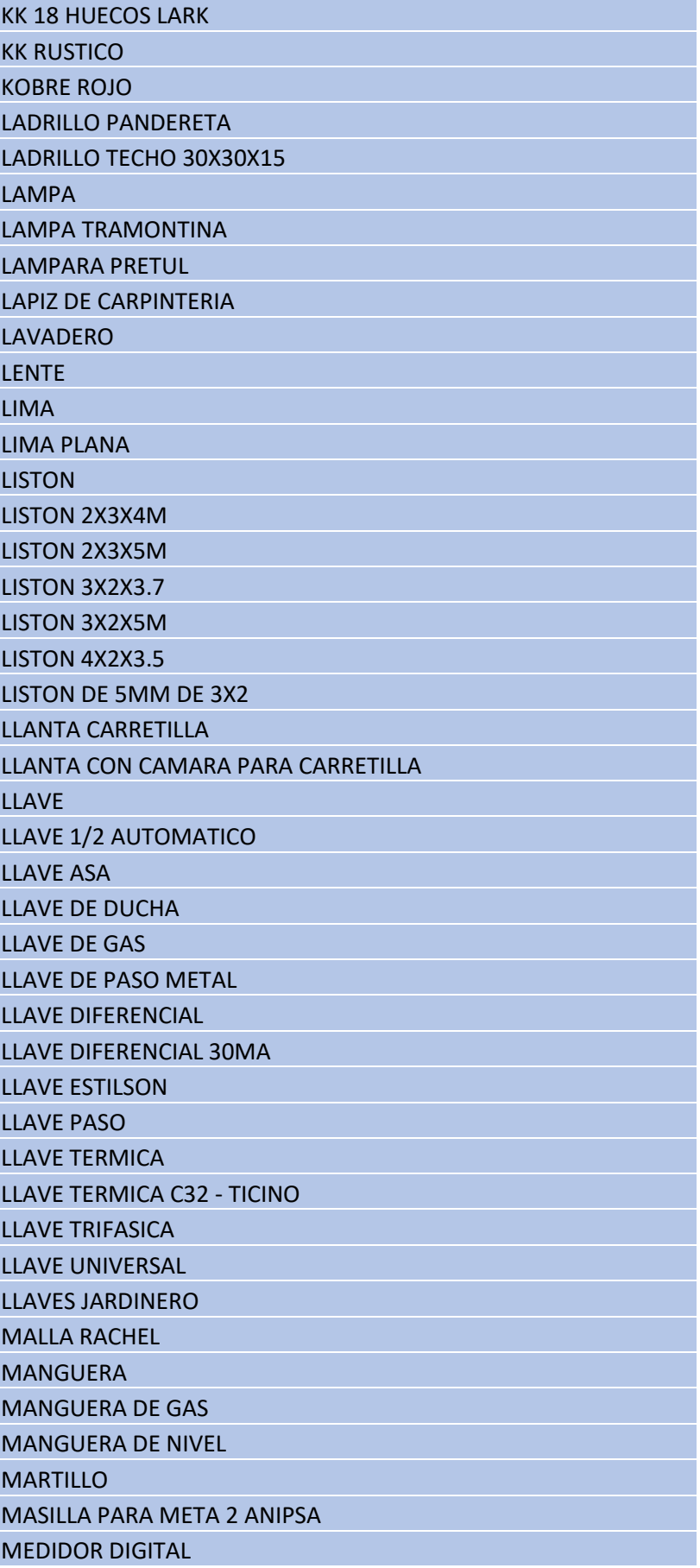

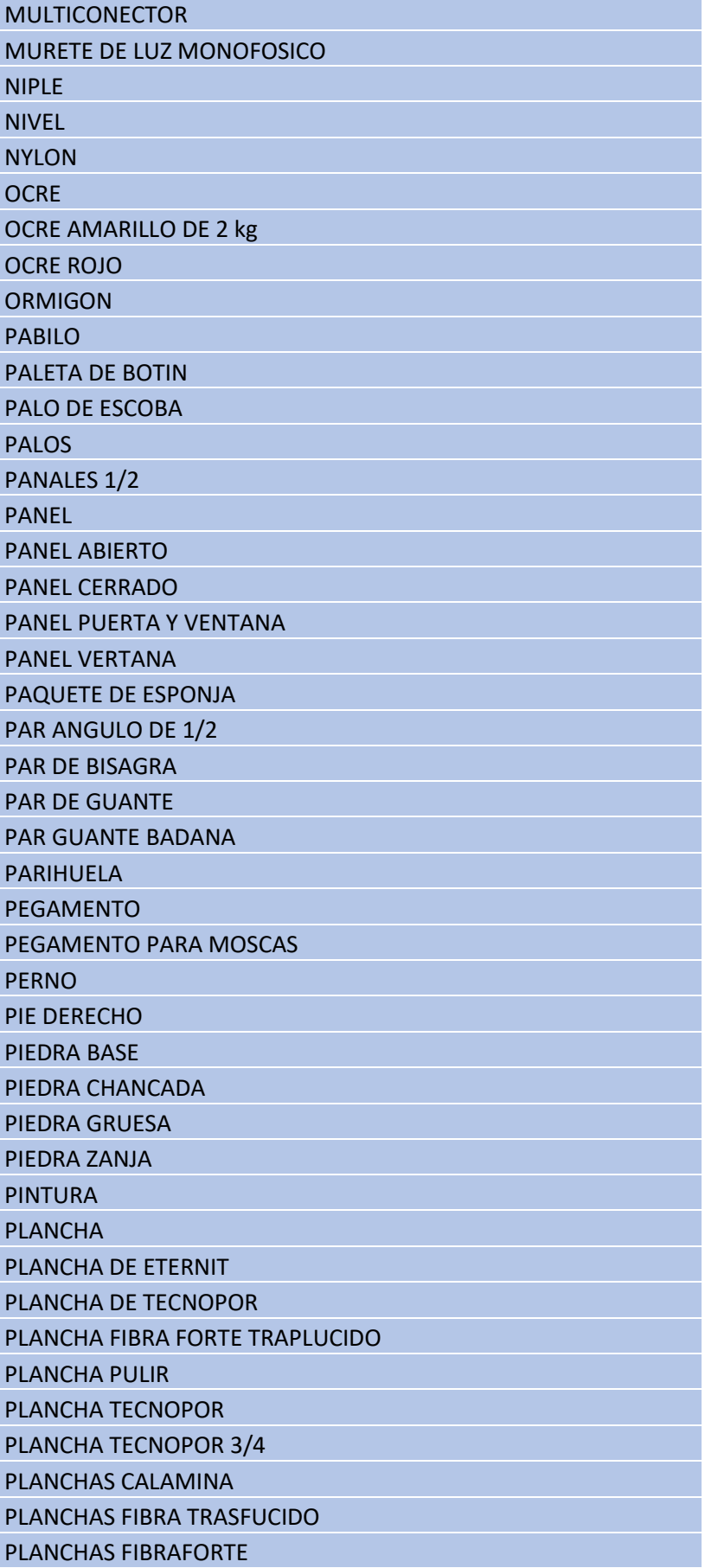

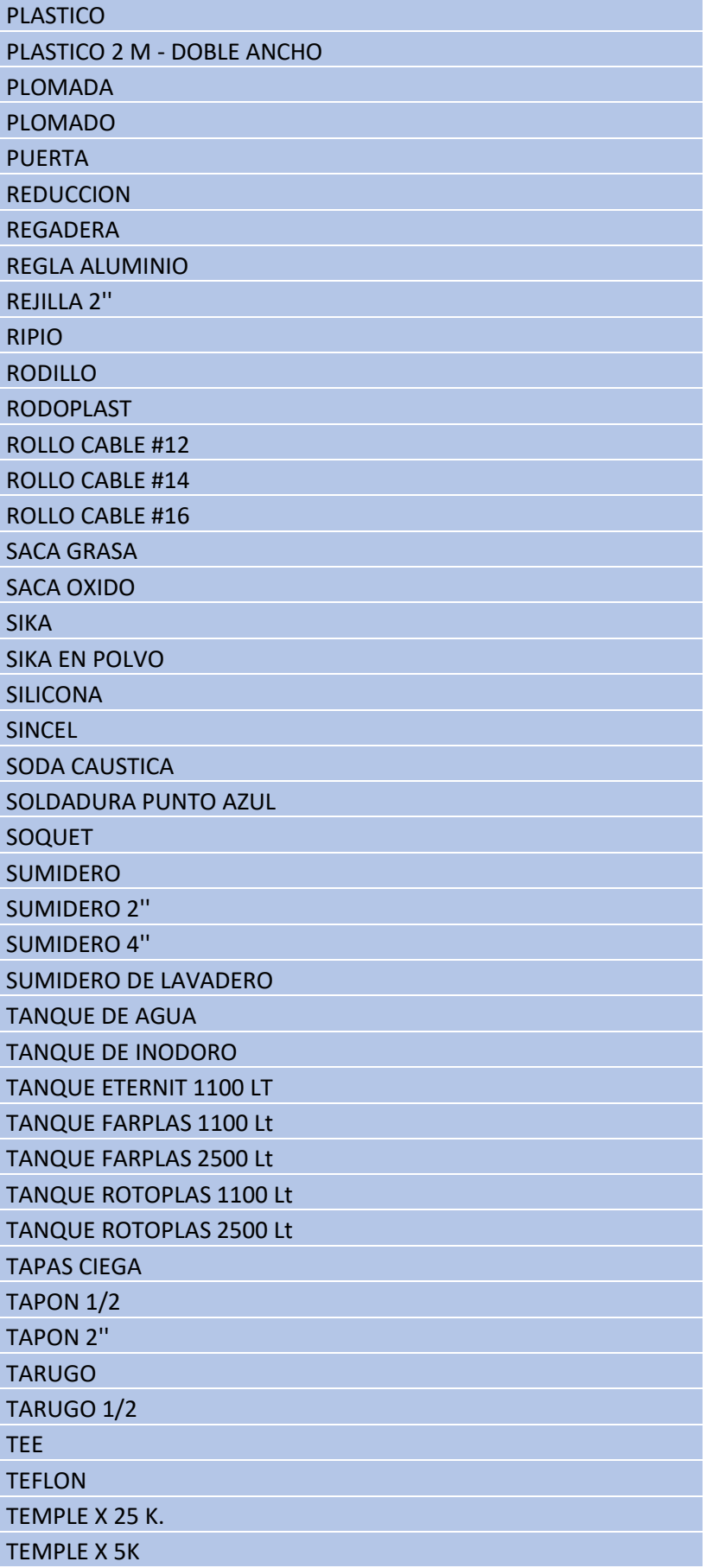

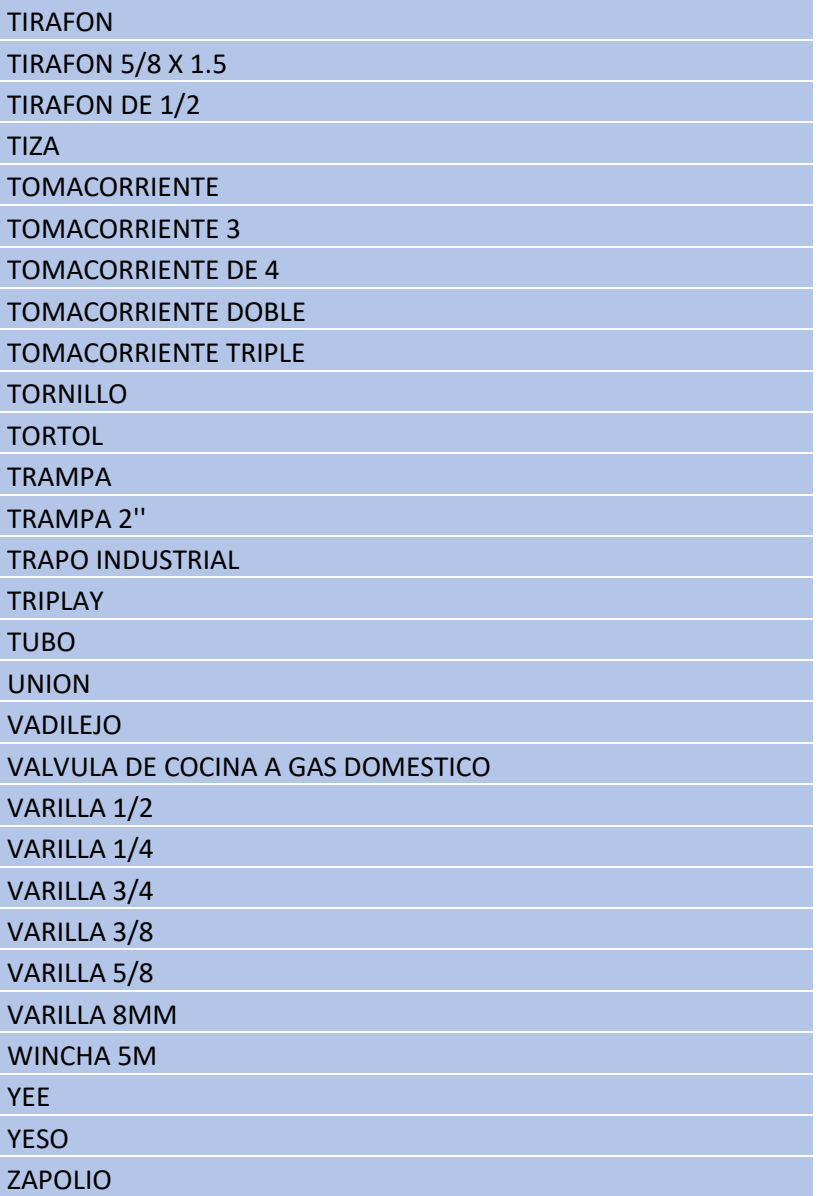

Como observamos tenemos muchos productos por ellos vamos a que darlos solo con 168 productos de un total de 298 y los cuales fueron seleccionados a los 168 primeros que generan mayor ganancia. Tener en cuenta que esta selección se puede definir antes, pero como en ocasiones suceden en este caso recién vamos delimitar ahora.

En la siguiente imagen ya observamos el cálculo de la muestra.

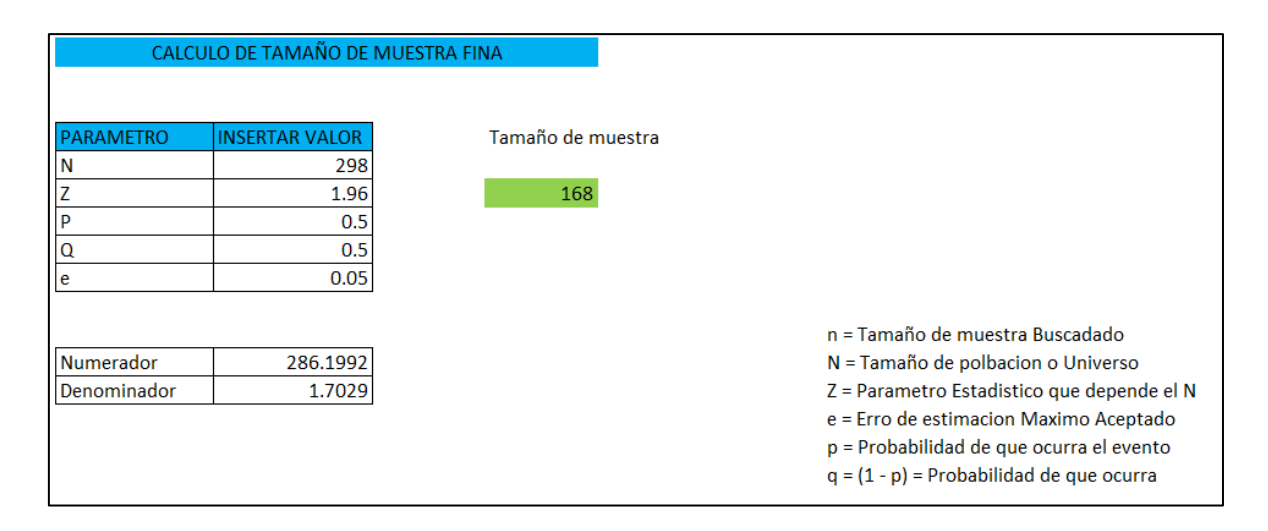

Antes de llegar al resultado previo deber haberse hecho la seleccionar los productos a mantener y los que se eliminan. En este caso como se usó Excel hemos usado un complemento llamando *Kutools para Excel* que se tiene varias funciones en nuestro caso usamos para eliminar los productos que no vamos usar y lo que vamos usar.

• Primero se creó las 2 listas de loque se mantendrá y los que se eliminaran, pero el más importante es el de eliminar ya que este se usara para eliminar de nuestro registro principal.

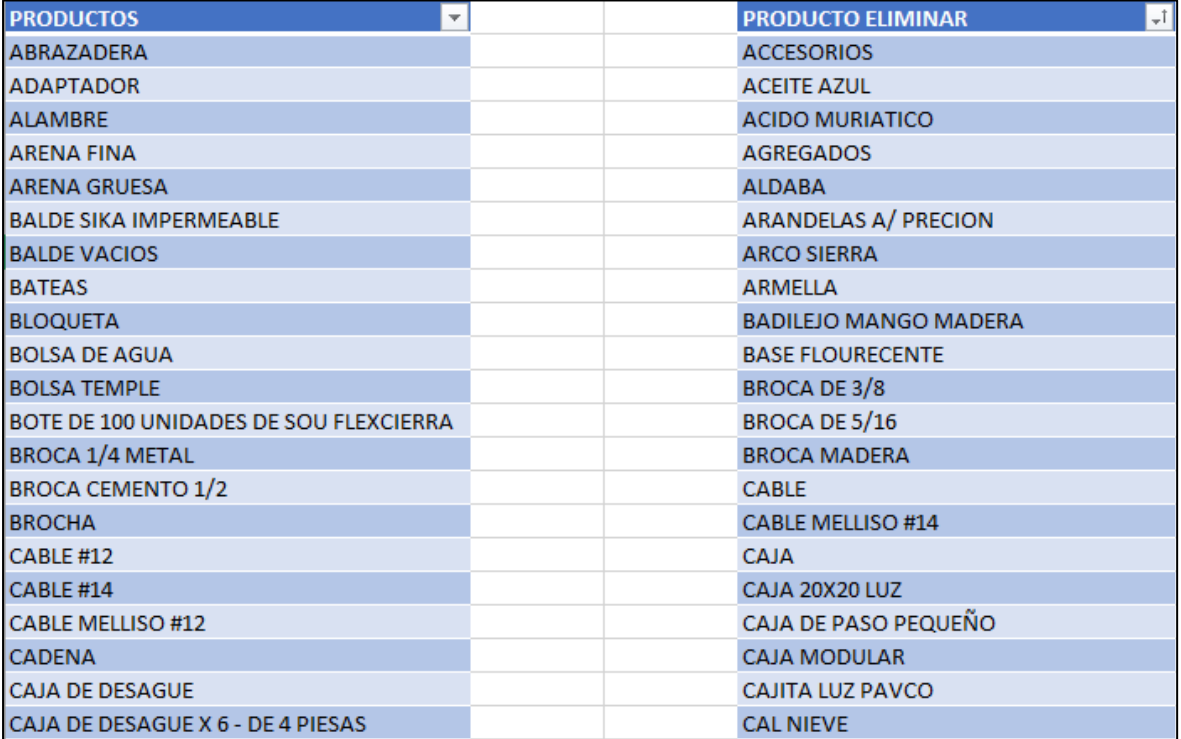

• Seleccionar la columna de la cual queremos que busque y eliminar, después ir a herramientas>kutools>select>selec same & Different Cell…

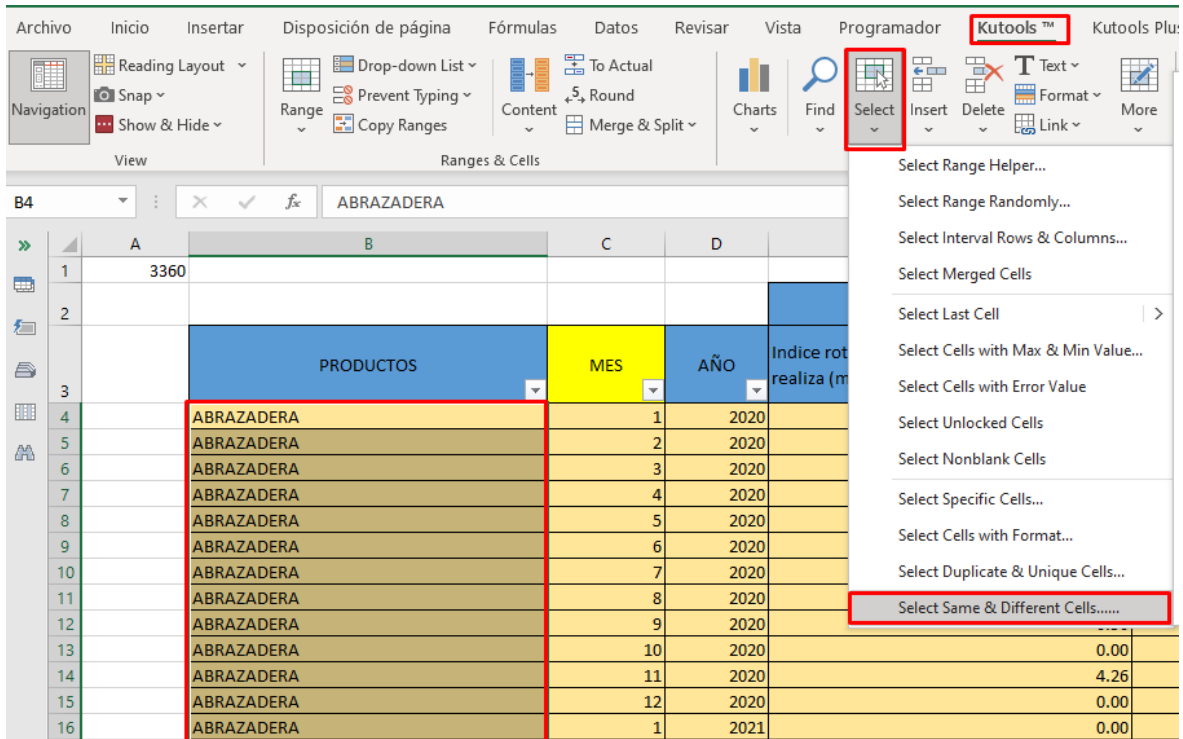

• Donde indica (Rango B) debemos seleccionar la lista de los productos a eliminar. Los demás dejarlos como esta. Y el ultimo donde indica *Select entre rows* marcarlo. Y OK

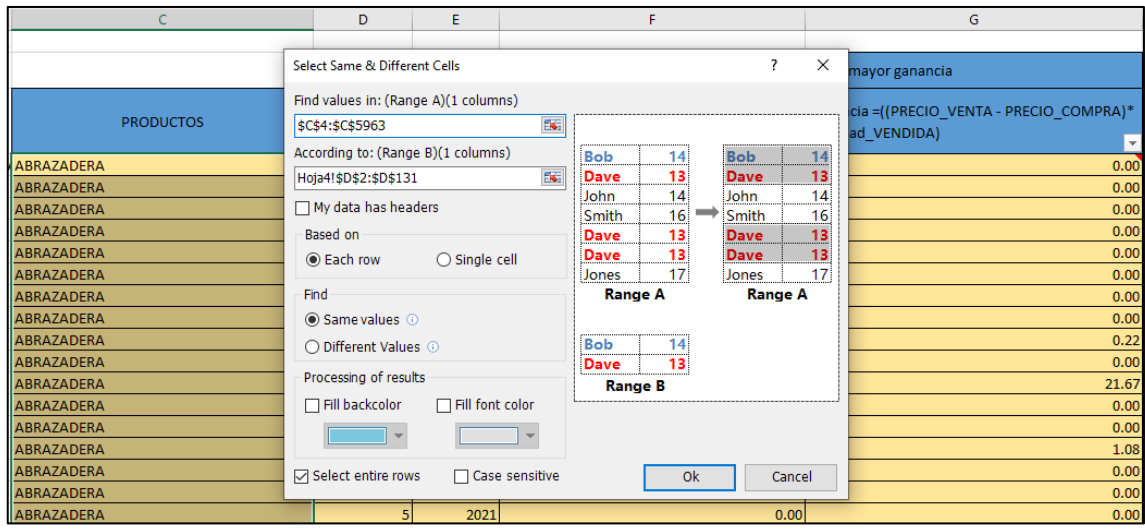

• Después nos mostrara un mensaje, cuantos encontró, ok. Y después podremos eliminarlos.

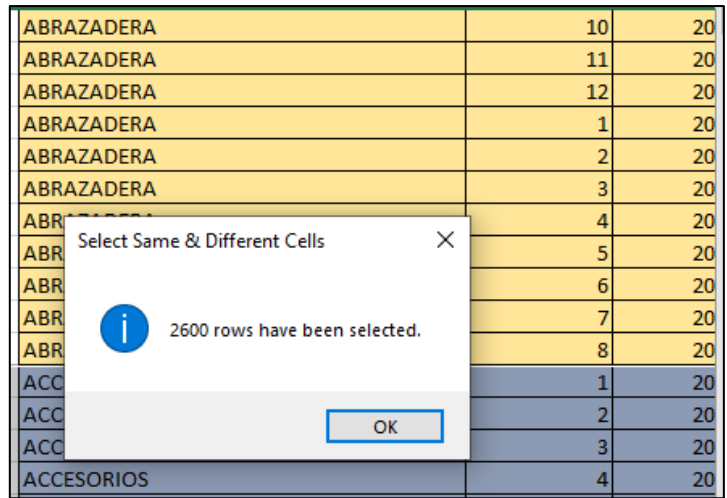

## **3.3. Estructurar los datos**

### **Atributos derivados**

No se derivado ningún registro nuevo para este caso.

## **Registros nuevos**

Del registro obtenidos de las ventas, y del registro de compra que en este caso se ha generado de una forma aleatoria ya que no se logró obtener los datos reales, de estos registros se van obtener nuevos atributos con los que estaremos trabajando, como será el *índice de rotación, Ganancia de producto, frecuencia de compra y el stock.*

## **3.4. Integración de datos**

Se crearon los campos de *índice de rotación, ganancia*. El registro de compras también se ha tenido de generar aleatoria mente, ya que como anterior mente se mencionó no se logró conseguir la data.

### **3.5. Formateo de datos**

Para tener un mejor resultado en WEKA, trataremos de codificar algunos valores.

Los productos se les asignara codificara en un número.

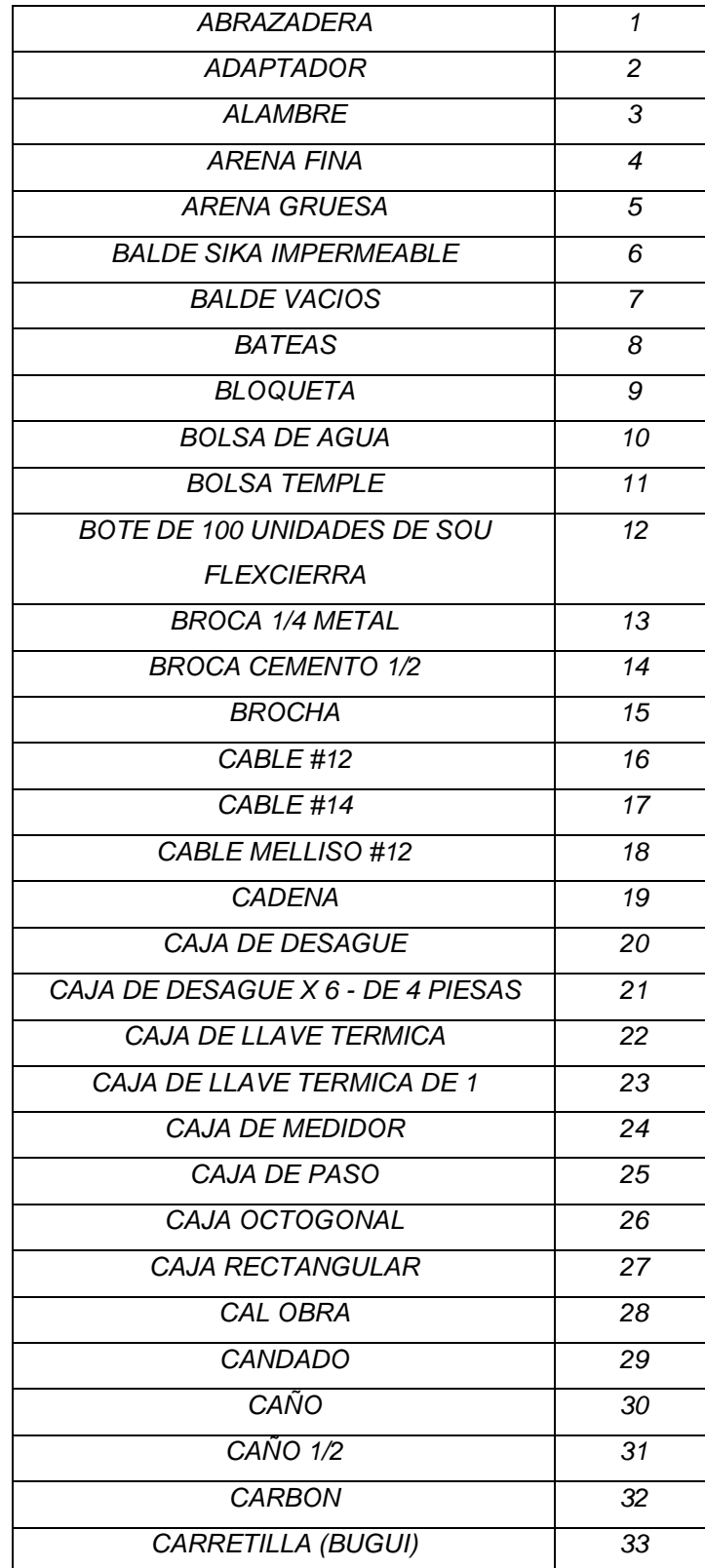

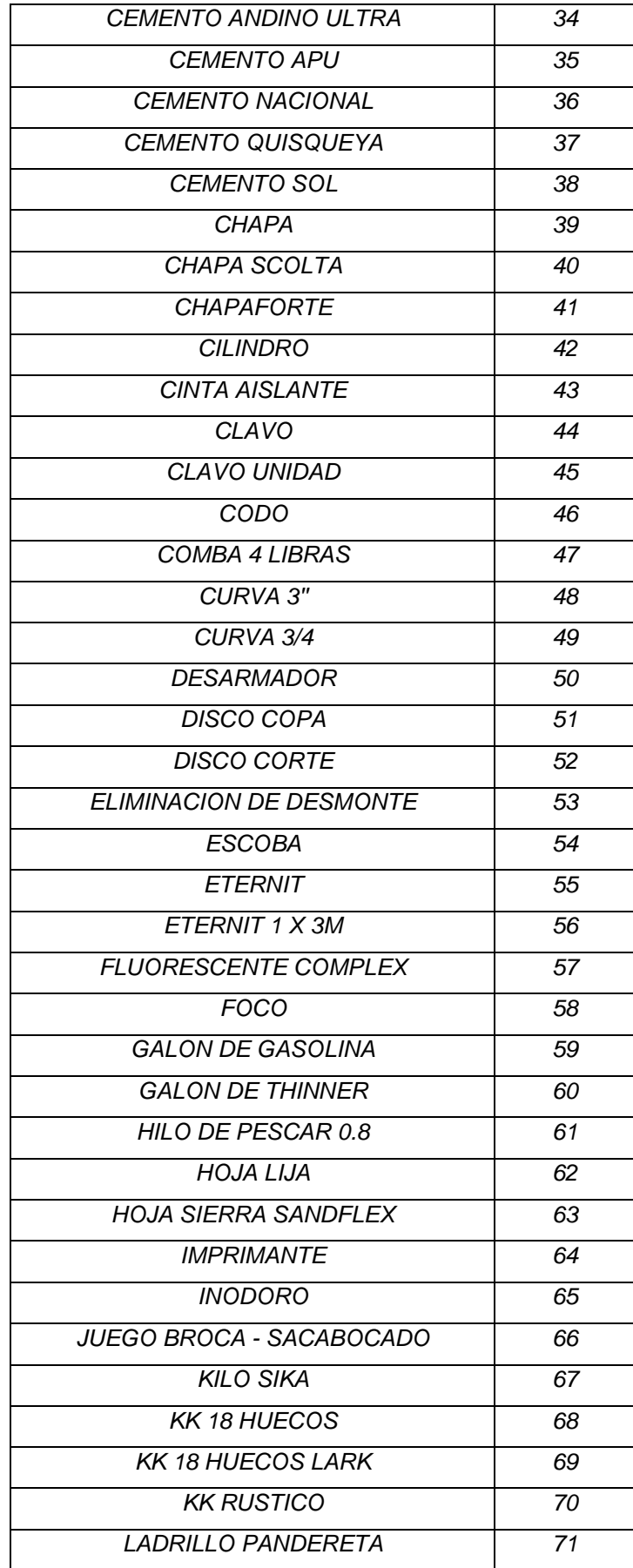

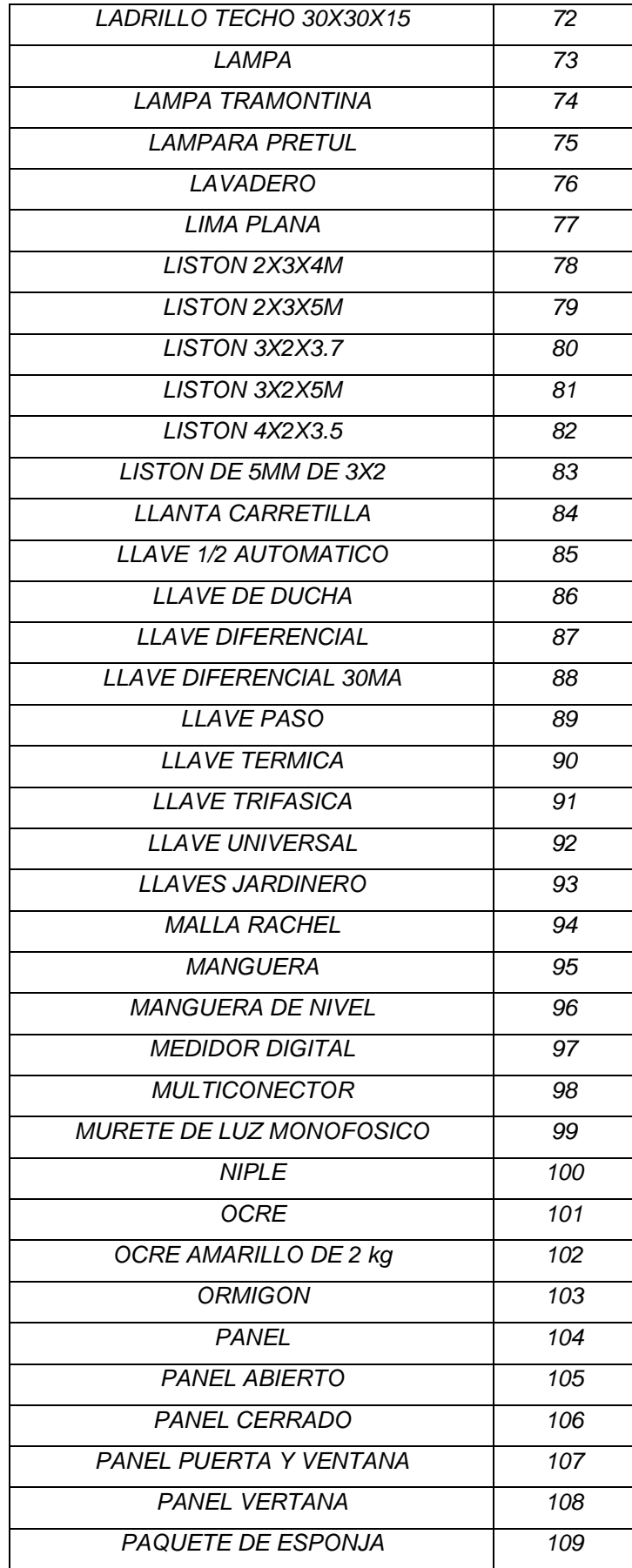

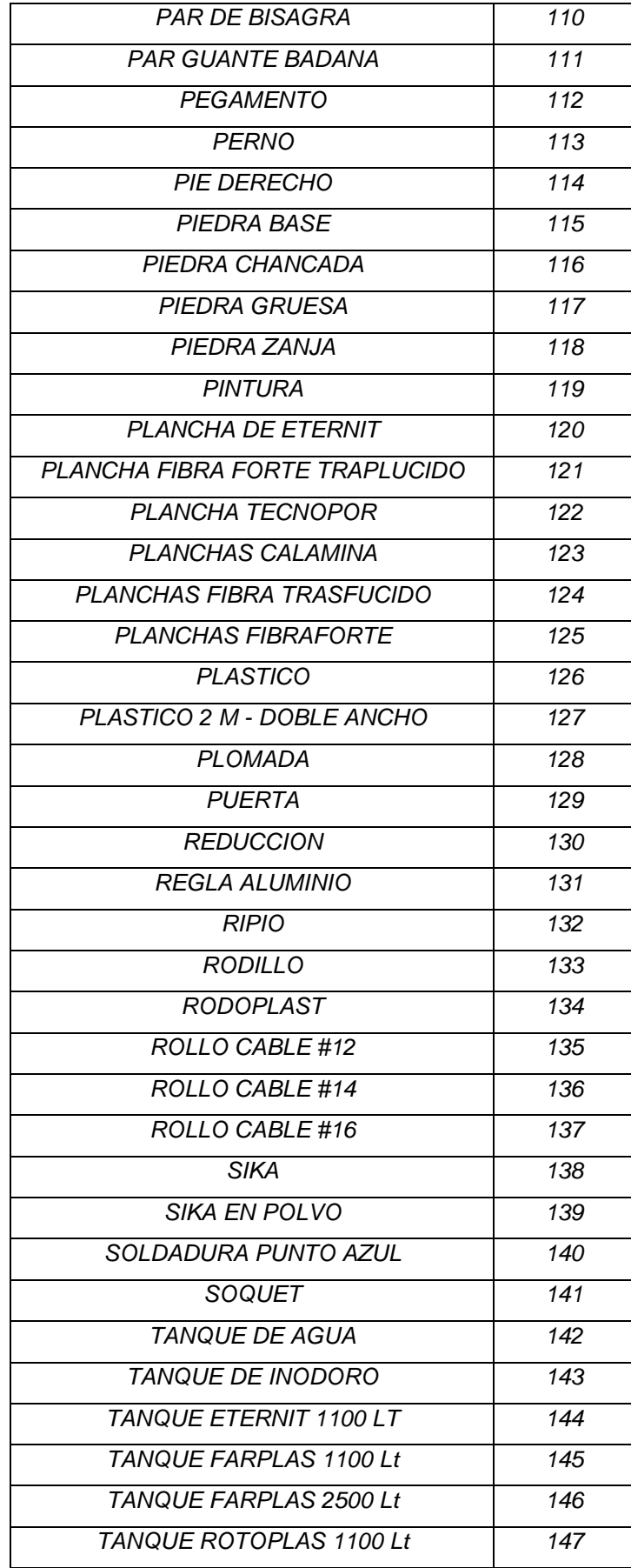

| TANQUE ROTOPLAS 2500 Lt     | 148              |
|-----------------------------|------------------|
| <b>TEE</b>                  | 149              |
| <b>TEFLON</b>               | 150              |
| TEMPLE X 25 K.              | 151              |
| <b>TIRAFON</b>              | 152              |
| <b>TOMACORRIENTE</b>        | 153              |
| <b>TOMACORRIENTE DOBLE</b>  | $\overline{154}$ |
| <b>TOMACORRIENTE TRIPLE</b> | 155              |
| <b>TORNILLO</b>             | 156              |
| <b>TRAMPA</b>               | 157              |
| <b>TRAMPA 2"</b>            | 158              |
| <b>TRIPLAY</b>              | 159              |
| <b>TUBO</b>                 | 160              |
| <b>UNION</b>                | $\overline{161}$ |
| VARILLA 1/2                 | 162              |
| VARILLA 1/4                 | 163              |
| <b>VARILLA 3/4</b>          | 164              |
| VARILLA 3/8                 | 165              |
| VARILLA 5/8                 | 166              |
| <b>VARILLA 8MM</b>          | 167              |
| <b>YEE</b>                  | 168              |

*Tabla de codificación de productos.*

Trataremos de realizar lo mismo con los datos de índice de rotación y ganancia los cuales los agruparemos en *NULA, BAJA, MEDIA, ALTA Y MUY ALTA.*

*Nota: Para realizar este tipo de agrupamientos o segmentaciones debe ser en base a los que la organización tenga como parámetros o indique los rangos. Otro factor a tener en cuenta es si la organización tiene prestamos en un banco, esto debe ser basado en lo el banco trabaja.*

Calculamos los datos mínimos, máximo, mediana, promedio(media) y moda del índice de rotación. Ya que estaremos cogiendo el promedio como la MEDIA.

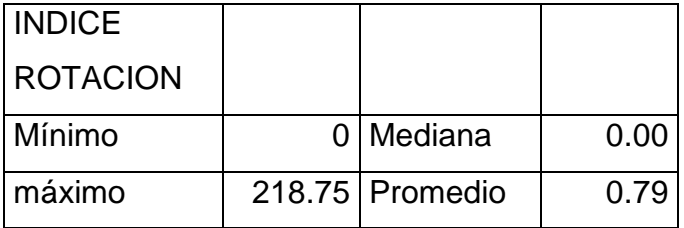

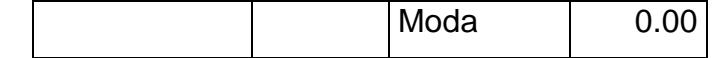

*Tabla de cálculo de media, moda, mediana de Índice de rotación.*

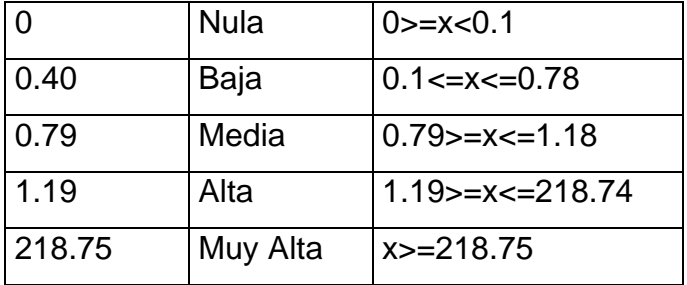

*Tabla de Agrupamiento de los datos de Índice de rotación.*

Calculamos los datos mínimos, máximo, mediana, promedio(media) y moda de Ganancia. Y estaremos poniendo el promedio como la MEDIA.

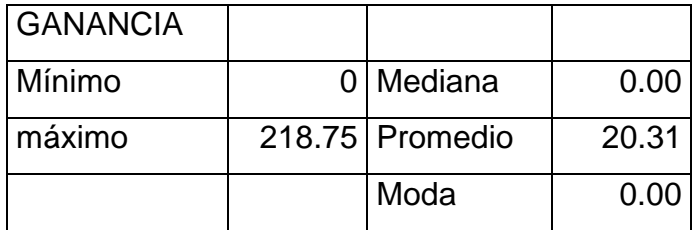

*Tabla de cálculo de media, moda, mediana de Ganancia.*

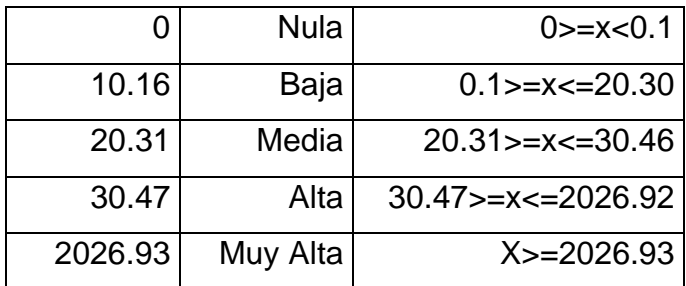

*Tabla de Agrupamiento de los datos de Ganancia.*

Elaboramos la matriz del cruce de índice de rotación con ganancia y ver en que intersecciones no comprar, evaluar y comprar el producto.

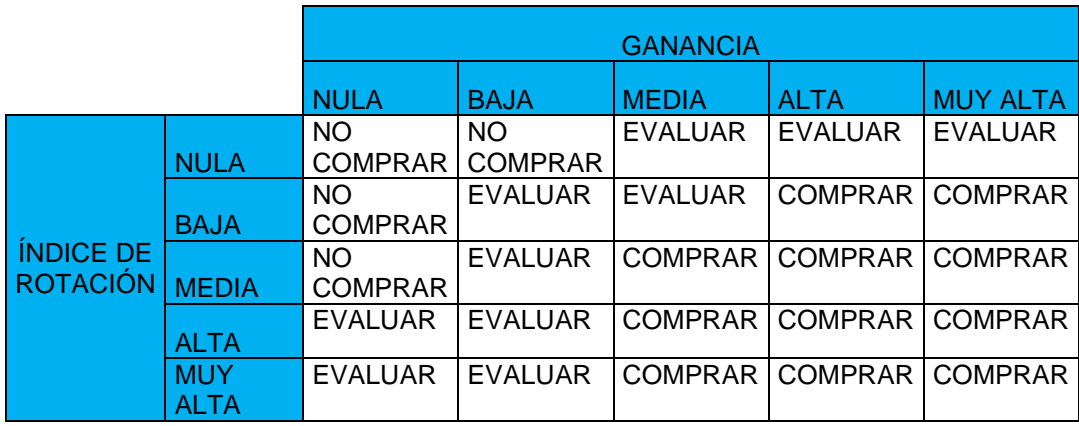

#### • **DATOS FINALES A USAR.**

Logramos obtener un total de 3360 registros.

La primera imagen es en formato Excel y la siguiente es ya pasado en el archivo .arff

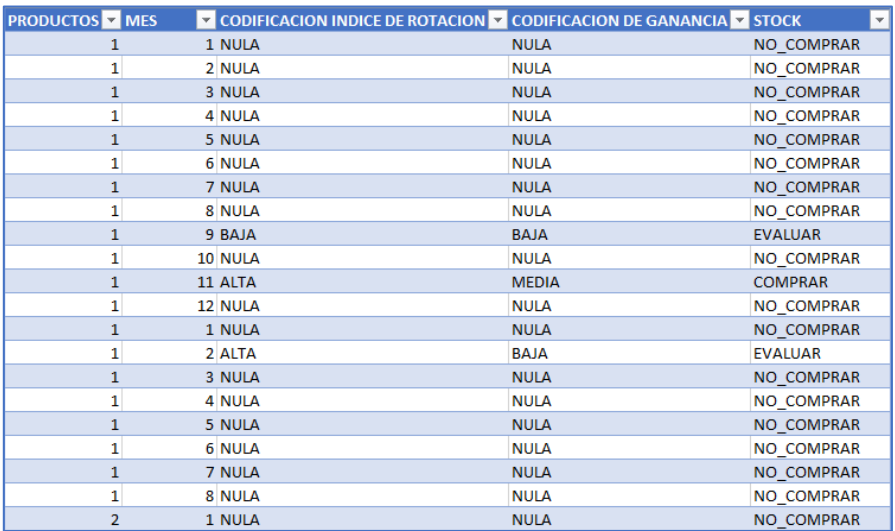

*Imagen del registro final en excel*

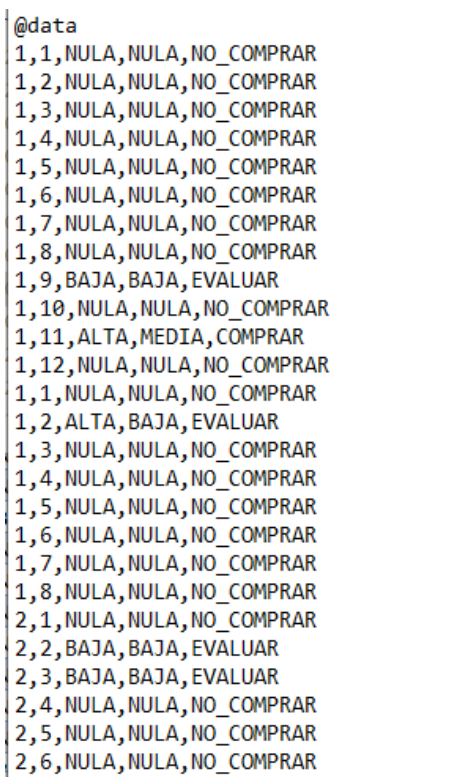

2,7, ALTA, BAJA, EVALUAR 2,8, NULA, NULA, NO\_COMPRAR 2,9, BAJA, BAJA, EVALUAR 2, 10, BAJA, BAJA, EVALUAR 2,11, BAJA, BAJA, EVALUAR 2,12, NULA, NULA, NO COMPRAR 2,1, BAJA, BAJA, EVALUAR 2, 2, NULA, NULA, NO\_COMPRAR 2, 3, BAJA, BAJA, EVALUAR 2,4, BAJA, BAJA, EVALUAR 2,5, BAJA, BAJA, EVALUAR 2,6, BAJA, BAJA, EVALUAR 2,7, NULA, NULA, NO\_COMPRAR 2,8, NULA, NULA, NO\_COMPRAR 3,1,ALTA,ALTA,COMPRAR 3,2,ALTA,ALTA,COMPRAR 3, 3, ALTA, ALTA, COMPRAR 3, 4, NULA, NULA, NO\_COMPRAR 3,5, BAJA, BAJA, EVALUAR 3,6, ALTA, BAJA, EVALUAR 3,7,ALTA, BAJA, EVALUAR 3,8,ALTA,ALTA,COMPRAR 3,9,ALTA,ALTA,COMPRAR 3,10, ALTA, ALTA, COMPRAR 3,11, MEDIA, BAJA, EVALUAR 3,12, ALTA, ALTA, COMPRAR 3,1,ALTA,ALTA,COMPRAR 3,2,ALTA,ALTA,COMPRAR 3, 3, ALTA, ALTA, COMPRAR 3,4,ALTA,ALTA,COMPRAR

*Imagen de los datos concatenados en un achito .arff*

## **4. MODELADO**

# **4.1. Seleccionar Técnica de modelado**

El aprendizaje que se aplicara en la investigación es supervisado, ya que se ingresaran los datos de entrada y los resultados. Esto permite que la maquine aprenda y este sepa cuales son las posibles salidas.

Este tipo de aprendizaje va con los regresión lineal y logístico, árbol siendo esto el más usado para este tipo de aprendizaje, entre otros.

El modelo que aplicaremos es el del árbol, pero antes de esto tratemos de probar otros modelos con WEKA para ver cuál es que se adecua mejor a mis datos de entrada.

Las variables a ingresar van ser los siguientes.

- Índice de rotación
- Ganancia
- Stock (comprar o no)

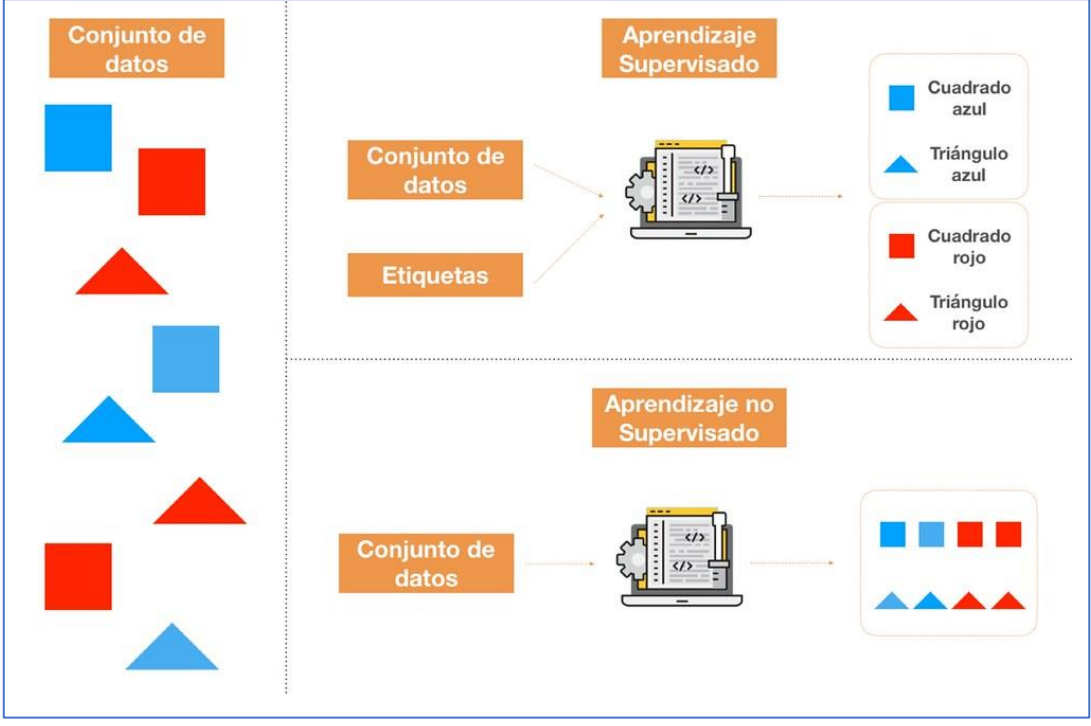

Figura: Aprendizaje supervisado y no supervisado

Fuente: [https://live.staticflickr.com/65535/48054954426\\_a75cf0ea67\\_b.jpg](https://live.staticflickr.com/65535/48054954426_a75cf0ea67_b.jpg)

## **4.2. Generar plan de prueba**

Esteremos usando el programa WEKA para comparar los diferentes algoritmos que nos ofrece y ver cuál es mejor para nuestros datos.

Como ya sabemos cuáles van ser nuestros datos ahora creamos nuestro archivo .arff el cual reconoce WEKA. Donde primer se declara la cabecera o nombre de la relación, después creamos nuestros atributos y al final nuestra data en el orden que creamos nuestros atributos separados con una coma, cada fina es un registro.

```
File Edit Format View Help
@relation PRODUCTO
@attribute producto INTEGER
@attribute MES {1,2,3,4,5,6,7,8,9,10,11,12}
@attribute IndiceRotacion {NULA, BAJA, MEDIA, ALTA, MUY ALTA}
@attribute Ganancia {NULA, BAJA, MEDIA, ALTA, MUY ALTA}
@attribute PREDICCION_COMPRA {NO_COMPRAR, EVALUAR, COMPRAR}
@data
1,1, NULA, NULA, NO COMPRAR
```
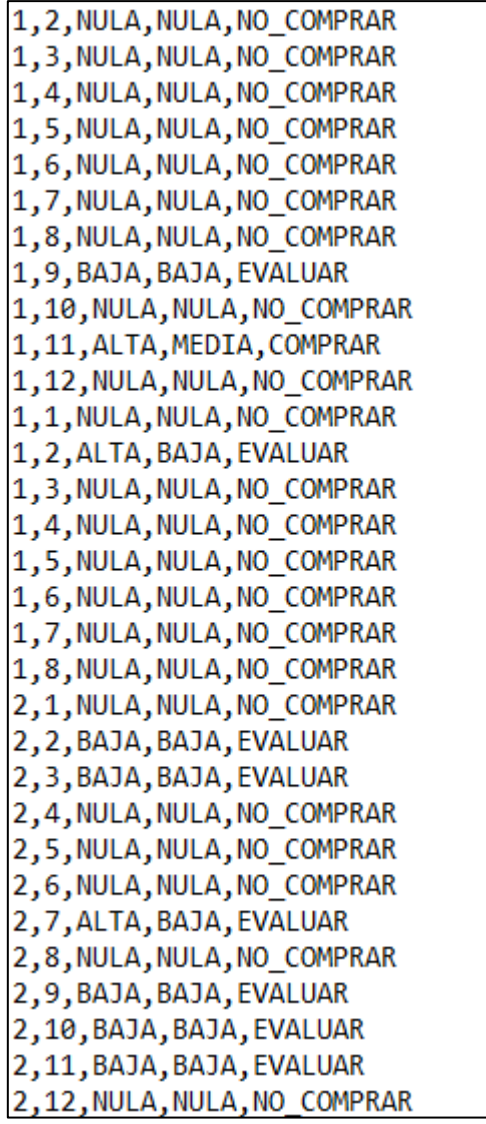

## **4.3. Construir el modelo**

Ahora es donde vamos a probar los diferentes algoritmos, en especial los de árbol para ver cuál es mejor.

Nota: Realizare directo las funciones, si quiere saber los funcionamientos de WEKA o que características tiene, recomiendo revisar el manual o videos.

Ingresamos a WEKA, previo haber [descargado](https://waikato.github.io/weka-wiki/downloading_weka/) en la página oficial. Después nos dirigimos a la opción *Explorer.*

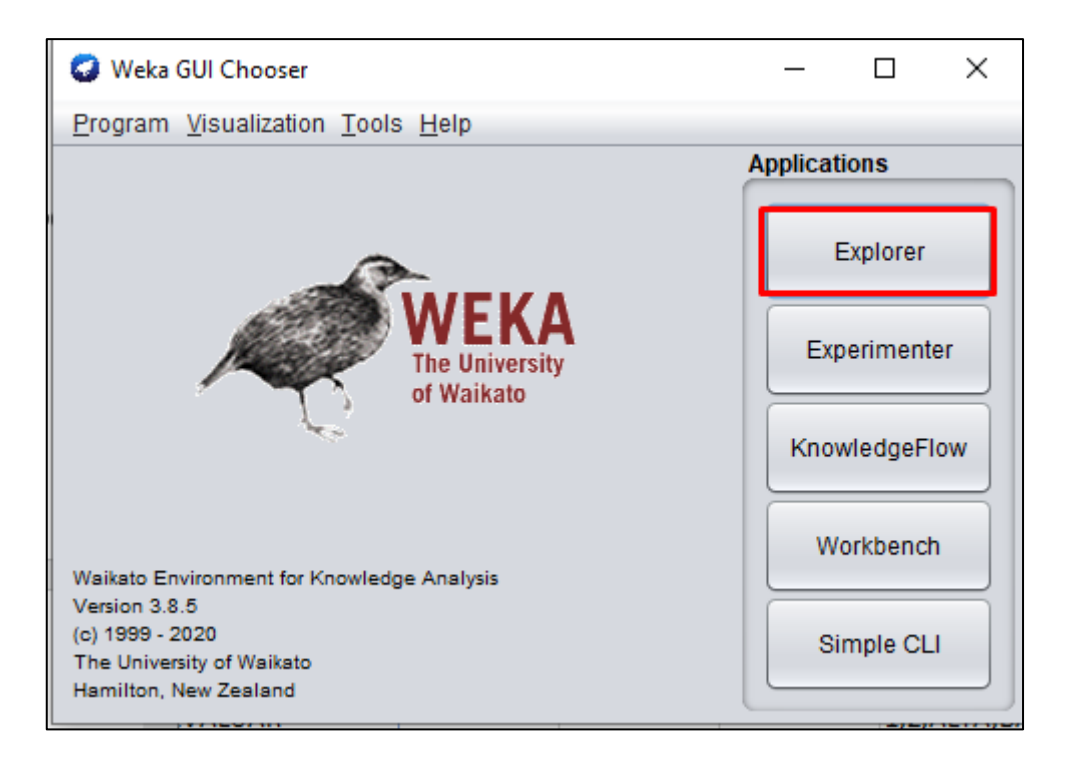

Después debemos cargar nuestra base de datos.

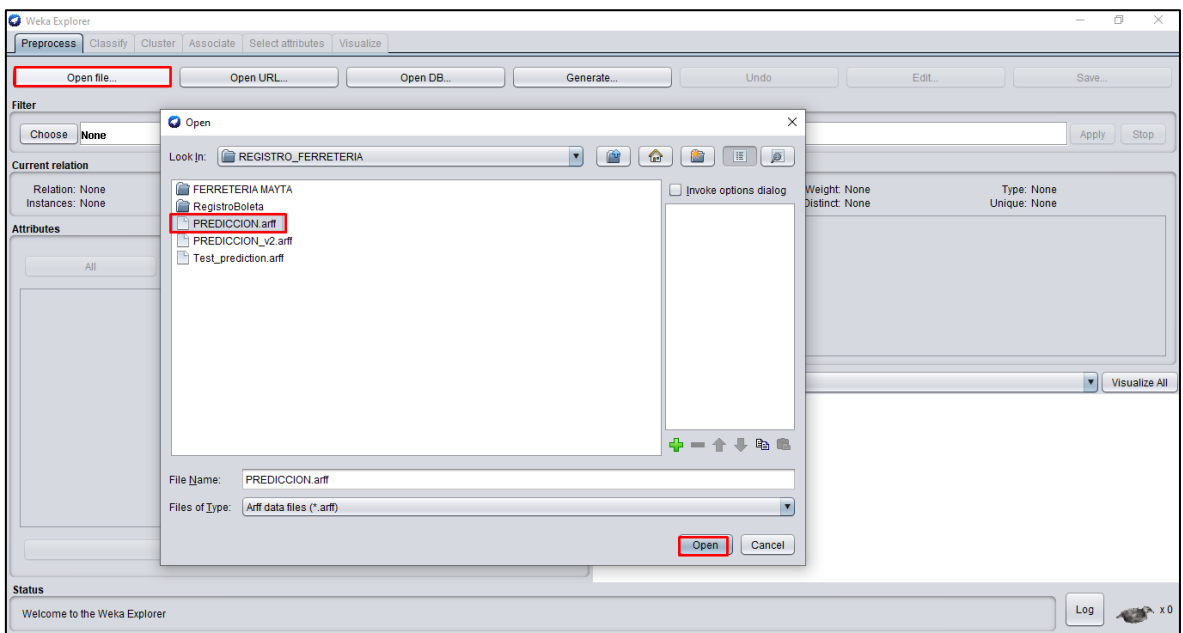

Cuando nos carga nos mostrara los siguiente, donde podremos observar los atributos e instancias, y también en la parte superior se nos activa diversas funciones.

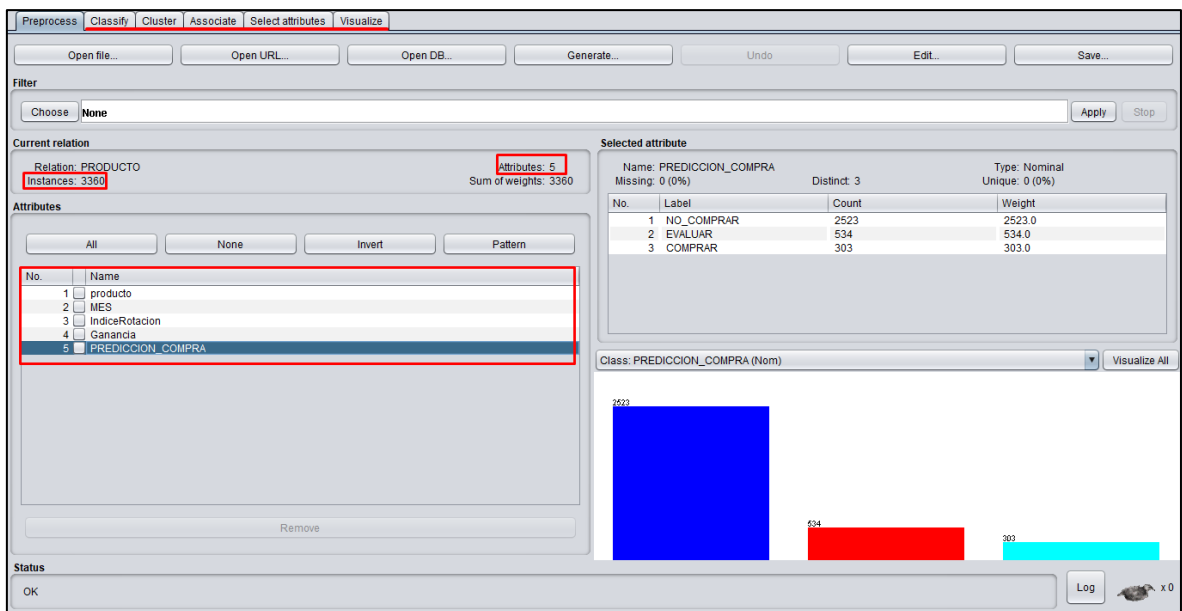

Para ver que atributos son los que más relevantes o hayamos agregado algún atributo, pero no es muy importante, nos dirigimos a *Select Attribute* donde podremos ver que atributo los eliminamos y los que conservamos. Solo se mantendrán todos lo que tenga 10(100%) todo lo demás vamos a eliminarlos.

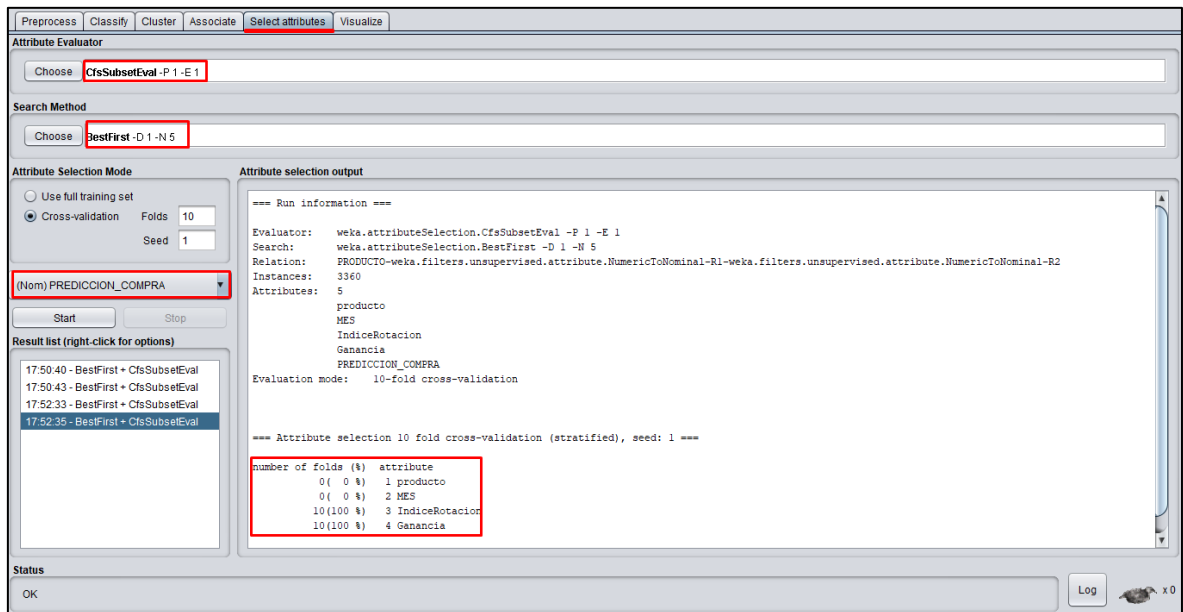

De todo lo demás observamos que nos quedamos con los siguientes atributos y ahora comenzamos a aplicar lo ya planificado.

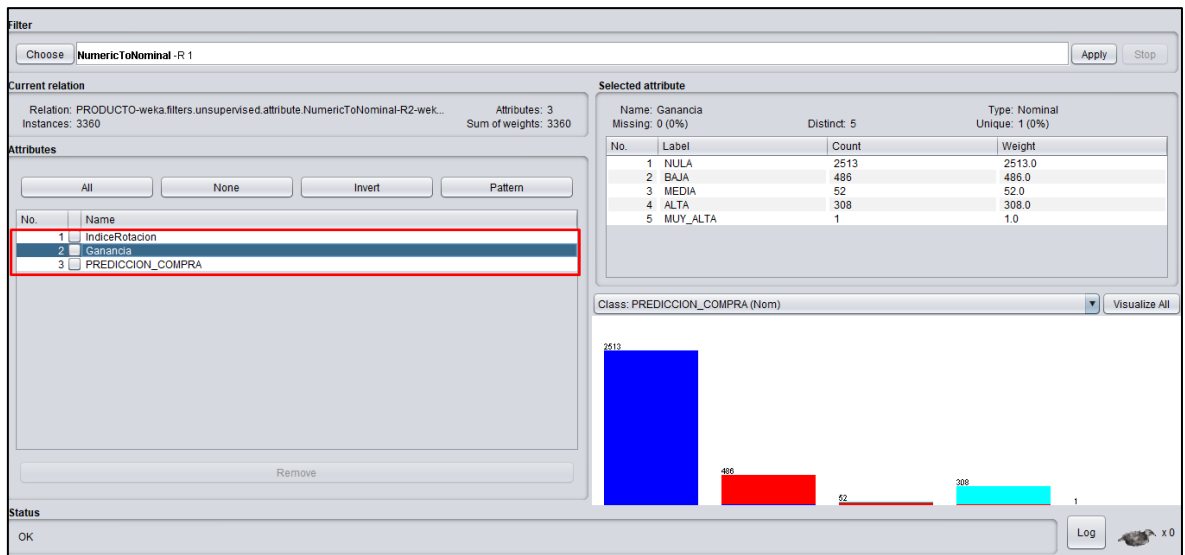

• Primero estaremos probando con el J48 y también conocido como C4.5 que es el más usado para este tipo de predicciones. Y en Test Opción seleccionaremos la opción Porcentaje Split, donde asignaremos un 80% para entrenar el modelo y el restante para el test.

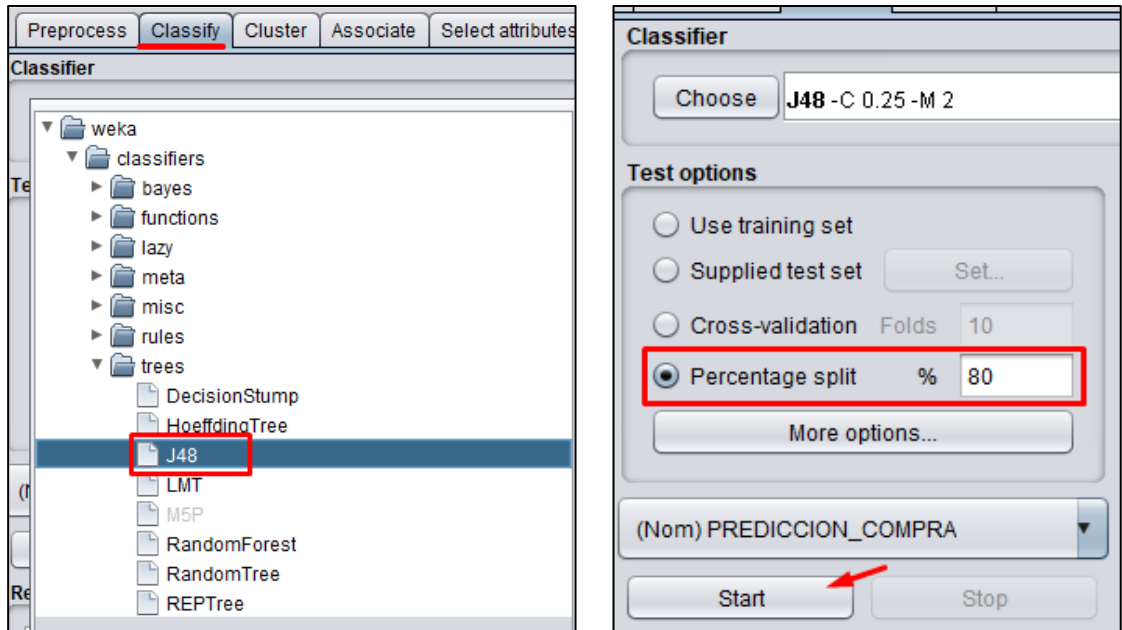

Después de realizado nos mostrar el resultado, en la parte superior nos muestra, nombre del algoritmo aplicado, base de datos, instancias, atributos, y el modo de tes aplicado.

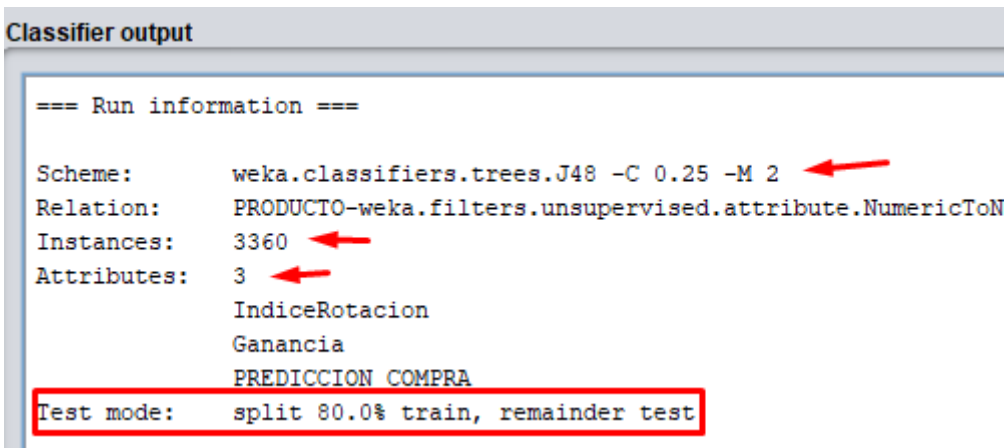

Continuando veremos las interacciones o lógica que siguió el modelo también el tamaño y nivel del árbol.

```
J48 pruned tree
Ganancia = NULA: NO COMPRAR (2513.0)
Ganancia = BAJA
| IndiceRotacion = NULA: NO_COMPRAR (10.0)
| IndiceRotacion = BAJA: EVALUAR (411.0)
  IndiceRotacion = MEDIA: EVALUAR (25.0)
\mathbf{L}IndiceRotacion = ALTA: EVALUAR (40.0)
\mathbf{L}| IndiceRotacion = MUY_ALTA: EVALUAR (0.0)
Ganancia = MEDIA
   IndiceRotacion = NULA: EVALUAR (0.0)
\mathbf{L}IndiceRotacion = BAJA: EVALUAR (43.0)
\mathbf{L}IndiceRotacion = MEDIA: COMPRAR (5.0)
  IndiceRotacion = ALTA: COMPRAR (4.0)
Τ.
п.
   IndiceRotacion = MUY ALTA: EVALUAR (0.0)
Ganancia = ALTA
  IndiceRotacion = NULA: EVALUAR (15.0)
\mathbf{L}IndiceRotacion = BAJA: COMPRAR (167.0)
Т.
  IndiceRotacion = MEDIA: COMPRAR (18.0)
\mathbf{L}| IndiceRotacion = ALTA: COMPRAR (107.0)
| IndiceRotacion = MUY_ALTA: COMPRAR (1.0)
Ganancia = MUY_ALTA: COMPRAR (1.0)
Number of Leaves : 17
Size of the tree :
                        21
```
Lo más importante de ver la correcta clasificación de las instancias se recomienda que mientras más cerca de 100% mejor va ser el modelo. En este caso observamos que obtuvimos un 99.85% de asertividad. Obtenemos también Error absoluto
medio, error cuadrático medio, error absoluto relativo y error cuadrático medio de la raíz.

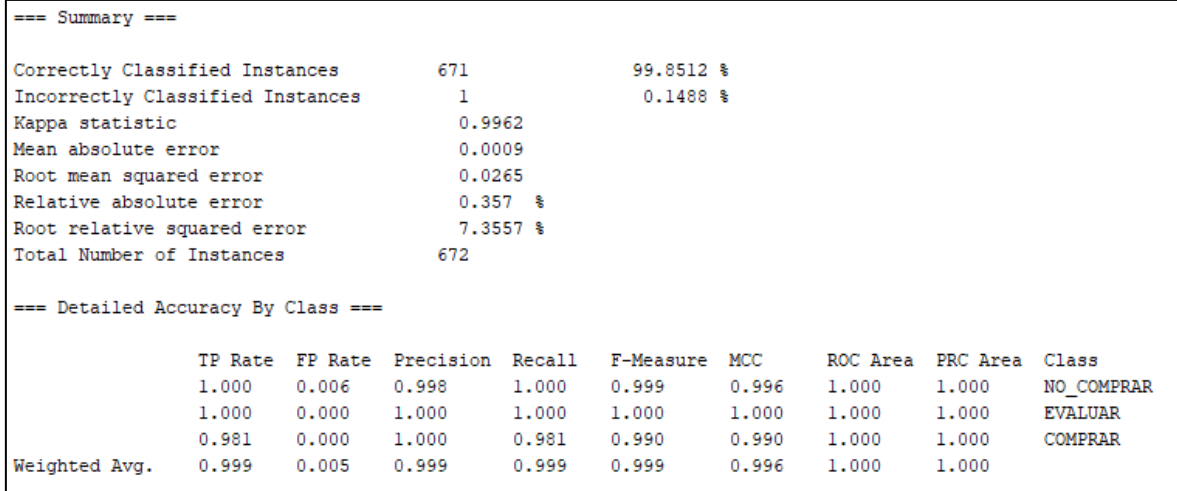

Otro muy importante también es nuestra matriz de confusión, donde la diagonal comenzando de la a, la cual son las acertadas y los demás no.

```
=== Confusion Matrix ===
    b c <-- classified as
  a
512 0 0 | a = NO COMPRAR
  0 107 0b = EVALUAR1 -0 52 |
              c = COMPRAR
```
Una opción más que podemos encontrar en WEKA es y en árbol, es poder visualizar en forma gráfica. En donde en una forma más grafica podemos observar que comienza con ganancia y según el valor no indica que resultado tomar.

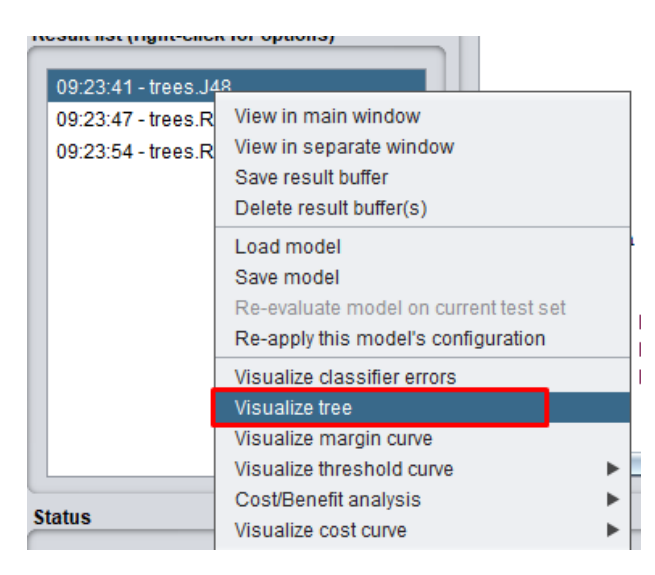

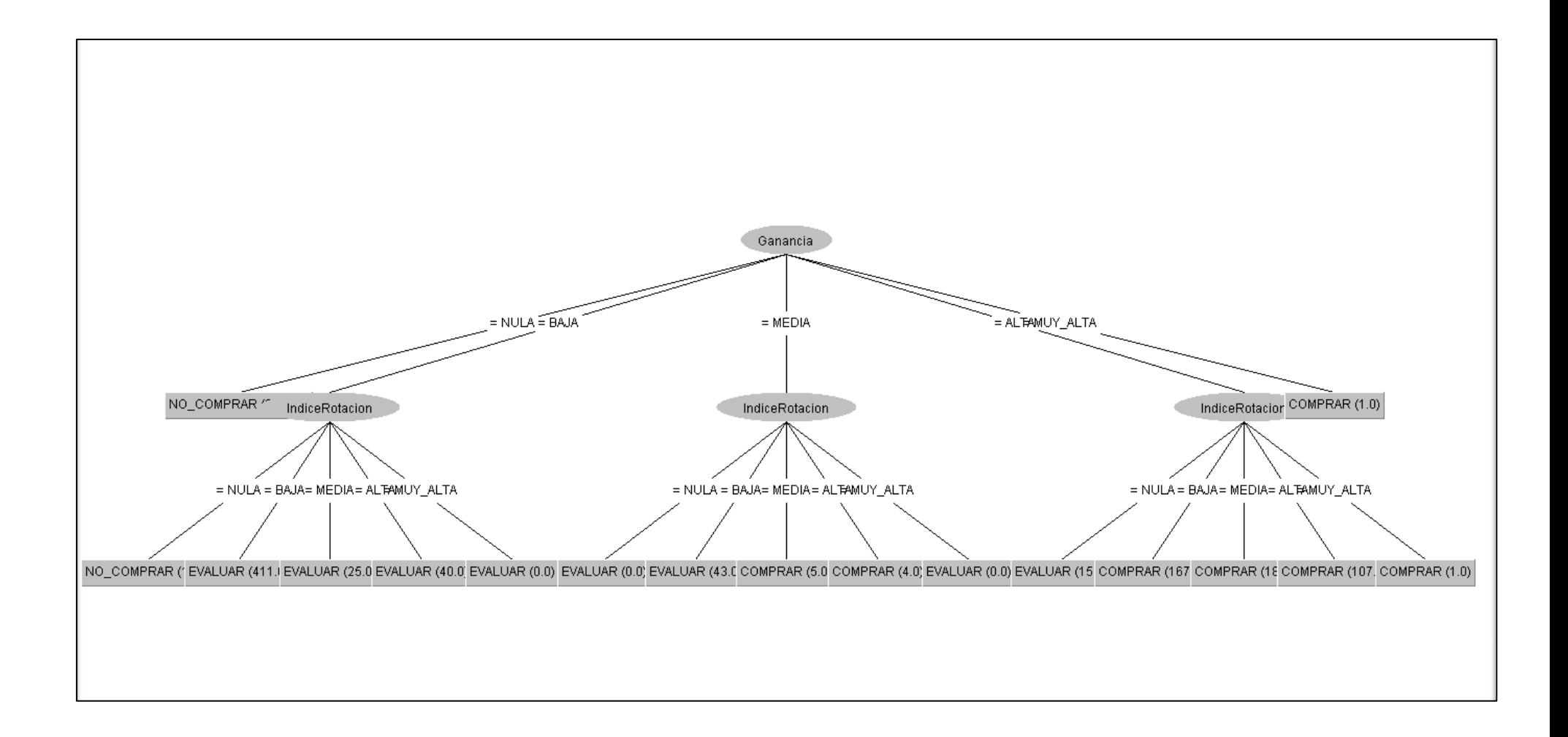

• Ahora veamos el algoritmo RandomForest, aplicaremos el mismo Test Options que el anterior.

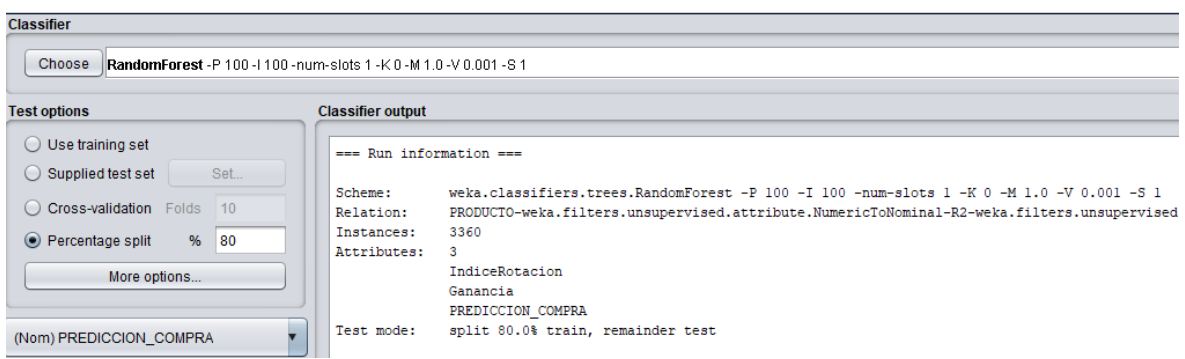

En la correcta clasificación obtenemos un 99.85%. Obtenemos también Error absoluto medio, error cuadrático medio, error absoluto relativo y error cuadrático medio de la raíz.

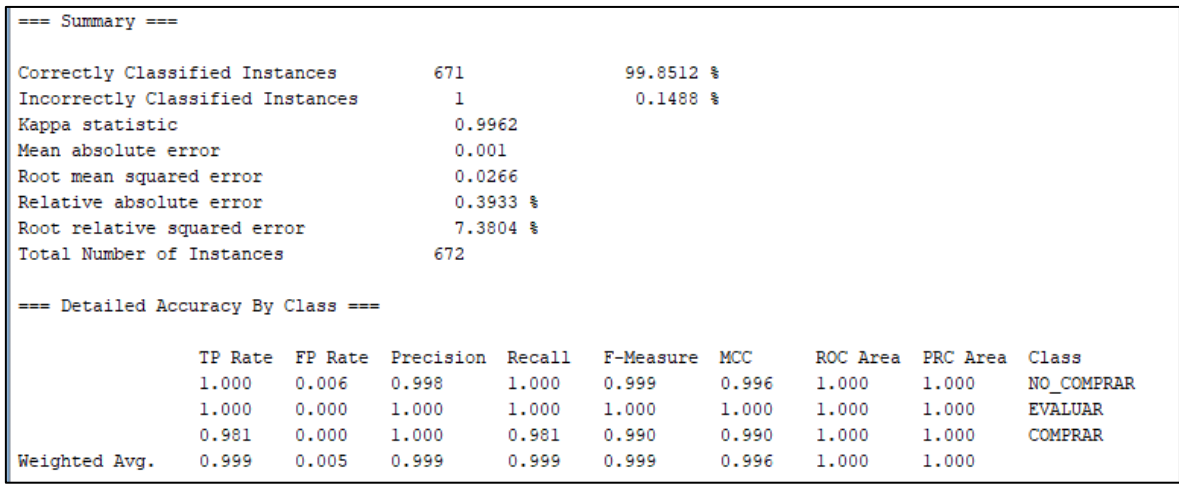

La matriz donde muestra de 512 NO\_COMPRAR se clasificó correctamente, pero 1 no, 107 Evaluar se clasificaron correctamente, 52 Comprar están bien,

```
=== Confusion Matrix ===
  a b c <-- classified as
512 0 0 | a = NO COMPRAR
  0 107 0 | b = EVALUAR1 \t 0 \t 52 \t | \t c = \text{COMPRAR}
```
• Como tercero veamos del árbol veamos el RandomTree.

```
=== Run information ===
           weka.classifiers.trees.RandomTree -K 0 -M 1.0 -V 0.001 -S 1
Scheme:
Relation:
           PRODUCTO-weka.filters.unsupervised.attribute.Remove-R1-2
Instances: 3360
Attributes: 3
            IndiceRotacion
             Ganancia
            PREDICCION COMPRA
Test mode: split 80.0% train, remainder test
```
También podemos observar las diferentes relaciones e interacciones que a realizado el algoritmo y el tamaño del árbol es de 21.

```
=== Classifier model (full training set) ===
RandomTree
Ganancia = NULA : NO COMPRAR (2513/0)
Ganancia = BAJA
  IndiceRotacion = NULA : NO_COMPRAR (10/0)
\mathbf{L}IndiceRotacion = BAJA : EVALUAR (411/0)
\mathbf{L}IndiceRotacion = MEDIA : EVALUAR (25/0)
т.
    IndiceRotacion = ALTA : EVALUAR (40/0)
п.
   IndiceRotacion = MUY_ALTA : NO_COMPRAR (0/0)
п.
Ganancia = MEDIA
    IndiceRotacion = NULA : NO_COMPRAR (0/0)
\mathbf{I}IndiceRotacion = BAJA : EVALUAR (43/0)
\mathbf{L}IndiceRotacion = MEDIA : COMPRAR (5/0)
т.
   IndiceRotacion = ALTA : COMPRAR (4/0)т.
L
    IndiceRotacion = MUY_ALTA : NO_COMPRAR (0/0)
Ganancia = ALTA
  IndiceRotacion = NULA : EVALUAR (15/0)
\mathbf{L}IndiceRotacion = BAJA : COMPRAR (167/0)
Τ.
   IndiceRotacion = MEDIA : COMPRAR (18/0)
\mathbf{L}IndiceRotacion = ALTA : COMPRAR (107/0)
   IndiceRotacion = MUY_ALTA : COMPRAR (1/0)
п.
Ganancia = MUY_ALTA : COMPRAR (1/0)
Size of the tree : 21
```
*Imagen del árbol RandomTree en forma texto.*

Continuando igual a los anteriores vemos que la correcta clasificación es de un 99.85%. Obtenemos también Error absoluto medio, error cuadrático medio, error absoluto relativo y error cuadrático medio de la raíz.

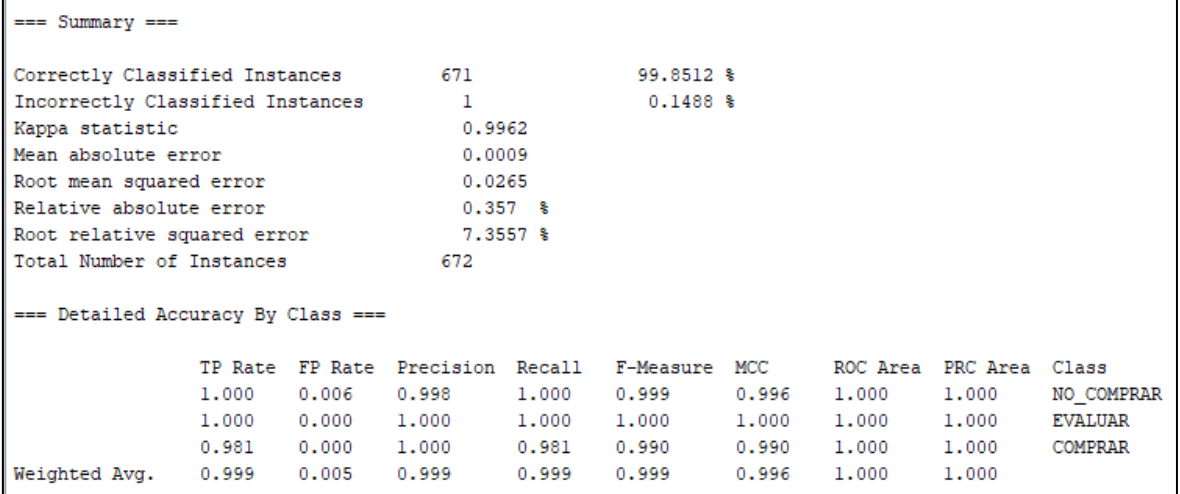

La matriz de confusión.

```
--- Confusion Matrix ---
   a b
          c \leftarrow classified as
 512 0
           0 | a = NO COMPRAR
   0 107 0 | b = EVALUAR1 \t 0 \t 52 \t | \t c = \text{COMPRAR}
```
Este algoritmo nos permite también visualizar el modelo en una forma gráfica

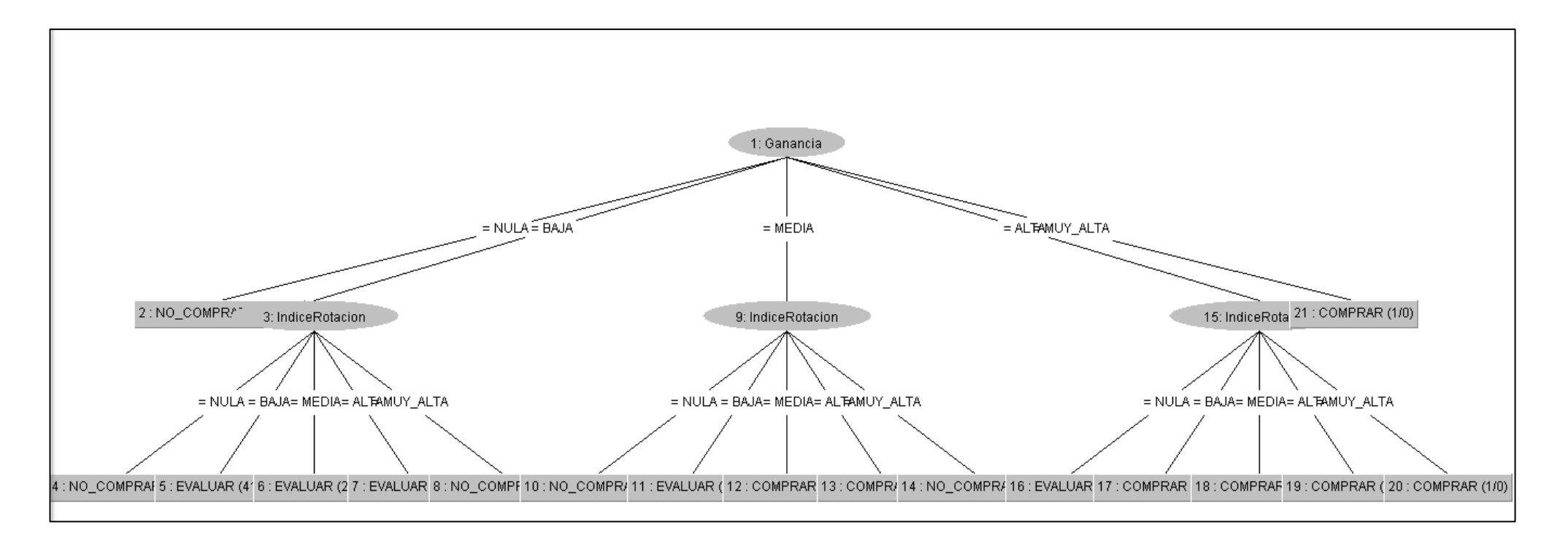

*Imagen del grafico del Modelo de arbol, RandomTree*

• Un último que probaremos será un clasificador *rules* y el algoritmo JRip pero normalmente conocido como RIPPER. Dejamos las opciones los mismo que los anteriores, teniendo 3360 instancias y 3 atributos. 80% para entrenar y el restante para entrenar.

```
== Run information ==weka.classifiers.rules.JRip -F 3 -N 2.0 -0 2 -S 1
Scheme:
            PRODUCTO-weka.filters.unsupervised.attribute.Remove-R1-2
Relation:
Instances:
            3360
Attributes:
             3
             IndiceRotacion
             Ganancia
             PREDICCION COMPRA
Test mode: split 80.0% train, remainder test
```
En JRIP rules nos muestra las relaciones que existen, como ejemplo podemos ver que si la ganancia es ALTA y el índice de rotación es BAJA la predicción es que se compraron todos (167) y así los demás. También nos indica que son 11 reglas

```
JRIP rules:
(Ganancia = ALTA) and (IndiceRotacion = BAJA) => PREDICCION COMPRA=COMPRAR (167.0/0.0)
(Ganancia = ALTA) and (IndiceRotacion = ALTA) => PREDICCION COMPRA=COMPRAR (107.0/0.0)
(IndiceRotacion = MEDIA) and (Ganancia = ALTA) => PREDICCION COMPRA=COMPRAR (18.0/0.0)
(Ganancia = MEDIA) and (IndiceRotacion = MEDIA) => PREDICCION COMPRA=COMPRAR (5.0/0.0)
(IndiceRotacion = ALTA) and (Ganancia = MEDIA) => PREDICCION_COMPRA=COMPRAR (4.0/0.0)
(Ganancia = BAJA) and (IndiceRotacion = BAJA) => PREDICCION_COMPRA=EVALUAR (411.0/0.0)
(Ganancia = BAJA) and (IndiceRotacion = ALTA) => PREDICCION COMPRA=EVALUAR (40.0/0.0)
(IndiceRotation = BAJA) => PREDICCION COMPRA=EVALUAR (43.0/0.0)(IndiceRotacion = MEDIA) => PREDICCION COMPRA=EVALUAR (25.0/0.0)
(Ganancia = ALTA) => PREDICCION COMPRA=EVALUAR (16.0/1.0)\Rightarrow PREDICCION COMPRA=NO COMPRAR (2524.0/1.0)
Number of Rules : 11
Time taken to build model: 0.2 seconds
=== Evaluation on test split ===
Time taken to test model on test split: 0 seconds
```
Ahora observaremos que tenemos un 99.55 de asertividad con el algoritmo JRip. Que seria 669 de aciertos y 3 incorrectos. Obtenemos también Error absoluto medio, error cuadrático medio, error absoluto relativo y error cuadrático medio de la raíz.

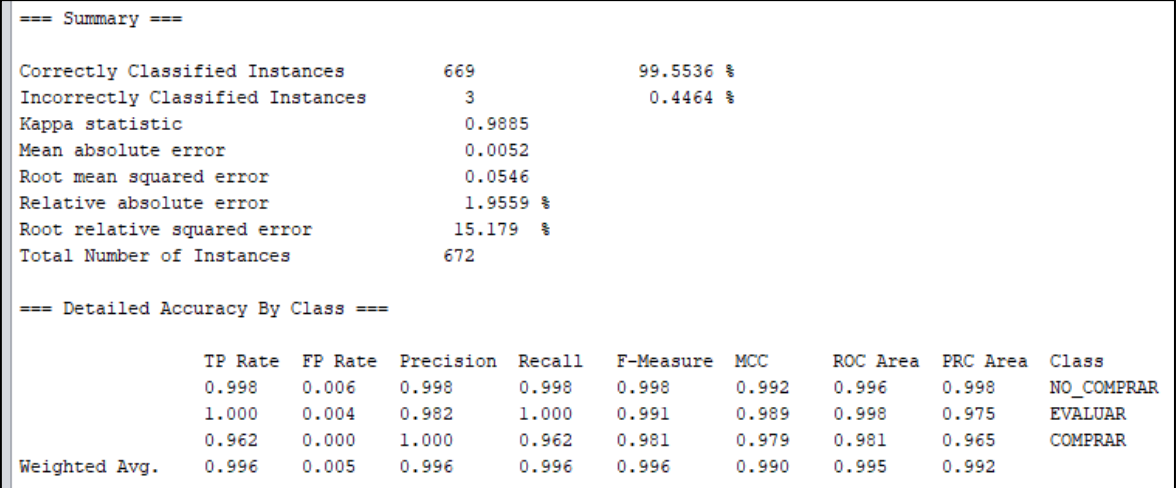

Y por último la matriz, observamos que en NO\_COMPRAR 551 se clasificaron correctamente, pero 1 no, en EVALUAR 107 correctas y 2 no y en COMPRAR 51 correctos.

```
== Confusion Matrix ===
    b c <-- classified as
 a
511 1 \t 0 \t a = NO COMPRAR
 01070b = EVALUAR
 1 \quad 1 \quad 51 \mid c = \text{COMPRAR}
```
• Otro punto también donde podemos ver algunos reglas o relaciones que tal ves que están ocultas podemos verla en la pestaña asociación.

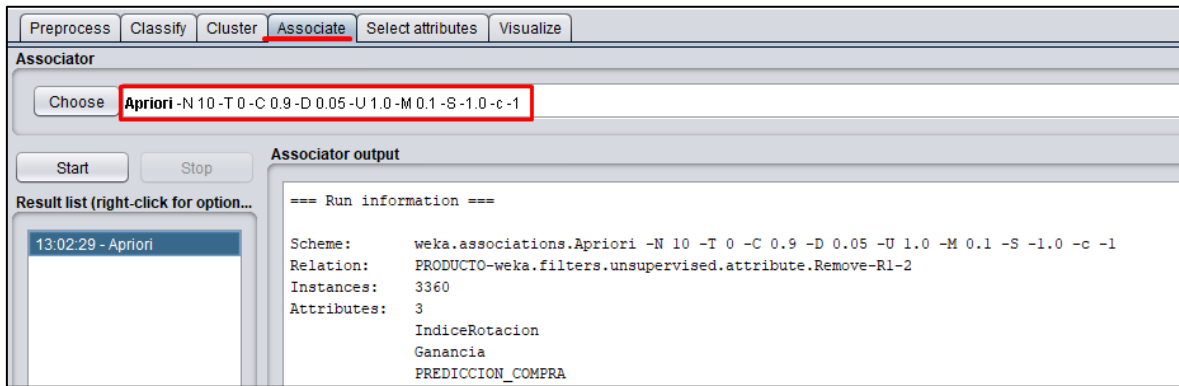

Encontramos 10 reglas. El conf() del casi el final de cada regla indica el porcentaje de asertividad. El 1 es un 100%.

#### Best rules found:

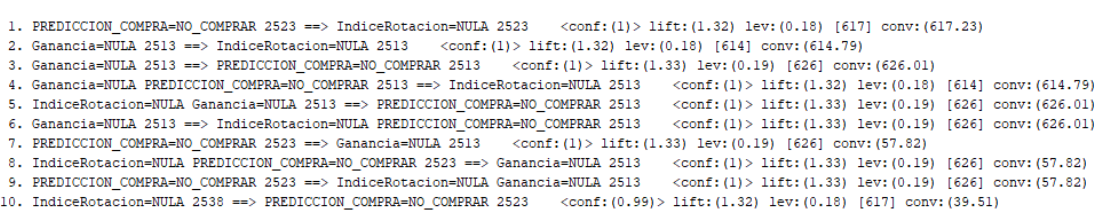

- 1. La primera indica que los productos a *no comprar* tienen un índice de rotación NULA,
- 2. El segundo es que toda ganancia sea NULA tiene un índice de rotación NULA.
- 3. Los que tienen Ganancia NULA, el producto no se compra.
- 4. Cuando la ganancia es NULA y No se compra es porque el índice de rotación es NULA
- 5. Cuando el índice de rotación es NULA y Ganancia NULA, No comprar el producto.
- 6. Guando la ganancia es NULA, el índice de rotación es NULA y No se compra el producto.
- 7. Cuando se indique que no se compra es porque la ganancia es NULA.
- 8. Cuando el índice de rotación es NULA y Predicción de Compra indique NO\_COMPRAR es porque la Gancia nula.
- 9. Cuando predicción compra Indique NO\_COMPRAR es que el índice de rotación es NULA y Ganancia NULA.
- 10. El índice de rotación NULA, no comprar el producto.

## **4.4. EVALUAR EL MODELO**

Ahora veremos el resumen de los diferentes modelos o clasificadores aplicados. En donde presentamos el porcentaje de asertividad y error absoluto obtenido por cada uno. Pero gracias al programa WEKA también podemos obtener error cuadrático medio, error absoluto relativo y error cuadrático medio de la raíz.

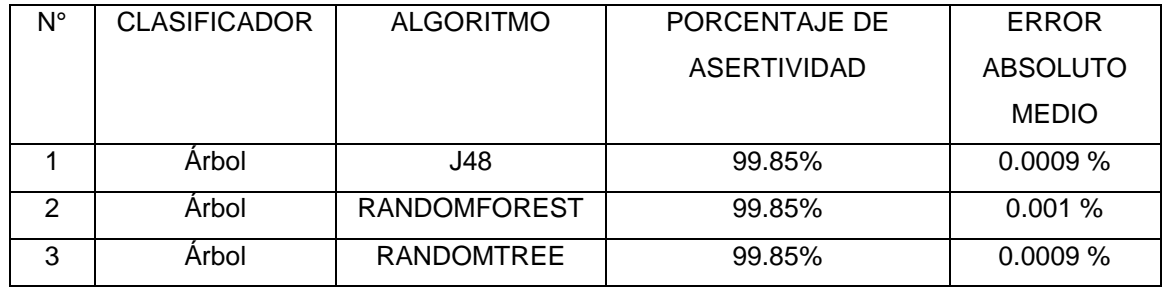

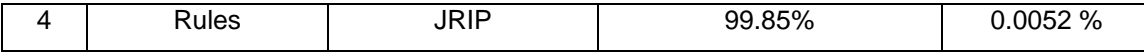

Podemos observar que los Modelos de Árbol son los mejores que se adecuan a nuestros datos en especial el J48 y el RandomTree. Los dos tiene un 99.855% y tienen un error absoluto medio 0.0009 % que es la distancia promedio de los puntos y la recta encontrada.

• Vamos a realizar un pequeño testeo con para ello también tenemos que crear un archivo arff. el atributo que queremos que nos prediga lo aginamos con un '?',

```
Test_prediction.arff - Notepad
File Edit Format View Help
@relation PRODUCTO
@attribute producto INTEGER
@attribute MES {1,2,3,4,5,6,7,8,9,10,11,12}
@attribute IndiceRotacion {NULA, BAJA, MEDIA, ALTA, MUY ALTA}
@attribute Ganancia {NULA, BAJA, MEDIA, ALTA, MUY ALTA}
@attribute PREDICCION_COMPRA {NO_COMPRAR, EVALUAR, COMPRAR}
@data
3,6,ALTA,BAJA, ?
3, 7, ALTA, BAJA, ?
3, 8, ALTA, ALTA, ?3, 9, ALTA, ALTA, ?
3,10, ALTA, ALTA, ?
6,10, NULA, NULA, ?
6,11, NULA, NULA, ?
6,12, NULA, NULA, ?
6,1,NULA,NULA, ?
6, 2, BAJA, BAJA, ?
10, 4, NULA, NULA, ?
10,5, NULA, NULA, ?
10,6, NULA, NULA, ?
10,7, NULA, NULA, ?
10,8, NULA, NULA, ?
15, 12, NULA, NULA, ?
15, 1, BAJA, BAJA, ?
15, 2, BAJA, BAJA, ?
15, 3, NULA, NULA, ?
15,4, NULA, NULA, ?
```
En WEKA cambiamos el *test options* y ponemos *Supplied test set* y cargamos nuestro archivo tes creado y también en class podemos seleccionar lo que vamos a predecir que en este caso lo dejamos como esta.

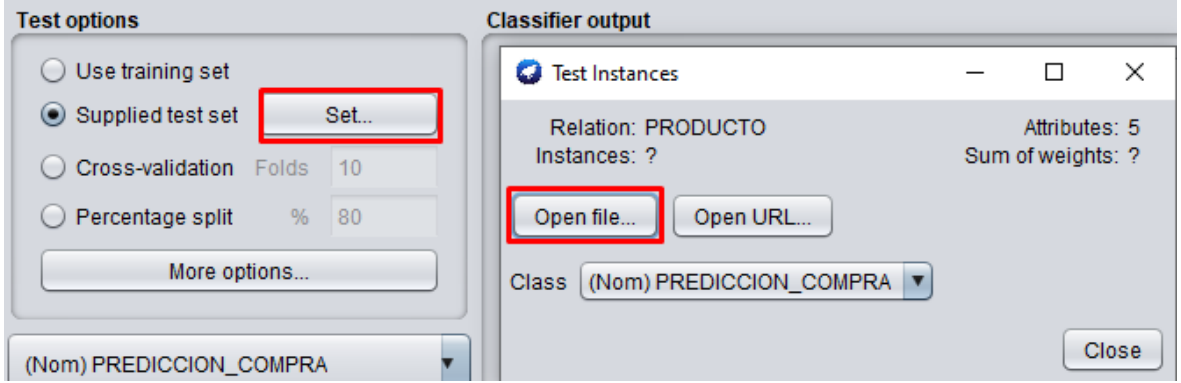

No dirigimos en más opciones, escogemos la salida en texto plano.

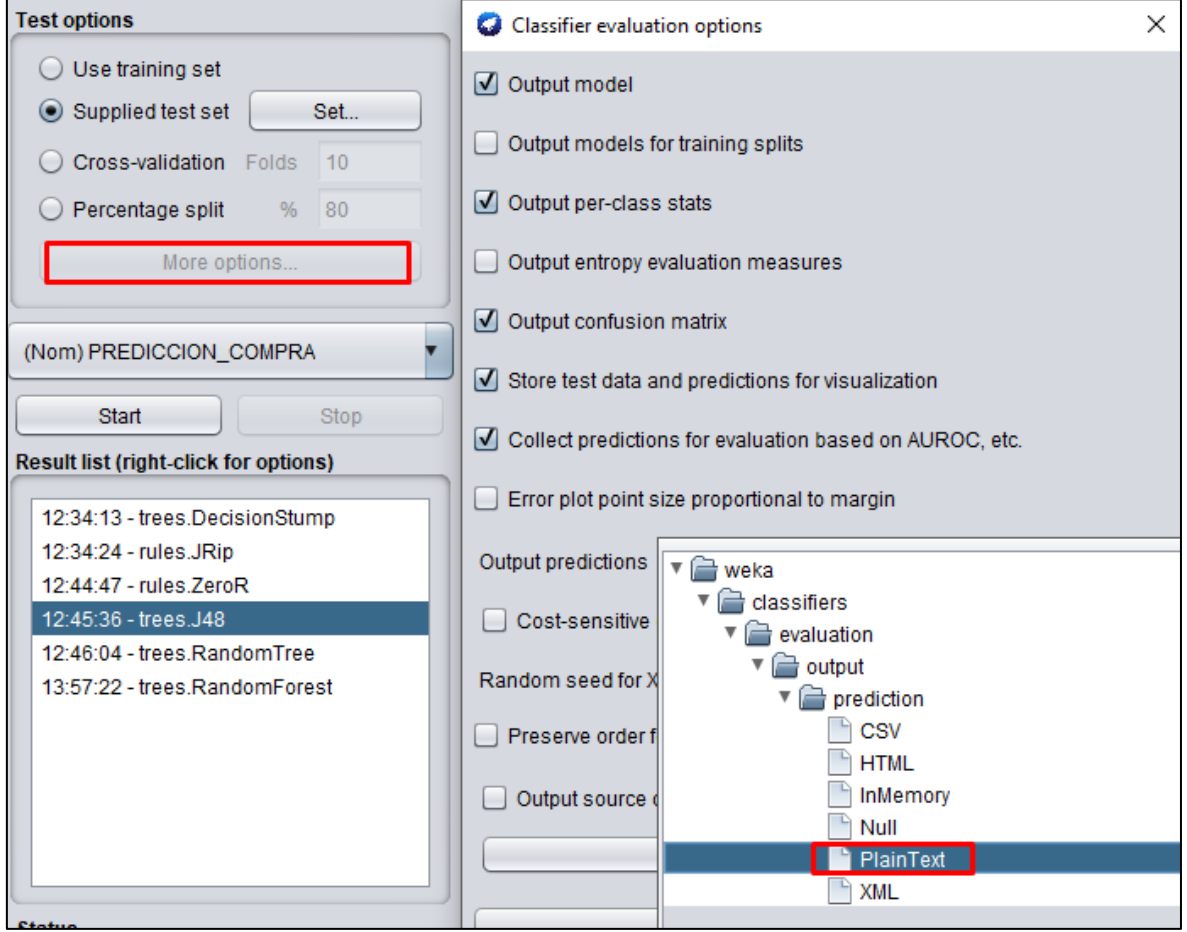

El resultado, observamos que todos tiene una predicción del 100% con lo que el modelo si tiene una buena precisión.

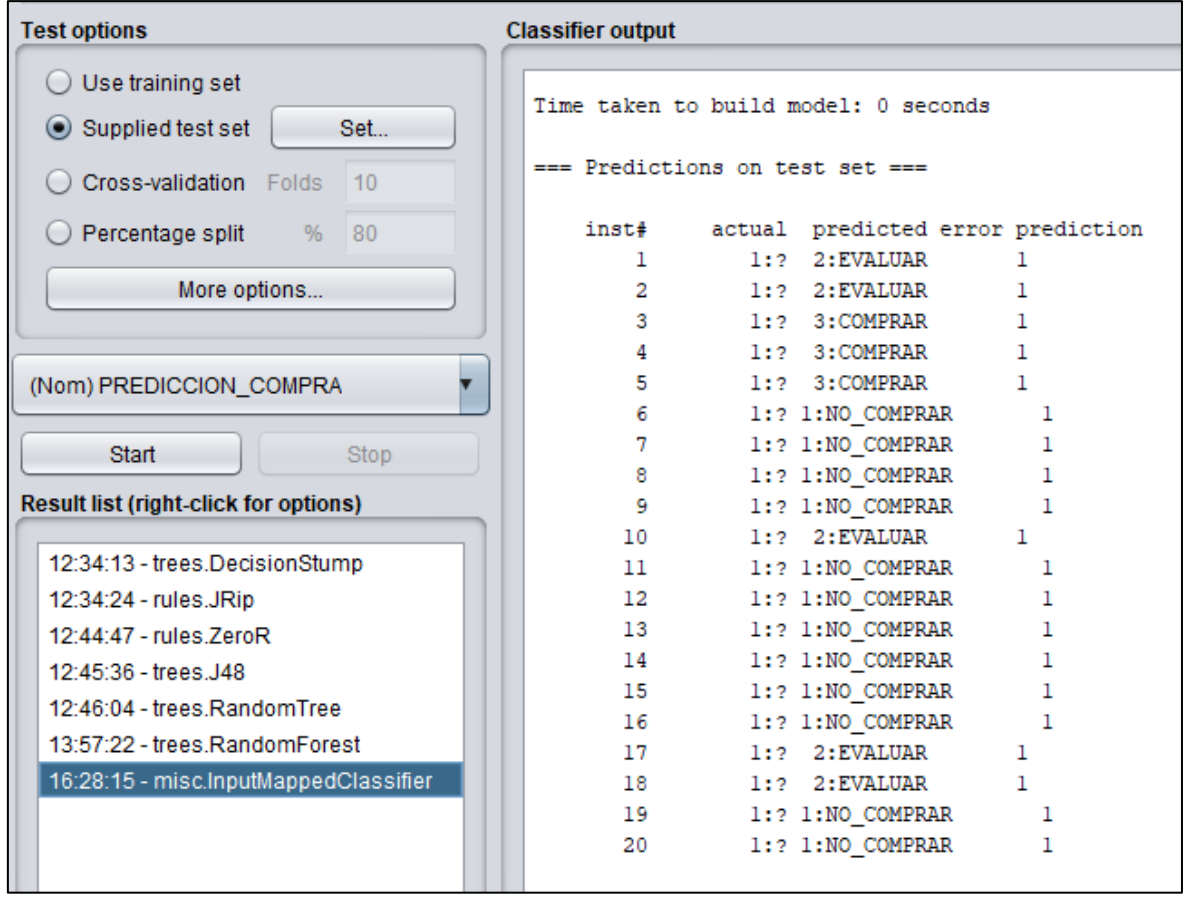

# **5. EVALUACIÓN**

Esta evaluación a diferencia el anterior se iba con los objetivos de minería de datos, este se hace desde el punto de vista de los objetivos de negocio.

# **5.1. Evaluar los resultados**

Se consideró que él va ser factible y aceptable cuando este supere el 70% de asertividad en la clasificación y cómo podemos ver en la fase previa los diferentes algoritmos de clasificaciones superan el 99%

Modelos aprobados.

Los 4 están aprobados, pero en este caso seleccionaremos 2, el primero y principal el modelo J48 siendo este el más conocido y usado, y el segundo RandomTree, teniendo igual error absoluto medio.

# **5.2. Revisar el proceso**

El proceso se realizó según los pasos establecidos, pero si hay algo en tener en cuenta es que el tiempo otro no contar con datos reales de la organización en su totalidad, solo parcial puede que no proporcione cálculos reales pero el proceso se ha seguido según lo planificado.

## **5.3. Determinar Próximos pasos**

Los siguientes pasos de la investigación seria la fase de implantación.

## **6. IMPLANTACIÓN**

Se procederá a explicar al aliado u organización como poner en funcionamiento el proyecto que se ha construido en las fases anteriores y también exponer los resultados obtenidos de una forma que lo pueda entender. Otro objetivo de la fase es crear una estrategia para el mantenimiento del proyecto y generar un informe en que se incluyan posibles mejoras para el futuro y una lista de dificultades encontradas a la hora de realizarlo.

#### **6.1. Plan de implementación**

En primera parte para la implementación será tener acceso a los datos completos y reales del negocio. A partir de ahí seria aplicar lo mismo que se realizo en esta investigación. Cabe mencionar que contando con los datos reales pueda tener nuevos requerimientos o factores que puedan intervenir y generar que el proyecto sea más grande.

En segundo lugar (opcional) seria en el caso tenga los registros en físico, pasarlos a una base de datos como Oracle, MySQL, Microsoft SQL Server y Excel.

Y por último revisar el manual de usuario de WEKA y realizar lo que se realizó en el proyecto desde la comprensión del negocio hasta la implementación.

#### **6.2. Plan de monitoreo y mantenimiento**

Esta fase es una de las más importantes ya que como sabemos los datos pueden ser modificados o cambiados por diferentes razones, como codificación incorrecta, haber asignado incorrectamente valores o rango de valores. Teniendo en cuenta esto, siempre hay que realizar una verificación por segunda vez lo datos extraídos. La realización del modelo para verificar que funcione bien se recomienda realizar cada un año, pero esto variar según el plan de estudio que queramos realizar.

A diferencia de realizar la momera de datos, el modelo de predicción solo se aplica una vez y esto puede ser usado por un tiempo largo, pero se recomienza para mayor precisión del modelo que cuando el historial de datos crezca, realizar de nuevo el proceso de crear el modelo.

Los pasos para mantener el modelo:

- ➢ Cuando se extraiga los datos siempre realizar la limpieza.
- ➢ Realizar de nuevo los pasos para crear el modelo, desde comprensión del negocio hasta la implementación.
- ➢ Realizar de nuevo el testeo del modelo creado.

#### **6.3. Informe final**

Con el uso de la metodología CRISP-DM en este proyecto pudimos predecir la compra del producto a partir del índice de rotación del producto y ganancia que genera este producto.

De los objetivos planteados se lograron realizar los 3 donde se indica identificar los productos que tienen índice de rotación y ganancia más alta, la segunda seleccionar el mejor modelo de clasificación, y el ultimo usar el 80% de los datos para entrenar y el resto para testear el modelo.

Repodando las etapas para llegar a encontrar el modelo:

La primera etapa donde se tenía que conseguir los datos fue las más difícil ya que el negocio solo tenía los datos en físico o no los tenía. Esto género que usemos los datos que tengamos disponibles y los que faltaban genera forma aleatoria.

Cuando ya se disponía de los datos se realizó la exploración y la limpieza de esto, y como se obtuvieron datos de físico en la etapa de limpieza fue la más laboriosa de todas.

Cuando se tuvieron los datos ser realizo la preparación para cargarlas a WEKA y seleccionar el mejor modelo de clasificación y se determinó que el mejor modelo es el J48 y en RandomTree.

Realizados estos pasos se logró alcanzar el objetivo que era crear el modelo de predicción para la compra.

## **6.4. Revisión del proyecto**

Uno de los principales inconvenientes he tenido y ya mencioné en anteriores apartados es que los datos no son 100% reales y esto es una condicional de los resultados. A pesar de completar los datos faltantes con datos generados por mí esto puede que no se vieran si usara los datos reales, o variables nievas que se puedan generar.

Un factor positivo es que probamos 4 modelos para ver cuál es mejor para nuestros datos y estos salieron con asertividad alta lo que quiere decir que si usáramos los datos raléales estos resultados serían mejores.